# **An Introduction to Microcontrollers and Software Design**

Name

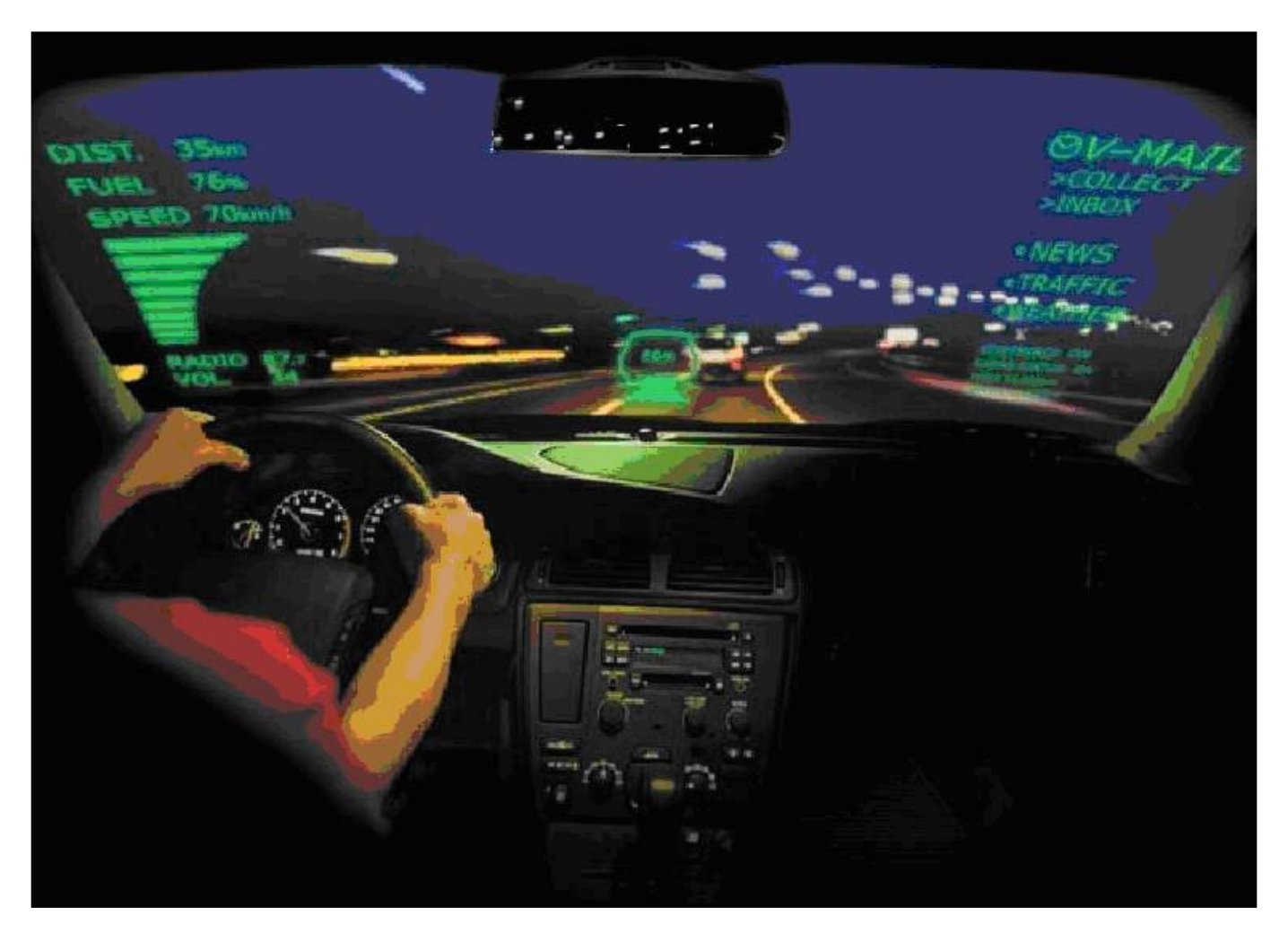

# **MRGS Technology Electronics**

# Available online from www.techideas.co.nz

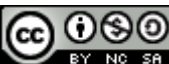

BY NG 50 B. Collis - Mount Roskill Grammar School 2003-2009

This work is licensed under the Creative Commons Attribution-Non-commercial-Share Alike 3.0 License. To view a copy of this license, visit http://creativecommons.org/licenses/by-nc-sa/3.0</u>. The licensor permits others to copy, distribute and transmit the work. In return, licensees may not use the work for commercial purposes — unless they get the licensor's permission. The licensor permits others to distribute derivative works only under a license identical to the one that governs the licensor's work.

# **Table of Contents**

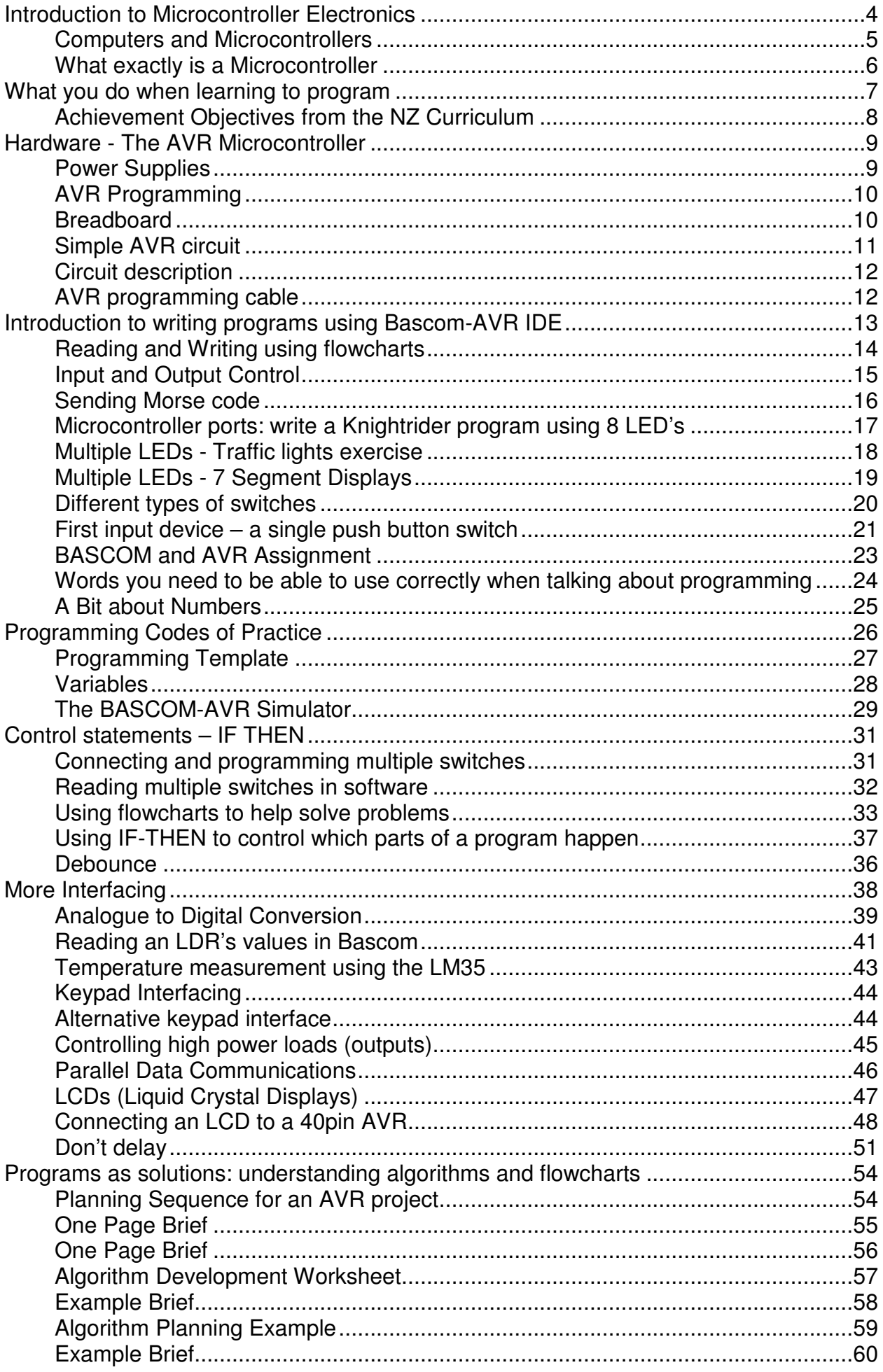

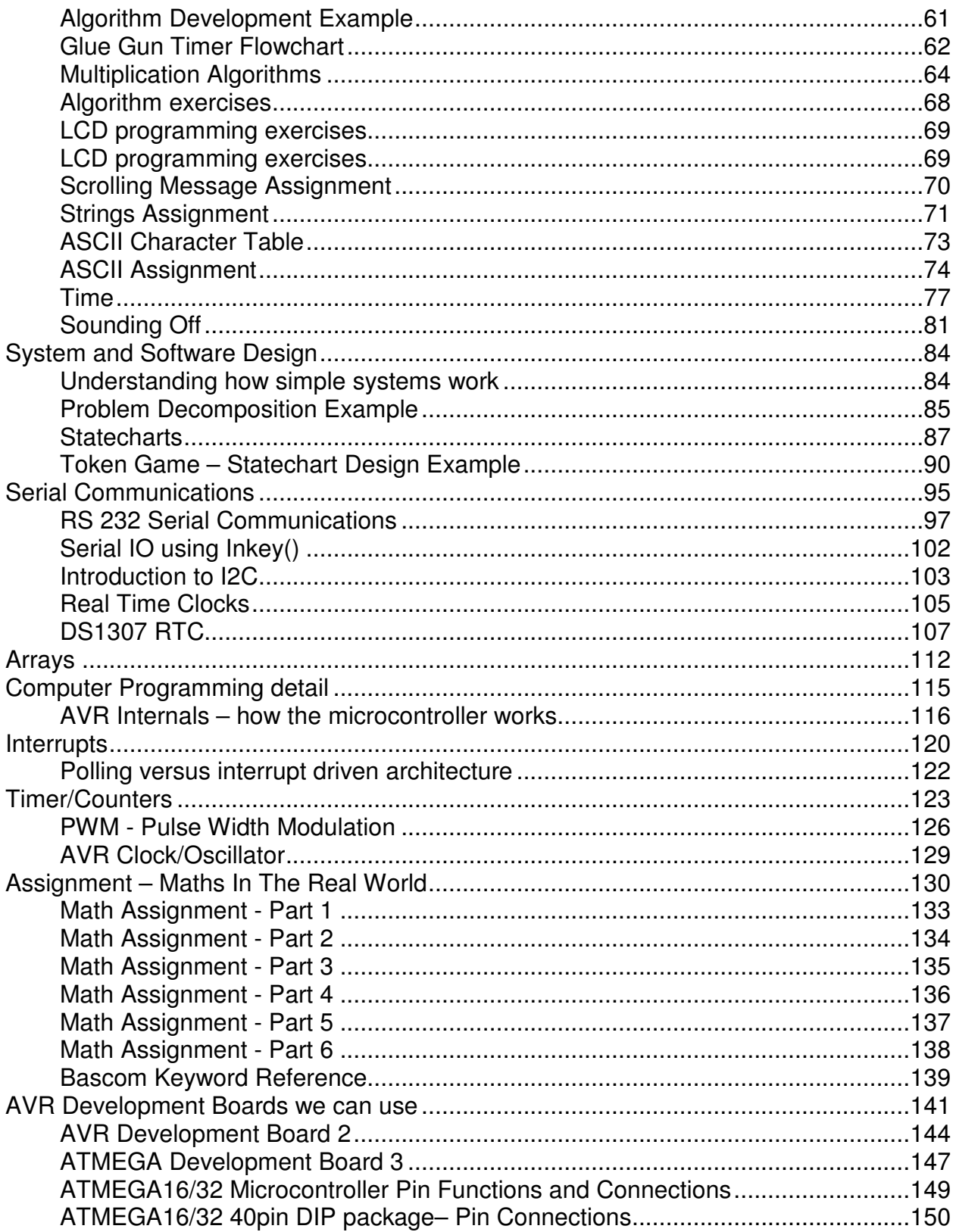

# **Introduction to Microcontroller Electronics**

The course is an introductory course for students in design using microcontrollers; it covers both hardware interfacing and software design.

Microcontrollers are a common electronic building block used for many solutions to needs throughout industry, commerce and everyday life.

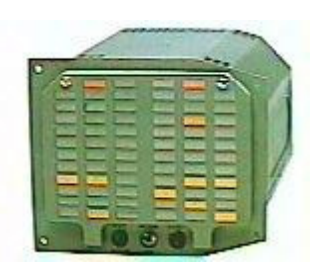

They are found inside aircraft instruments.

 They are used extensively within cellular phones, modern cars,

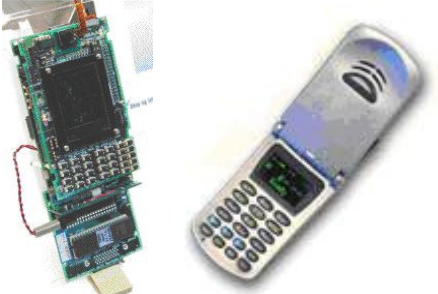

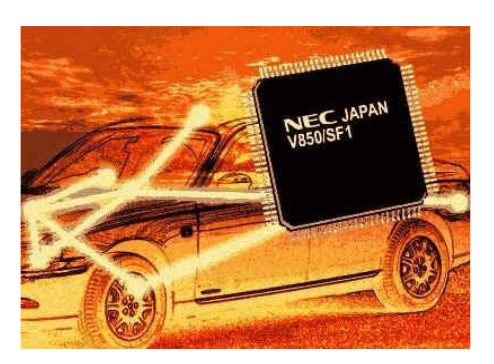

domestic appliances such as stereos and washing machines

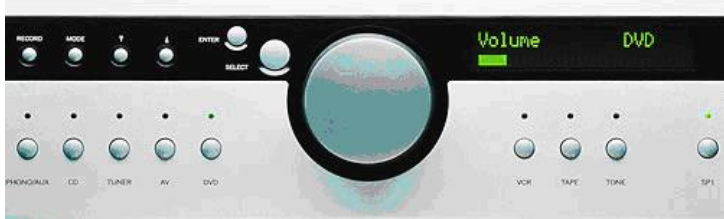

and in automated processes through out industry

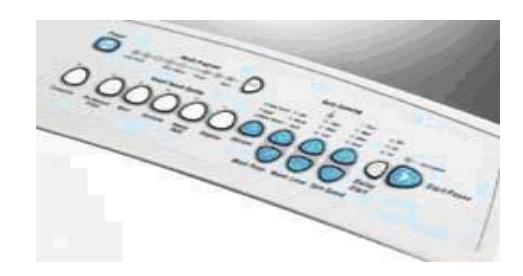

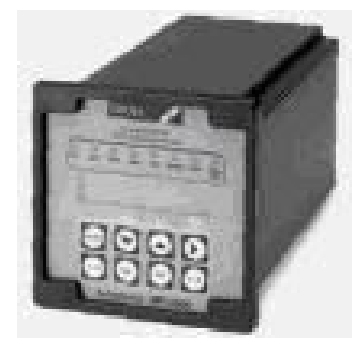

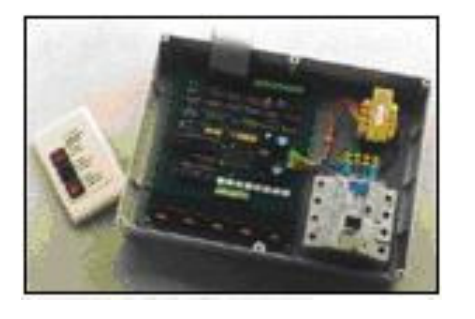

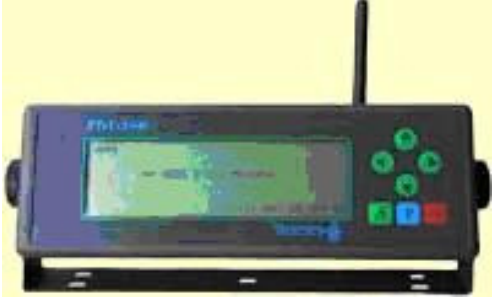

#### **Computers and Microcontrollers**

A microcontroller is very much everything that you would find inside a PC's case, but on a smaller scale. There is a processor, temporary memory for data (the RAM) and memory for programs (the ROM).

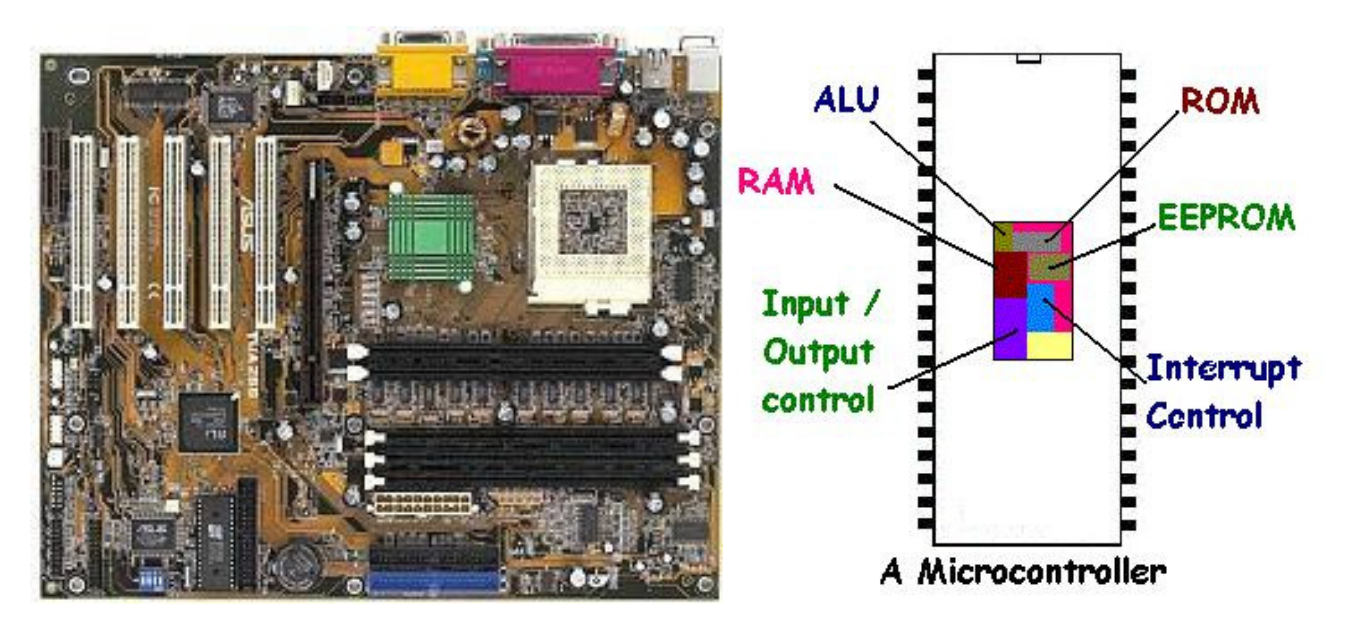

However don't think that because a microcontroller is smaller than a PC that it is the same comparison as between a real car and a toy car. The microcontroller is capable of carrying out millions of instructions every second. And there are billions of these controllers out there in the world doing just that. You will find them inside cars, stereos, calculators, remote controls, airplanes, radios, microwaves, washing machines, industrial equipment and so on.

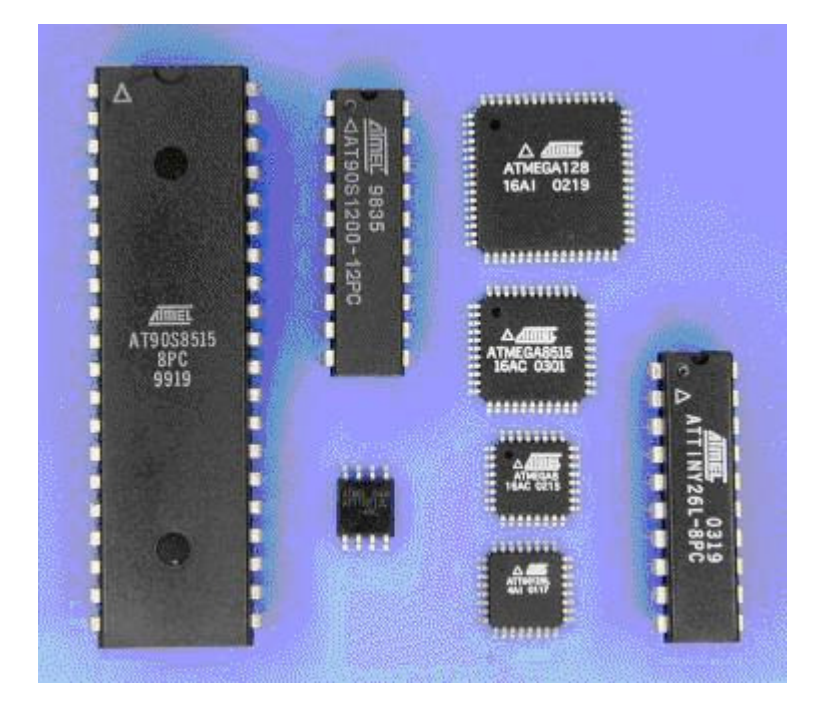

# **What exactly is a Microcontroller**

As with any electronic circuit the microcontroller circuit has three parts, the INPUT, PROCESS AND CONTROL.

The input circuitry converts the real world into the electronic; the microcontroller processes the electronic signals; the output circuitry converts the electronic into the real world.

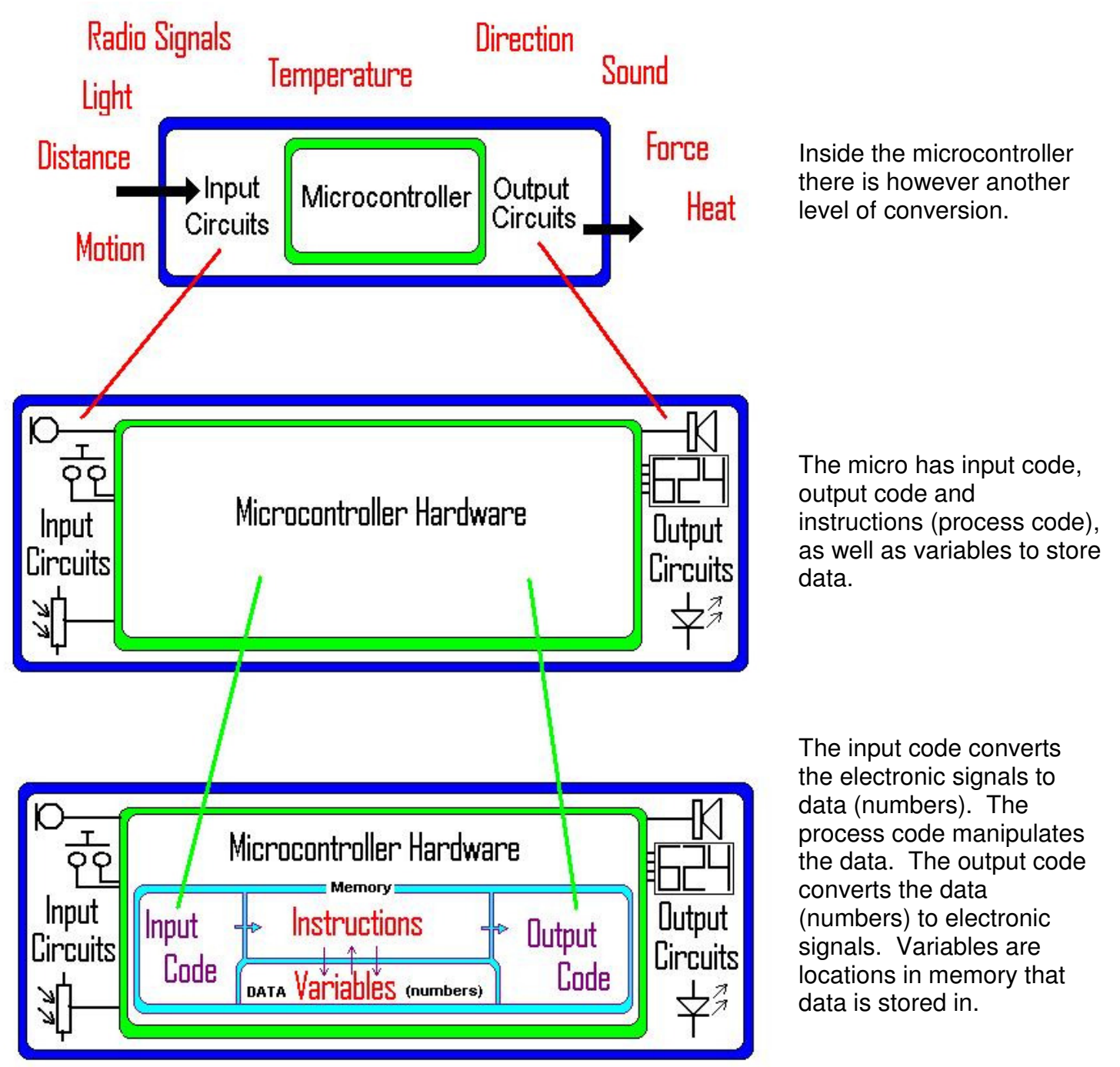

So in a microcontroller circuit that creates light patterns based upon sounds the control process is **SOUND to ELECTRICITY to DATA** 

**Processing of the DATA (numbers) DATA to ELECTRICITY to LIGHT** 

# **What you do when learning to program**

- 1. Get to know the hardware you are using
	- a. Get a copy of the datasheet
	- b. Learn about the power supply required
	- c. Learn how to configure and connect to input and outputs
	- d. Find out about the different types of memory and amount of each
	- e. Find out about the speed of processing
- 2. Get to know the language and the IDE you are using
	- a. Learn to access the helpfile (e.g. highlight a word and press F1)
	- b. The language has syntax, specific grammar/word rules you must use correctly
	- c. The IDE (Integrated Development Environment) has special commands and built in functions you must know and use: \$crystal, \$regfile, config, alias, const, port, pin
	- d. Learn common I/O functions: set, reset, debounce, locate, LCD, GetADC
	- e. Understand the limitations of and use variables: byte, word, long, single, double)
	- f. Use constants instead of numbers in the code (e.g. waitms timedelay)
	- g. Get to know the control functions: Do-Loop (Until), For-Next, While-Wend, If-Then (Else)
	- h. Get to know about text and math functions (read help file, write a few simple programs using the simulator)
- 3. Develop Algorithms (written plans for the process the program must carry out)
	- a. Have a goal in mind for the program use specifications from the brief
	- b. Plan your i/o by drawing a system block diagram
	- c. Determine variables and constants required in the program
	- d. Determine the state of all the I/O when the program begins
	- e. Write the algorithm Identify and describe the major processes the micro must do.
- 4. Draw Flowcharts or Statecharts (visual diagram for the process the program must carry out)
	- a. Identify the blocks/states that will be used
	- b. Use arrows to link the blocks and visualise control processes and program flow
- 5. Develop code from the flowcharts
	- a. The outer looping line is replaced with a do-loop
	- b. Backwards loops are replaced with do-loop do-loop-until, for-next, while-wend
	- c. Forward loops are generally replaced with If-Then-EndIf
	- d. Replace the blocks with actual commands
	- e. Layout the code with correct indentations(tabs)
	- f. Develop an understanding of subroutines and when to use them
	- g. Experiment by purposely putting in errors and seeing their effects

This is not a step by step process as you get to know about one area you get to know about others at the same time. Depth of knowledge and understanding comes from LOTS OF EXPERIMENTATION!

## **Achievement Objectives from the NZ Curriculum**

#### **Technological Practice**

**Brief –** one page brief, with conceptual statement and specifications **Planning** – algorithms, flowcharts, pcb design, case design

**Outcome Development** – functioning circuit, microcontroller program, PCB, case

#### **Technological Knowledge**

**Technological Modelling** – flowcharts, statecharts,, bread-boards **Technological Products**

**Technological Systems** - i/o/process model, programming

#### **Nature of Technology**

#### **Characteristics of Technological Outcomes**

**Characteristics of Technology –** microcontrollers as the basis for modern technologies **Key Competencies** 

Thinking –algorithm design, flowchart development, debugging program, fault finding circuits Relating to others – work in pairs/groups,

Using language symbols and texts – programming language syntax, reading schematics Managing self –use workshop equipment safely, use time wisely

Participating and contributing

#### **Technological Skill development**

#### **Breadboard circuits**

**Program microcontrollers** 

**Accurately describe problem solving processes (algorithms),** 

**Logically plan software solutions using flowcharts and statechart diagrams Become methodical in solving and debugging problems,**

# **Hardware - The AVR Microcontroller**

A microcontroller is a general purpose electronic circuit; it is a full computer inside a single integrated circuit (IC or chip). Normally with an IC like the TDA2822M amplifier or LM386 opamp its function and its pins are fixed, you have no control over what they do, and therefore limited control over how to connect them.

With a microcontroller however you are in control, you decide:

- what the function of the IC is
- what most of the pins are used for (inputs or outputs)
- and what external input/output devices these pins are connected to.

If you want an egg timer, a car alarm, an infrared remote control or whatever, it can all be done with a microcontroller.

A commercial range of microcontrollers called 'AVR' is available from ATMEL (www.atmel.com) We will start by using the ATTINY26, it has 2kbytes of Flash for program storage, 128 bytes of Ram and 128 bytes of EEPROM for long term data storage

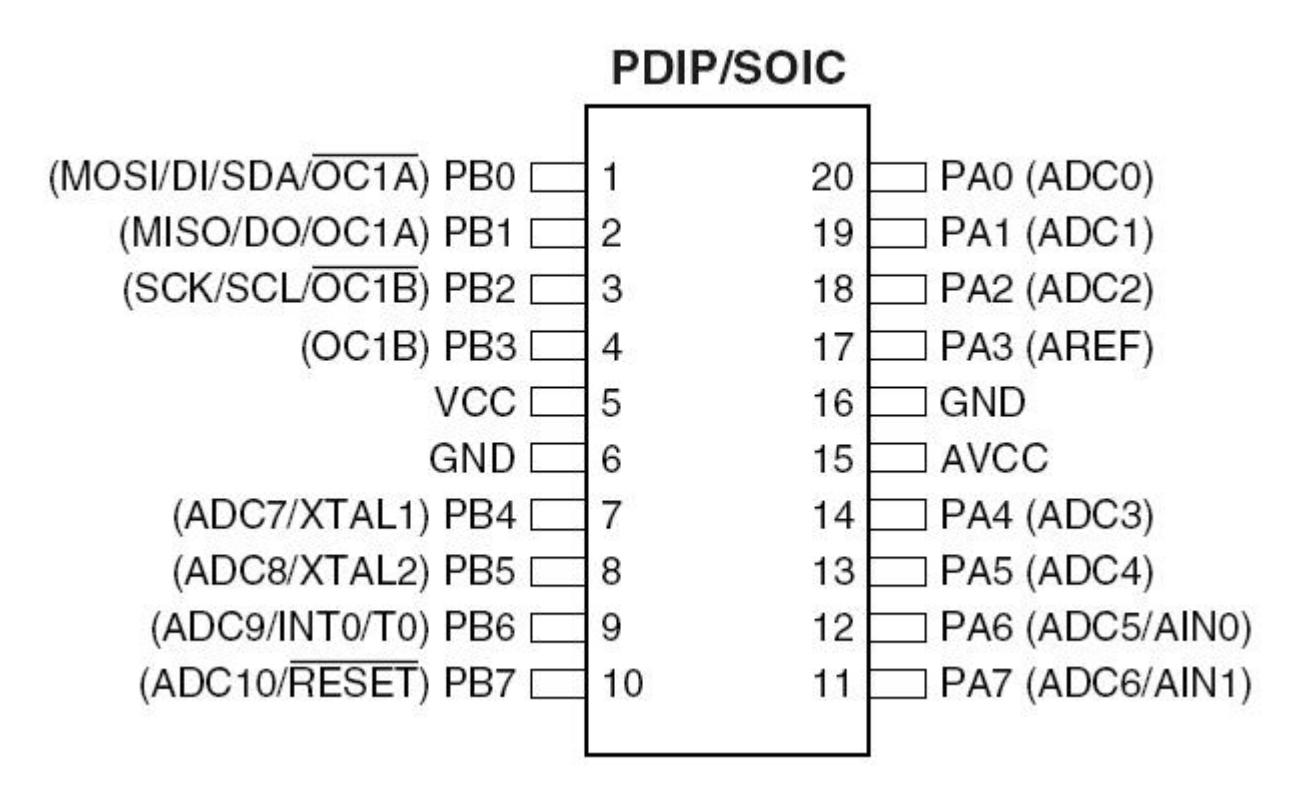

Of the 20 pins:

- VCC(5) & GND(6,16) are dedicated for power, VCC is positive voltage, e.g 4.5V
- AVCC (15) is a special voltage for measuring analogue voltages (connect to VCC/5V).
- There are two I/O ports accessible portA and portB (larger AVR microcontrollers have more ports) A port is a group of 8 I/O pins which can be controlled together
- PB0(1), PB1(2), PB2(3), PB7(10) are pins used to upload the programs. (you cannot use PB7 as an I/O pin, but PB0,PB1,PB2 can be used with care)

## **Power Supplies**

Most microcontrollers work off low voltages from 4.5V to 5.5V, so it can be run off batteries or a dc power pack, voltages in excess of these will destroy the micro. An L in an AVR model number means it can run at an even lower voltage. Some only run at 1.8V, so check the datasheet!

# **AVR Programming**

Microcontrollers, such as the AVR, are controlled by software and they do nothing until they have a program inside them.

The AVR programs are written on a PC using the BASCOM-AVR.

This software is a type of computer program called a compiler, it comes from www.mcselec.com. It is freeware so students may download it and use it freely at home.

The AVR is connected to the PC with a 5 wire cable.

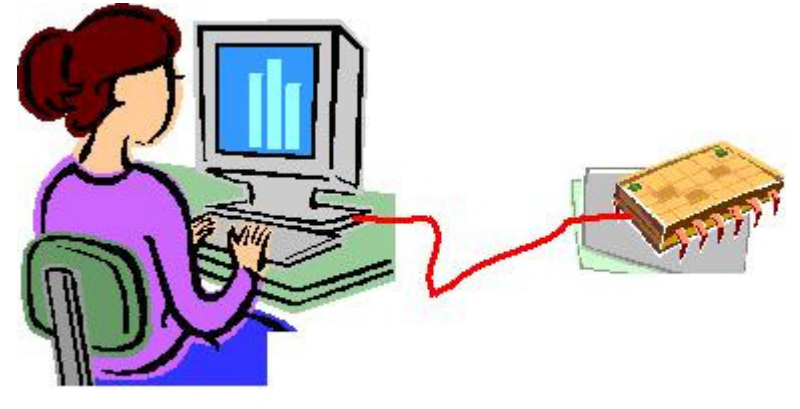

#### **Breadboard**

Often in electronics some experimentation is required to prototype (trial) specific circuits. A prototype circuit is needed before a PCB is designed for the final circuit.

A breadboard is used to prototype the circuit. It has holes into which components can be inserted and has electrical connections between the holes as per the diagram below.

Using a breadboard means no soldering and a circuit can be constructed quickly and modified easily before a final solution is decided upon.

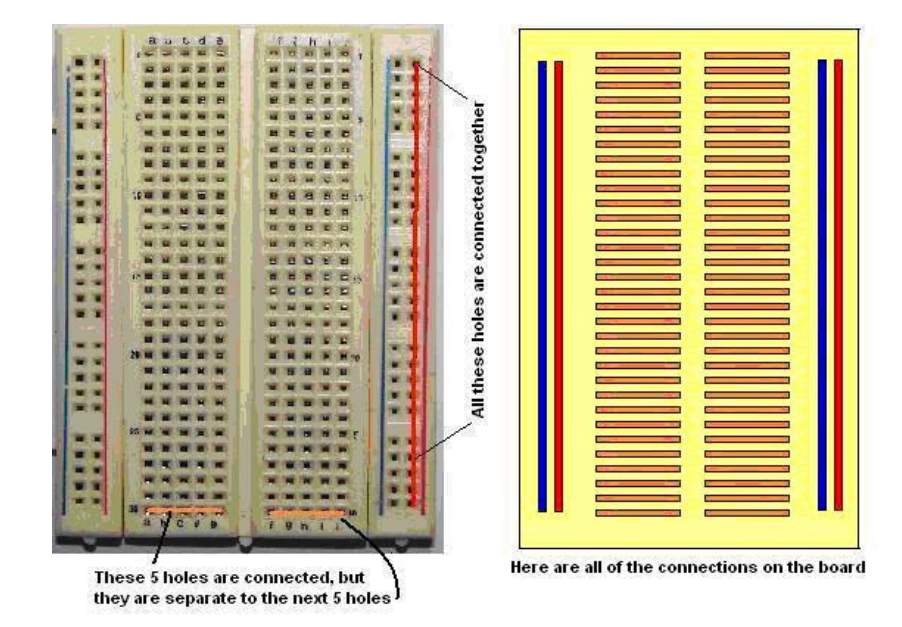

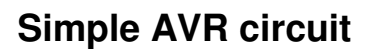

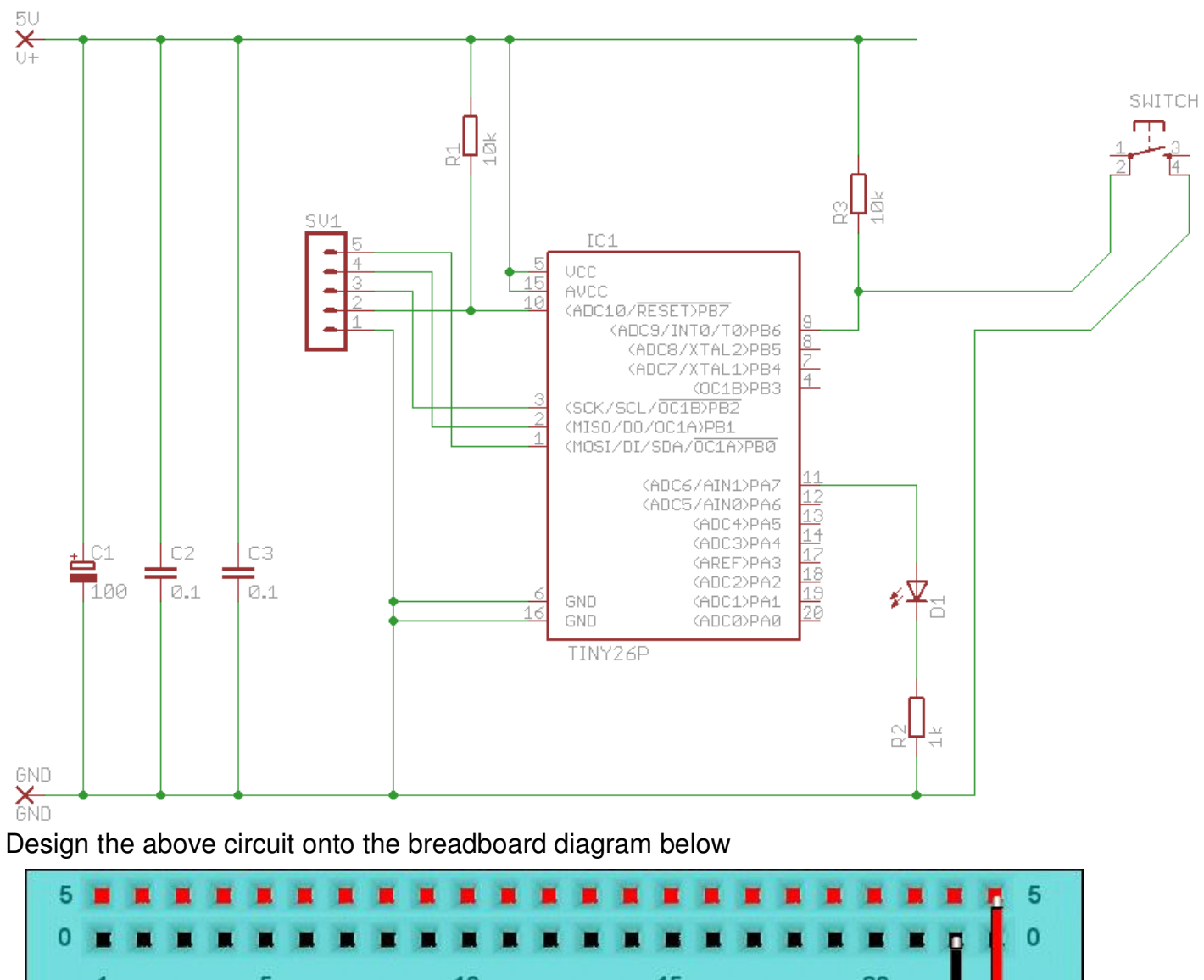

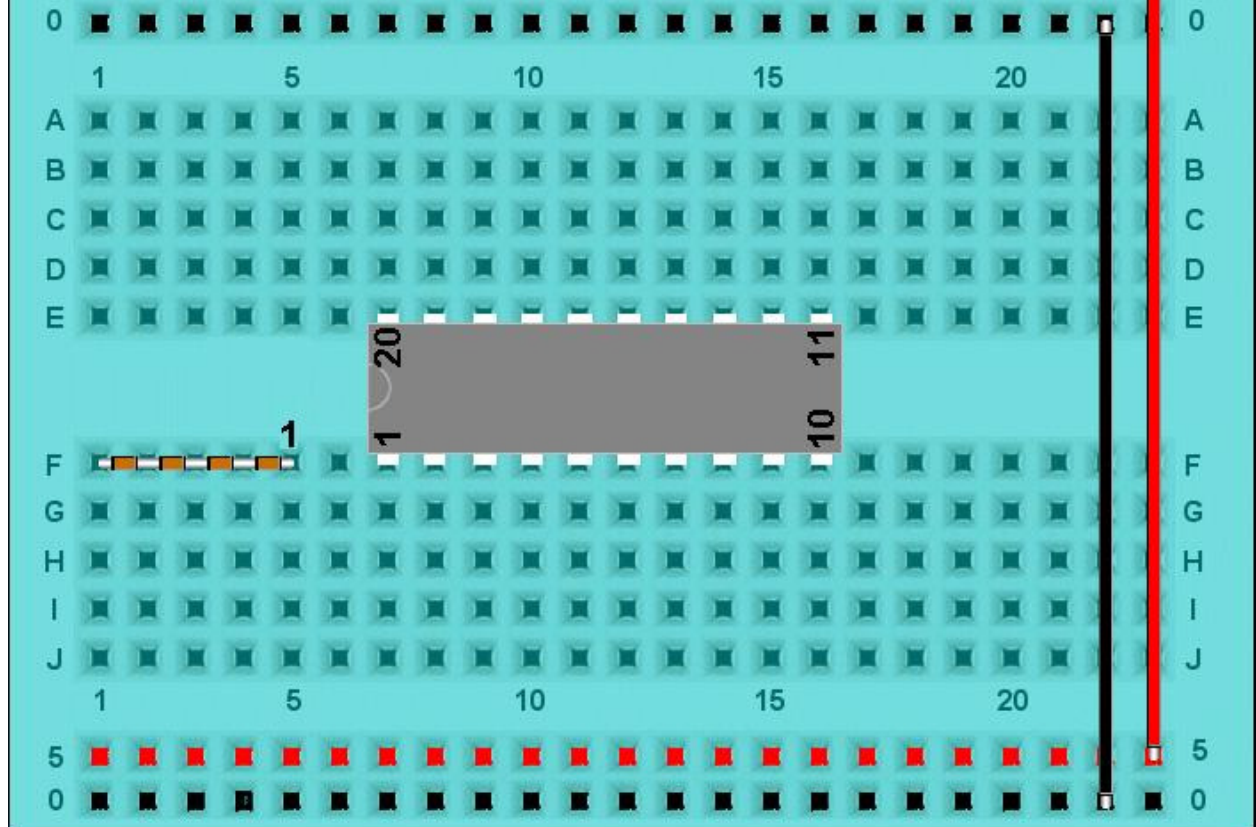

# **Circuit description**

- The 5 pin connector is for programming.
- The 100uF electrolytic capacitor is to reduce any variations in power supply voltage.
- The 10k is a pull-up resistor for the reset pin, a low on this pin will halt the microcontroller and when it is held high the program will run from the beginning.
- The 1N4148 is a protection diode that will stop high voltages possibly damaging the microcontroller (it is only required on the reset pin because all the other microcontroller pins have built in diodes).
- There is an LED with a 1k 'current limit' resistor. An LED needs only 2V to operate so if connected without a resistor in series too much current would flow and destroy the LED. With 2V across the LED, there will be 3V across the resistor, and the current will be limited to (V/R)  $3/1000 = 3mA$ .
- The 0.1uF capacitors are to stop electrical noise possibly interfering with the microcontrollers operation.

# **AVR programming cable**

A five wire cable is needed to connect the AVR circuit to a PC.

It connects the PC's parallel port to the AVR circuit. One end has a DB25M connector on it (as in this picture)

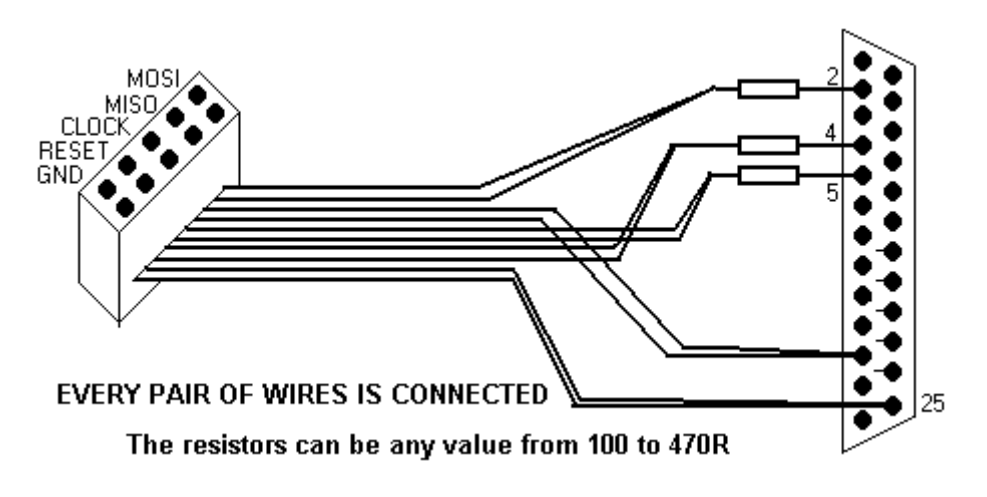

The other end has a 10 pin connector attached to it (as in this picture) The 10 wires are arranged in 5 pairs Put heatshrink over the connections to protect them.

# **Writing programs using Bascom-AVR IDE**

BASCOM-AVR is **four programs in one package**, it is known as an IDE (integrated development environment); it includes the Program Editor, the Compiler, the Programmer and the Simulator all together. A free version is available online.

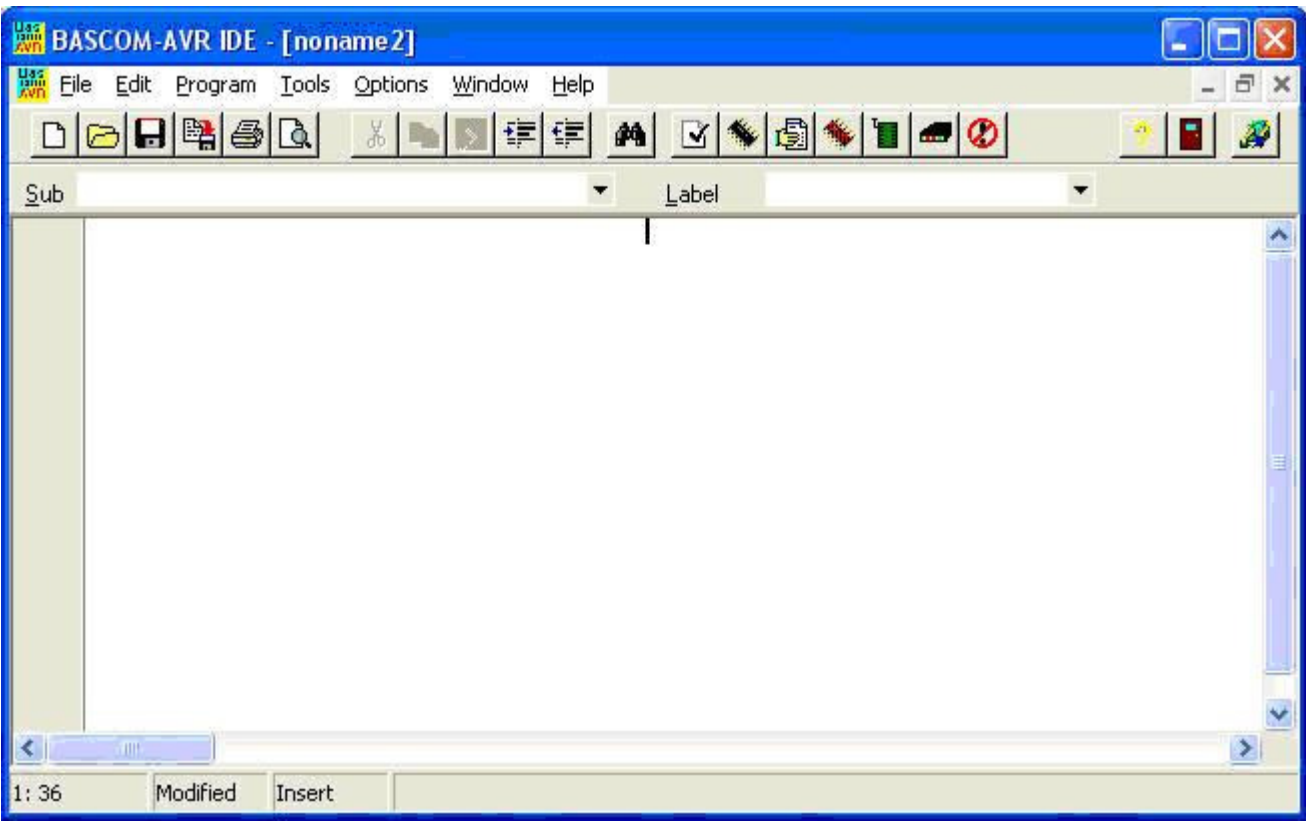

After installing the program there are some set-up options that need changing.

From the menu select.

**OPTIONS** – **PROGRAMMER** and select **Sample Electronics programmer**. Choose the parallel tab and select LPT-address of 378 for LPT1 (if you only have 1 parallel port on the computer choose this), also select **autoflash**.

The following are not absolutely necessary but will help you get better printouts.

**OPTIONS – PRINTER** change the margins to 15.00 10.00 10.00 10.00

**OPTIONS – ENVIRONMENT** – EDITOR change the Comment Position to 040.

#### **The Compiler**

The command to start the compiler is F7 or the black IC picture in the toolbar.

This will change your high-level BASIC program into low-level machine code.

If your program is in error then a compilation will not complete and an error box will appear. Double click on the error to get to the line which has the problem.

#### **The Programmer**

When you have successfully compiled a program pressing F4 or the green IC picture in the toolbar starts the programmer. If no microcontroller is connected an error will pop up. If the IC s connected then the BASCOM completes the programming process and automatically resets your microcontroller to start execution of your program.

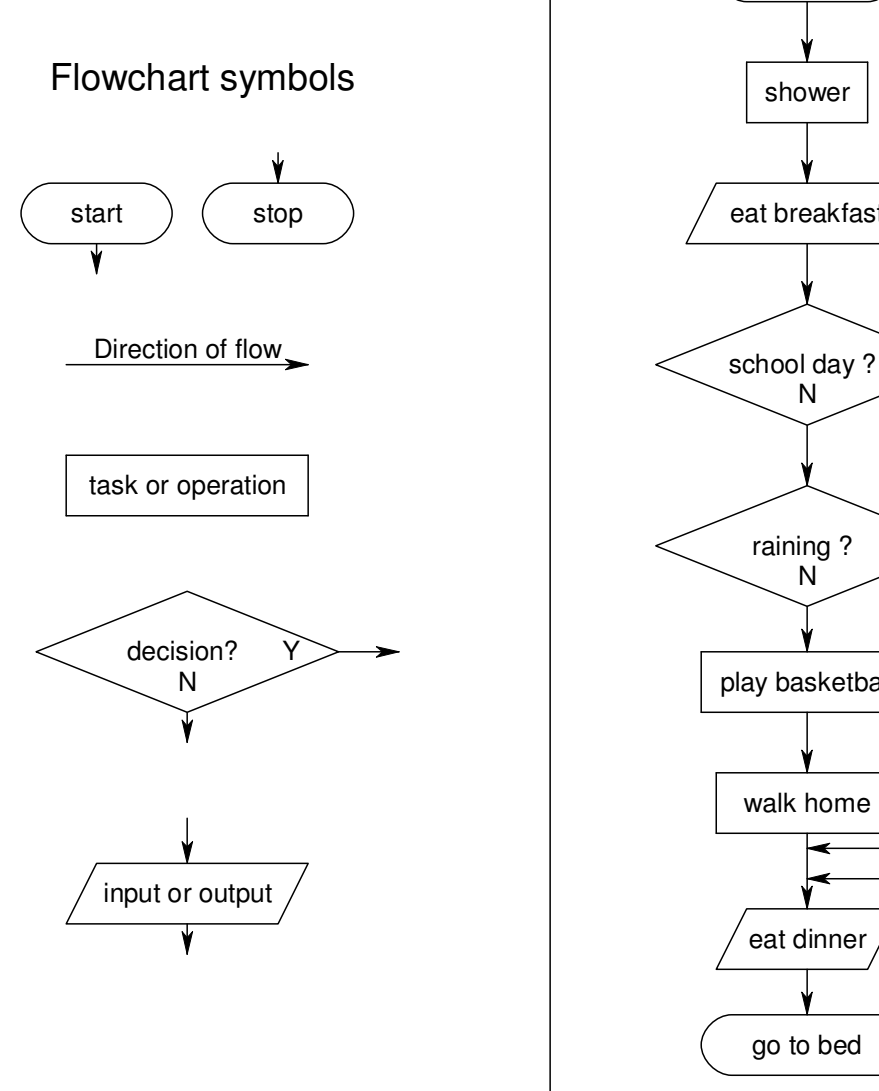

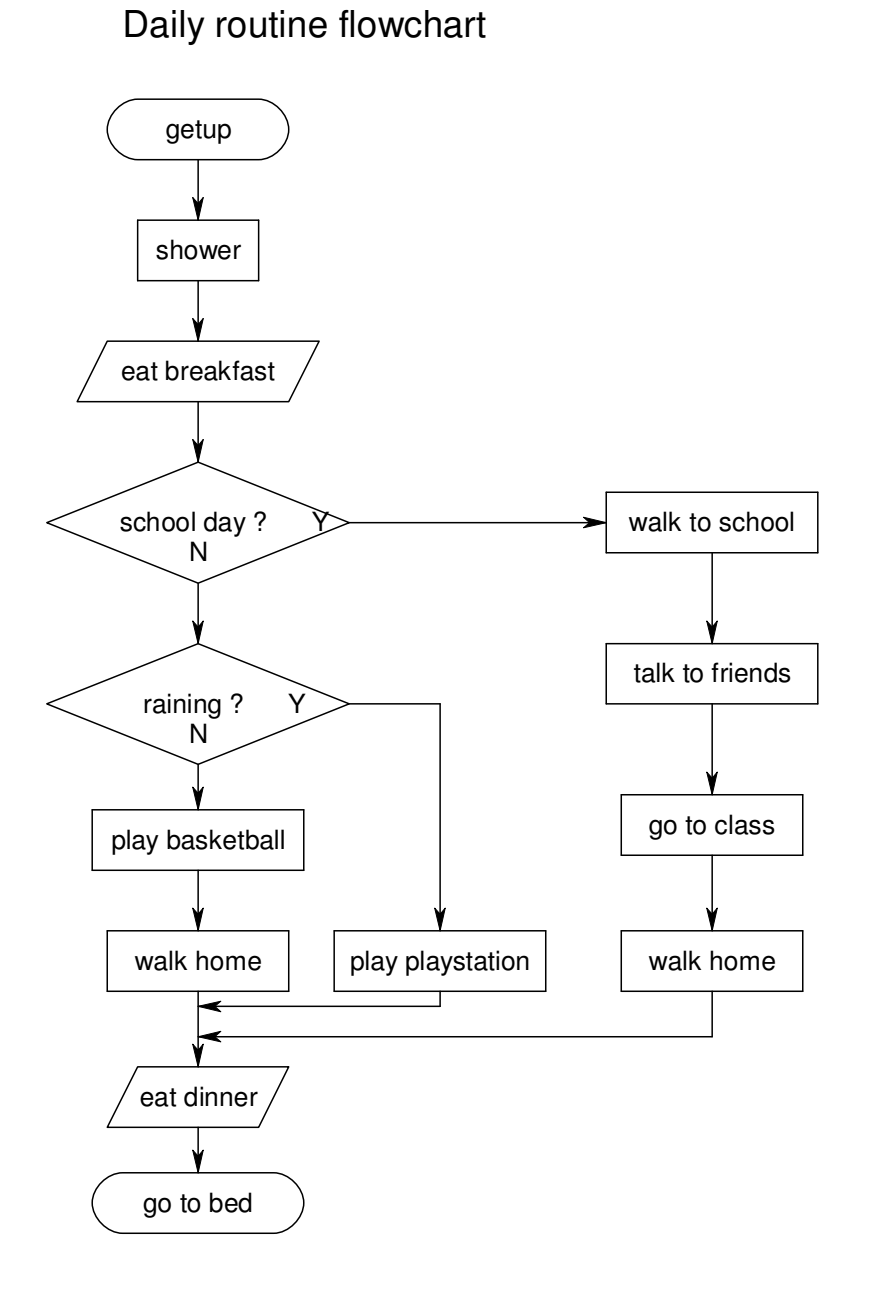

# **Input and Output Control**

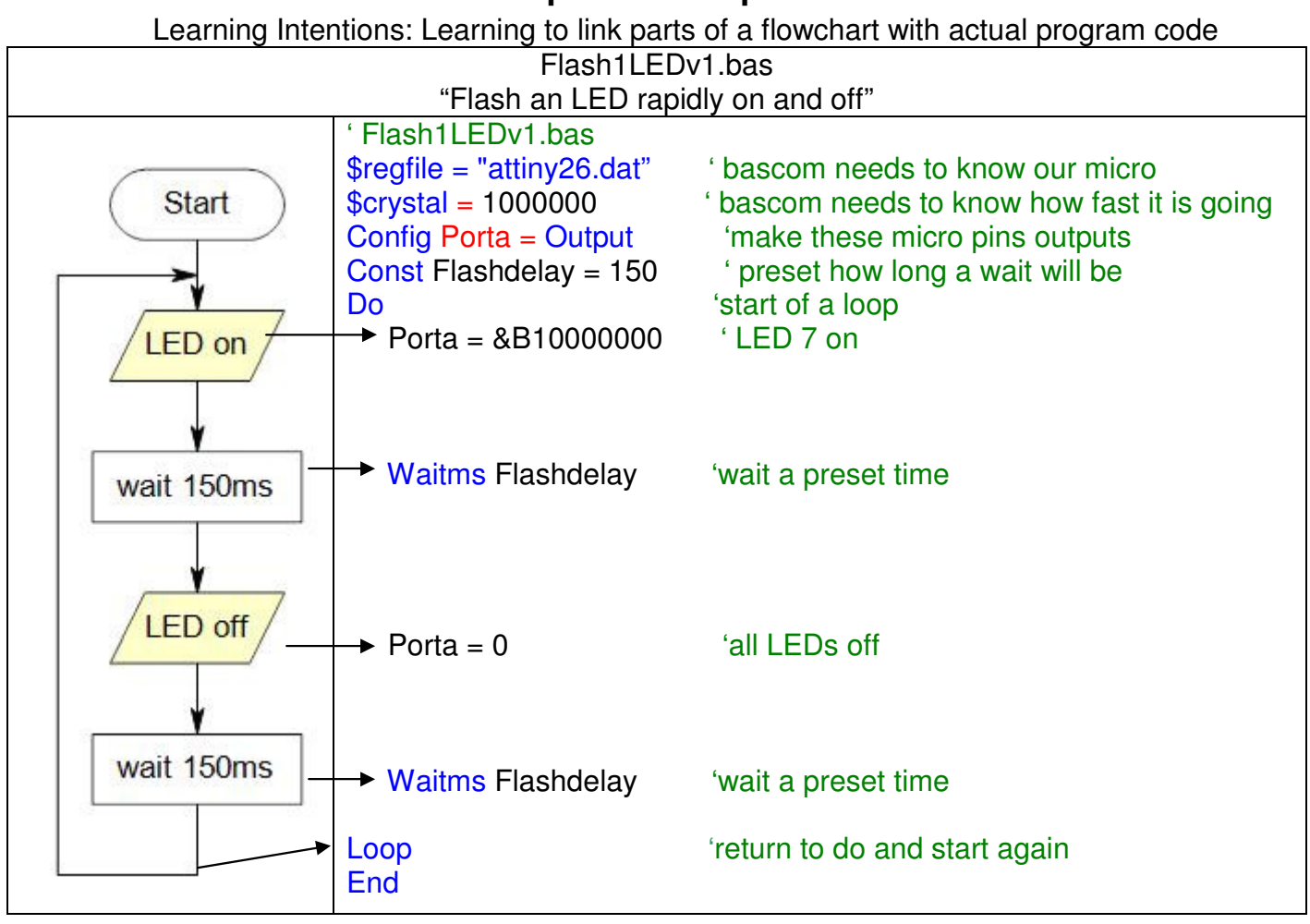

This is a typical first program to test your hardware

Every line of the code is important.

**\$regfile="attiny26.dat"**, Bascom needs to know which micro is being used as each micro has different features

**\$crystal=1000000**, Bascom needs to know the speed at which our microcontroller is setup internally so that it can calculate delays such as waitms properly (1 million operations per second) **Config porta=output**, each I/O must be configured to be either an input or output; it cannot be both at once.

**Const Flashdelay=150**, 'constants' are used in a program, it is easier to remember names and it is useful to keep them all together in one place in the program (this is a code of practice).

**DO** and **LOOP** statements enclose code which is to repeat; when programming it is important to indent (tab) code within loops; this makes your code easier to follow (this is a code of practice). **Porta = &B10000000** make porta.7 high (which will turn on the LED connected to that port) and make all the other 7 output pins on that port low

**Porta = 0** make all 8 pins on porta low (which will turn off any LEDs connected to that port) **Waitms flashdelay** wait a bit, a microcontroller carries out operations sequentially, so if there is no pause between turning an LED on and turning it off the led will not be seen flashing

Playing around develop your understanding, carry out AT LEAST these to see what happens What happens if Const Flashdelay is changed to 1500, 15, 15000 What happens if \$crystal = 10,000,000 or 100,000 instead of 1,000,000 What happens if your change the \$regfile to "attiny13.dat"

What happens if one of the waitms flashdelay statements is deleted

What happens when the two waitms flashdelay statements are deleted

Change porta=&B10000000 to set porta.7

## **Sending Morse code**

Write a program to send your name in Morse code

- A dash is equal to three dots
- The space between the parts of the same letter is equal to one dot
- He space between letters is equal to three dots
- The space between two words is equal to seven dots

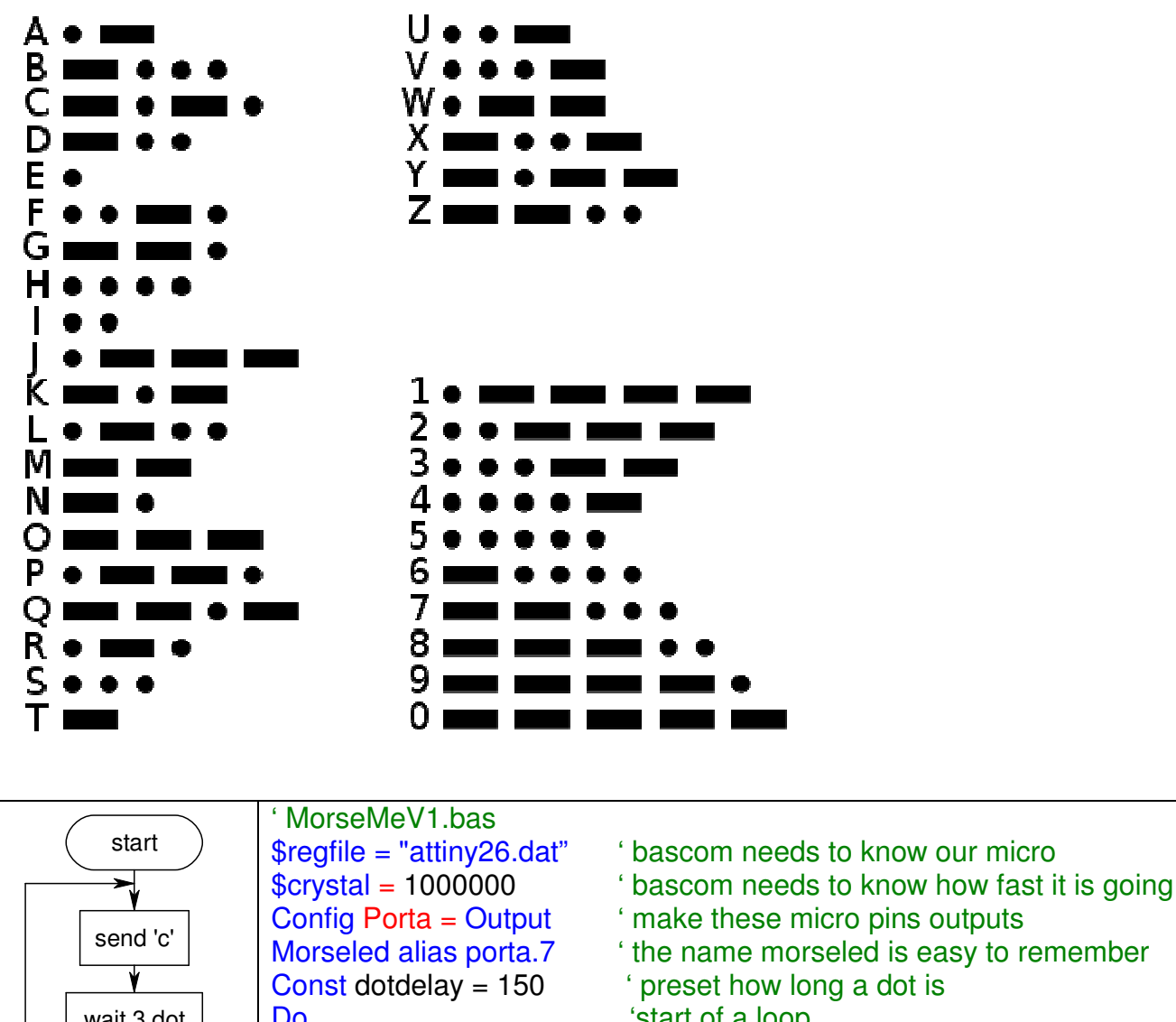

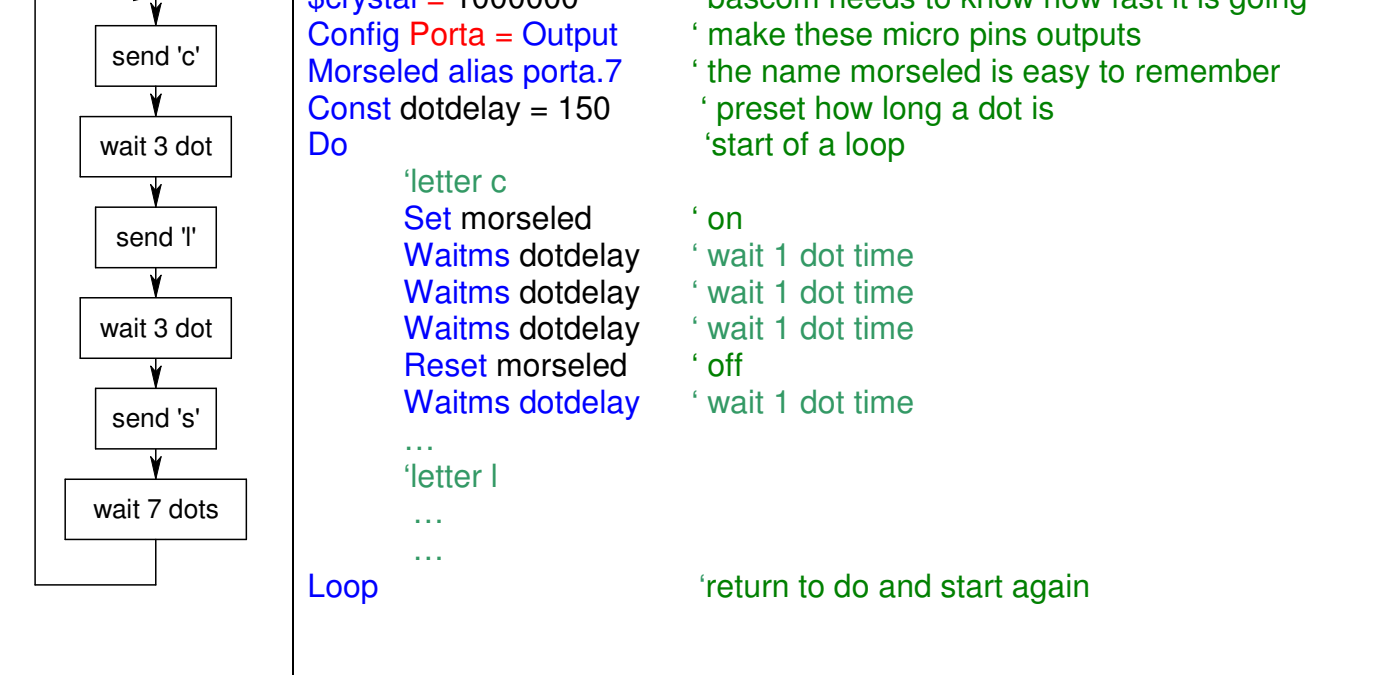

#### **Microcontroller ports: write a Knightrider program using 8 LED's**

Ports are groups of 8 I/O pins.

Connect another 7 LEDs (**each needs an individual 1k current limit resistor**) to your microcontroller and write a program to flash all 8 LEDs in a repeating sequence e.g. 'led1, 2, 3, 4, 5, 6, 7, 8. 7, 6, 5, 4, 3, 2, 1, 2, 3...

Use the following code to get started Porta=&B10000000 Pause flashdelay Porta=&B01000000 Pause flashdelay Porta=&B00100000

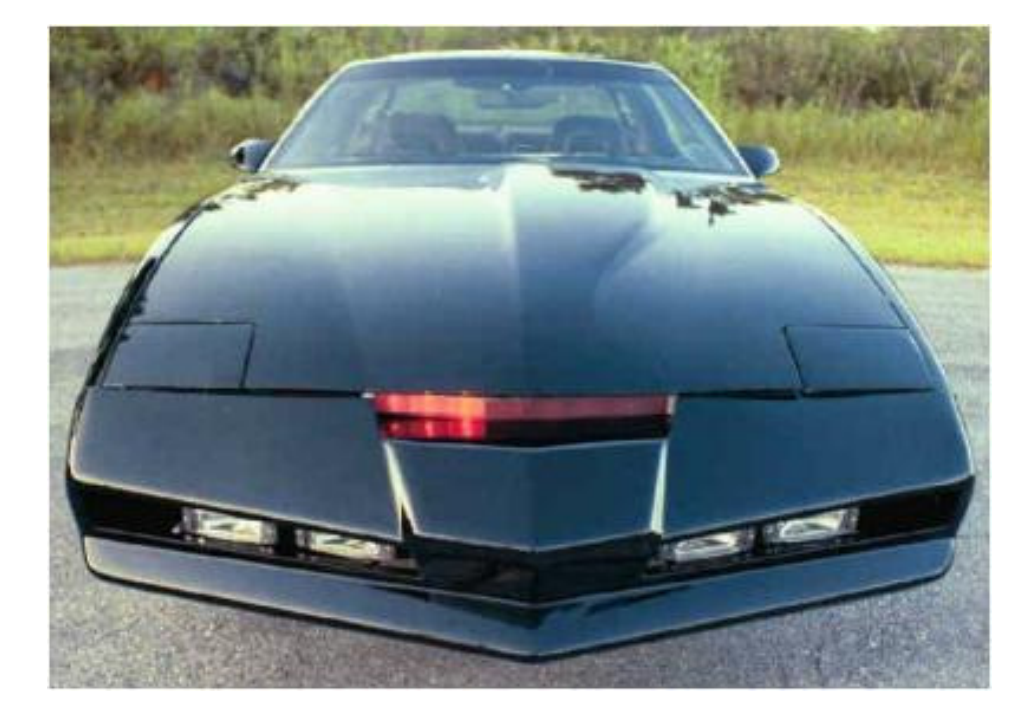

As a second exercise rewrite the program so that three Leds turn on at once Sequence = LED1, LED12, LED123, LED234, LED345, LED456, LED567, LED678, LED78, LED8, LED78, LED678…

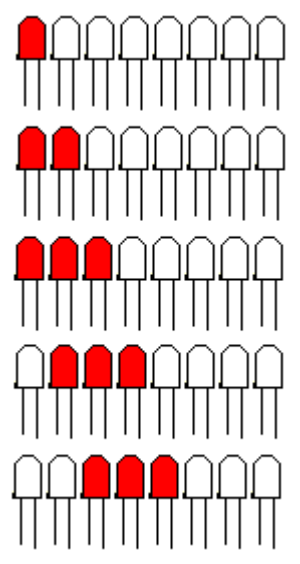

# **Multiple LEDs - Traffic lights exercise**

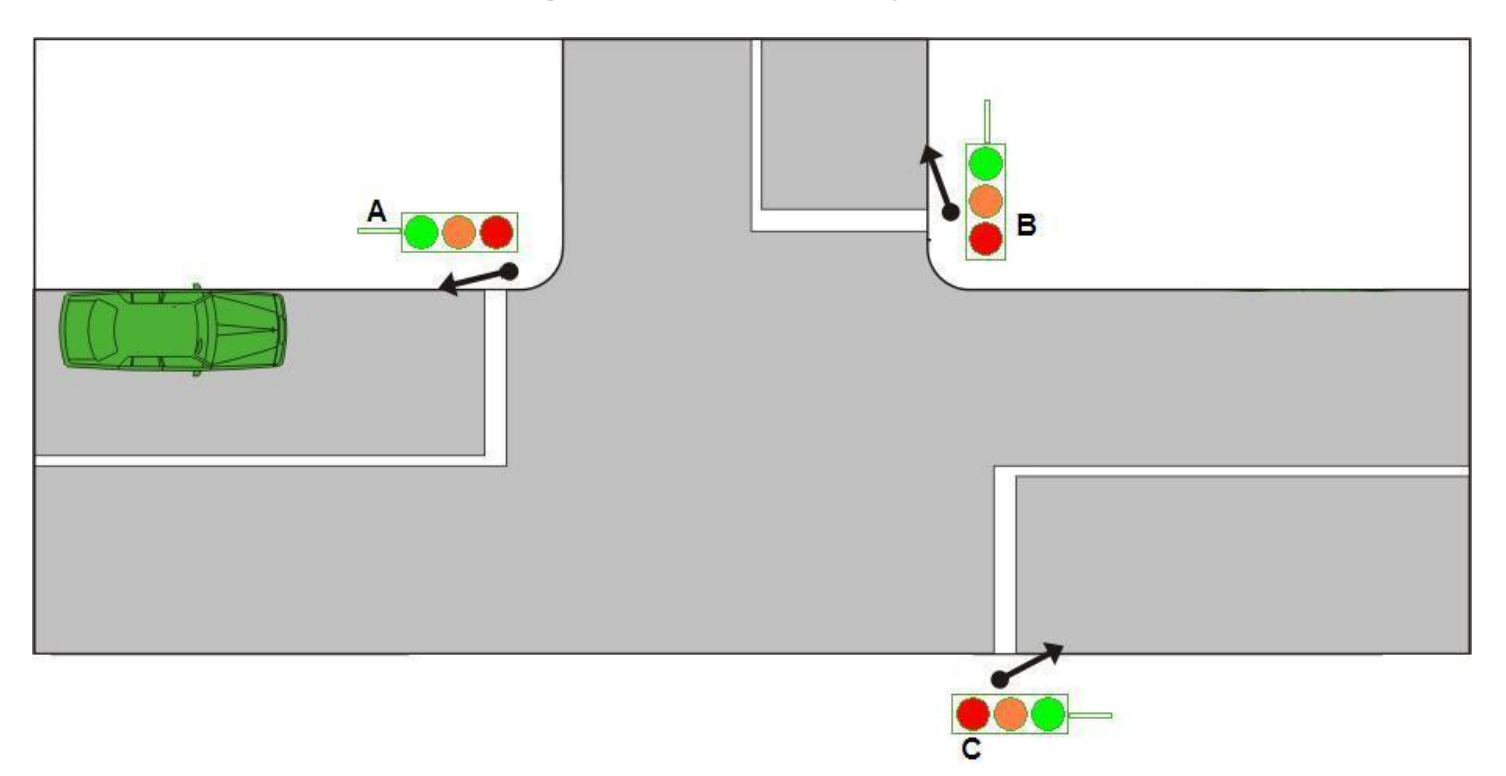

Connect 3 sets of LEDs to the microcontroller; each set has 1red, 1 orange and 1 green LED. Write a program that sequences the LEDs in the order A,B,C,A…

Fill in the sequence table below to start with (make it easier by only showing changes)

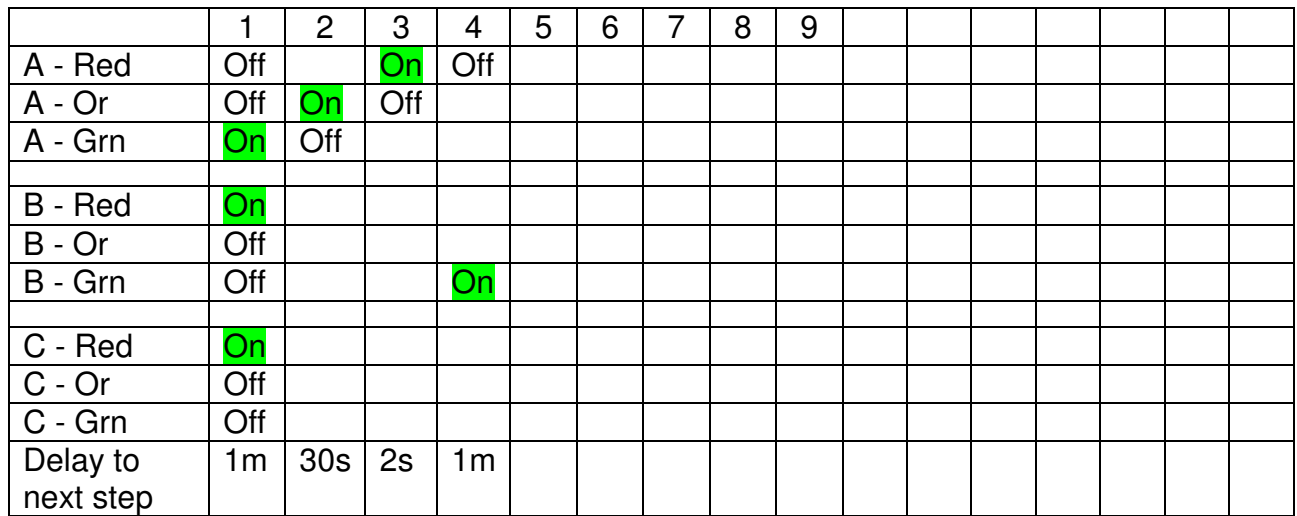

#### **Multiple LEDs - 7 Segment Displays**

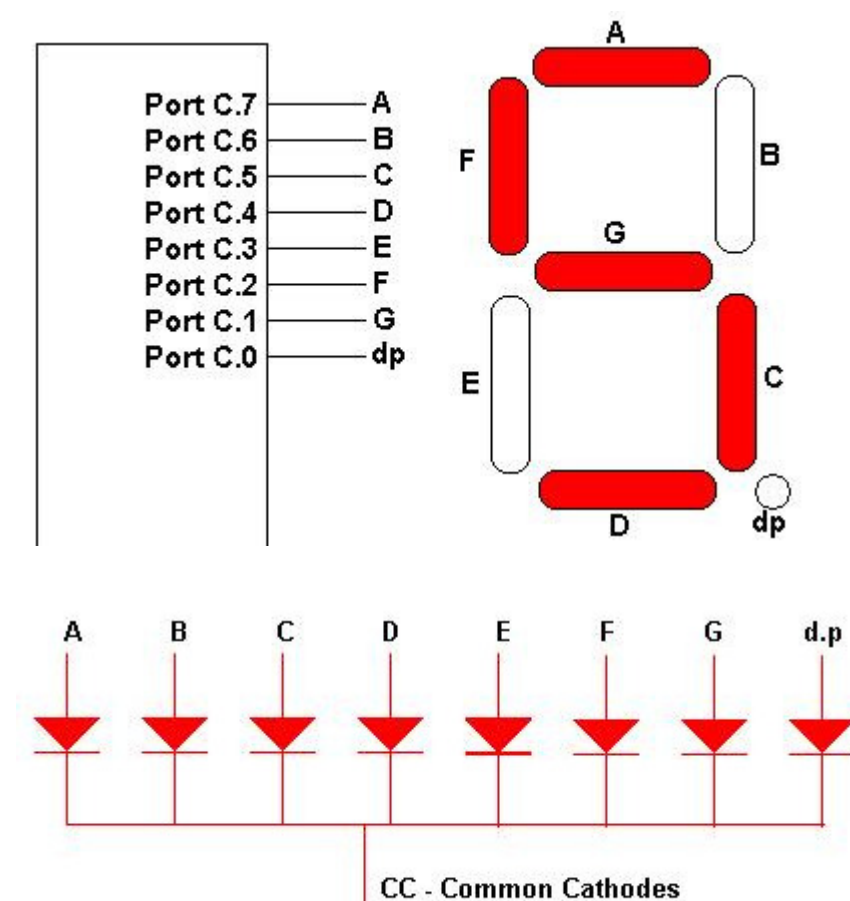

 Each bar in the seven segment display is a single LED.

This schematic for a single display shows how all the cathodes are connected together (some displays are CC common cathode and some are CA common anode

In this diagram a seven segment LED display is shown connected to 8 pins of a port. To display the number five, segments a,b,d,f &g must be on. and the code &B01001001 must be written out the port. Calculate the other values required to show all the digits on the display and determine their corresponding values in Hex and Decimal.

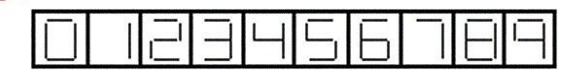

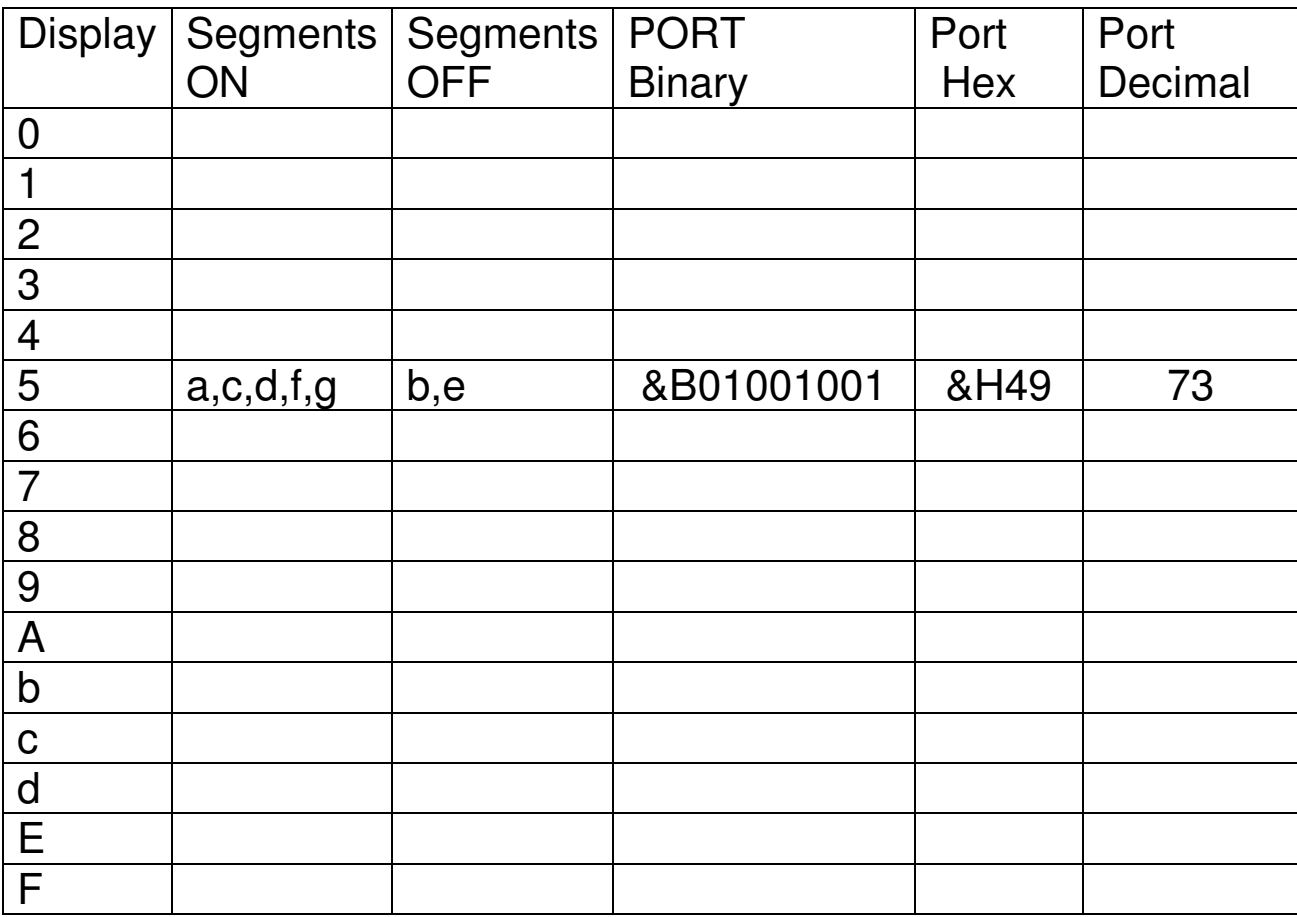

# **Different types of switches**

Various types of switches can be connected to microcontrollers for various purposes:

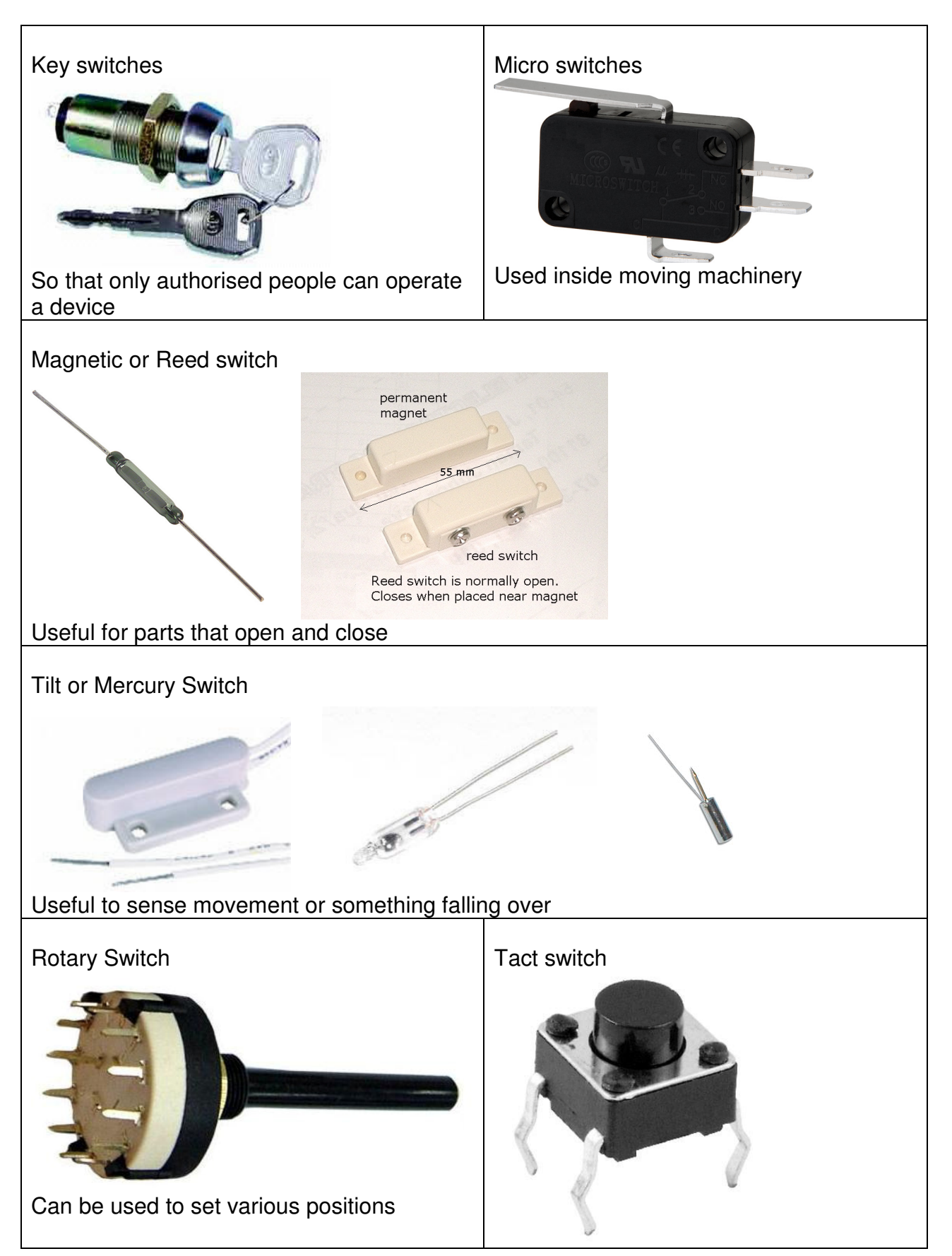

## **First input device – a single push button switch**

Learning Intentions: Continue to learn to link plans for a program (e.g. flowchart) with actual program, develop skills in programming simple switch input connected to a microcontroller.

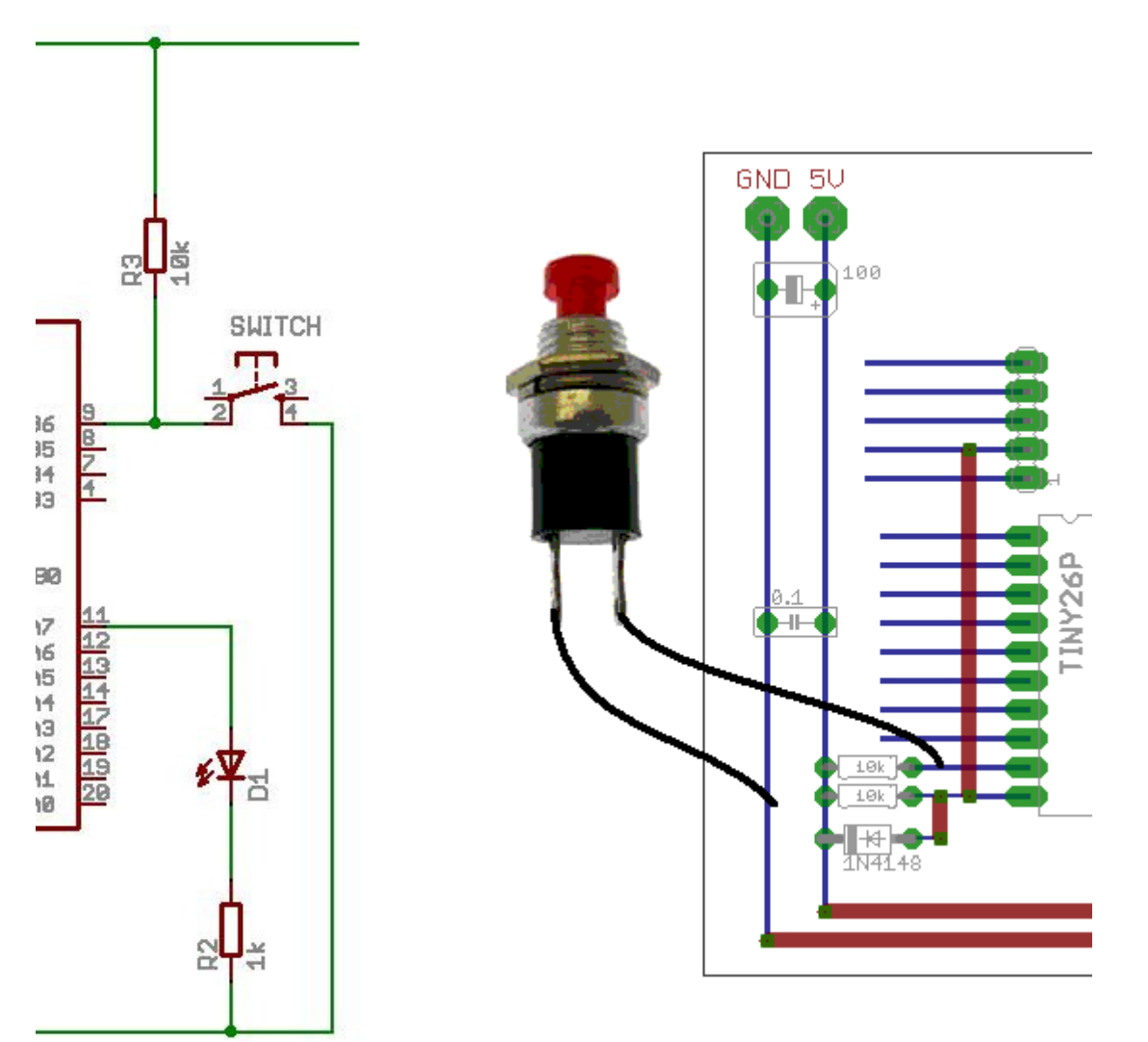

A 'pullup' resistor is essential in this circuit, as when the switch is not pressed it connects the input pin to a known voltage, if the resistor was not there then the input pin would be 'floating' and give unreliable readings

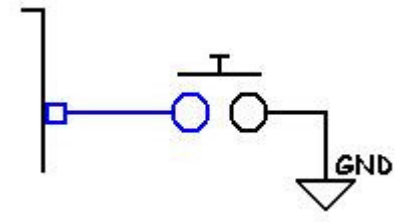

In this circuit the switch is connected without a pull-up resistor. The input pin of the microcontroller has no voltage source applied to it and is said to be 'floating'; the microcontroller input voltage will drift, sometimes be high (5V), sometimes low (0V) and is sensitive to touch and static leading to very unreliable results.

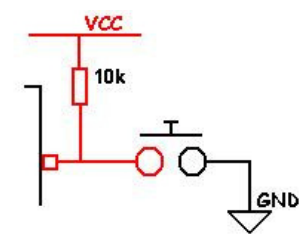

In this circuit the 10k resistor pulls the microcontroller input pin high (to 5V) making the input reliable when the switch is not pressed.

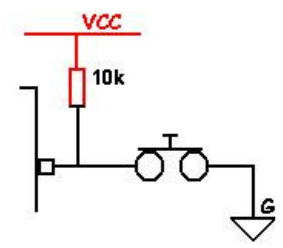

When the switch is pressed the voltage goes low (0V).

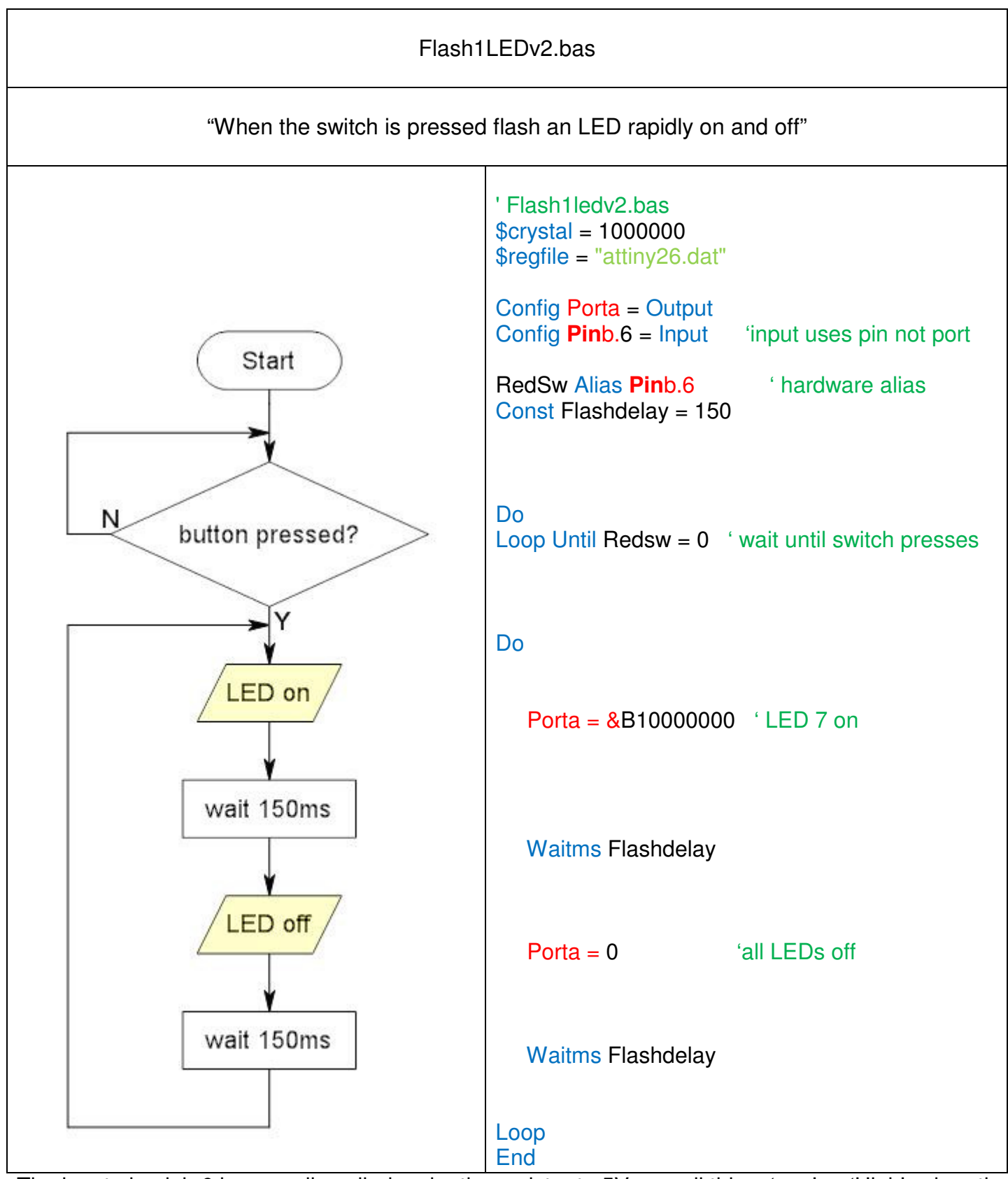

The input pin pinb.6 is normally pulled up by the resistor to 5V we call this a 'one' or 'High', when the switch is pressed it connects the pin to Ground or 0V, this is called a 'zero' or 'low'

## **BASCOM and AVR Assignment**

Learning goal: Students should become independent learners able to find support to help their own learning

The AVR is a microcontroller from which manufacturer\_\_\_\_\_\_\_\_\_\_\_\_\_\_\_\_

The URL for their website is: **We use the URL** for their website is:

Download the specific datasheet for our microcontroller (the summary version not the full version) and print the first 2 pages and put them in your journal.

The Program Memory size is \_\_\_\_\_\_\_\_ The RAM size is \_\_\_\_\_\_\_\_\_The EEPROM size is \_\_\_\_\_\_\_\_\_

\_\_\_\_\_\_\_\_\_\_\_\_\_\_\_\_\_\_\_\_\_\_\_\_\_\_\_\_\_\_\_\_\_\_\_\_\_\_\_\_\_\_\_\_\_\_\_\_\_\_\_\_\_\_\_\_\_\_\_\_\_\_\_\_\_\_\_\_\_\_\_\_\_\_\_\_

\_\_\_\_\_\_\_\_\_\_\_\_\_\_\_\_\_\_\_\_\_\_\_\_\_\_\_\_\_\_\_\_\_\_\_\_\_\_\_\_\_\_\_\_\_\_\_\_\_\_\_\_\_\_\_\_\_\_\_\_\_\_\_\_\_\_\_\_\_\_\_\_\_\_\_\_

\_\_\_\_\_\_\_\_\_\_\_\_\_\_\_\_\_\_\_\_\_\_\_\_\_\_\_\_\_\_\_\_\_\_\_\_\_\_\_\_\_\_\_\_\_\_\_\_\_\_\_\_\_\_\_\_\_\_\_\_\_\_\_\_\_\_\_\_\_\_\_\_\_\_\_\_

\_\_\_\_\_\_\_\_\_\_\_\_\_\_\_\_\_\_\_\_\_\_\_\_\_\_\_\_\_\_\_\_\_\_\_\_\_\_\_\_\_\_\_\_\_\_\_\_\_\_\_\_\_\_\_\_\_\_\_\_\_\_\_\_\_\_\_\_\_\_\_\_\_\_\_\_

\_\_\_\_\_\_\_\_\_\_\_\_\_\_\_\_\_\_\_\_\_\_\_\_\_\_\_\_\_\_\_\_\_\_\_\_\_\_\_\_\_\_\_\_\_\_\_\_\_\_\_\_\_\_\_\_\_\_\_\_\_\_\_\_\_\_\_\_\_\_\_\_\_\_\_\_

\_\_\_\_\_\_\_\_\_\_\_\_\_\_\_\_\_\_\_\_\_\_\_\_\_\_\_\_\_\_\_\_\_\_\_\_\_\_\_\_\_\_\_\_\_\_\_\_\_\_\_\_\_\_\_\_\_\_\_\_\_\_\_\_\_\_\_\_\_\_\_\_\_\_\_\_

\_\_\_\_\_\_\_\_\_\_\_\_\_\_\_\_\_\_\_\_\_\_\_\_\_\_\_\_\_\_\_\_\_\_\_\_\_\_\_\_\_\_\_\_\_\_\_\_\_\_\_\_\_\_\_\_\_\_\_\_\_\_\_\_\_\_\_\_\_\_\_\_\_\_\_\_

\_\_\_\_\_\_\_\_\_\_\_\_\_\_\_\_\_\_\_\_\_\_\_\_\_\_\_\_\_\_\_\_\_\_\_\_\_\_\_\_\_\_\_\_\_\_\_\_\_\_\_\_\_\_\_\_\_\_\_\_\_\_\_\_\_\_\_\_\_\_\_\_\_\_\_\_

\_\_\_\_\_\_\_\_\_\_\_\_\_\_\_\_\_\_\_\_\_\_\_\_\_\_\_\_\_\_\_\_\_\_\_\_\_\_\_\_\_\_\_\_\_\_\_\_\_\_\_\_\_\_\_\_\_\_\_\_\_\_\_\_\_\_\_\_\_\_\_\_\_\_\_\_

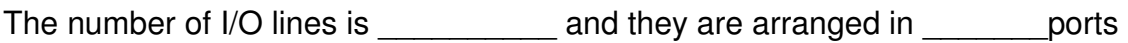

BASCOM-AVR is a compiler from

The URL for their website is: \_\_\_\_\_\_\_\_\_\_\_\_\_\_\_\_\_\_\_\_\_\_\_\_

Download the latest version of the BASCOM AVR demo and install it on your PC.

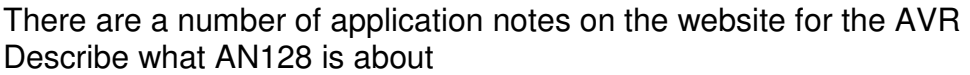

There are a number of other great resource websites for the AVR and BASCOM Find 3 websites on the internet that have useful resource information on BASCOM List the websites URL and what you found there

**Words you need to be able to use correctly when talking about programming** 

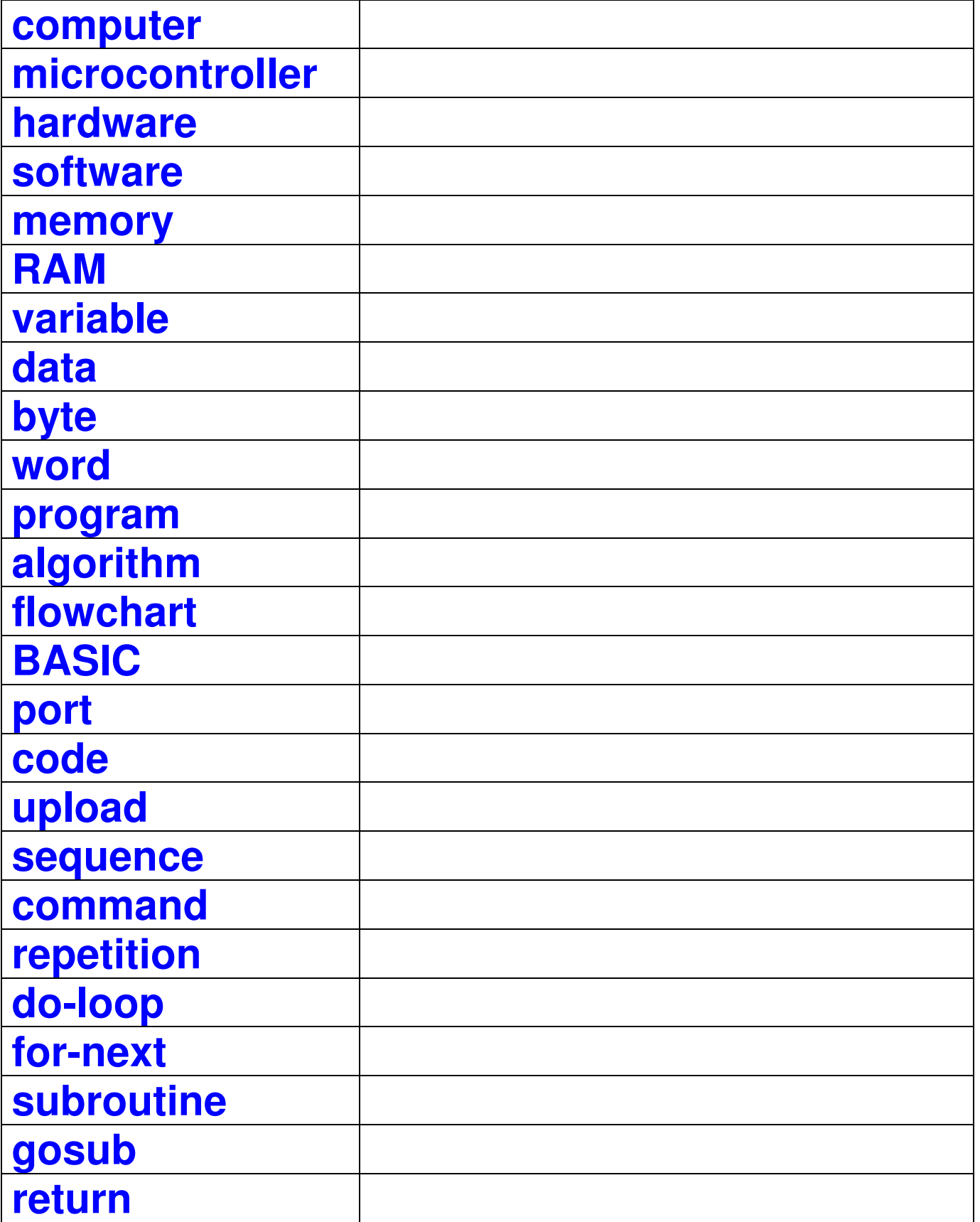

25

# **A Bit about Numbers**

When we want to turn all the pins of a port on or off at one time there is are easy ways to do it.

- If all port pins are at high then the LED's will be on
	- o e.g. portc=&B11111111
	- $\circ$  or portc = &HFF
	- o or portc=255
	- o or set portc.7, set portc.6, set portc.5…. to set portc.0
- If all port pins are at low then the LED's will be off  $\circ$  e.g. portc=0

#### **Binary and Decimal Numbers**

Sometimes it is easier to directly use decimal numbers to control the LED's on a port. Note that we represent a binary number using the prefix &B( there isn't prefix for decimal)

Convert &B01010101 to decimal example of the state of the state of the state of the state of the state of the state of the state of the state of the state of the state of the state of the state of the state of the state of

Convert &B10101010 to decimal example of the state of the state of the state of the state of the state of the state of the state of the state of the state of the state of the state of the state of the state of the state of

#### **Hexadecimal Numbers**

Hexadecimal is really just an abbreviated way of representing binary numbers.

Note the first 16 hex numbers 0 to F  $\&\text{B00000000} = \&\text{H0} = 0$  $&B00000001 = & H1 = 1$  $&\text{B00000010} = \&\text{H2} = 2$  $&\text{B00000011} = \&\text{H3} = 3$  $&\text{B00000100} = \&\text{H4} = 4$  $&\text{B00000101} = \&\text{H5} = 5$  $&B00000110 = &B \text{H6} = 6$  $&\text{B00000111} = \&\text{H7} = 7$  $RBO0001000 = RHB = 8$  $&B00001001 =amp; H9 = 9$  $&\text{B00001010} = \&\text{HA} = 10$  $&\text{B00001011} = \text{R} \text{HB} = 11$  $&\text{B00001100} = \&\text{HC} = 12$  $&\text{B00001101} = \&\text{HD} = 13$  $&\text{B00001110} = \&\text{HE} = 14$  $&\text{B00001111} = &\text{BHF} = 15$ 

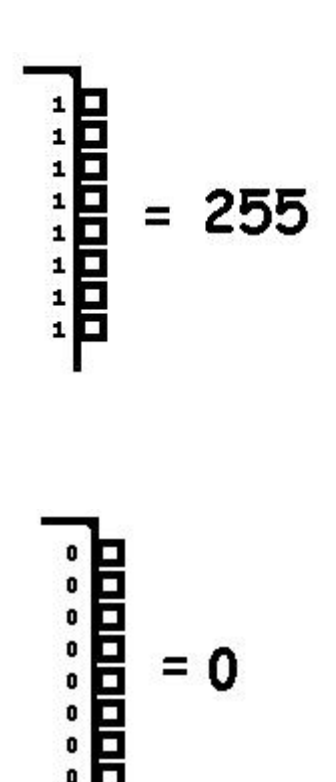

# **Programming Codes of Practice**

#### **Three steps to help you write good programs**

- 1. Name each program with a meaningful name and save it into its own directory<br>2. Use a template to setup your program from the start
- Use a template to setup your program from the start
- 3. Add lots and lots and lots of comments **as you go**

#### **You must layout programs properly and comment them well to gain achievement**

#### **Saving Programs**

When saving programs you need a good quality directory / folder structure, so use a different folder for each program:

- it keeps the files that BASCOM generates for your program in one place
- this helps you find programs quickly when you want to
- it is less confusing
- it is good practice
- save your program at the beginning when you start it, this helps guard against teachers that like to turn the computers off unexpectedly.

#### **Organisation is everything**

As with structuring and organising your folders you also need to structure and organise your program code. Messy code is hard to understand and it is surprising how fast you forget what you did; and then when you want to refer to it in the future you find that you cannot understand what you have written! The use of a template or pattern to follow will help discipline your code writing. Break the code up into the following sections,

- 1. title block
- 2. program description
- 3. compiler directives
- 4. hardware setups
- 5. hardware aliases
- 6. initialise hardware
- 7. declare variables
- 8. initialise variables
- 9. initialise constants
- 10. main program code
- 11. subroutines.

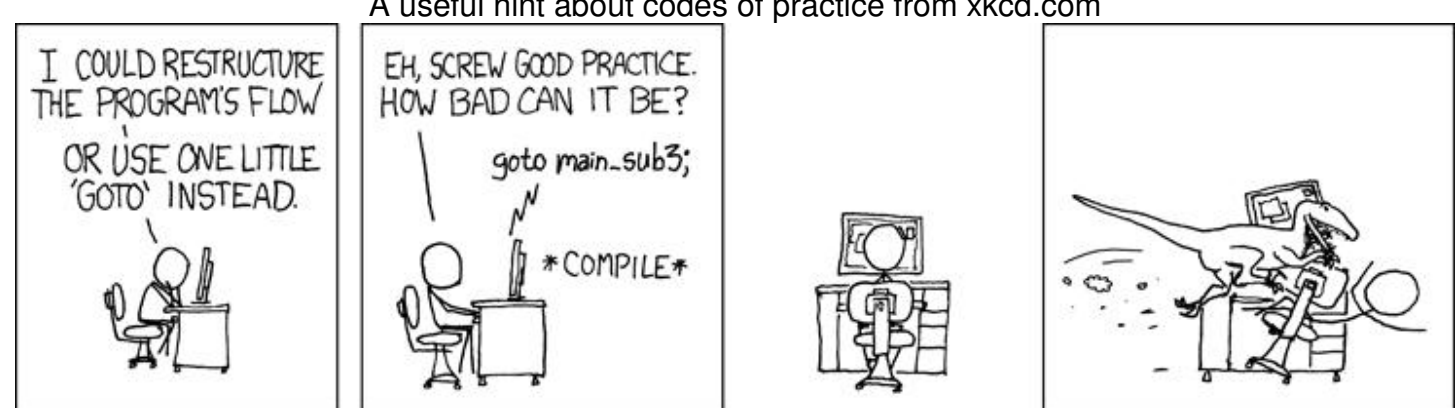

#### A useful hint about codes of practice from xkcd.com

## **Programming Template**

'------------------------------------------------------------------ ' 1. Title Block ' Author: ' Date: ' File Name: '------------------------------------------------------------------ ' 2. Program Description: '------------------------------------------------------------------ ' 3. Compiler Directives (these tell Bascom things about our hardware) \$regfile = "attiny26.dat" The micro we are using \$crystal = 1000000 'the speed of the micro '------------------------------------------------------------------ ' 4. Hardware Setups ' setup direction of all ports Config Porta = Output 'LEDs on portA Config Portb =Input Vertal vertication on portB ' 5. Hardware Aliases Led0 alias portb.0 ' 6. initialise ports so hardware starts correctly  $Porta = 8B11111111$  'turns off  $LEDs$ '------------------------------------------------------------------ ' 7. Declare Variables ' 8. Initialise Variables ' 9. Declare Constants '------------------------------------------------------------------ ' 10. Program starts here Do Loop<br>End 'end program '------------------------------------------------------------------ ' 11. Subroutines

#### **Variables**

**Learning Intention:** 

**1. Be able to use the simulator to quickly test an idea to see if it works,** 

**2. Develop an understanding of how a computer stores data in memory and calls them variables** 

#### **What is a Variable?**

A variable is the **name** we give to a place set aside in the microcontroller's memory to store a particular piece of data.

When data is stored in memory we say we are storing it in a variable.

Variables can be data read from inputs, places where you can save results of calculations for other parts of your program to use or values to control outputs.

The microcontroller has two places to store variables **RAM** and **EEPROM**. RAM is temporary storage, when the power is lost so is the data stored in RAM, this is called volatile memory. **EEPROM** is permanent storage (non-volatile) it remains when the power is removed from the microcontroller.

If you wanted to measure the difference between two temperatures you would store them in RAM and use a simple formula to subtract one from the other. If you wanted to record temperature measurements over a long period of time and use that data then you would collect it and store it in the EEPROM so that it would not be lost if the power was removed.

#### **Using Variables**

In a calculator with several memory locations each is given a name such as A,B,C,D,E,F,X,Y.M. etc. The name of the memory location has nothing to do with what you are using it for and it is up to you to remember what was stored in each location. In a microcontroller each memory location is given a name by the programmer. This means it is much easier for you to remember what is in the memory location and easier to use within your program.

This program generates a random number from 0 to 5 and stores it

```
' DiceV1.bas 
$sim 
$crystal = 1000000$regfile = "attiny26.dat" 
Config Porta = Output 
Config Portb = Input
```
Dim Throw As Byte

Do

```
 'generate a random number from 0 to 5 
   Throw = Rnd(6)Loop
```
End

The line Dim Throw As Byte refers to our variable called Throw. Throw is the name of a location in memory (RAM) that will be used to store the random number. **Every variable must be dimensioned before it can be used.**

Compile the program and then open the simulator (F2), select the variable THROW from the variables list and use F8 to step through the program to see the numbers generated by the program.

#### $\Box$ o $\times$ **AVR Simulator**  $R$  **N 图□ Terminal** Sim Timers Double click in  $\mathbf{u}$  the yellow area Variables Locals of Watch I Interrupts Registers  $\overline{\mathbf{u}} \times$  under the word **Bin** Reg Val Variable Value Hex  $\triangle$ × VARIABLE to R0 01 **THROW**  $\overline{5}$  $5<sup>1</sup>$ 00000101 select the  $\overline{100}$ R<sub>1</sub> variables you  $R<sub>2</sub>$  $\overline{100}$  want to watch.  $\overline{R3}$  $\overline{100}$  $\checkmark$  $\overline{R4}$  $\overline{\phantom{a}}$ B8  $\overline{RS}$ 100 UARTO UART1 Press F8 to step  $\overline{BS}$  $100<sup>1</sup>$ through the  $\overline{B7}$  $\overline{100}$  program and see  $\overline{R8}$  $\log$  what happens at R<sub>9</sub> loo each step. R<sub>10</sub> 00 R<sub>11</sub> 00 R<sub>12</sub> 00 17  $\overline{\phantom{a}}$ R13 00 18 Phswitch Alias Pinb.3 R<sub>14</sub> 00  $|19|$ R<sub>15</sub> 00 20 Dim Throw As Byte  $|21|$ R16 00  $22$  Do R17 00  $|23$ Do R18 06  $|24$ 'generate a random number from 0 to 6 R<sub>19</sub> 00  $|25|$ Throw =  $\text{Rnd}(6)$ ю R20 01  $26$ Loop Until Phswitch =  $1$ not lie. Registers 10  $\rightarrow$ ∢  $PC = 0021$  $Cyd. = 3252 : 3.252 mS$ Move mouse over variable to show value Pause

#### **The BASCOM-AVR Simulator**

The simulator is an ideal tool for testing small parts of a program to see if you achieved what you wanted to. We will use to explore different types of variables

Here is some code to show off a few BASIC commands. Copy this program into BASCOM and compile it and see if you can understand what is happening and why.

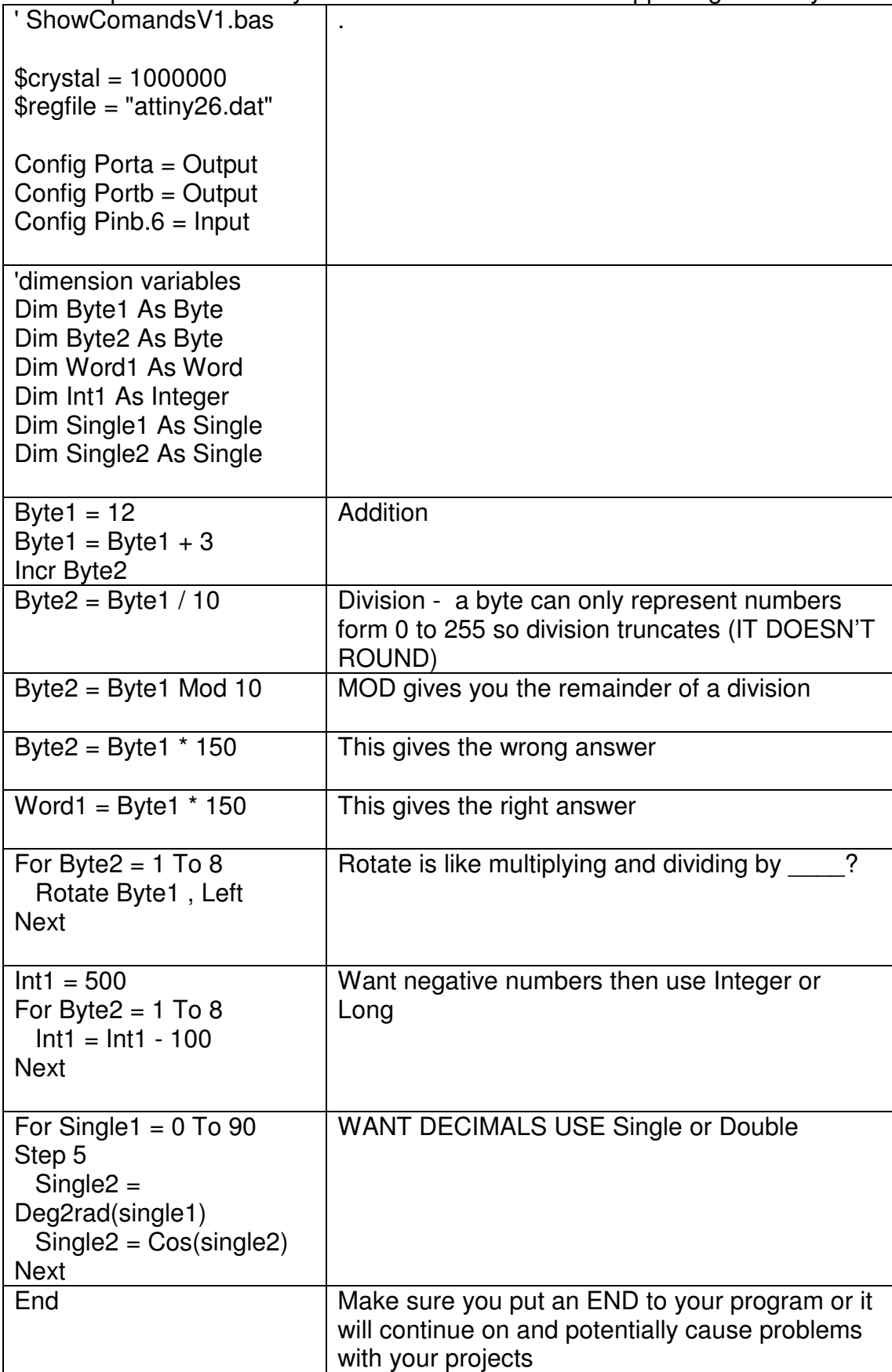

# **Control statements – IF THEN**

Already the first control statement DO-LOOP has been introduced the next is the IF\_THEN

## **Connecting and programming multiple switches**

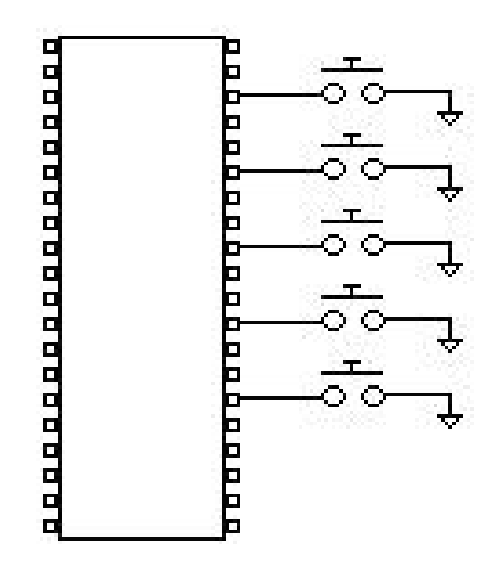

Often the microcontroller is required to read multiple input switches and then control something based upon the switch inputs. These switches might be connected to an assembly line to indicate the presence of an item, to indicate if a window is open or to the landing gear of a jet aircraft to indicate its position.

When connecting a switch a pull-up resistor is required however…

#### **The AVR has switchable internal pull-up resistors**

These can be activated from within software; this means you don't have to connect a separate resistor; however you still have to activate it. **Note that by default it is not activated.** 

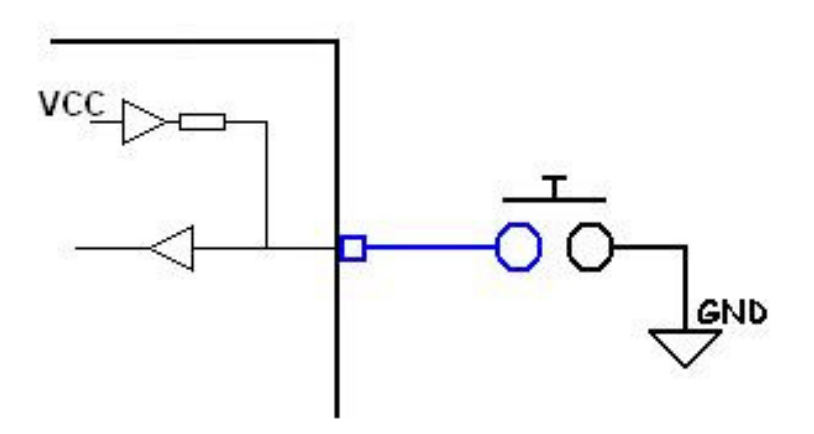

Config Pind.2 = Input **Set portd.2 'activate internal pull-up** 

#### **Reading multiple switches in software**

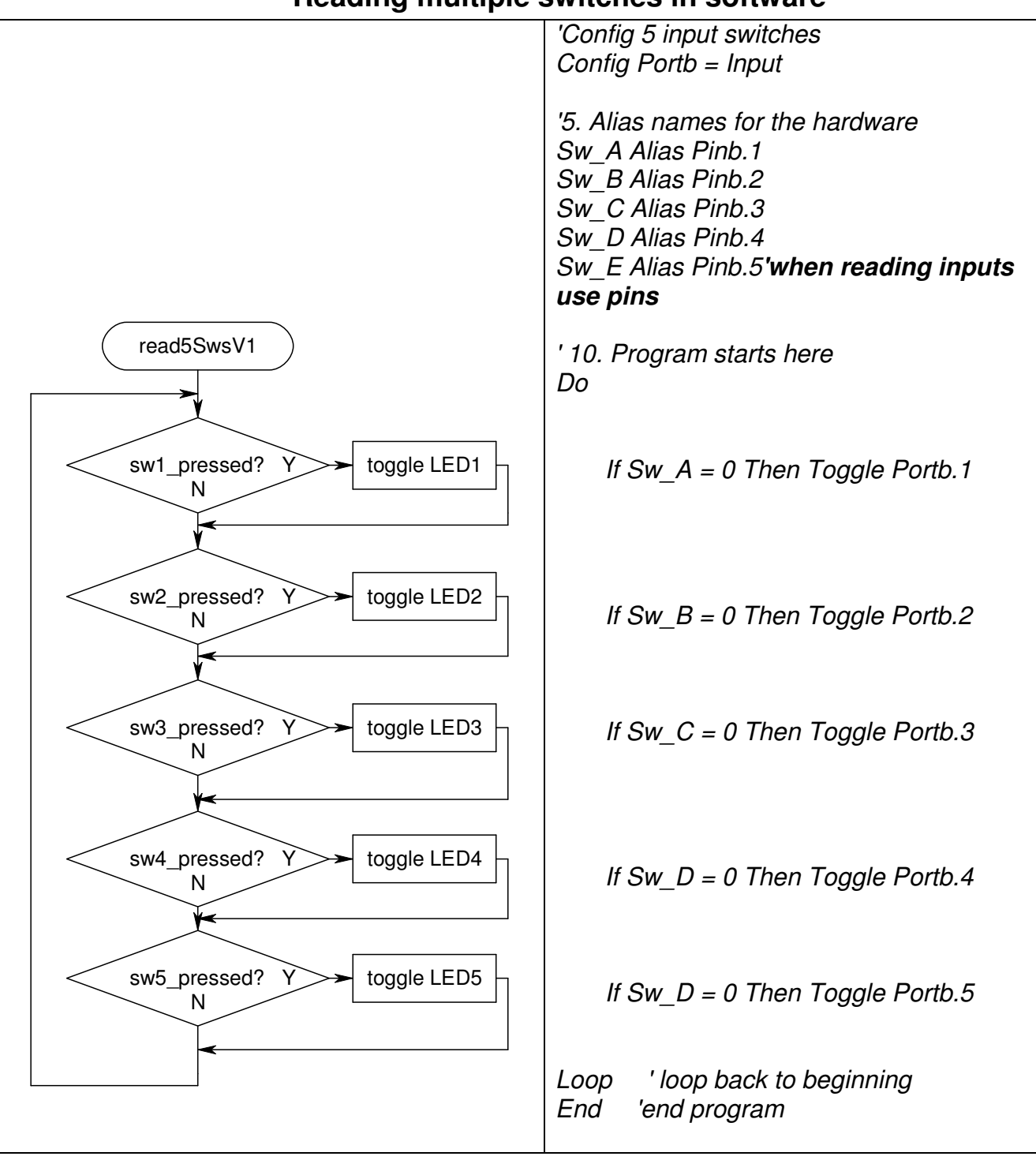

A common method of using switches within a program is to **poll** the switch (check it regularly to see if it has been pressed). When you run this program you will notice that sometimes the LED changes and sometimes it doesn't and while the switch is held down the led brightness is dim.

The complication causing this is the microcontrollers speed; it is running at 1MHz (million clocks per second) and so after the code is compiled the micro can test all 5 switches approximately 50,000 times or more every second. If you press and release a switch as fast as you can the micro will still test it a thousand times while you have it pressed down. This means that the LED is actually flashing on and off while the button is being held down, you can see this by observing the LED carefully as when the switch is held down the LED will dim.

There are important problems with this program:

- 1. If the do loop takes a short amount of time then the microcontroller will return to checking the switch before it has been released and it could be counted detected hundreds or thousands of times.
- 2. If the do loop takes a long time then the switch could be pressed and returned to normal and the program would never know.
- 3. The electrical contacts within the switch generally do not make perfect contact as they close. They actually bounce a few times. Contact bounce is a real problem when the microcontroller is running at 1,000,000 operations per second, as it can sense each bounce and interpret that as more than one press of the switch.

# **Using flowcharts to help solve problems**

Debouncing switches is all about making sure that the program does not recognise more switch activations than it should either due to contact bounce or due to the user taking time to release the switch.

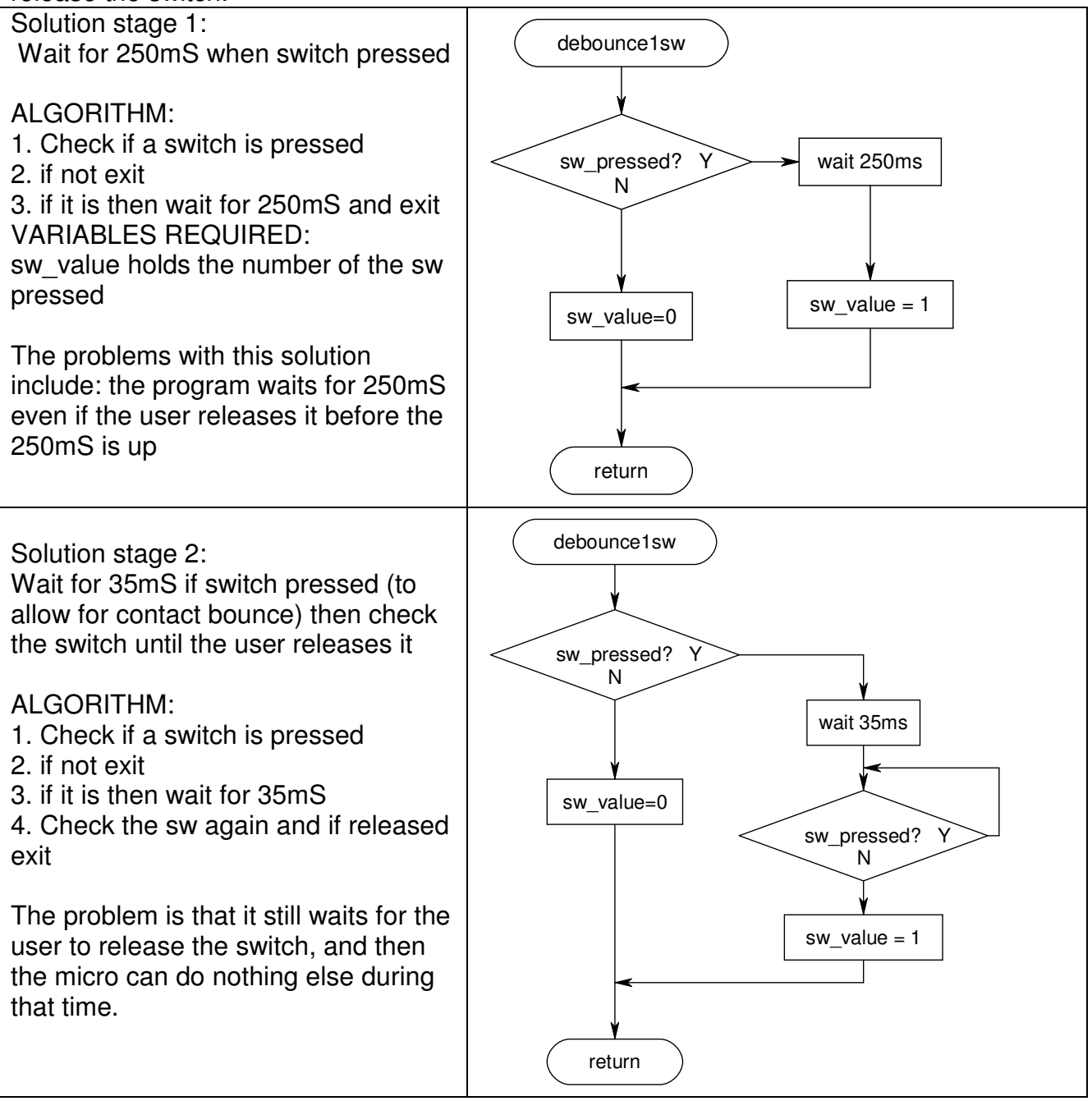

Solution stage 3:

We only want to detect the switch when it closes and not again until it is released and pressed again and wait for 35mS to avoid detecting any contact bounces

ALGORITHM:

- 1. Check if a switch is pressed, if it is not pressed then exit
- 2. check if it is still pressed from last time, if so then do not indicate it and exit
- 3. wait for 35mS and
- 4. see if it is still pressed, if so output that this switch was pressed and remember it

#### VARIABLES REQUIRED:

sw value holds the number of the sw pressed, sw mem is used to remember which switch was pressed

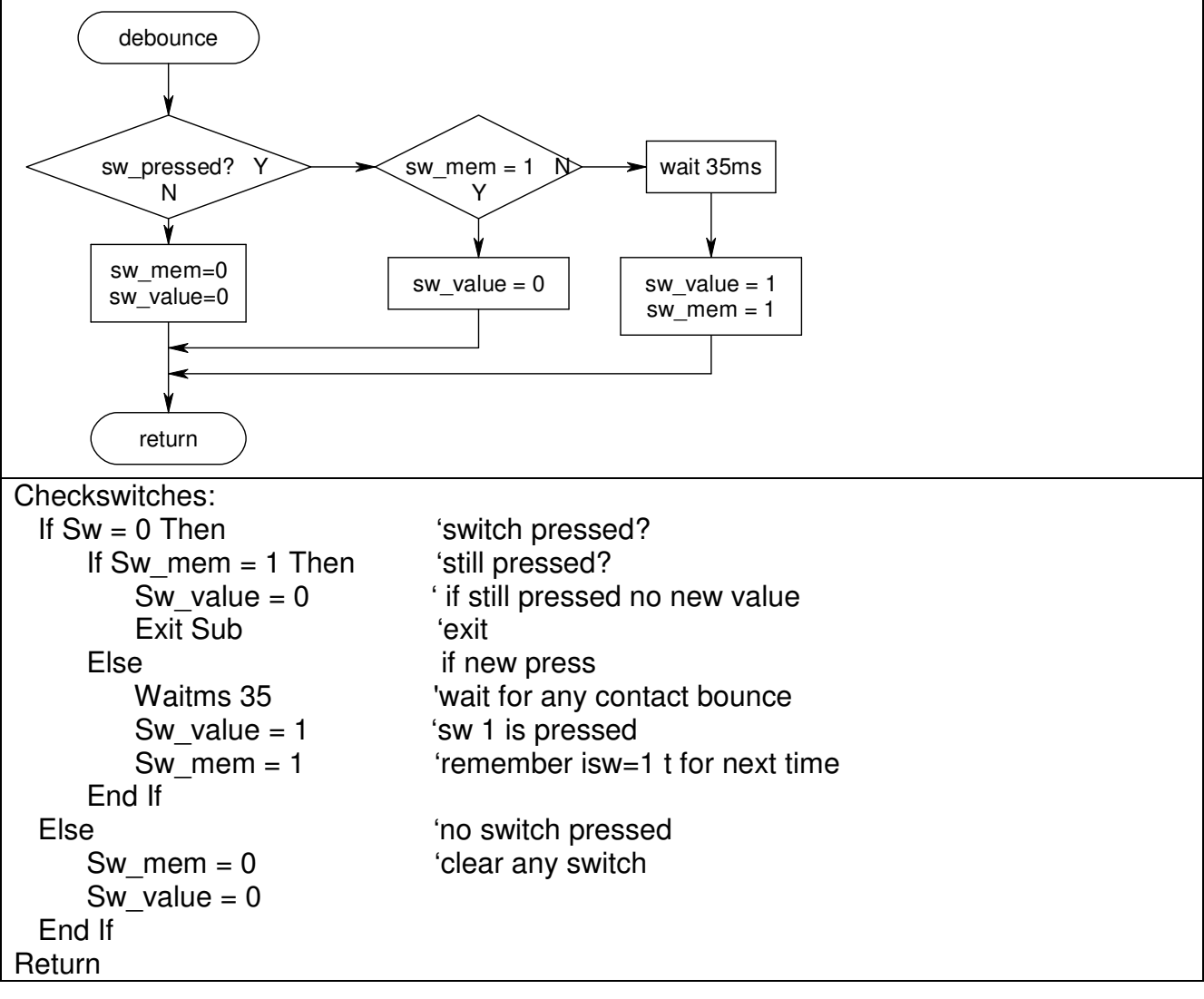

#### Solution stage 4:

When you think through the logic of the previous solution you think it might work, however there are still problems to solve when there are multiple switches. These problems occur when multiple switches are pressed, especially if one is pressed and while it is held down another is pressed and released. It seems that it is necessary to have a separate variable for each switch and each switch memory. This may seem like a lot of memory however it can be achieved using only 1 bit for each. With 4 switches 1 byte would be need, for 8 switches 2 bytes.

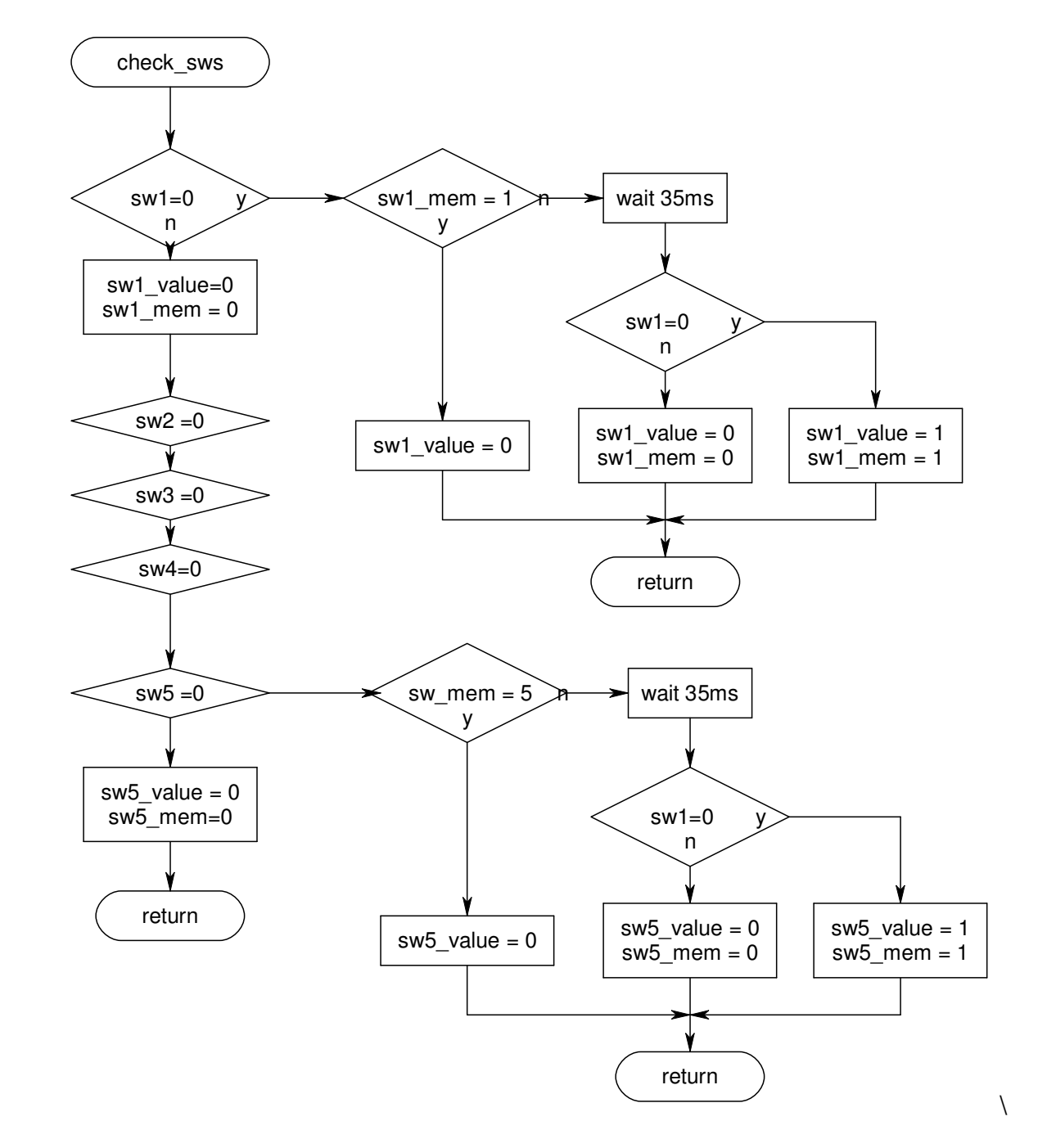

This may or may not be the best solution, however it is important to understand that before jumping on the keyboard to write code problems should be explored fully using some sort of paper method.

This process is a god example of what counts towards excellence credits for Planning (and also the new Modelling) Achievement Standards.

#### **Bascom Debounce**

Bascom has a built in debounce command which automatically checks the state of the switch to see that it has been released before it will be counted again.

#### Do

Debounce Sw A, 0, A\_sub, Sub Debounce Sw B, 0, B sub, Sub Debounce Sw C, 0, C sub, Sub Debounce Sw\_D, 0, D\_sub, Sub Debounce Sw<sup>E</sup>, 0, E\_sub, Sub Loop ' keep going forever **End** '------------------------------------------------------------------ ' 13. Subroutines A\_sub: Toggle Portb.1 Return … E\_Sub: Toggle Portb.5 Return

Debounce has two major ideas attached to it:

1. it checks the input pin to see if it has changed then waits for 35mSec and checks it again to see if it is still changed, otherwise it ignores it.

2. if the switch has been pressed the subroutine is carried out after the 35mS debounce time; however if the user holds the switch down when the program loops around it will not go back to the subroutine again until the switch has been released and then pressed again.
## **Using IF-THEN to control which parts of a program happen**

An important code of practice when programming is to maintain a logical structure to your code. This makes your programs easier to read, understand and to debug. Code is broken up into large chunks and each chunk put into its own subroutine.

With the Knightrider program we can reduce the complexity by changing it to use two subroutines, one to go left and one to go right.

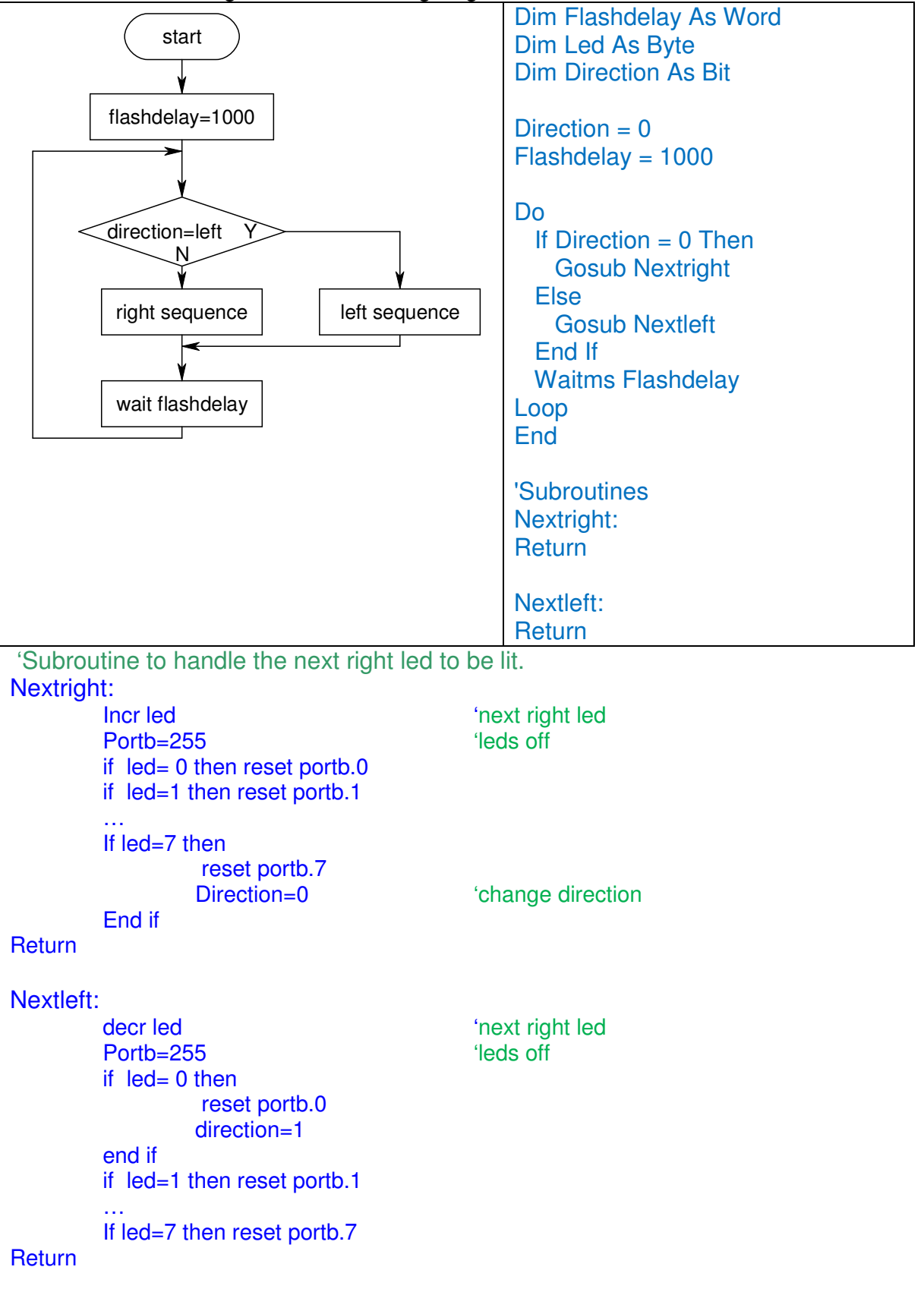

# **More Interfacing**

Having completed some introductory learning about interfacing and programming microcontrollers it is time to learn more detail about interfacing.

**Switches** 

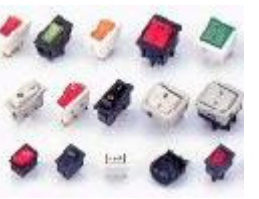

Analogue to digital conversion using

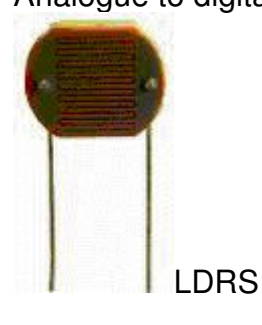

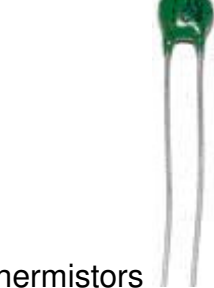

and Thermistors

Boosting the power output

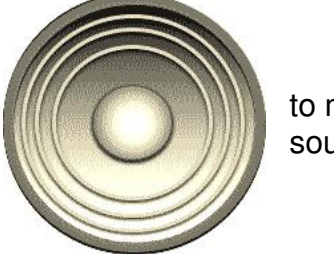

to make sound

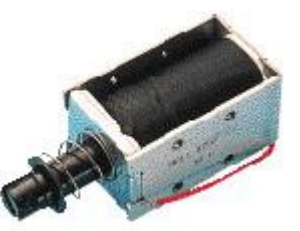

and drive small inductive loads

Parallel interfaces to

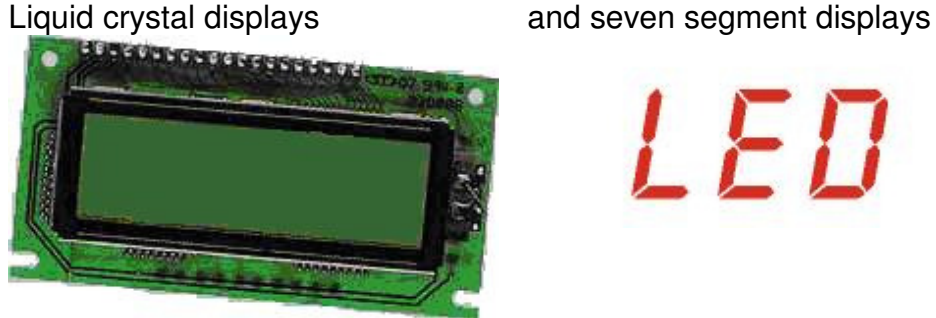

Serial interfaces to Real Time Clocks

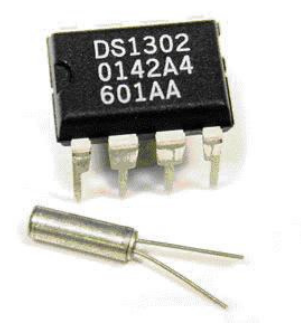

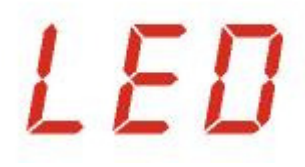

and computer RS232 ports

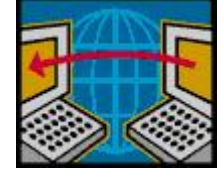

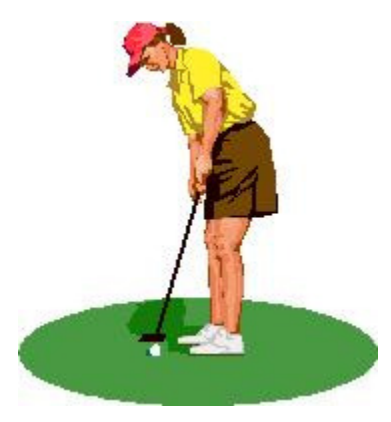

## **Analogue to Digital Conversion**

In the real world we measure things in continuously varying amounts.

The golf ball is some distance from the hole. It might be 11 metres from the hole, it might be 213.46236464865465437326542 metres from the hole.

The airplane might have an altitude of 11,983 metres or perhaps 1,380.38765983 metres.

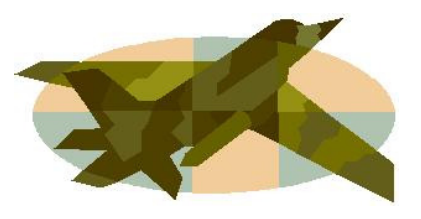

A computer works in binary (or digital) which means it has the ability to sense only two states. For example the golf ball is either in the hole or not. The plane is either in the air or not.

When we want to measure the actual distance in binary we must use a number made up of many digits e.g. 101011010 (=346 decimal) metres.

When we need to convert an analogue measurement of distance to digital we convert the decimal number to a binary number.

#### **A to D Conversion**

We need to be able to determine measurements of more than on and off, 1 and 0, or in and out. To do this we convert a continuously varying analogue input such as distance, height, weight, lighltlevel etc to a voltage.

Using the AVR this analogue value can then be converted to a binary number within the range 0 to 1111111111 (decimal 1023) within the microcontroller. We can then make decisions within our program based upon this information to control some output.

#### **Light level sensing**

We will measure the amount of light falling on a sensor and use the LED's on the microcontroller board to display its level.

#### The LDR

The LDR (Light Dependant Resistor) is a semiconductor device that can be used in circuits to sense the amount of light. Get an LDR and measure the resistance when it is in the dark and measure the resistance when it is in bright sunlight. Record the two values.

#### **Voltage dividers review**

When you studied ohms law you also studied the use of voltage dividers. A voltage divider is typically two resistors across a battery or power supply.

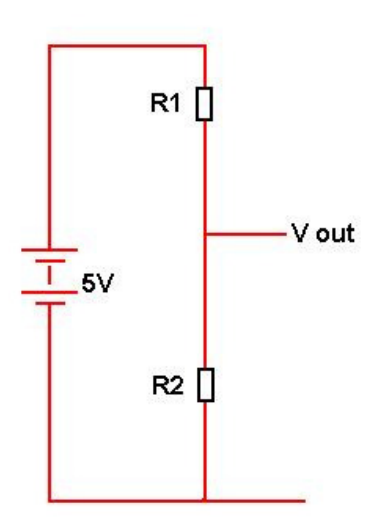

A voltage divider is shown here. With the 5volts applied to the circuit the output voltage will be some proportion of the input voltage.

If the two resistors are the same value then the output voltage will be one  $\frac{1}{2}$  (quarter/half/third) of the input voltage; i.e. it has been divided by  $\frac{2}{3}$  (2/3/4). If we change the ratio of  $(2/3/4)$ . If we change the ratio of the two values then the output voltage will vary.

With R1 larger than R2 the output voltage will be low and with R2 larger than R1 the output voltage will be high.

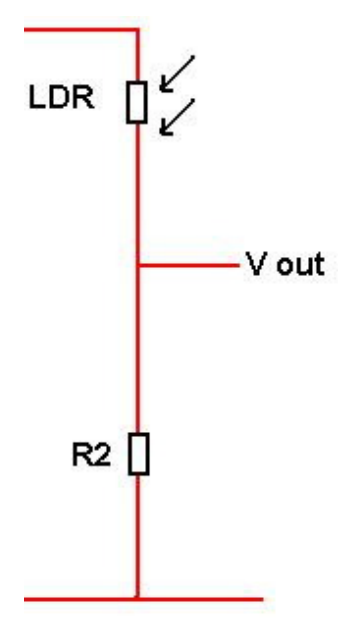

Replace one of the resistors with an LDR, we know that the resistance of an LDR changes with the amount of light falling on it.

If the light level is low, and then the resistance is (high/low), therefore the output voltage is  $(low/high)$ .

If the light level is high then the resistance is (high/low), therefore the output voltage is (low/high).

Now this is what we call an analogue voltage. Analogue means that the voltage varies continuously between 0 and 5 volts.

 But computers only know about digital voltages 0 volts or 5 Volts. We need to convert then the analogue voltage to a digital number that the computer can work with. We do that with the built in ADC

(Analogue to Digital Converter) inside the Microcontroller.

#### **AVR ADC Connections**

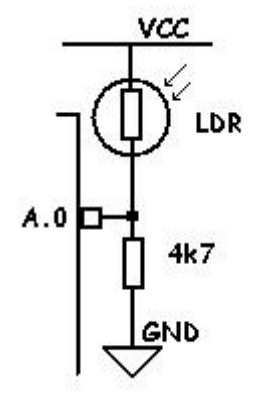

On a micro such as the ATMEga8525, Port A has dual functions inside the microcontroller. Its second function is that of input to the internal ADC. In fact there are 8 separate inputs to the ADC one for each pin.

## **Reading an LDR's values in Bascom**

Now we will write some code to make use of the LDR.

Note that the variable used in this program is of size WORD i.e. 2bytes (16 bits) This is because the values given from the analogue to digital converter are bigger than 255. Note also a new programming structure **select-case-end select** has been used.

'------------------------------------------------------------------ ' 1. Title Block ' Author: B.Collis ' Date: 7 Aug 2003 ' Version: 1.0 ' File Name: LDR\_Ver1.bas '------------------------------------------------------------------ ' 2. Program Description: ' This program displays light level on the LEDs of portc ' 3. Hardware Features: ' LEDs as outputs ' An LDR is connected in a voltage divider circuit to portA.0 ' in the dark the voltage is close to 0 volts, the ADC will read a low number ' in bright sunlight the voltage is close to 5V, the ADC will be a high value ' 4. Software Features: ' ADC converts input voltage level to a number in range from 0 to 1023 ' Select Case to choose one of 8 values to turn on the corresponding LED ' 1023, 895, 767, 639, 511, 383, 255, 127, ' ------------------------------------------------------------------ ' 5. Compiler Directives (these tell Bascom things about our hardware) \$crystal = 8000000 'the speed of operations inside the micro \$regfile = "m8535.dat" ' the micro we are using '------------------------------------------------------------------ ' 6. Hardware Setups ' setup direction of all ports Config Porta = Output 'LEDs on portA Config Portb = Output 'LEDs on portB Config Portc = Output 'LEDs on portC Config Pina.0 = input ' LDR Config Portd = Output 'LEDs on portD Config Adc = Single , Prescaler = Auto Start Adc ' 7. Hardware Aliases ' 8. initialise ports so hardware starts correctly must not put a high on the 2 adc lines as this will turn on the micros internal pull up resistor and the results will be erratic Porta = &B11111111 'turns off LEDs Portb = &B11111111 'turns off LEDs Portc = &B11111100 'turns off LEDs Portd  $=$   $&$ B11111111 'turns off LEDs

'------------------------------------------------------------------

' 9. Declare Constants

'------------------------------------------------------------------ ' 10. Declare Variables Dim Lightlevel As Word ' 11. Initialise Variables '------------------------------------------------------------------ ' 12. Program starts here Do Lightlevel =  $Geta(c)$  ' number from 0 to 1023 represents the light level Select Case Lightlevel Case  $Is > 895$ : Portc =  $& B01111111$  'turn on top LED in bright light Case Is > 767 : Portc = &B10111111 Case Is > 639 : Portc = &B11011111 Case Is > 511 : Portc = &B11101111 Case Is > 383 : Portc = &B11110111 Case Is > 255 : Portc = &B11111011 Case Is > 127 : Portc = &B11111101 Case  $Is < 128$ : Portc =  $&B11111110$  'turn on bottom LED in dark End Select Loop ' go back to "do" End 'end program

'------------------------------------------------------------------

' 13. Subroutines

'------------------------------------------------------------------

' 14. Interrupts

#### **Temperature measurement using the LM35**

The LM35 series are precision integrated-circuit temperature sensors, whose output voltage is linearly proportional to degrees Celsius temperature.

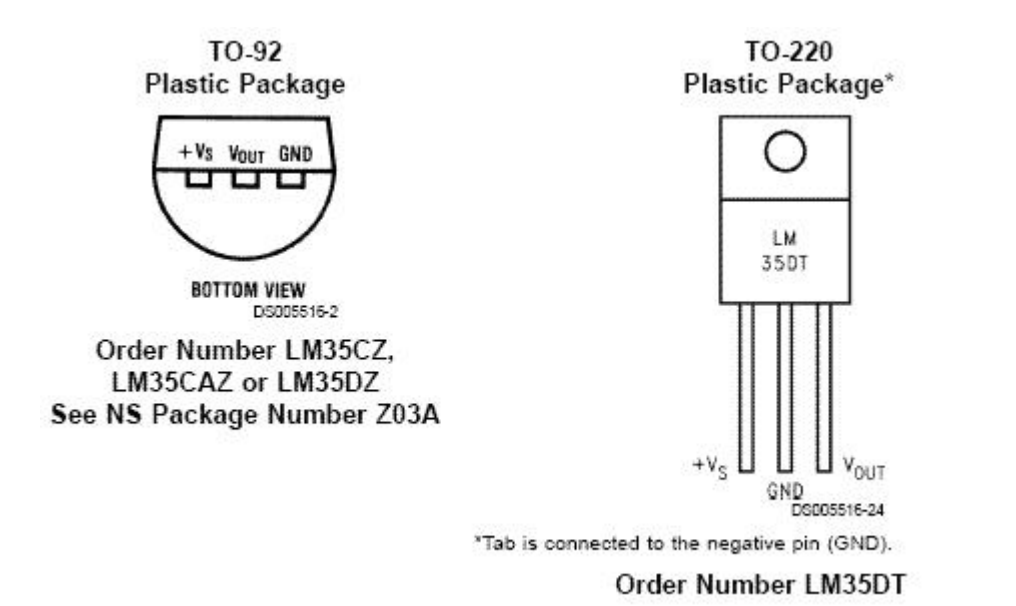

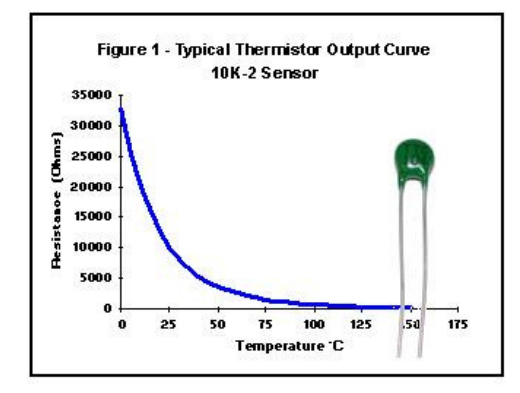

The usual temperature sensor that comes to mind is the Thermistor however thermistors are not linear but logarithmic devices as shown in this graph. If you do want to use a thermistor then try putting a resistor in parallel with it to make it more linear, however it will not be linear over its whole range.

The LM35 varies linearly over its range with typically less than a 1/4 degree of error. The voltage output varies at 10mV per degree. Connect the LM35 to 5V, ground and one analogue input pin. The code is very straight forward

```
Dim Lm35 as word 
Read LM35:
       Lm35 = getadc(2) Locate 2,1 
       Lm35 = Im35 / 2 Lcd "temperature= " ; LM35
```
return

The value increases by 2 for every increase of 1 degree. When connected to 5V a temperature of 25 degrees will give an output of 250mV and an ADC reading of approximately 50 (the ADC range is 0 to 1024 for 0 to 5v).

## **Keypad Interfacing**

It is quite straightforward in Bascom to read a keypad, it handles all the hard work for us with the built in function **Getkbd**().

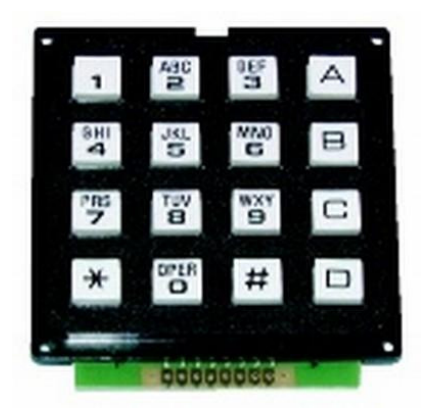

**Config** Kbd = Portb **Dim** kbd\_data **As Byte** Kbd data = Getkbd() 'keybdb returns a digit from 0 to 15 **LCD** kybd data

The connection to the microcontroller is straightforward as well, just 8 pins.

Solder headers into the 8 pins of the keypad and 8 pins as shown on the PCB

How do the 16 key keypad and the software work together?

A  $\overline{2}$  $\overline{3}$ . Row 1  $\overline{6}$  $\overline{B}$ 5 Row 2  $\overline{g}$ 8 Ċ ш Row 3  $\overline{\ast}$  $\overline{0}$ D Row 4 Col 1 Col 2 Col 3 Col 4

The Keypad is arranged in a matrix of 4x4 and each row and column are connected to the microcontroller. Software:

The micro sets the rows as outputs and puts a low on those ports. The columns are set as inputs, it reads the columns and if any key is pressed there will be a 0 on one of the columns. If there is a 0 then it reverses the situation with the rows as inputs and columns as outputs and if there is a low on one of the rows it has a valid keypress. The combination of 0's is used to determine exactly which key is pressed.

## **Alternative keypad interface**

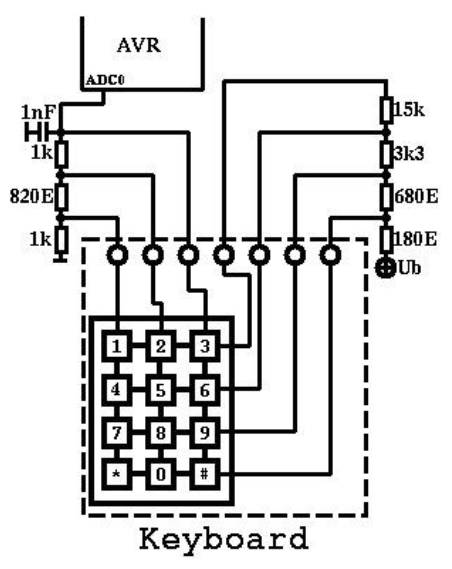

Knowing what you know about keypads and the ADC, how would this keypad circuit work and how you would program it?

Bascom also has the ability to read a computer keyboard connected directly to an AVR micro, check it out in the samples directory installed with Bascom and the help file.

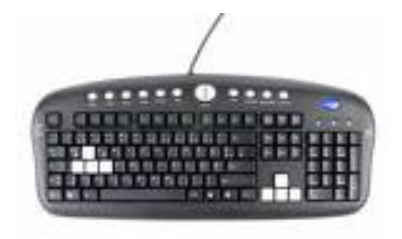

### **Controlling high power loads (outputs)**

ULN2803 Octal Darlington Driver

Typically a microcontroller I/O port can only drive 20mA into a load, so when more power is called for a high power transistor or IC is required to drive multiple relays, solenoids, or high<br>12Volts

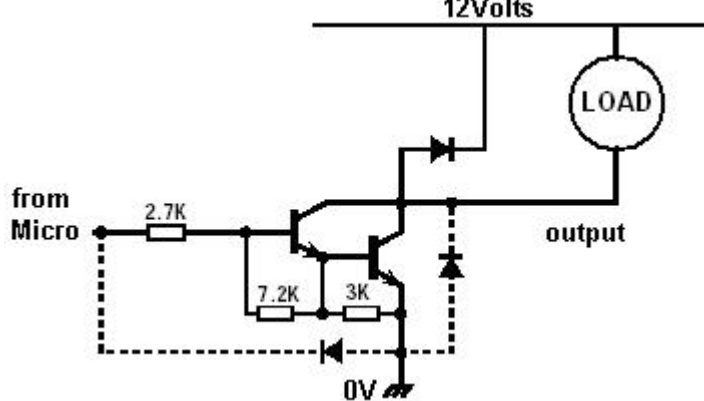

power lamps.

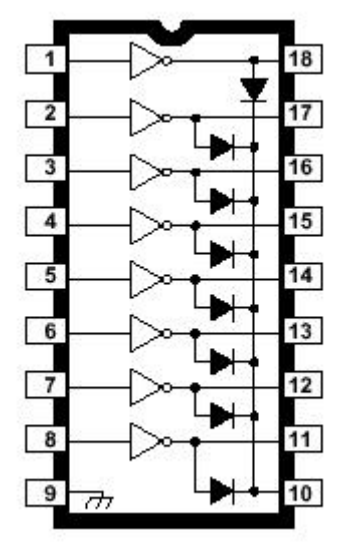

This IC has 8 sets of Darlington-pair transistors inside it. The Darlington pair configuration is when two transistors have their collectors connected and the emitter of the first drives the base of the other. This is a very high gain (amplification) device.

Connecting high power loads such as relays, solenoids, light bulbs **ABSOLUTE MAXIMUM RATINGS** 

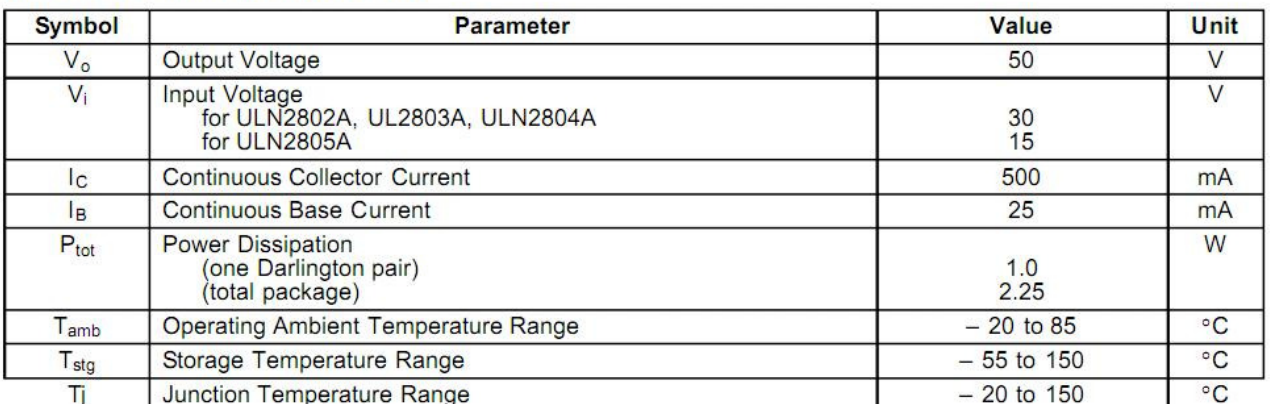

### **Parallel Data Communications**

Both internal and external communications with microcontrollers are carried out via **buses**, these are groups of wires. A bus is often 8 bits/wires (byte sized) however in systems with larger and more complex microcontrollers and microprocessors these buses are often 16, 32 or 64 bits wide.

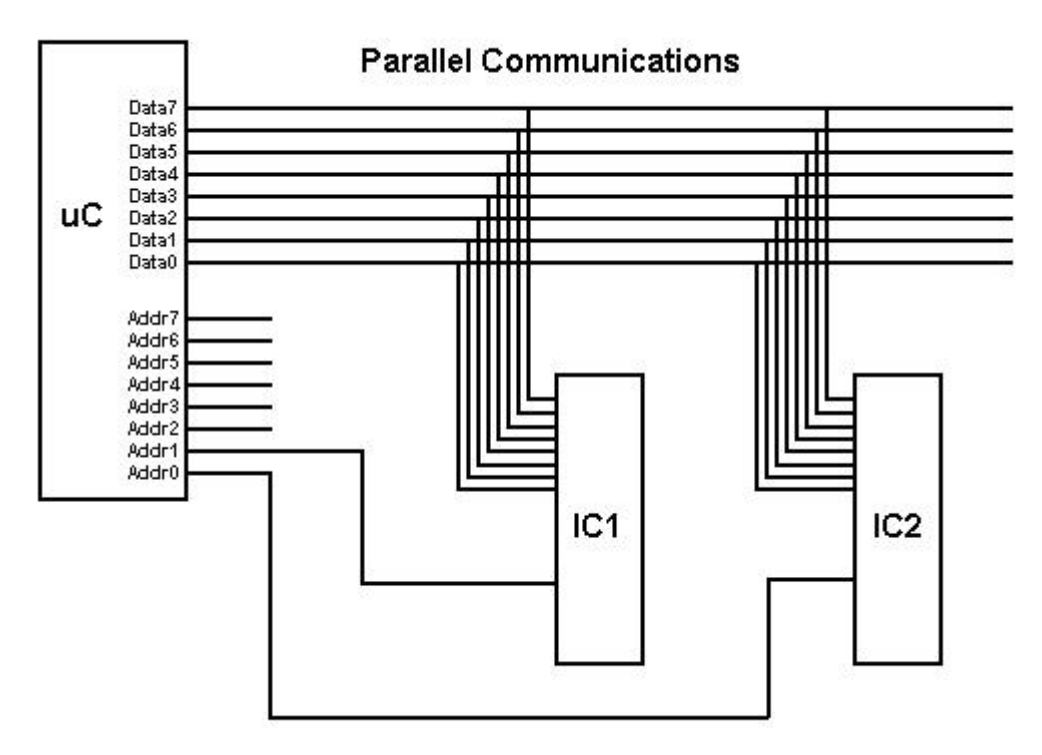

Communication is carried out using 8 or more bits at a time. This is efficient as an 8 bit bus can carry numbers/codes form 0 to 255, a 16 bit bus can carry numbers/codes from 0 to 65,535 and 32 bits can carry numbers/codes from 0 to 4,294,967,295. So data can move fairly fast on a parallel bus.

Parallel communication is often used by computers to communicate with printers, because of this speed. Only one printer can be connected to the parallel port on a computer, however within the computer itself all the devices on the bus are connected all the time to the data bus. They all share access to the data, however only the device that is activated by the address bus wakes up to receive/send data.

## **LCDs (Liquid Crystal Displays)**

One of the best things about electronic equipment nowadays is the alphanumeric LCD displays, these are not the displays that you would find on a laptop they are simpler single, double or 4 line displays for text. These displays are becoming cheaper and cheaper in cost check out www.pmb.co.nz for great prices on them. The LCD is a great output device and with Bascom so very easy to use.

Some common commands are

- cls clear the screen
- LCD "Hello" will display hello on the display
- lowerline go to the lower line
- locate y, x line and position on the line to start text

Connecting an LCD to the microcontroller is not difficult either.

There are 14/16 pins on the LCD

- 1. 0V
- 2.  $+5V$
- 3. Contrast
- 4. RS register select
- 5. R/W read/not write
- 6. E Enable
- 7. D0
- 8. D1
- 9. D2
- 10. D3
- 11. D4
- 12. D5
- 13. D6
- 14. D7
- 15. Backlight +
- 16. Backlight 0V

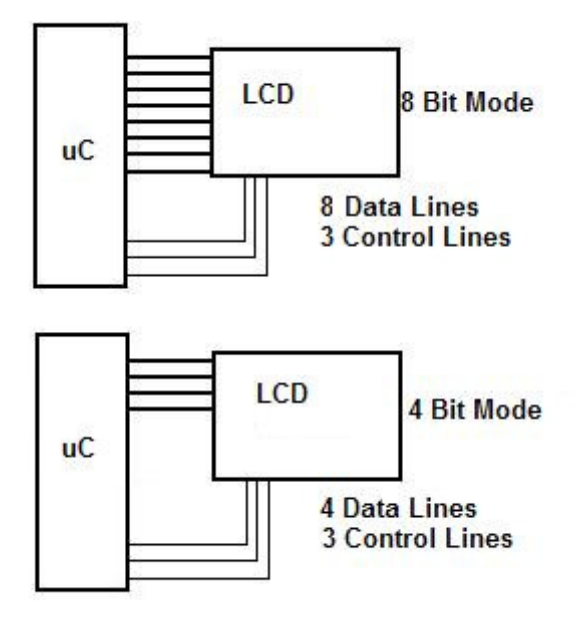

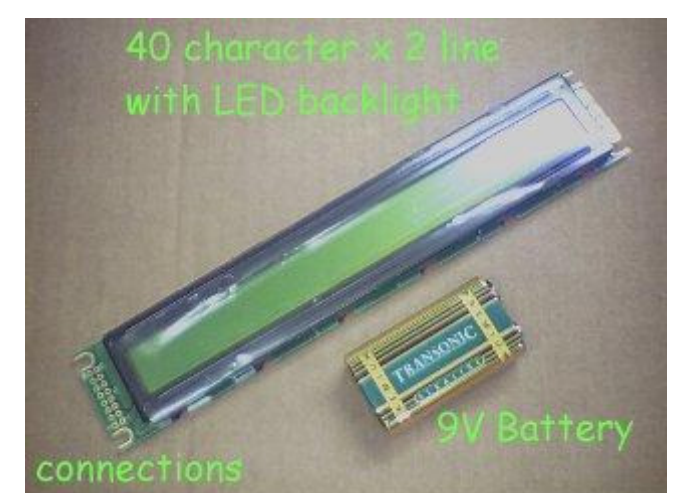

Most LCDs are set up so that they can communicate in parallel with either 4 bits or 8 bits at a time. The faster system is 8 bits as all the data or commands sent to the LCD happen at the same time, with 4 bit operation the data/command is split into 2 parts and each is sent separately. Hence it takes twice as long. The advantage of 4 bit operation is that the LCD uses 4 less lines on the micro.

Another couple of lines are necessary, these are control lines, RS , R/W, E. When using Bascom the R/W line is tied permanently to 0V, and the other two lines need to be connected to the micro.

### **Connecting an LCD to a 40pin AVR**

This requires six I/O lines to be used on the micro.

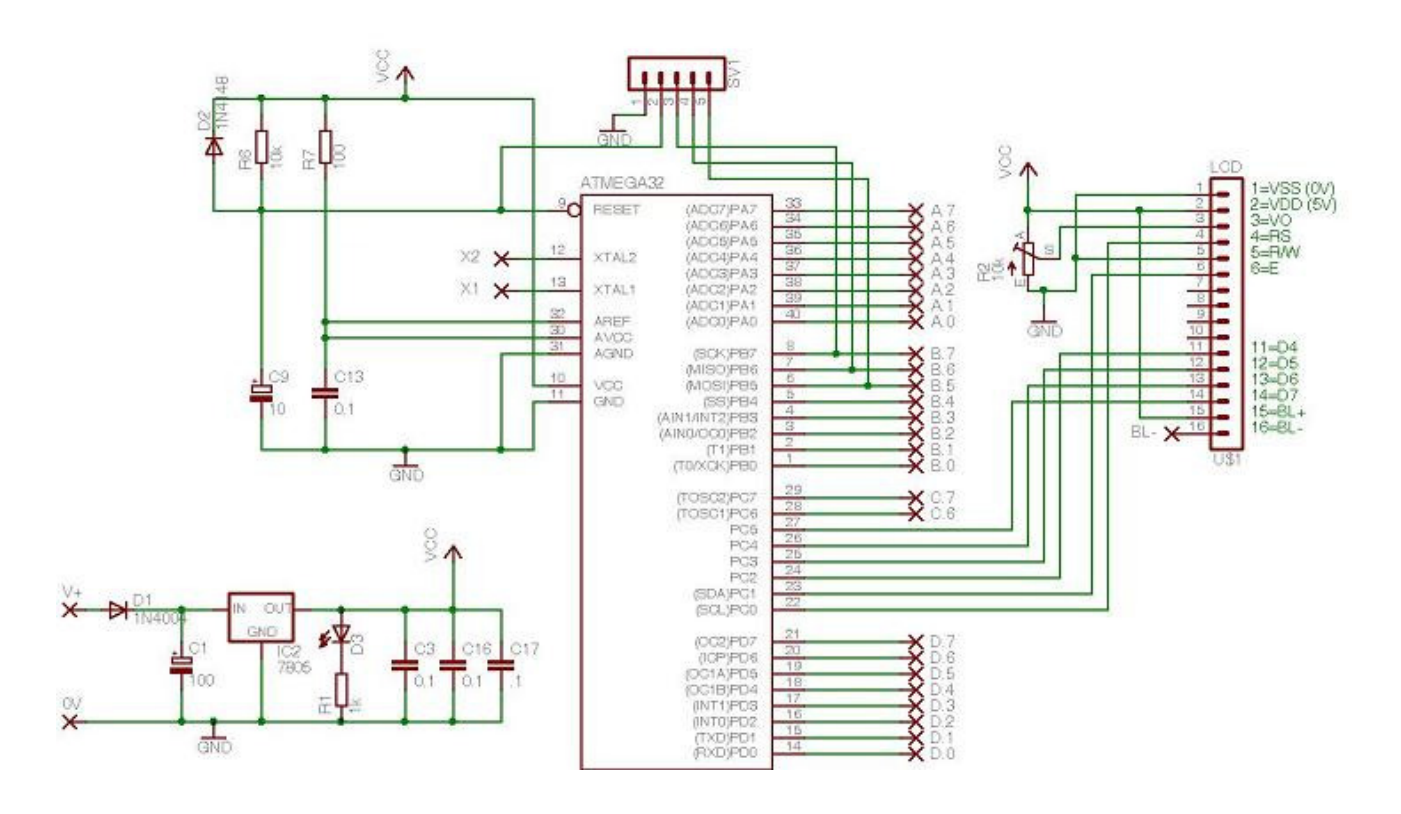

#### **Software to show off the display**

'------------------------------------------------------------------ ' 1. Title Block ' Author: B.Collis ' Date: 14 Aug 2003 ' Version: 1.0 ' File Name: LCD\_Ver1.bas '------------------------------------------------------------------ ' 2. Program Description: ' use an LCD to display ' 3. Hardware Features: ' LCD on portc - note the use of 4 bit mode and only 2 control lines ' 4. Program Features: ' outer do-loop ' for-next control '------------------------------------------------------------------ ' 5. Compiler Directives (these tell Bascom things about our hardware) \$crystal = 8000000 'the speed of operations inside the micro  $$regfile = "m8535.dat"$  'the micro we are using '------------------------------------------------------------------ ' 6. Hardware Setups ' setup direction of all ports Config Porta = Output 'LEDs on portA Config Portb = Output 'LEDs on portB Config Portc = Output 'LEDs on portC Config Portd = Output 'LEDs on portD

**Config Lcdpin = Pin , Db4 = Portc.2 , Db5 = Portc.3 , Db6 = Portc.4 , Db7 = Portc.5 , E = Portc.1 , Rs = Portc.0 Config Lcd = 20 \* 4 'configure lcd screen**  ' 7. Hardware Aliases ' 8. initialise ports so hardware starts correctly Porta  $= 0$  $Portb = 0$  $Portd = 0$ Cls 'clears LCD display Cursor On ' cursor displayed '------------------------------------------------------------------ ' 9. Declare Constants Const Timedelay = 150 '------------------------------------------------------------------ ' 10. Declare Variables Dim Position As Byte ' 11. Initialise Variables  $Count = 0$ '------------------------------------------------------------------ ' 12. Program starts here **Locate 1,5 Lcd "watch this" Locate 2,6 Lcd "hello" Waitms timedelay Locate 2,1**  Lcd " **Waitms timedelay Locate 3,5 Lcd "hows that!!"**  End '------------------------------------------------------------------ ' 13. Subroutines '------------------------------------------------------------------

' 14. Interrupts

## **FOR NEXT - Controlling the number of times something happens**

If you want some text to move across the LCD. **You could do it the long way**

Do

 Locate 2,1 Lcd "Hello" Waitms timedelay Locate 2,1  $Lcd$  " Locate 2,2

 Lcd "Hello" Waitms timedelay Locate 2,2  $Lcd$  "

 Locate 2,3 Lcd "Hello" Waitms timedelay Locate 23 Lcd " <sup>"</sup> Loop

#### **OR the smart way**

Do

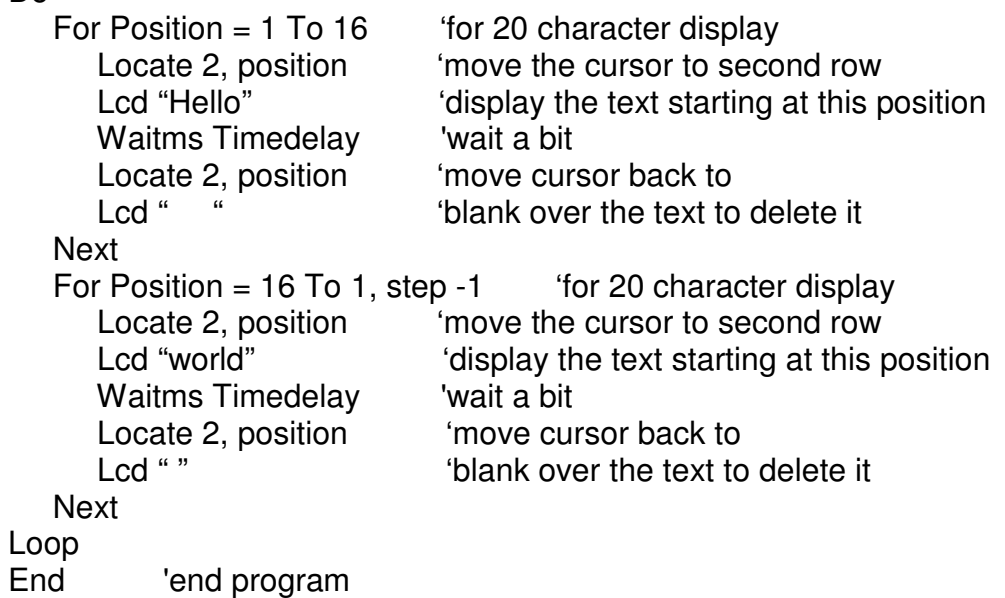

## **Don't delay**

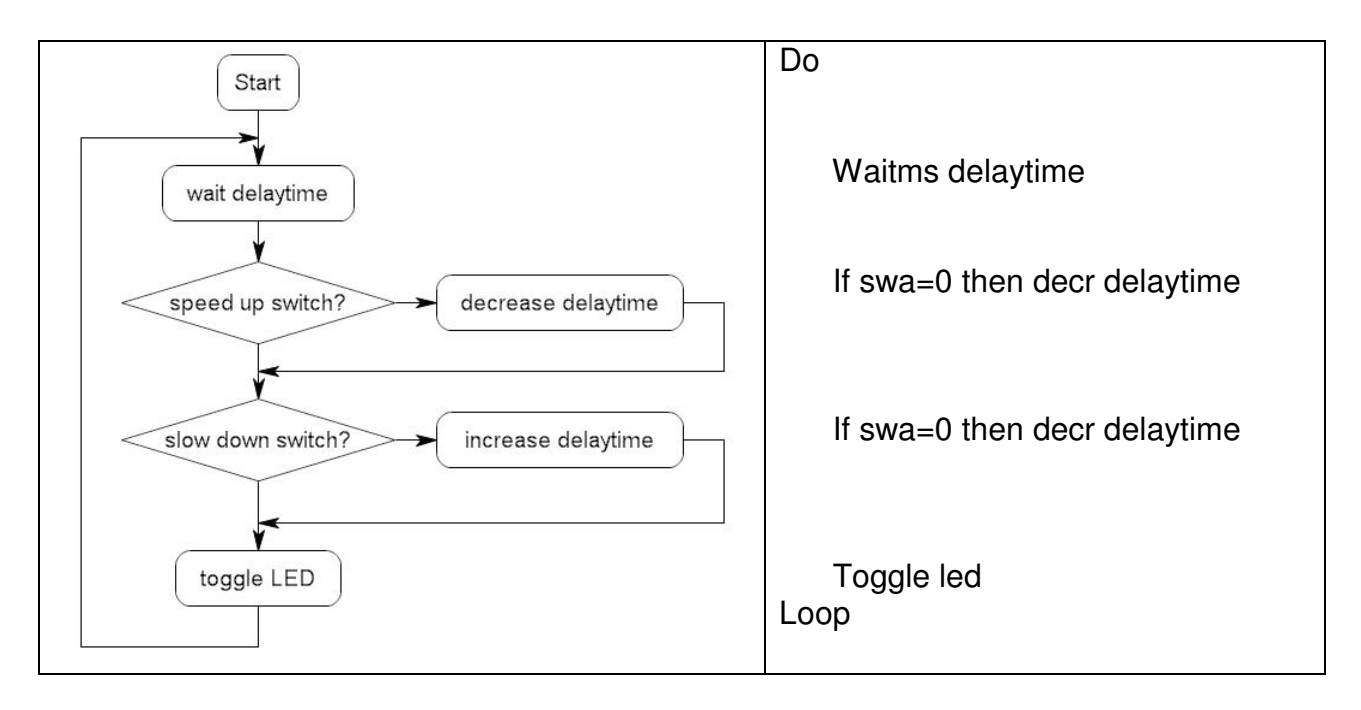

In this program two switches are used to change the rate at which an LED flashes.

#### **There is a significant problem with this program however and it is that when the microcontroller is waiting (wait delaytime) it cannot read a switch press.**

As the delay increases this only becomes a bigger problem.

For this reason we do not use lengthy waitms statements in programs we find alternative solutions to our problems

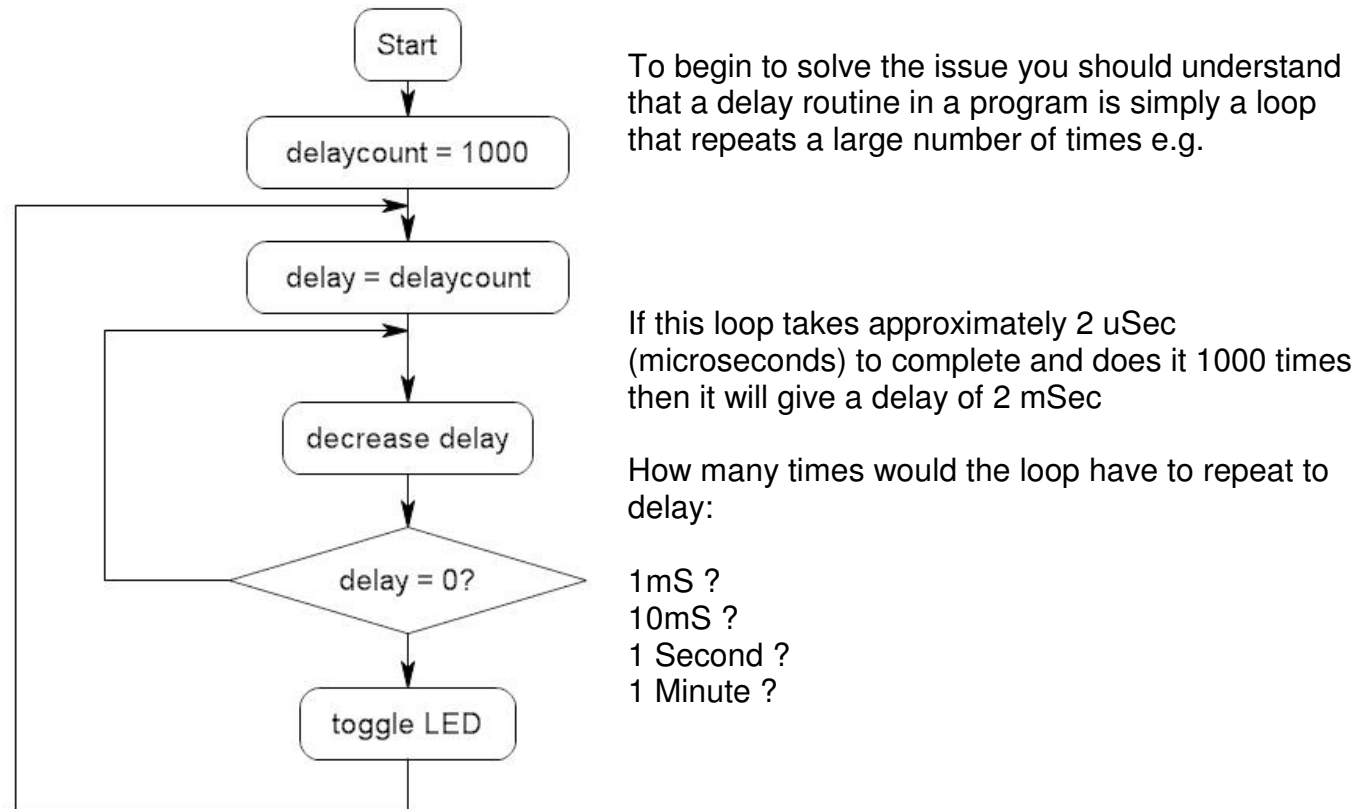

In a program like this it is acceptable to put in a very small delay. For example a press button switch would typically be held down for much longer than 1mS so in this program there is a 1mSec delay used and we put the switch checking and 1mSec delay within our own longer delay.

Note that we need to keep 2 variables, one is DelayCount which we increase and decrease using the switches. The other is a temporary copy of it tDelay which is decremented within the loops.

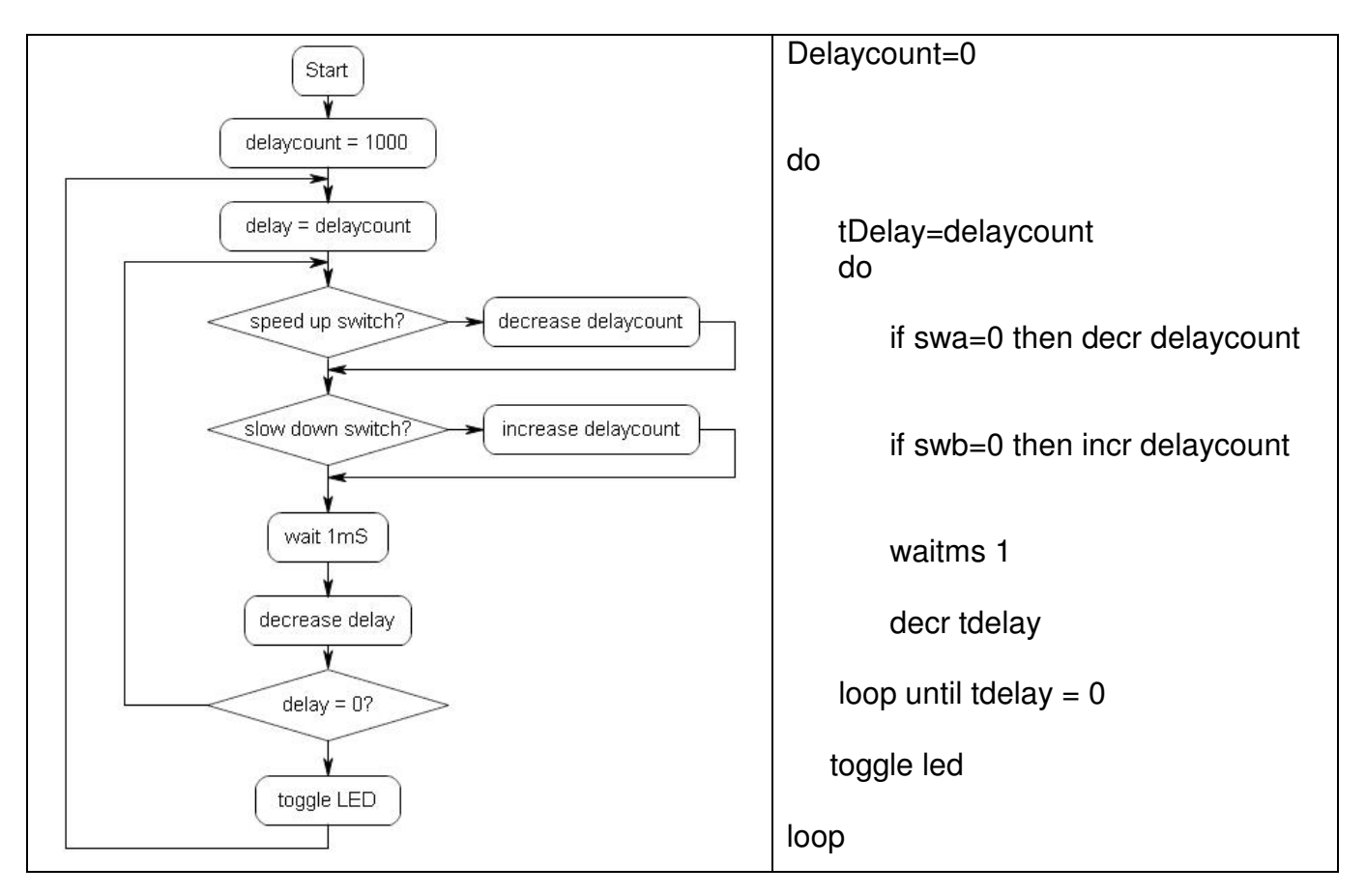

Although the main problem is fixed there are some other problems to fix:

- 1. When you keep incrementing delaycount eventually it will get to 65535, and another increment will cause it to roll over or **overflow** back to 0.
- 2. Also when delaycount gets down to 0, another decrement will cause it to **underflow** to 65535!
- 3. The resolution (degree of change) of our delay program is not very good if we increase or decrease each time by one. Perhaps a bigger increment/decrement value might be more useful.

A neat feature for the Knightrider program would be if the speed of the sequence could be varied.

So for the same reasons as before the switches need checking often; s**o** after each led in the sequence of LEDs, read the switches, wait a preset amount of time, if one button is pressed increase the delay time, if the other button is pressed decrease the delay time. The switches should be checked at least every 1mS so that they can detect user input.

To do this we implement a loop within the program that initially begins at the value of flashdelay and counts down to 0, a second variable checkdelay is needed as a copy of flashdelay

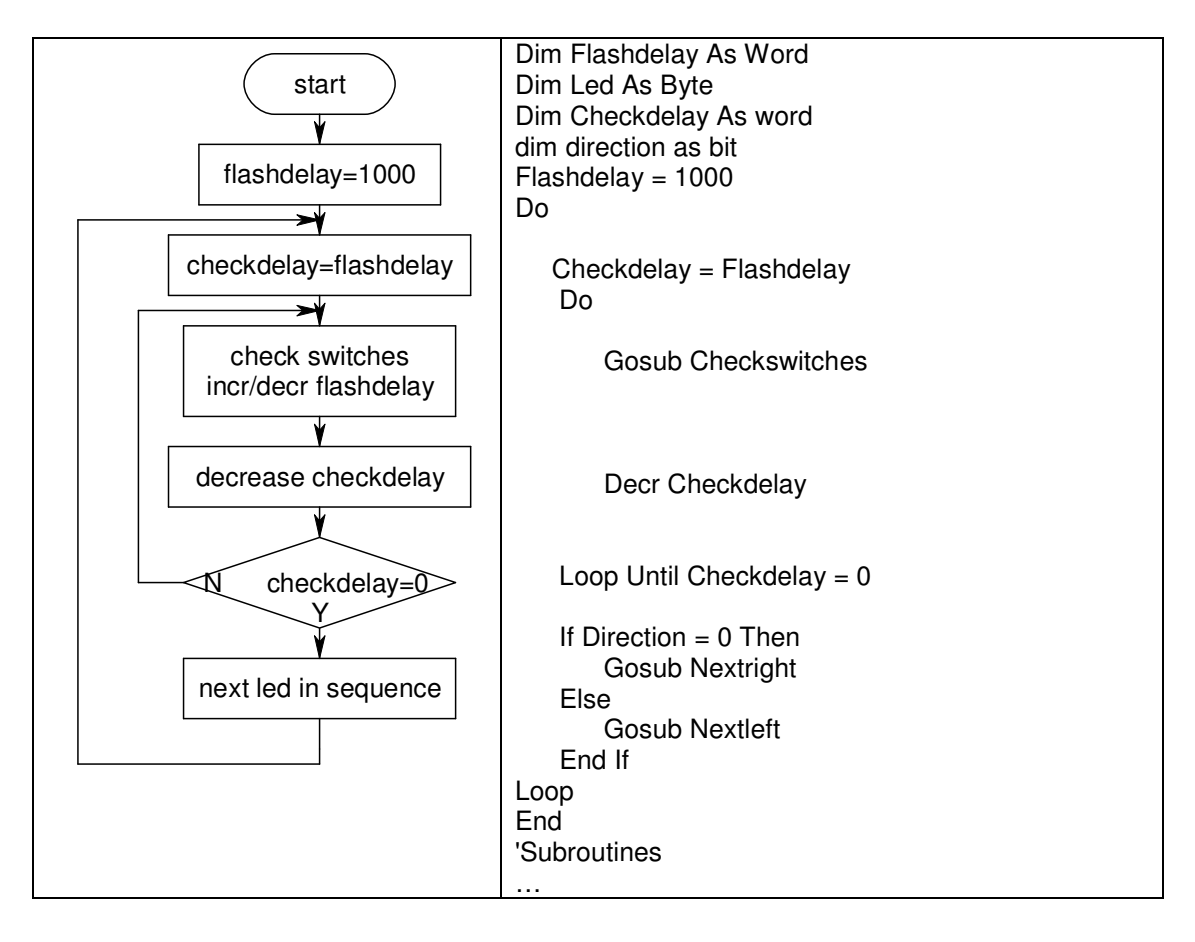

The check switches subroutine using debounce commands

Checkswitches: Debounce Sw1 , 0 , Decrflashdelay, Sub Debounce Sw2 , 0 , Incrflashdelay, Sub **Return** Decrflashdelay: Decr Flashdelay **Return** Incrflashdelay: Incr Flashdelay **Return** 

## **Programs as solutions: understanding algorithms and flowcharts**

When learning to program students find it straight forward to write programs which contain one simple process and result in a few lines of code; however they often struggle to reach the next stage which requires them to write programs that require a more complex process or multiple processes together. Because of their ease with uncomplicated code they begin programming at the keyboard rather than with pen and paper and their programs can become confused very quickly.

Technological practice (at all levels) requires students to undertake planning and to conform to good codes of practice; so when writing software students must not write software without planning it first.

You will learn how to follow through a process of developing a program from initial idea through to code.

## **Planning Sequence for an AVR project**

- 1. Research on, then write an explanation of, the problem, issue, need or opportunity
- 2. Draw a System Block Diagram and write any comments to clarify what you need to do (this is called a brief)
- 3. Sketch the physical device
	- (e.g. case drawings)
- 4. Write down the algorithm (process) to be carried out by the program (this can be quite difficult, however if you can't do it now then there is no way you can write code to do it later!)
- 5. Determine the variables to be used by the program
- 6. Design a flowchart for the process
- 7. Test it using a range of inputs
- 8. Identify the control statements that need to be used
- 9. Develop the circuit
	- Decide which input and output devices to develop first
	- Start with simple circuits and build up to the final circuit in stages, planning each stage as you go with:
		- i. schematic and layout diagrams
		- ii. a flowchart
			- A visual diagram of the way the software operates
		- iii. a program
- 10. Write and test your program
- 11. Design or find a suitable case
- 12. Design a PCB to suit the case
- 13. Make and test the PCB
- 14. Put into the case

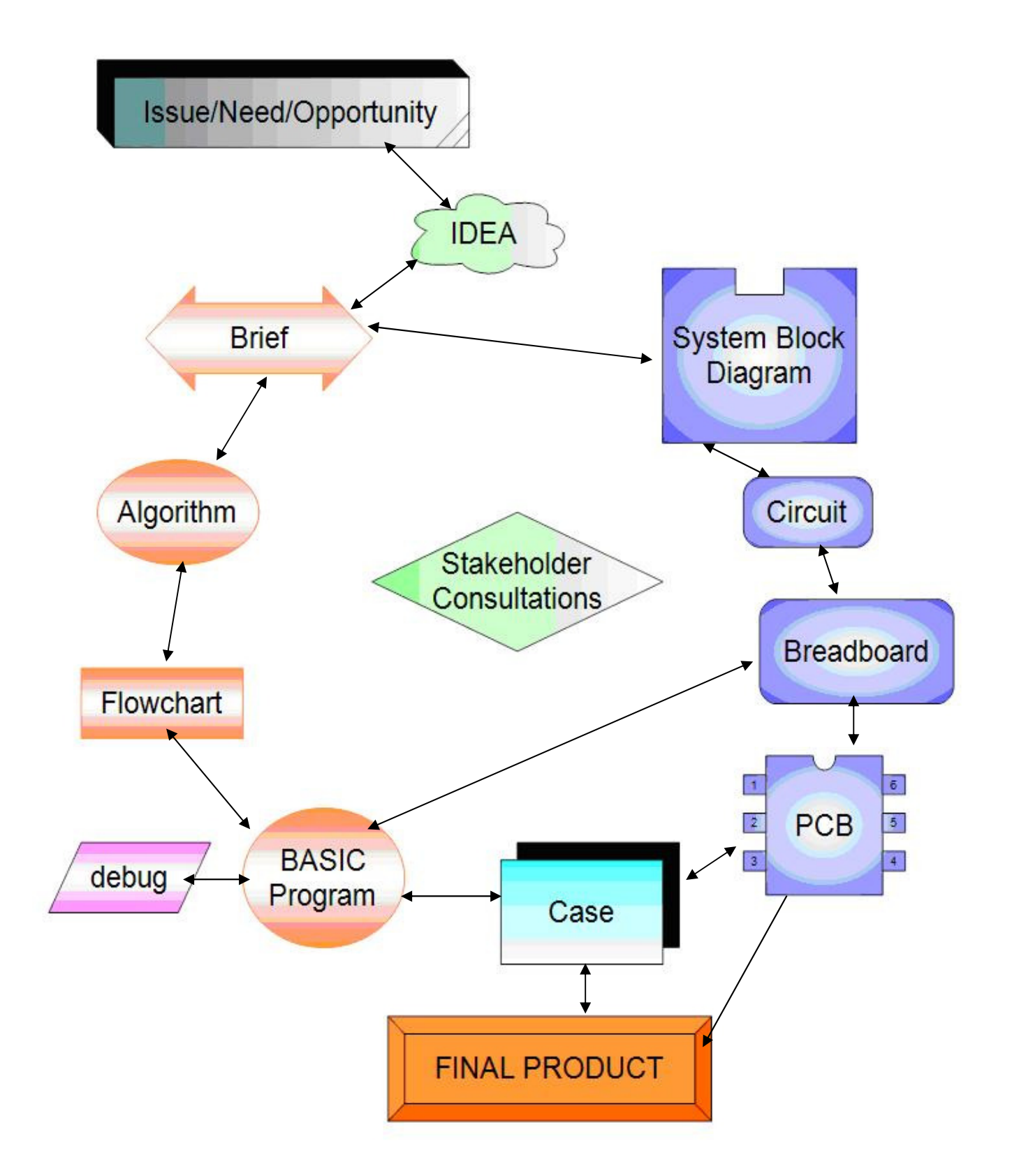

# **One Page Brief**

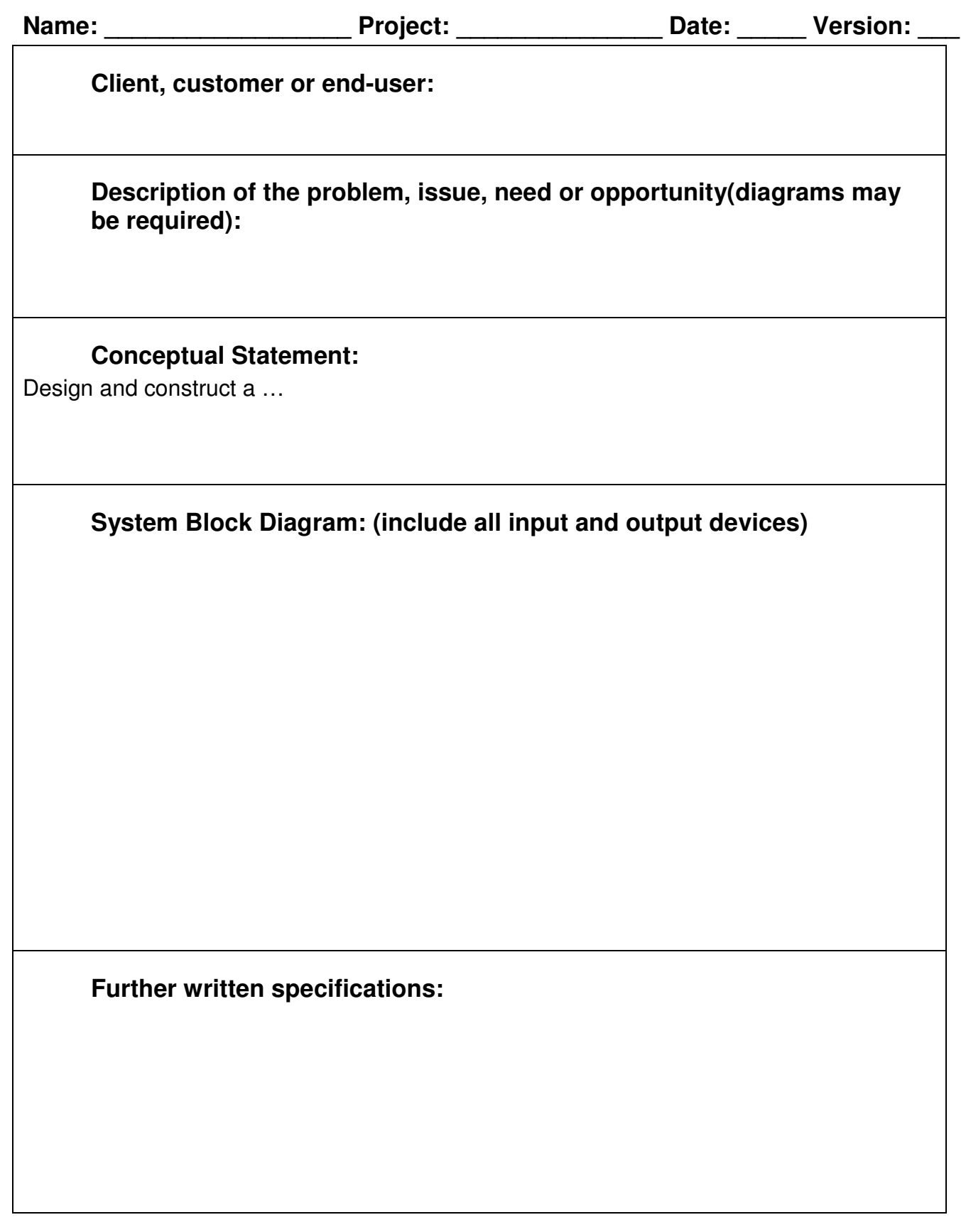

# **Algorithm Development Worksheet**

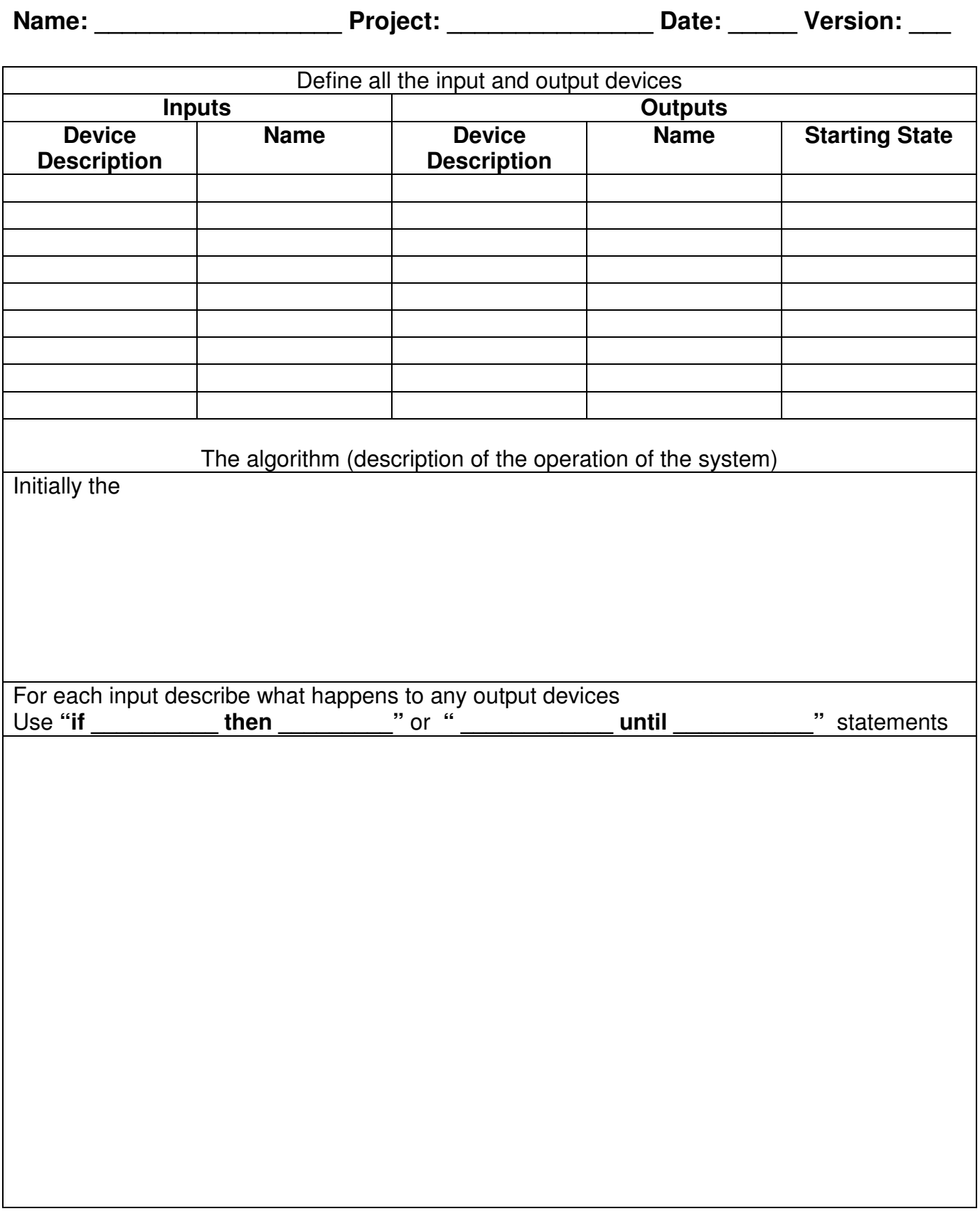

## **Example Brief**

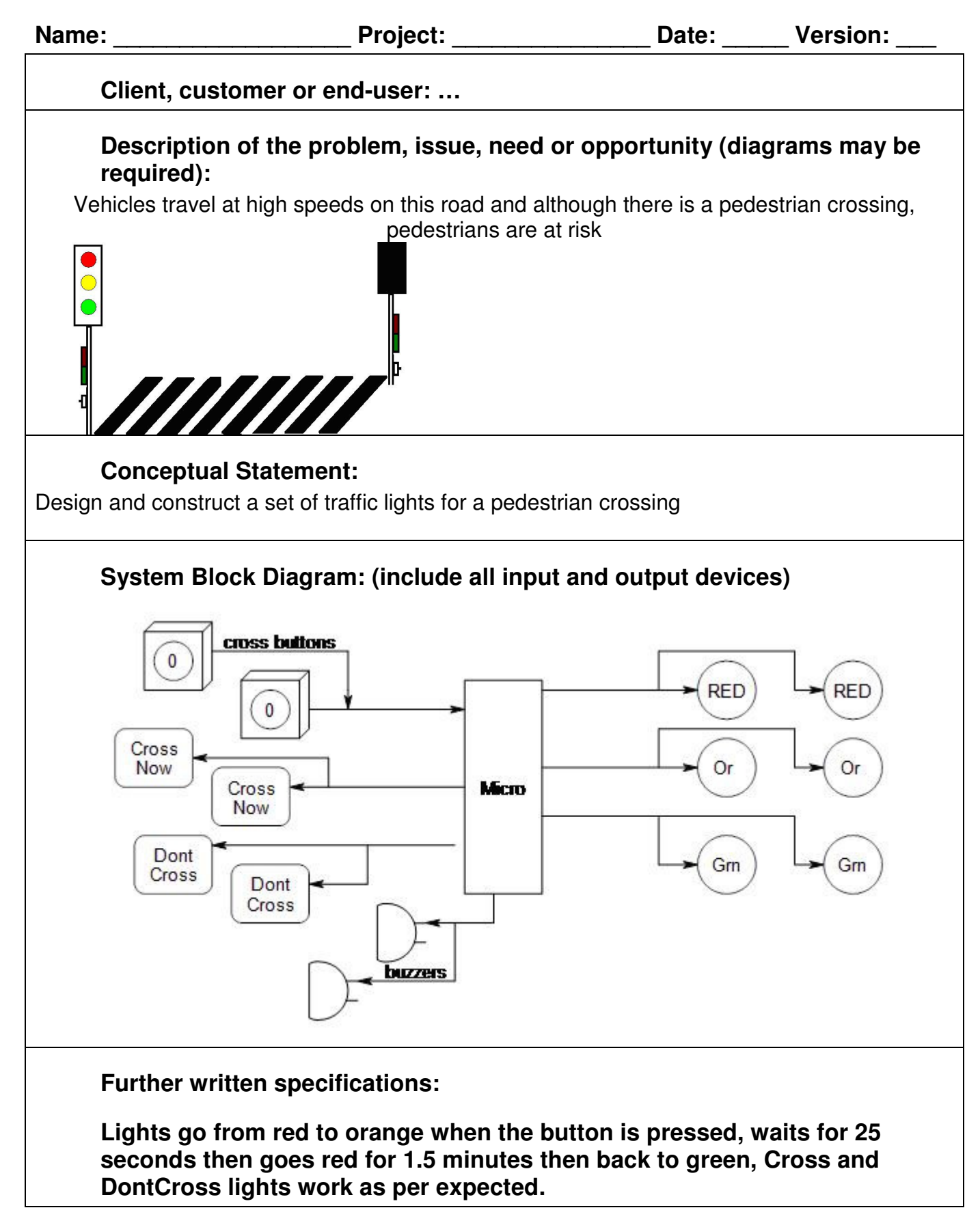

### **Algorithm Planning Example**

**Name: \_\_\_\_\_\_\_\_\_\_\_\_\_\_\_\_\_\_ Project: \_\_\_\_\_\_\_\_\_\_\_\_\_\_\_ Date: \_\_\_\_\_ Version: \_\_\_** 

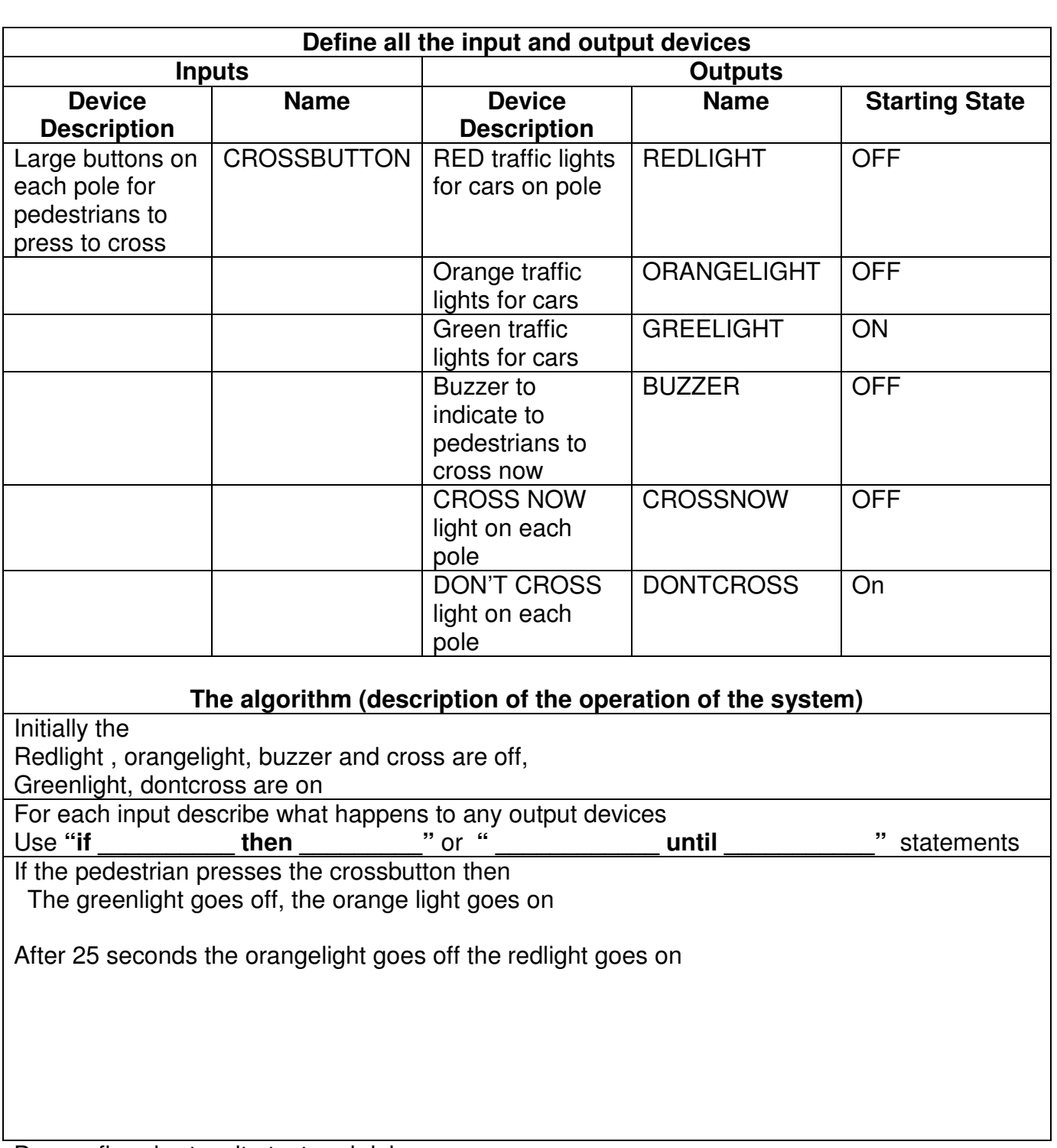

Draw a flowchart, write test and debug your program Changes to the brief to consider:

- After the redlight comes on should there be any delay before the crossnow?

- How long should the buzzer stay on after crossnow comes on?

- What signals are given to pedestrians before the lights go green again?

## **Example Brief**

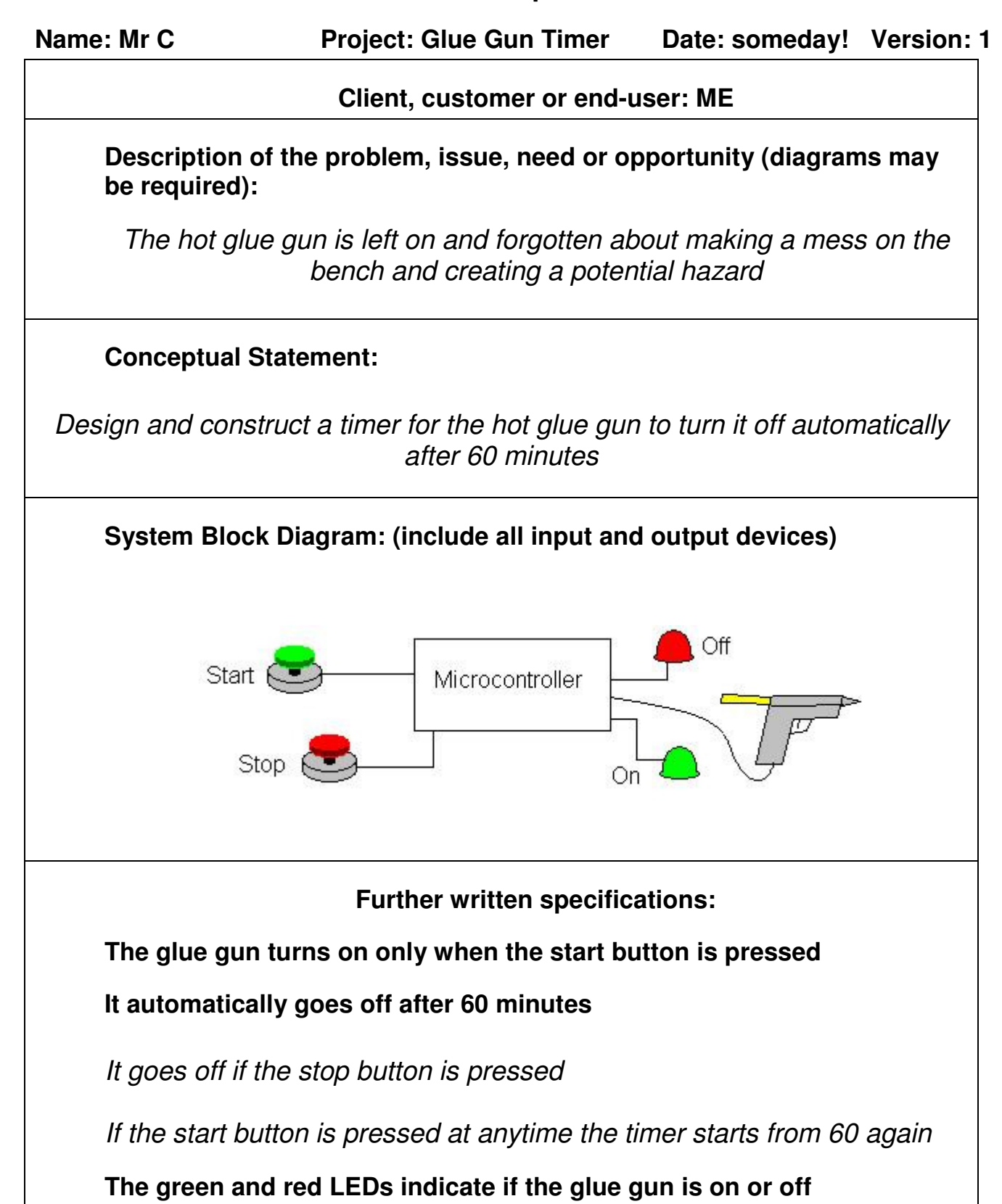

# **Algorithm Development Example**

## **Name: Mr C Project: Glue Gun Timer Date: someday! Version: 1**

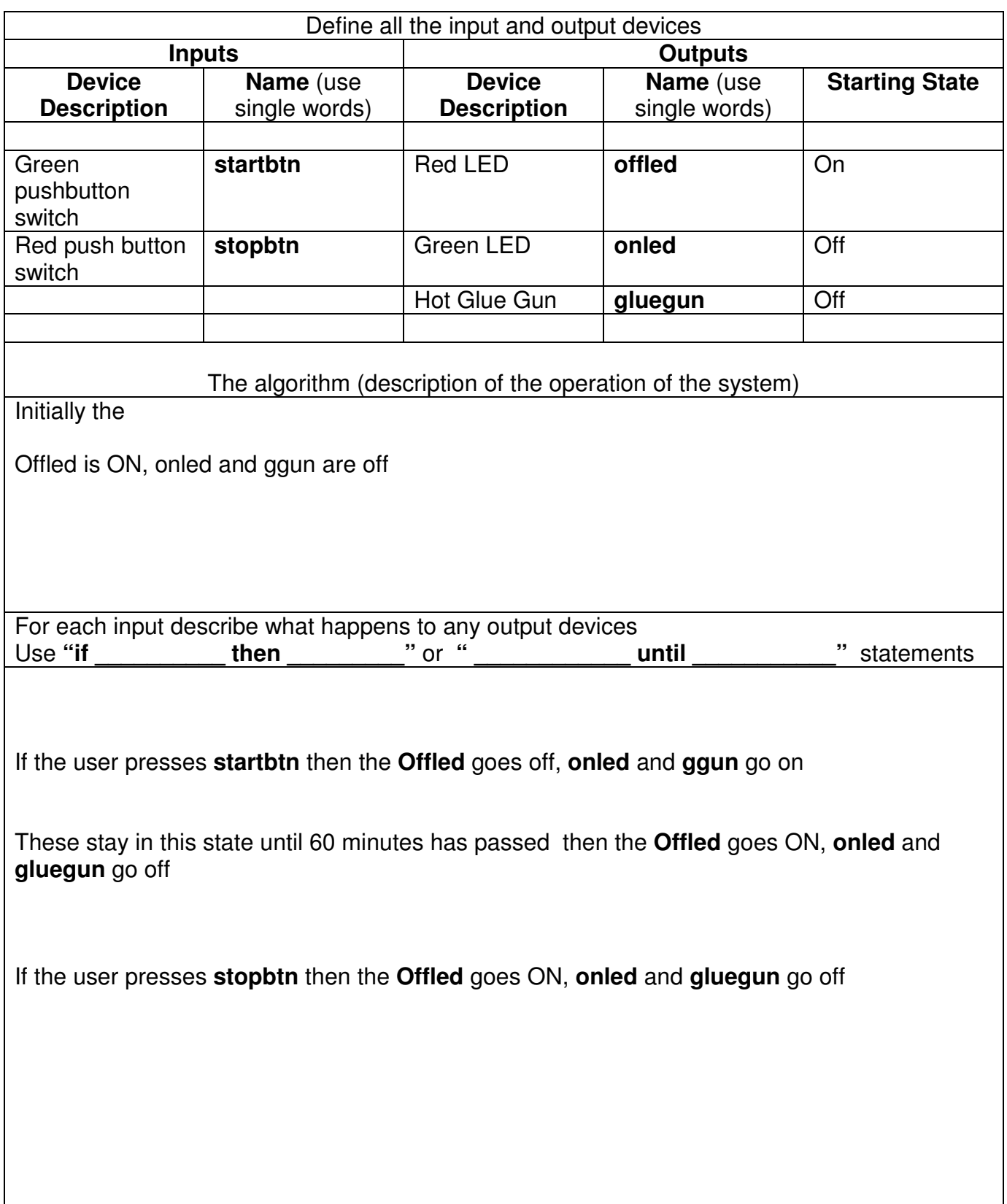

### **Glue Gun Timer Flowchart**

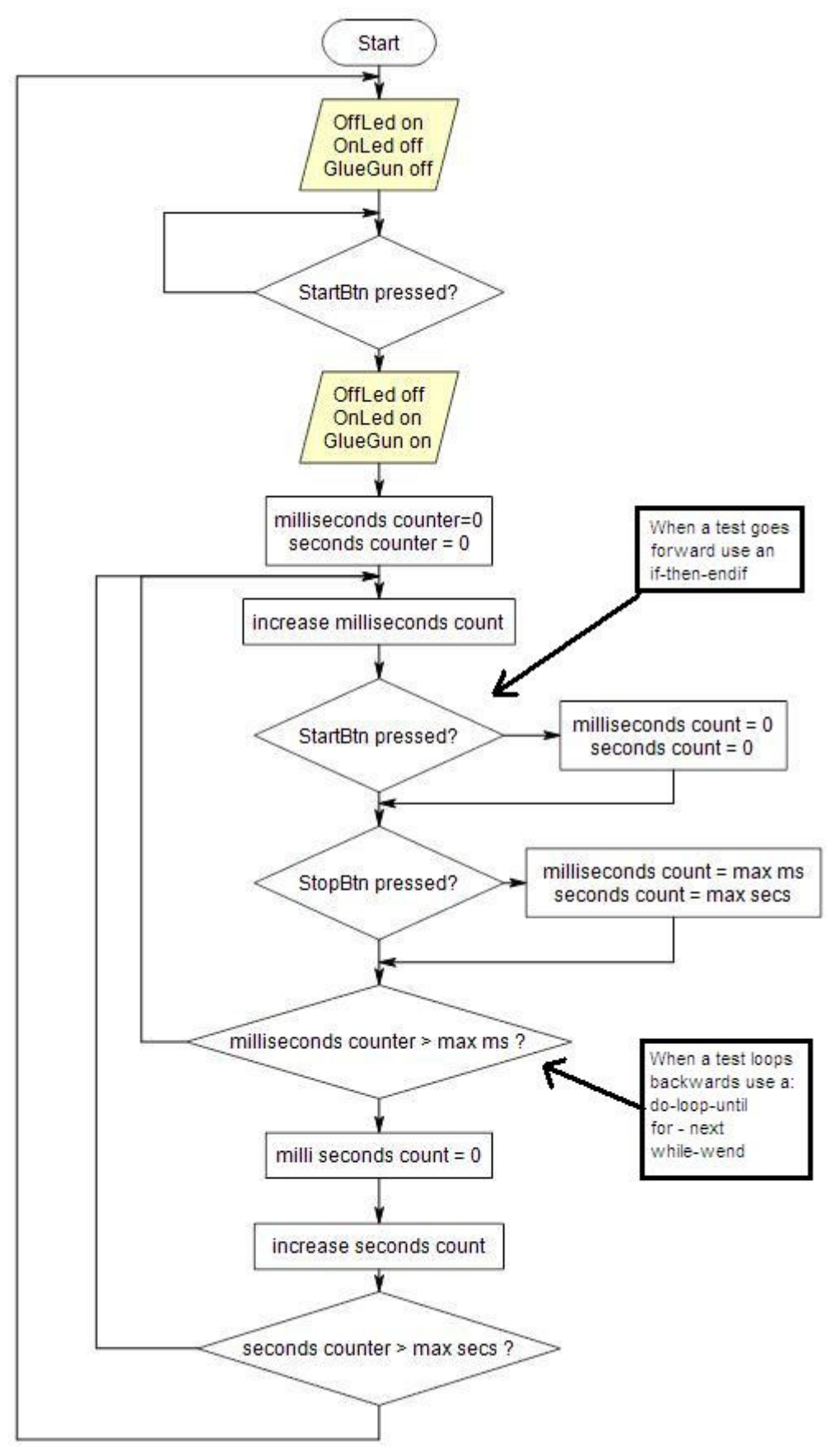

```
' OneHourTimerResetStop.bas 
' B.Collis 1 Aug 2008 
' 1 hour glue gun timer program 
' the timer restarts if the start button is pressed again 
' the timer can be stopped before timing out with the stop button 
$crystal = 1000000$regfile = "attiny26.dat" 
Config Porta = Output
Config Portb = Output
Config Pina.2 = Input
Config Pina.3 = Input
Gluegun Alias Porta.5 
Offled Alias Porta.6 
Onled Alias Porta.7 
Startbutton Alias Pina.2 
Stopbutton Alias Pina.3 
Dim Mscount As Word 
Dim Seccount As Word
Const Max_mscount = 999 
Const max_secCount = 3599 
Do 
       Set Offled 
       Reset Onled 
       Reset Gluegun Initially Off 
       Do 
     Loop Until Startbutton = 0 Reset Offled 
       Set Onled 
     Set Gluegun
     Mscount = 0Seccount = 0 Do 
          Do 
               Incr Mscount 'add 1 to milliseconds
                Waitms 1 
               If Startbutton = 0 Then 'Check Switch
                      Mscount = 0 \qquad \qquad 'set time back to start
                      Seccount = 0 End If
               If Stopbutton = 0 Then 'Check Switch
                        Mscount = Max mscount 'set time to max
                        Seccount = Max_seccount
                End If
           Loop Until Mscount > Max_mscount 'loop 3600 times
           Mscount = 0Incr Seccount
     Loop Until Seccount > Max seccount 'loop 1000 times
```
loop

# **Multiplication Algorithms**

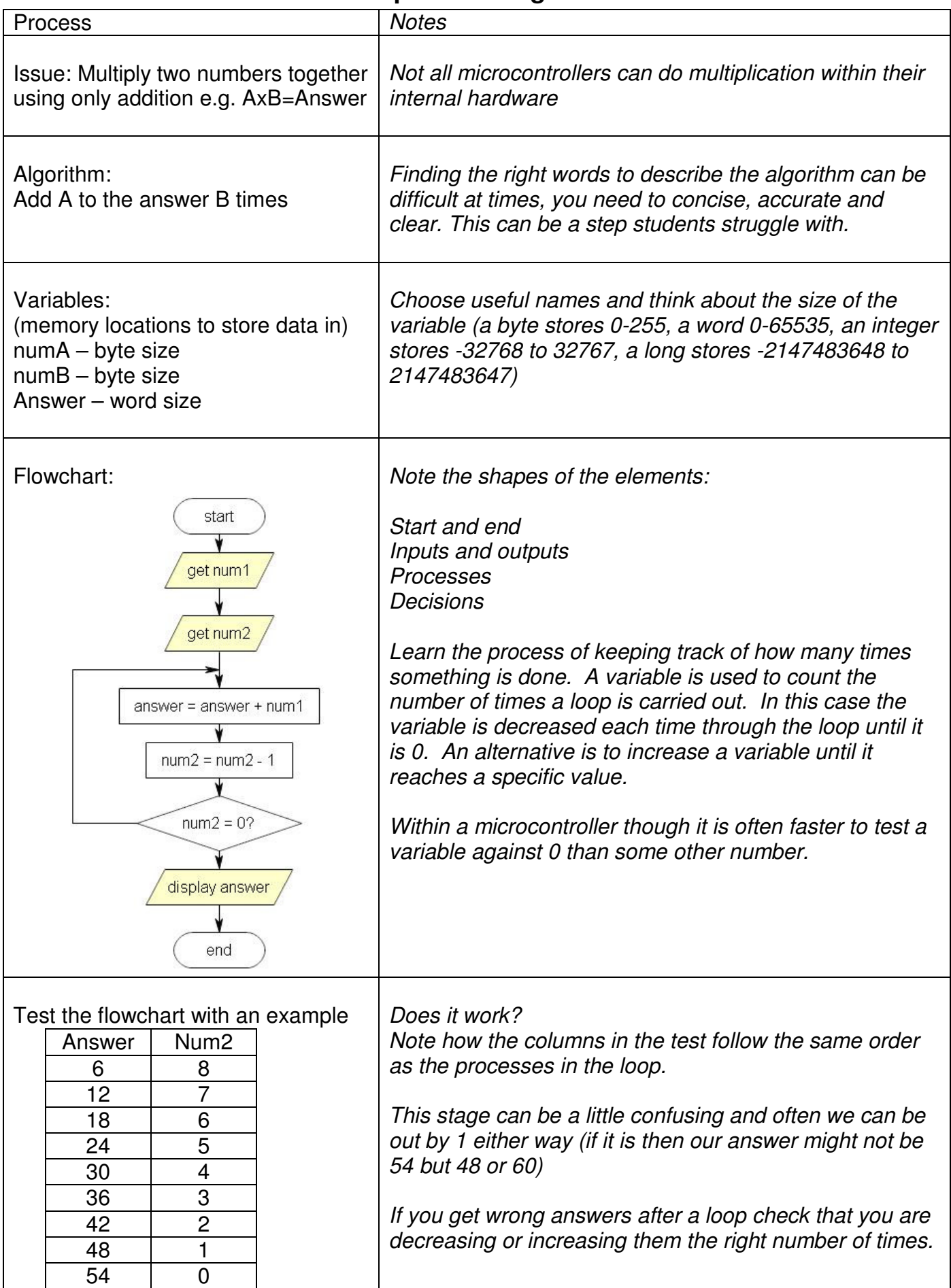

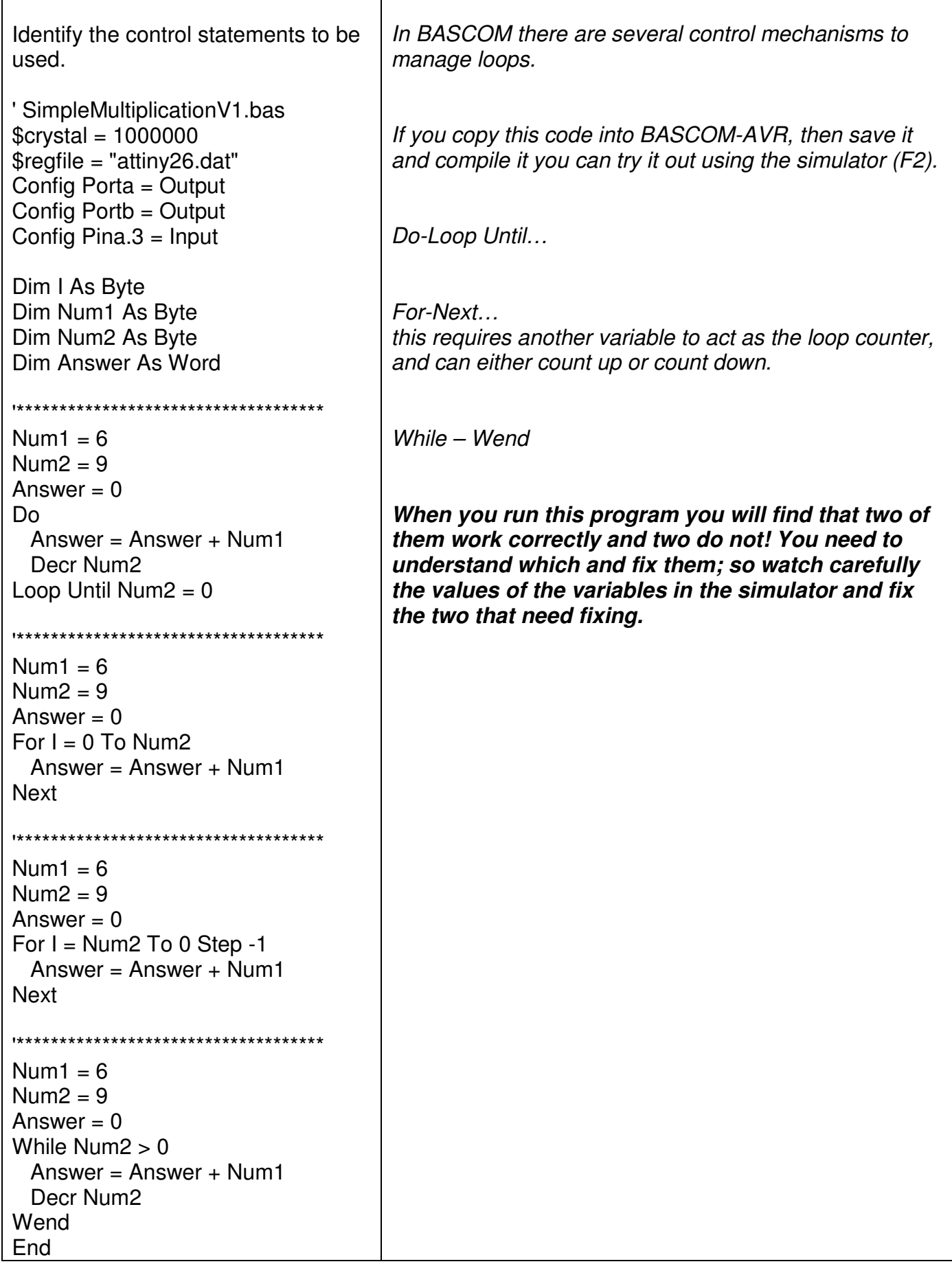

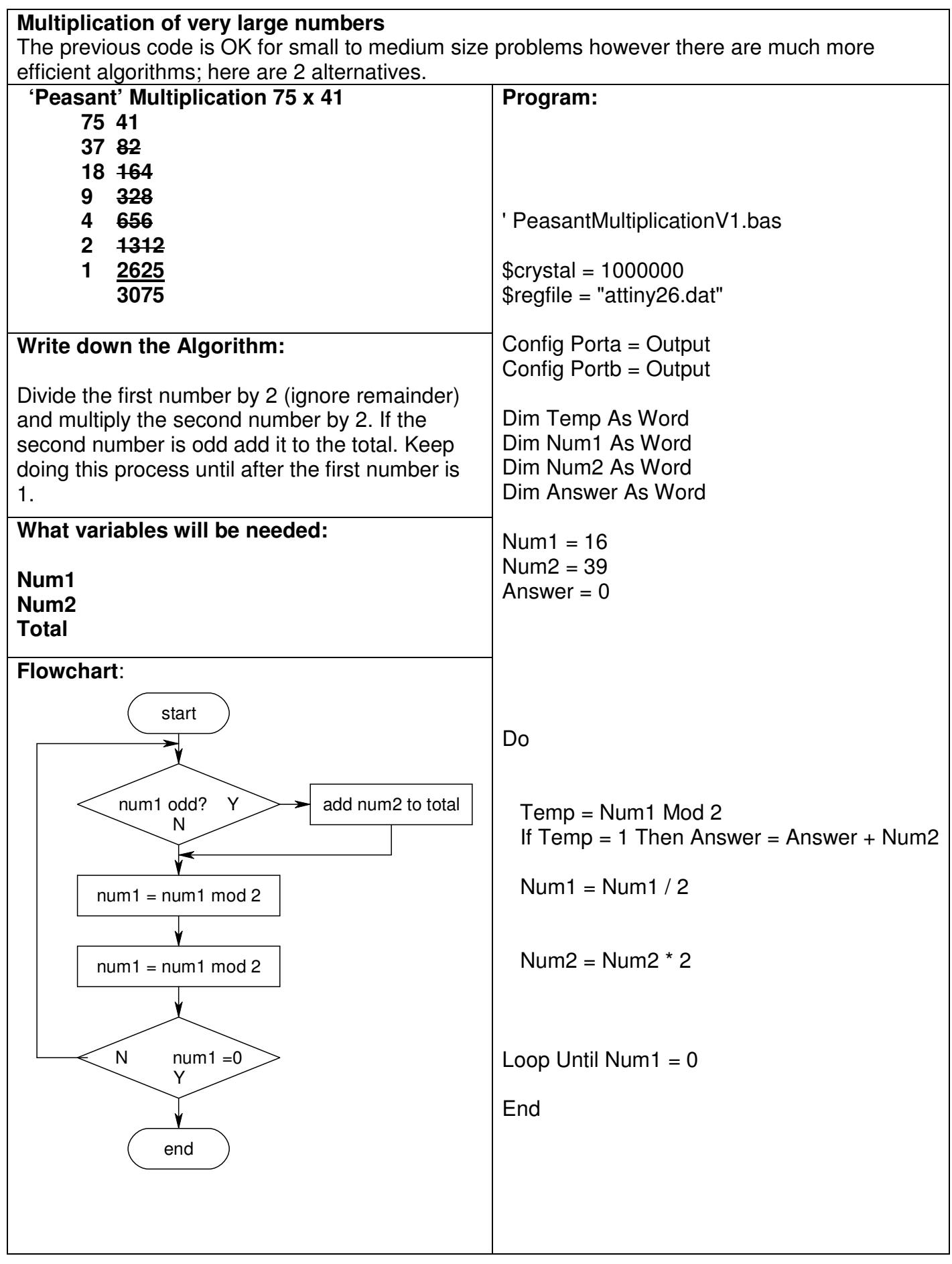

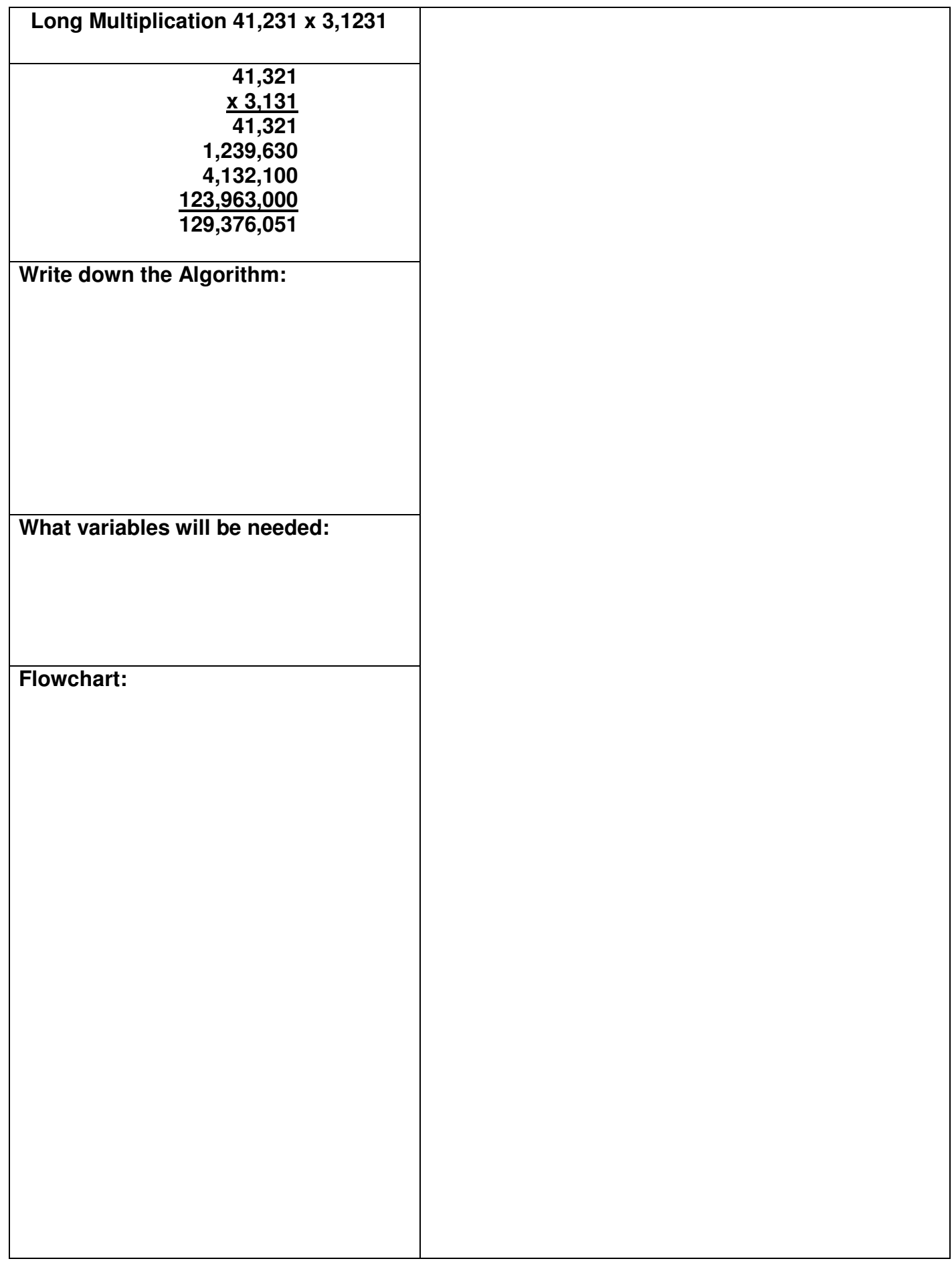

## **Algorithm exercises**

1. A factory fills drink bottles; it has a machine that puts the drink bottles in to cartons and full cartons onto pallets.

1A. Design an algorithm and flowchart that counts 12 bottles into each carton and keeps track of the number of cartons.

1B. Extend this in a second algorithm and flowchart that tracks the number of bottles and the number of cartons, when number of cartons is over 64 then increase the number of pallets.

2.

A program marks test scores and gives grades of N, A, M, or E based upon the following scores 0% to 33% = N, 34% to 55% = A, 56% to 83% = M 83% to 100% = E Write the algorithm and draw the flowchart for this process.

3.

Design an algorithm and flowchart for a program that gets a player to guess a random number from 1 to 1000.

If correct, then display the number of guesses and start again

If incorrect then give as too high' or 'too low'

When the number of guesses goes over 8 the player loses

4.

4A. a golf course watering system monitors the time and moisture level of the ground and waters the grass in the early evening if it is needed.

4B. the watering system comes on for 30 minutes then waits 60 minutes to measure the moisture level and comes on for a second watering if it is below a fixed level.

5.

Design an algorithm and flowchart for a program that calculates powers eg.  $25 = 32$  (use only addition and loops)

## **LCD programming exercises.**

These exercises will require you to manipulate the display, manipulate text, manipulate numbers. And become familiar with the use of loops to get things done.

You need to save each version of the program separately e.g wassup b.bas, wassup p.bas, wassup a.bas.

**Basic**: put 'wassup' on the display

**Proficient**: Have 'wassup' scroll around the screen continuously

**Advanced**: Have the 6 letters of 'wassup' appear spread out over the display and then after a brief delay move in towards the centre and in order.

**Basic**: calculate 2^8 and display it

**Proficient**: for n from 1 to 25, display 2<sup>^</sup>n on the screen, wait for 1 sec and then do the next number **Advanced**: Write you own code to calculate the square root of the answer for each of the above answers

**Basic**: Display a static weather report for Auckland on the LCD screen **Proficient**: Do graphics for sunny, cloudy, wet, and snowy for your weather report, that flash on the screen, these graphics should be larger than a single lcd square, perhaps 2/3 lines x 4squares

**Advanced**: Scroll the message on and off the display and have the graphics flash for a while, then the weather report scrolls back on again.

**Basic**: Display 2 random numbers between 2,000 and 99,000

**Proficient**: repeat this process continuously, and also subtract the smaller from the larger number and display the answer, have a 3 second delay between each new calculation **Advanced**: Scroll the results off the display 0.5 seconds after the calculation

**Basic**: Create 4 different pacman graphics: one pacman mouth open, one pacman mouth closed, one a target and the last the target exploding **Proficient**: Have the pacman move around the screen these, staying on each square for only 0.5 seconds.

**Advanced**: Generate a random location on the LCD and place the target there, have the pacman move around the screen and when it lands on the target the target explodes and the pacman moves on around the rest of the screen

**Basic**: create 'TCE' in one large font that covers all four lines of the lcd **Proficient:** flash the message on the screen three times, 1 second on then 1 second off after that have it stay on for 12 seconds then repeat the 3 flashes.

**Advanced**: Have this text scroll in from the right and out through the left

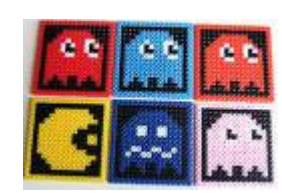

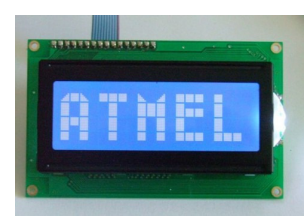

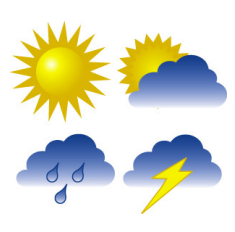

## **Scrolling Message Assignment**

**AIM: students will be able to manipulate text in Bascom.** 

**An alphanumeric (text) LCD is a very common output device used with microcontrollers however they have limited screen size so a longer message must be either split up and shown page by page or scrolled across the screen. In this assignment you will scroll a message across the screen. The message will be an information message regarding a news item or weather forecast up to 200 characters in length.** 

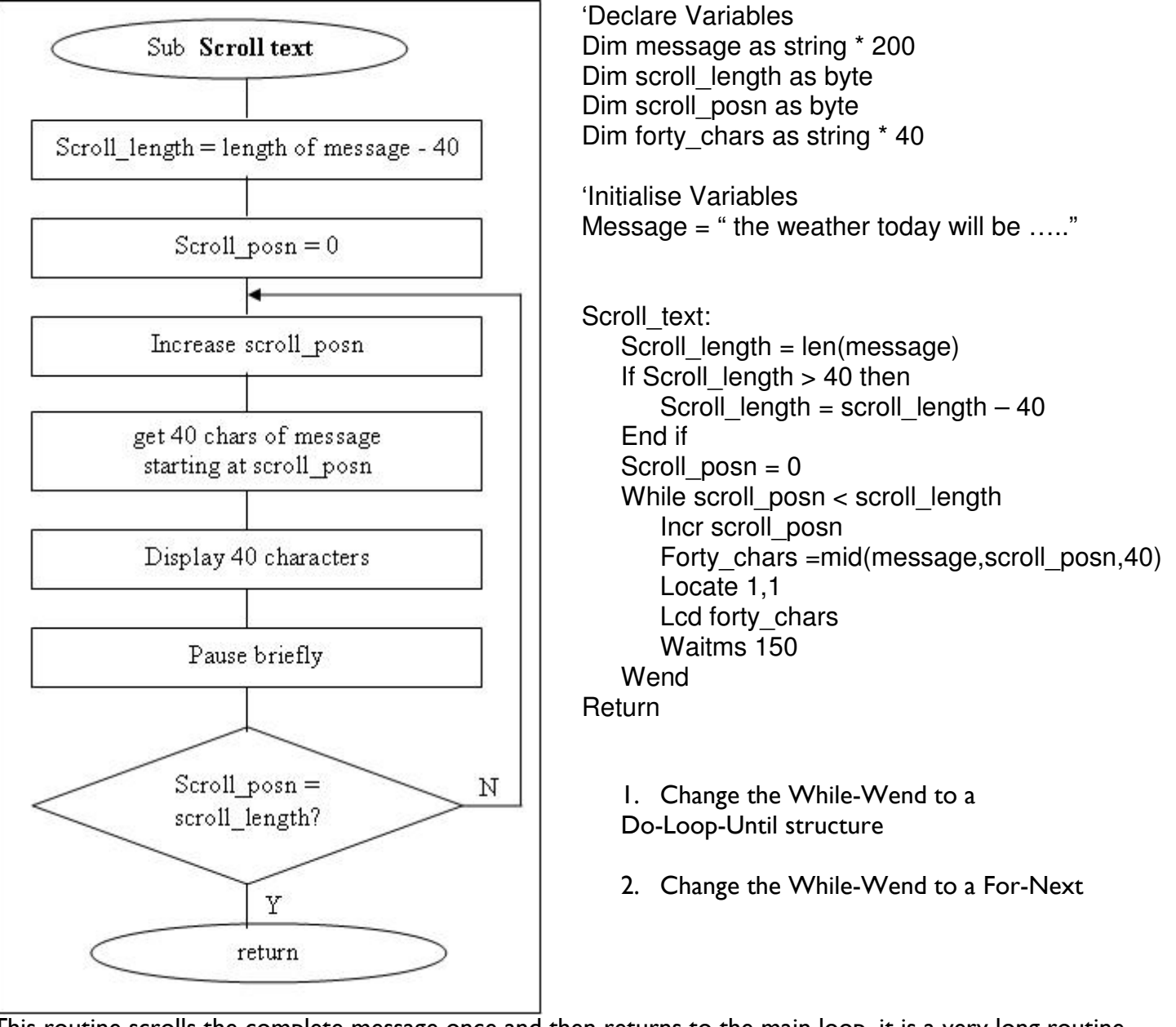

This routine scrolls the complete message once and then returns to the main loop, it is a very long routine taking 150mS x the length of the message to complete. This makes it almost useless as part of a larger program.

This routine needs to be replaced so that it returns to the main loop after each shift of the message. This would make the routine a general purpose routine that could be used as part of a larger program. Of course a delay will be necessary but a loop counter rather than waitms will be needed.

**There are many useful commands in Bascom for manipulating text. Text in microcontrollers is stored as codes using ASCII, each character taking up 1 byte of RAM. One subroutine to scroll text might look like this.** 

## **Strings Assignment**

'------------------------------------------------------------------ ' 6. Hardware Setups ' setup direction of all ports Config Porta = Output TLEDs on portA Config Portb = Output 'LEDs on portB Config Portc = Output 'LEDs on portC Config Portd = Output 'LEDs on portD 'config inputs Config Pina. $0 =$  Input ' Idr Config Pind. $2 =$  Input 'switch A Config Pind. $3 =$  Input  $\qquad$  'switch B Config Pind.6 = Input 'switch C Config Pinb.1  $=$  Input Config Pinb. $0 =$  Input 'LCD Config Lcdpin = Pin,  $Db4 = Portc.4$ ,  $Db5 = Portc.5$ ,  $Db6 = Portc.6$ ,  $Db7 =$ Portc.7,  $E =$  Portc.3,  $Rs =$  Portc.1<br>Config Lcd =  $40 * 2$  'cc 'configure lcd screen 'ADC 'Config Adc = Single , Prescaler = Auto , Reference = Internal 'Start Adc ' 7. Hardware Aliases Sw\_a Alias Pinb.0 Sw\_b Alias Pinb.1 Sw\_c Alias Pind.2 Sw\_d Alias Pind.3 Sw\_e Alias Pind.6 ' 8. initialise ports so hardware starts correctly Porta = &B11111100 <sup>'turns</sup> off LEDs ignores ADC inputs Portb = &B11111100 Turns off LEDs ignores switches  $Portc =  $8B111111111$  'turns off LEDs'$ Portd = &B10110011 <sup>'turns</sup> off LEDs ignores switches Cls 'clear lcd screen Cursor On Noblink '------------------------------------------------------------------ ' 9. Declare Constants '------------------------------------------------------------------ ' 10. Declare Variables Dim Mix As Byte Dim Firstname As String \* 12 Dim Middlename As String \* 12 Dim Lastname As String \* 12 Dim Fullname As String \* 40 ' 11. Initialise Variables  $Mix = 0$ Firstname = "Edgar" Middlename = "Alan" Lastname = "Poe" Fullname = ""

'------------------------------------------------------------------ ' 12. Program starts here Cls Gosub Welcome Do Debounce Sw\_a, 0, Welcome, Sub Debounce Sw b, 0, Mixup, Sub Loop End  $'$ end program '------------------------------------------------------------------ ' 13. Subroutines Welcome: Cls Lcd "Welcome" Lowerline Lcd Chr(126) : Lcd "to strings" : Lcd Chr(127) Return Mixup: Incr Mix Select Case Mix: Case 1 : Fullname = Firstname + " " + Middlename + " " + Lastname Case 2 : Fullname = Middlename + " " + Lastname + " " + Firstname Case 3 : Fullname = Lastname + " " + Firstname + " " + Middlename Case  $4:$  Fullname = Mid(fullname, 10, 5) Case 5 : Fullname = Lastname + "," + Left(firstname , 2) Case  $6:$  Fullname = Version(1) Case  $10 :$  Mix = 0 End Select Cls Lcd Fullname Return

Insert case statements 7,8 and 9 above. From the help file find out how to use and then add them to this program 3 of the following

INSTR LCASE LEN LOOKUPSTR LTRIM RIGHT RTRIM SPACE SPC STR STRING TRIM UCASE
## **ASCII Character Table**

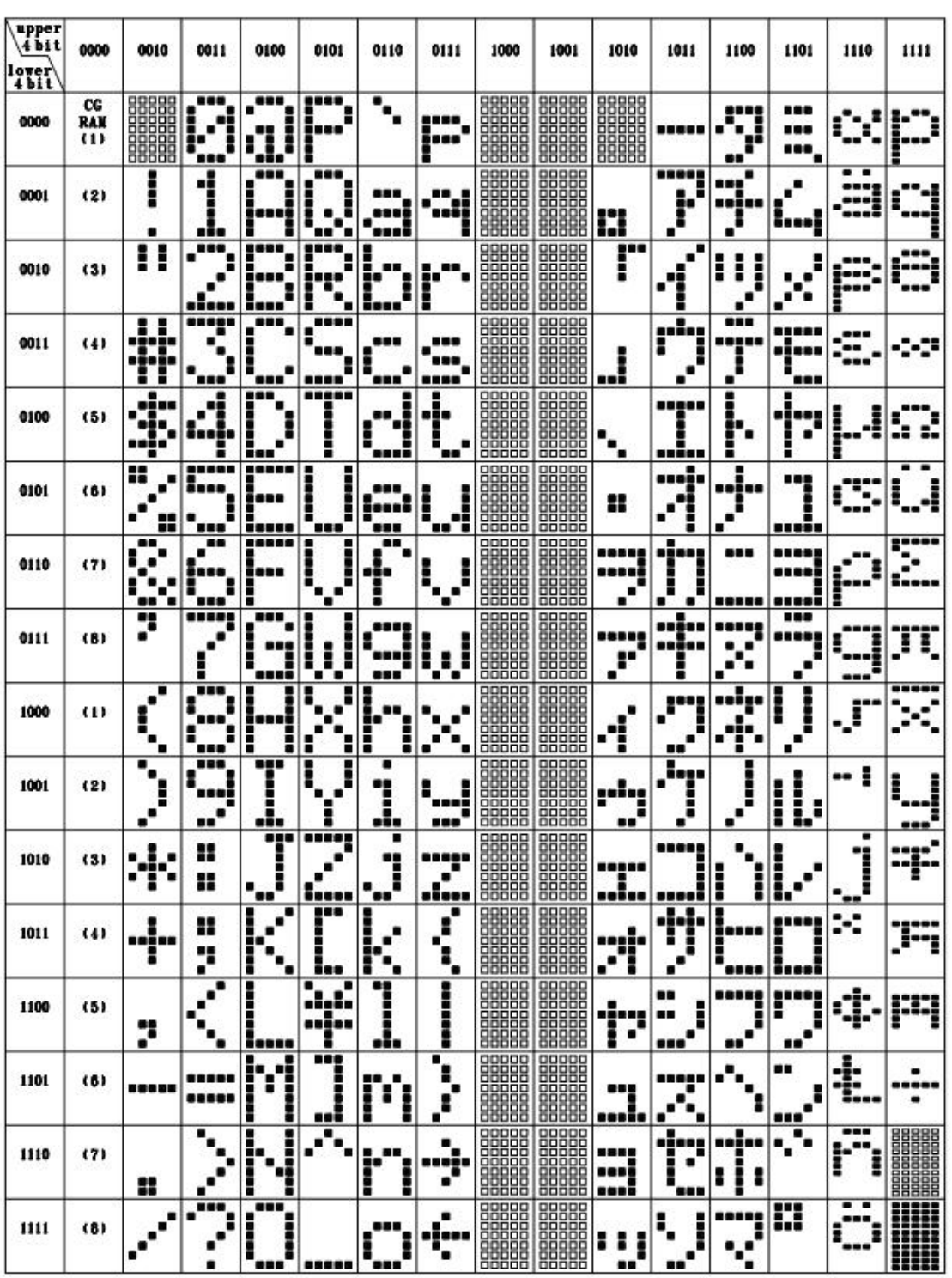

What is available inside the LCD using the command **LCD CHR(\_\_)** 

ASCII stands for \_\_\_\_\_\_\_\_\_\_\_\_\_\_\_\_\_\_\_\_\_\_\_\_\_\_\_\_\_\_\_\_\_\_\_\_\_\_\_\_\_\_\_\_\_\_\_\_\_

## **ASCII Assignment**

1. Copy the following code into BASCOM

2. Compare the datasheet for the LCD with the characters that actually appear on your LCD.

3. Write the code for the **decrementcode** subroutine

'------------------------------------------------------------------ ' 1. Title Block ' Author: B.Collis ' Date: 1 June 2005 ' File Name: LCDcharactersV1.bas '------------------------------------------------------------------ ' 2. Program Description: ' everytime btn is pressed the character on the lcd changes ' highlights the use of the ASCII code ' 3. Hardware Features: ' LEDS ' LDR, Thermistor on ADC ' 5 switches  $'$  LCD ' 4. Program Features ' do-loop to keep program going forever ' debounce to test switches ' if-then-endif to test variables '------------------------------------------------------------------ ' 5. Compiler Directives (these tell Bascom things about our hardware)  $$crystal = 8000000$  'the speed of the micro \$regfile = "m8535.dat" 'our micro, the ATMEGA8535-16PI '------------------------------------------------------------------ ' 6. Hardware Setups ' setup direction of all ports Config Porta = Output 'LEDs on portA Config Portb = Output 'LEDs on portB Config Portc = Output 'LEDs on portC Config Portd = Output 'LEDs on portD 'config inputs Config Pind.2 = Input 'switch A Config Pind.3 = Input 'switch B Config Pind.6 = Input 'switch C Config Pinb.1  $=$  Input 'switch D Config  $Pinb.0 = Input$  'switch  $E$ 'LCD Config Lcdpin = Pin,  $Db4 = Portc.4$ ,  $Db5 = Portc.5$ ,  $Db6 = Portc.6$ ,  $Db7 = Portc.7$ ,  $E =$ Portc. $3$ ,  $Rs =$  Portc. $2$ Config Lcd =  $40 * 2$  'configure lcd screen ' 7. Hardware Aliases Sw\_a Alias Pinb.0 Sw\_b Alias Pinb.1 Sw\_c Alias Pind.2 Sw\_d Alias Pind.3

Sw\_e Alias Pind.6

' 8. initialise ports so hardware starts correctly Porta = &B11111100 'turns off LEDs ignores ADC inputs Portb = &B11111100 'turns off LEDs ignores switches Portc = &B11111111 'turns off LEDs Portd = &B10110011 'turns off LEDs ignores switches Cls 'clear lcd screen '------------------------------------------------------------------ ' 9. Declare Constants '------------------------------------------------------------------ ' 10. Declare Variables Dim Code As Byte Dim State As Byte ' 11. Initialise Variables  $Code = 0$ State  $= 0$ '------------------------------------------------------------------ ' 12. Program starts here Do Sw<sub>a</sub>, 0, Swa\_press, Sub Debounce Sw b, 0, Swb press, Sub If State  $= 0$  Then Gosub Intro If State = 1 Then Gosub Increasecode If State = 2 Then Gosub Decreasecode If State  $=$  4 Then Gosub Waiting Loop End 'end program '------------------------------------------------------------------ ' 13. Subroutines Intro: Lcd "ASCII codes" Lowerline Lcd "btn A incrs code" Return Waiting: 'do nothing Return Increasecode: If Code < 255 Then 'max value is 255 Incr Code Else Code =  $0$  'if  $> 255$  reset to 0 End If Cls Lcd Code : Lcd " " : Lcd Chr(code) State  $= 4$ Return

## Decreasecode: 'write your code here

Return

Swa\_press: State  $= 1$ Return

Swb\_press: State  $= 2$ Return

### **Time**

Bascom has built in functions for managing the time and date. These require a 32.768Khz crystal to be connected to the micro.

```
'SoftClockDemoProgam1.bas 
'32.768kHz crystal is soldered onto C.6 and C.7 
$crystal = 8000000$regfile = "m8535.dat" 
Config Porta = Output 
Config Portb = Output 
Config Portc = Output 
Config Portd = Output 
Config Lcdpin = Pin, Db4 = Portc.2, Db5 = Portc.3, Db6 = Portc.4, Db7 = Portc.5, E
= Portc.1, \text{Rs} = \text{Portc.0}Config Lcd = 20 * 4Enable Interrupts '1activate internal timer
Config Date = Mdy , Separator = / '2 
Confiq Clock = Soft
\frac{\text{Date}}{\text{Time}} = \frac{\text{106}}{23.59.56} \frac{\text{value}}{\text{Time}} = \frac{\text{106}}{23.59.56}'5 string to hold the time
Cls 
Cursor Off 
Do 
    Locate 1 , 1 
   Lod Time$ ; " " ; Date$ 16 display the two strings
Loop 
End
```

```
'SoftClockTrialDemoProgam2.bas 
$crystal = 8000000$regfile = "m8535.dat" 
Config Porta = Output 
Config Portb = Output 
Config Portc = Output 
Config Portd = OutputConfig Lcdpin = Pin, Db4 = Portc.2, Db5 = Portc.3, Db6 = Portc.4, Db7 = Portc.5, E
= Portc.1, \text{Rs} = \text{Portc.0}Config Lcd = 20 * 4Grnled Alias Portd.7 
Enable Interrupts 
Config Date = Mdy, Separator = /
Config Clock = Soft , Gosub = Sectic '1 every second do sectic Bweekday As Byte 
Dim Strweekday As String * 10 12 days of week
Date$ = "06/24/09"Time$ = "23:59:56"C<sub>ls</sub>
Cursor Off 
Do 
Locate 1, 1
Lcd Time$ ; " " ; Date$
    Locate 2 , 1 
   Lcd sec ; min ; \_hour ; \_day ; \_month ; \_year '3
   Bweekday = Dayofweek() 14strweek \frac{1}{\text{day}} = \frac{1}{\text{lookup}} (bweekday, Weekdays) '5
   Locate 3, 1\frac{1}{\text{Lcd Bweekday}} ; " = " ; Strweekday '6
   ' DayOfWeek, DayOfYear, SecOfDay, SecElapsed, SysDay, SysSec , SysSecElapsed 7
Loop 
End 
<mark>Sectic:</mark> المستوى المستوى المستوى المستوى المستوى المستوى المستوى المستوى المستوى المستوى المستوى المستوى المستو<br>والمستوى المستوى المستوى المستوى المستوى المستوى المستوى المستوى المستوى المستوى المستوى المستوى المستوى الم
   Toggle Grnled
Return 
Weekdays: 10Data "Monday" , "Tuesday" , "Wednesday" , "Thursday" , "Friday" , "Saturday" , "Sunday"
```
'Extend the code to display the month

```
'SoftClockTrialDemoProgam3.bas 
$crystal = 8000000$regfile = "m8535.dat" 
Config Porta = Output 
Config Portb = Output
Config Portc = Output 
\text{Config Portd} = \text{Input} \text{[}1 \text{]}Redsw Alias Pind.2 <sup>2</sup> and 2 2
Config Lcdpin = Pin, Db4 = Portc.2, Db5 = Portc.3, Db6 = Portc.4, Db7 = Portc.5, E
= Portc.1, \text{Rs} = \text{Portc.0}Config Lcd = 20 * 4Enable Interrupts 
Config Date = Mdy, Separator = /
Config Clock = Soft 
Date$ = "06/24/09"Time$ = "23:59:56"Cls 
Cursor Off 
Do 
Debounce Redsw , 0 , Red , Sub '3
 Locate 1 , 1 
 Lcd Time$ ; " " ; Date$ 
Loop 
End 
Red: \blacksquareIncr _min
```

```
 If _min > 59 then _min = 0 '5 stop overflow 
Return
```

```
'SoftClockTrialDemoProgam4.bas 
$crystal = 8000000$regfile = "m8535.dat" 
Config Porta = Output 
Config Portb = Output
Config Portc = Output 
Config Portd = Input 
Redsw Alias Pind.2 
Config Lcdpin = Pin, Db4 = Portc.2, Db5 = Portc.3, Db6 = Portc.4, Db7 = Portc.5, E
= Portc.1, \text{Rs} = \text{Portc.0}Config Lcd = 20 * 4Enable Interrupts 
Config Date = Mdy, Separator = /
Config Clock = Soft 
Date$ = "06/24/09"Time$ = "23:59:56"Cls 
Cursor Off 
Do 
If Redsw = 0 Then Gosub Red '1 your own simple debounce
 Locate 1 , 1 
 Lcd Time$ ; " " ; Date$ 
Loop 
End 
Red:<br>Waitms 25
   What the 25 Mait for contact bounce with the 25 Mait for contact bounce bounce with the 25 Mait for switch release
                                           '3 wait for switch release
 Loop Until Redsw = 1 
 Incr _min 
 If _ min > 59 then _min=0 
Return
```
## **Sounding Off**

## **How is sound made?**

A speaker makes sound by moving a paper diaphragm (the speaker cone) back and forth rapidly. This vibrates the air which vibrates our ear drum causing us to hear the sound.

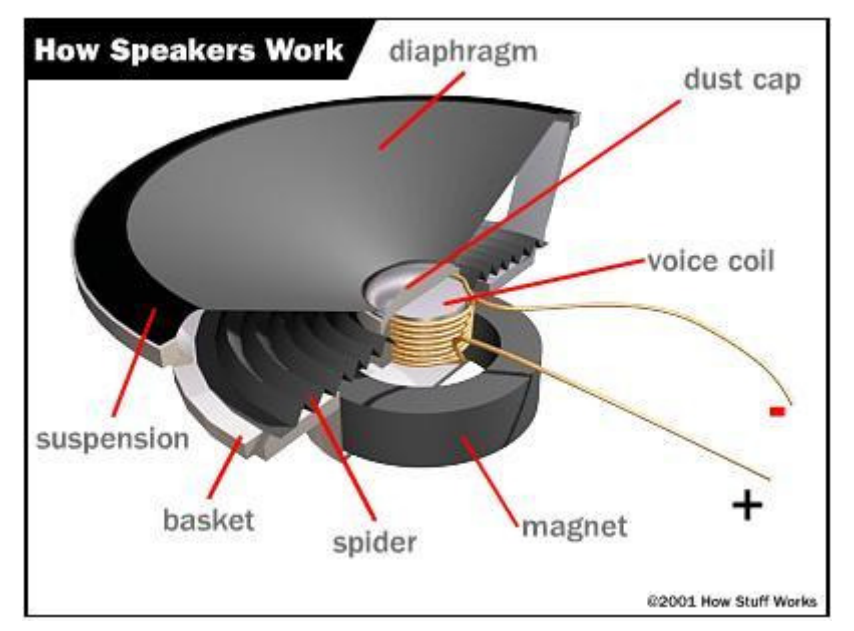

When the voltage to a speaker is switched on and off or reversed the speaker diaphragm will move in and out. The greater the voltage the greater the vibrations will be and the louder the sound will seem.

## **Attaching the speaker to a microcontroller**

This uses one of the outputs of the microcontroller to drive a speaker. The speaker however is typically only 8 ohms and if we connect it directly between a port pin and 5V it will draw too much current and could damage the microcontroller's internal circuits or burn out the speaker (or both).

We can use a transistor circuit as a driver/amplifier circuit.

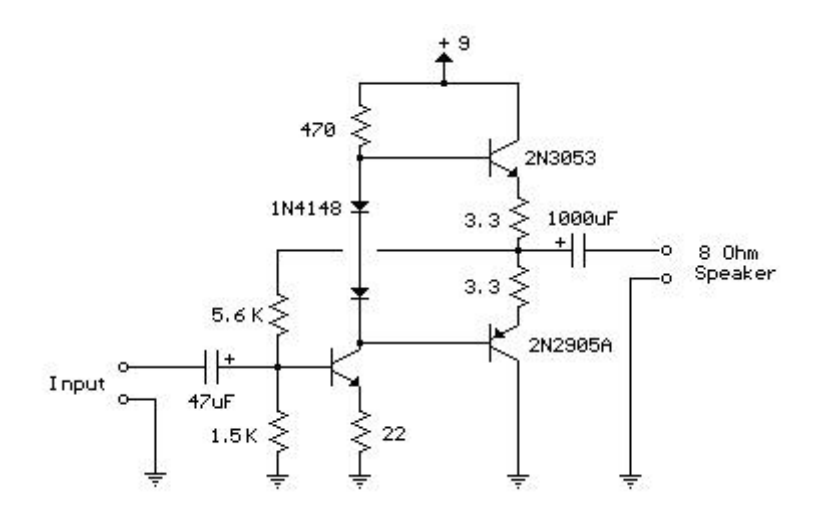

http://ourworld.compuserve.com/homepages/Bill\_Bowden/page8.htm#amp.gif

(or use a dedicated amplifier chip like the LM386)

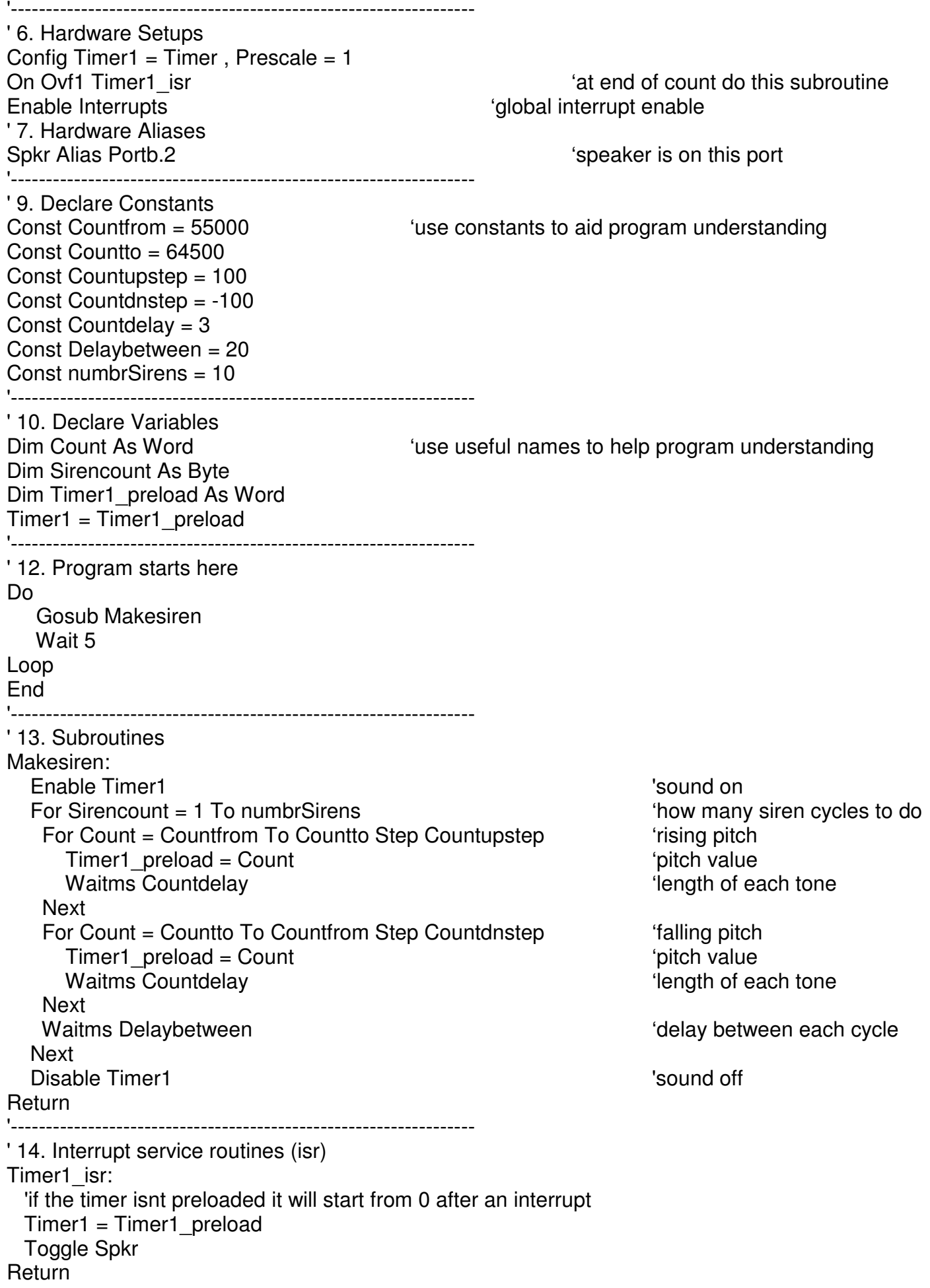

## **High tech (better) ways of generating sound**

The method used above is not a nice way to generate sound, i.e. making a square wave that switches a speaker rapidly from on to off. Signals that produce good quality sound are sine waves not square waves.

The difference between the two is that a sine wave varies smoothly in voltage over time.

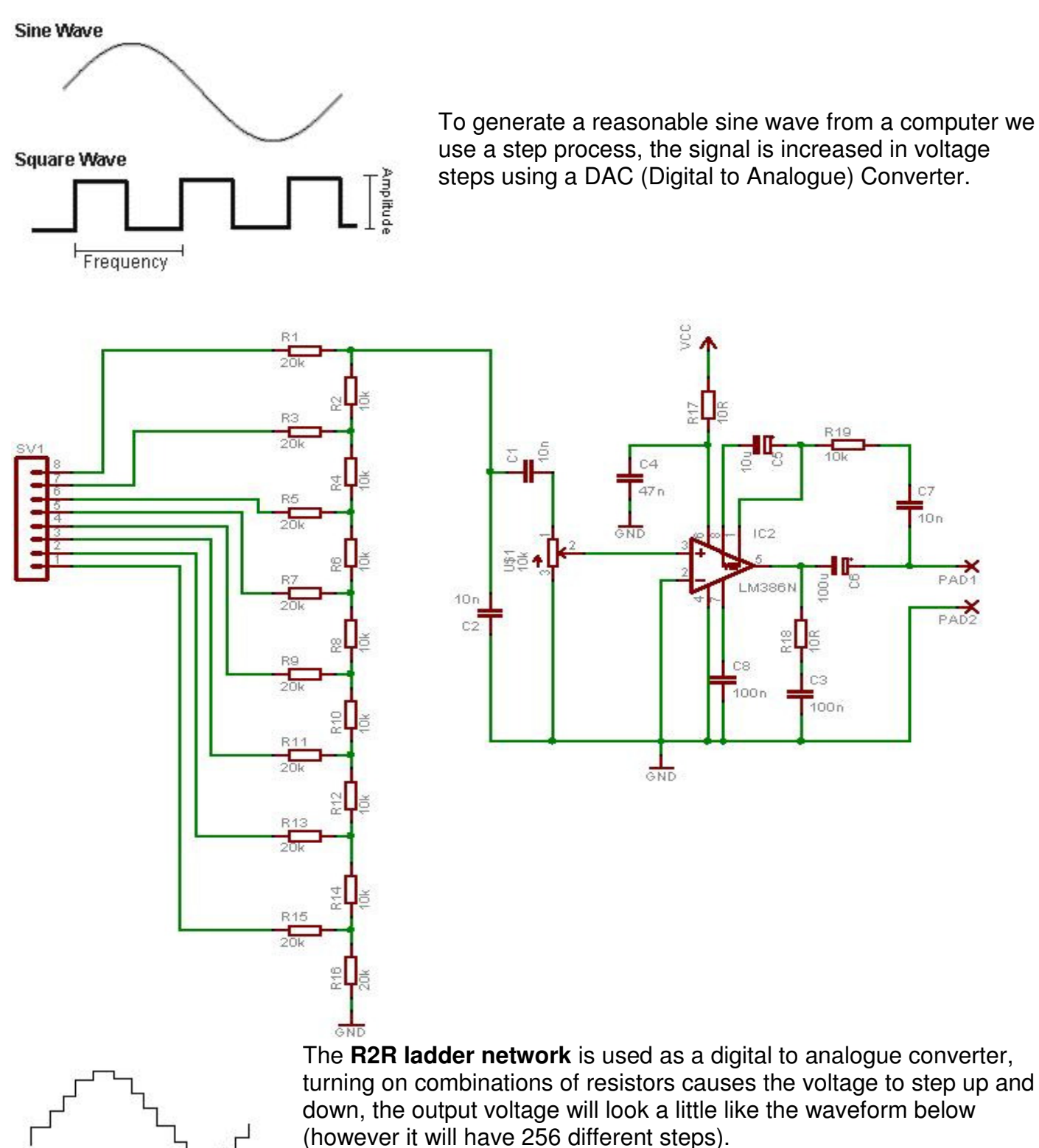

This stepped wave is a much better approximation to a sine wave than the square wave. The smaller the steps and the more there are of them the better the sound.

# **System and Software Design**

## **Understanding how simple systems work**

A product or device is not just a collection of components, it is much more, the inventor of the device didn't just combine some bits together they created something when they thought of it. They envisaged it as a system where all the parts have a unique purpose and function to make the product complete.

A first example is a food processor.

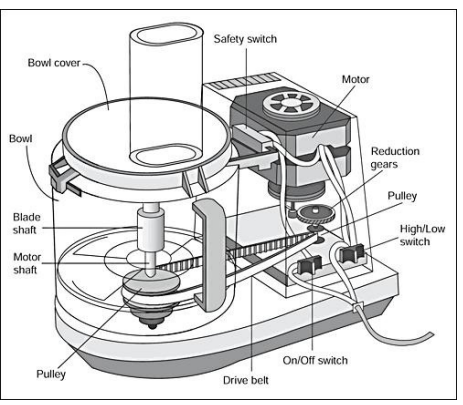

To analyse the system

- 1. Draw a system diagram
- 2. Identify and describe all the inputs and outputs of the system
	- a. Motor half/full speed
	- b. power switch on/off
	- c. speed switch high/low
	- d. bowl safety switch on/off
- 3. Describe in words and drawings how these interact with each other, use logic descriptors such as AND,OR and NOT.

Here are some possible descriptions. Are they all correct? Which one is best? Why?

- 1. The motor goes when the safety switch is closed AND the power switch is on AND the speed switch is either position.
- 2. The motor runs at half speed if the speed switch is in low AND safety switch is on AND the main switch is on.
- 3. The motor runs at full speed if the safety switch is on AND the main switch is on.

A toaster is another good example of a system.

1. Draw a system diagram

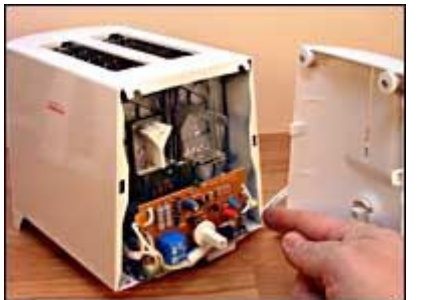

- 2. Identify all the parts of the toaster
	- a.
	- b.
	- c.
	- d.
	- e.
	- f.
- 2. Describe how the parts of the system interact with each other

## **Problem Decomposition Example**

Here is a more complex system that we will develop the software for

- 1. Define the problem in writing (a brief), e.g.
	- The system will monitor temperature inside a room and display it on an LCD, an alarm will sound for 45 seconds if it goes below a user preset value. A light will stay flashing until reset. If not reset within 5 minutes the alarm will retrigger again. If the temperature rises at any time then the alarm will automatically reset.
- 2. Draw a system block diagram of the hardware

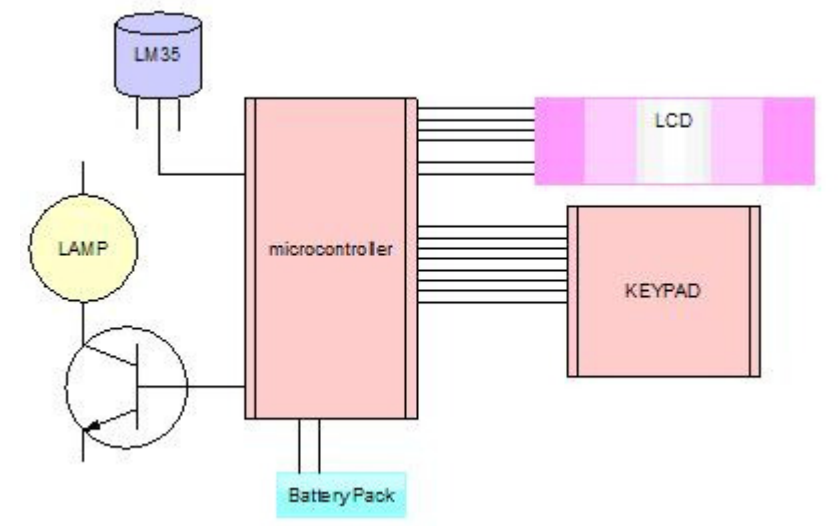

- 3. Research and identify the interfaces to the system e.g.
	- a. An LM35 temperature sensor
	- b. A 2 line x 16 character LCD
	- c. A flashing light that can be seen from 6 meters away
	- d. A speaker with sufficient volume to be heard in the next room
	- e. A keypad for entering values
- 4. Draw interface circuits for each of the interfaces
- 5. build the interfaces one at a time, design test subroutines for them and test them thoroughly
- 6. Problem decomposition: break the system down into successive sub-systems, until the subsystems are trivial in nature. In this diagram the Alarm function has been broken down into 4 sub parts of which one has been broken down further.

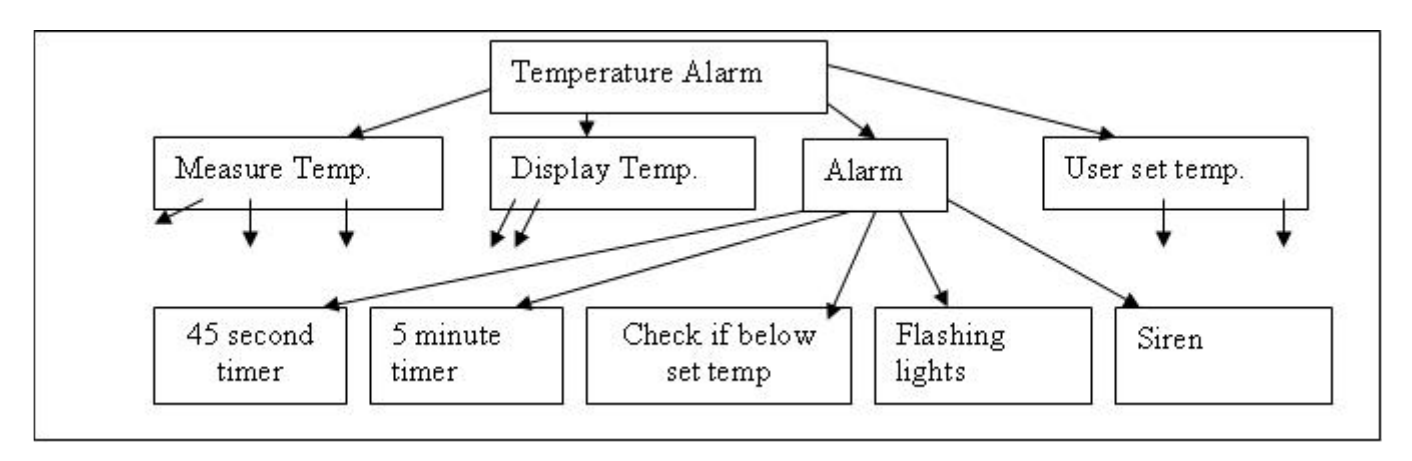

7. Design the logic flow for the solution using flow or state diagrams Test your logic thoroughly! If you miss an error now you will take 19.2 times longer to finish! Here is one flow chart for the temperature system.

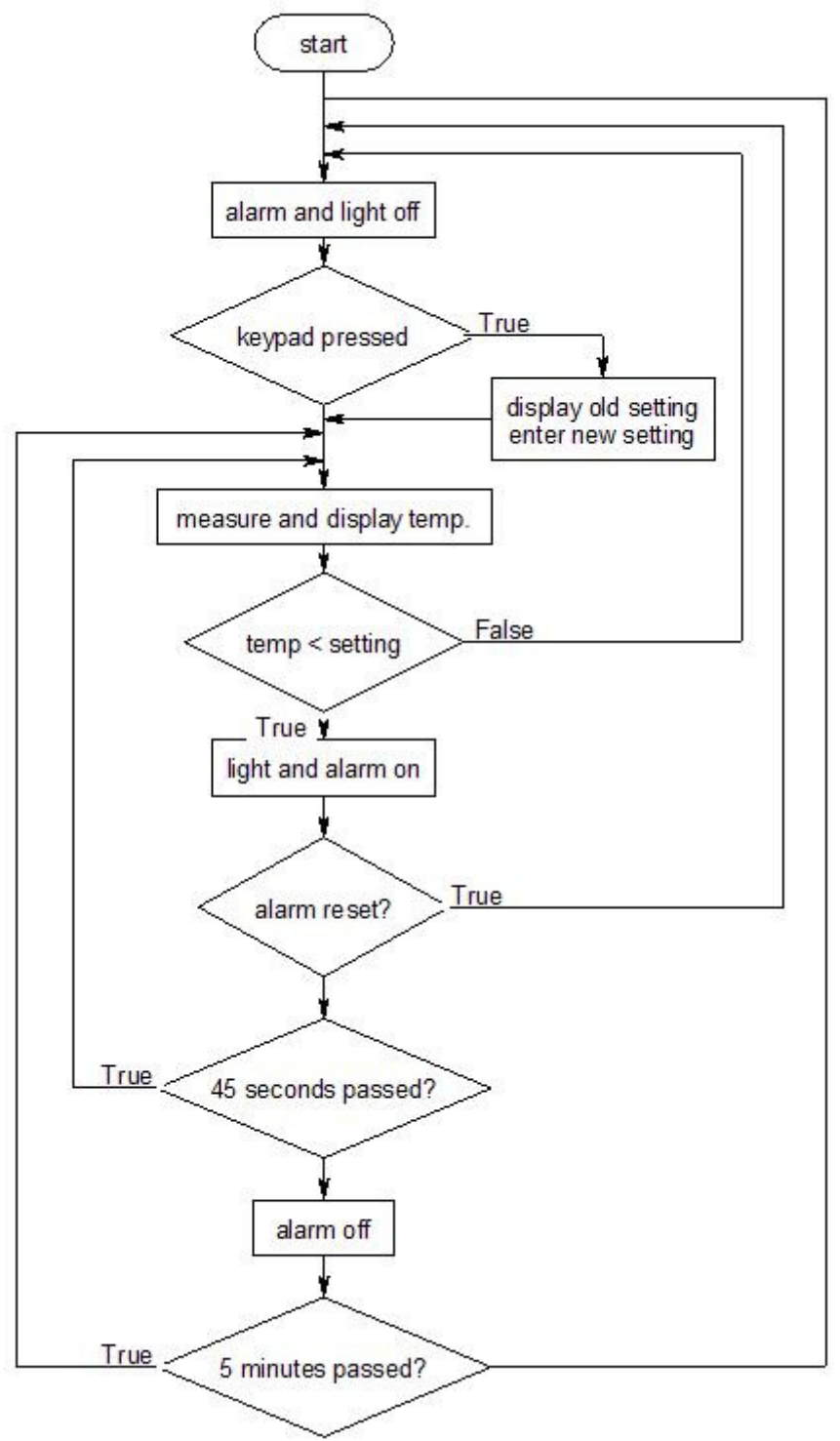

This is a small but very complex flowchart and it is not a good solution for a number of reasons:

- A. It is difficult to manage all the relationships to get the logic absolutely correct, it took a while to think it through and it may not be exactly right yet!
- B. It is very difficult to write a program to match this flowchart without the use of goto statements which are poor programming practice and not a feature of the higher level languages you will meet in the future.
- C. Once the code is written it is difficult to maintain this code as it lacks identifiable structure

It is OK to use flowcharts for small problems but if a flowchart has more than 3 loops or the loops cross over each other use an alternative method!

## **Statecharts**

Statecharts are a better solution. First think about the finished device and identify the different states of operation it will be in and secondly identify the conditions or events that will cause one state to transition (change) to another.

Here are the 4 states for the temperature controller and a diagram representation of it (using Umlpad) The black circle indicates the stating state.

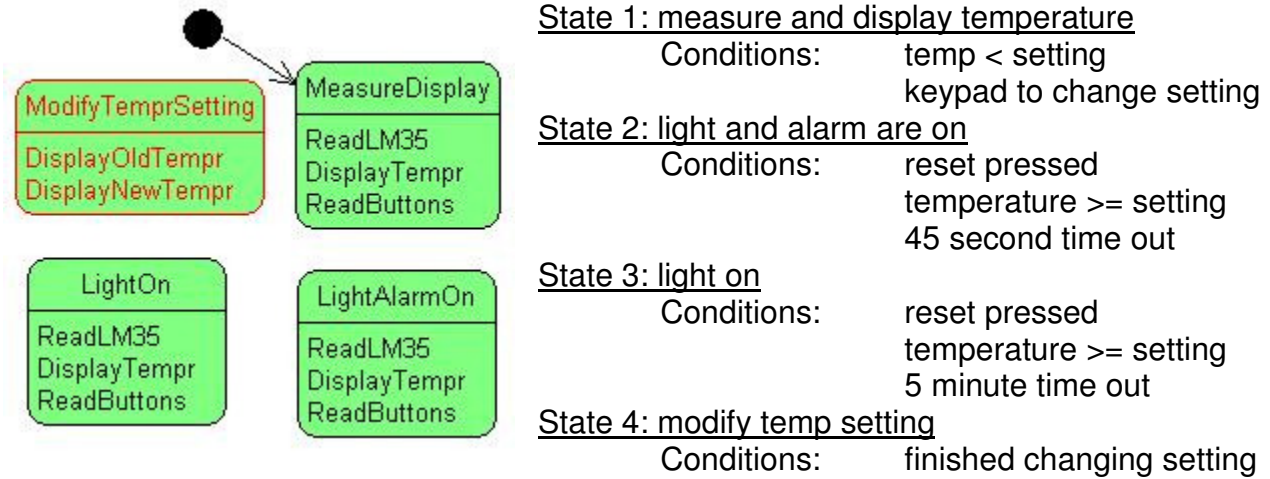

Each state includes the names of subroutines that will be called to do different things. It is a good idea not to put code into the state even if it is trivial, so that structure is easily identifiable. Each subroutine may require a flowchart to plan it or even another statechart.

Here is a statechart diagram of this problem with the transitions and the conditions that cause the transition to occur. A condition is in square brackets [], followed by any actions you want the program to take on the way to the next state. An action is the name of another subroutine.

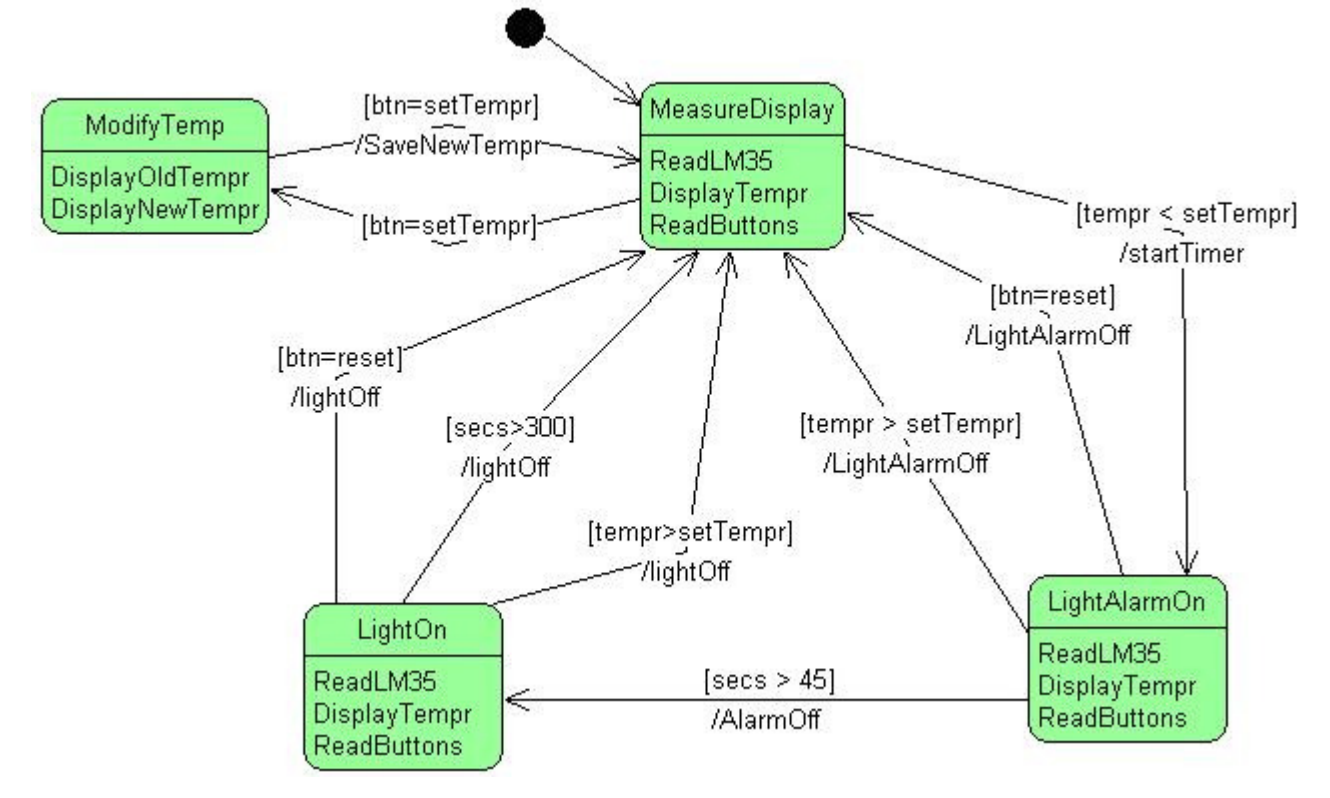

This style of problem solving overcomes the issues identified relating to flowcharts

A. The relationships between states are easily managed and they logically flow so errors are seen quickly.

- B. It is easy to write the code to match this diagram using if-then or while wend statements
- C. The code is easily maintained and flows logically when it is written making it easier to remember what you did or for others to read and maintain.
- D. If you closely follow the structure using subroutine names then you can use the software I have developed to create the basic structure for your code in BASCOM\_AVR.

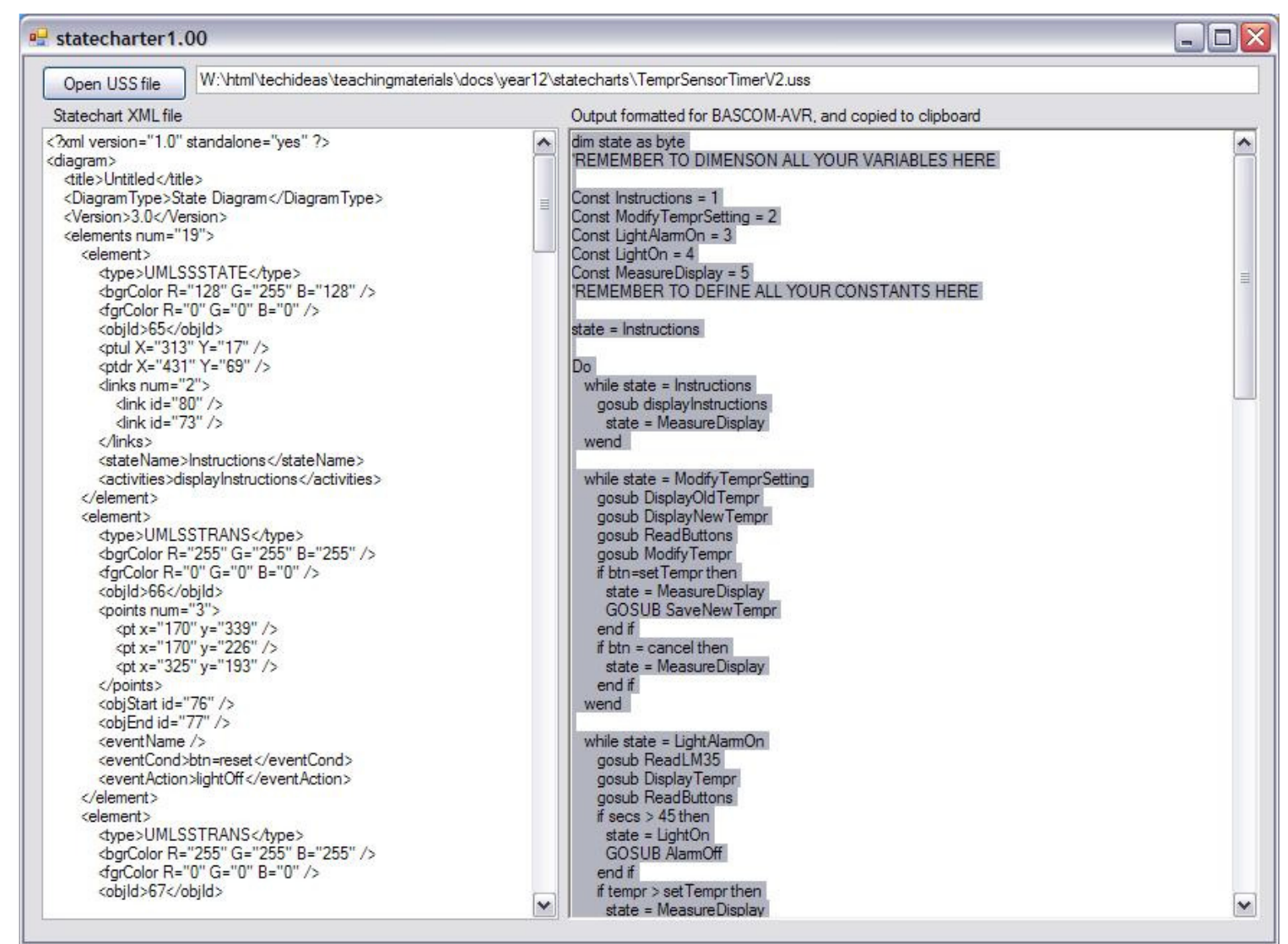

Statecharter is written in C# using SharpDevelop and requires the Microsoft dotnet framework to be installed on the PC; there is no install just run statecharter.exe directly. The statechart file from UMLPAD is an XML file and straight forward to peruse with a text editor. As it follows a very defined format it is not hard to parse to identify the states, transitions etc.

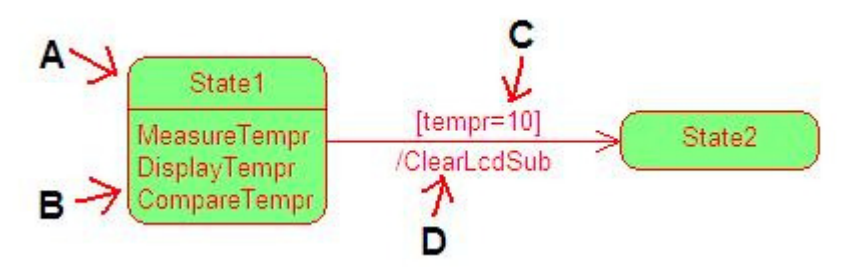

When using UMLPad to create statecharts for conversion using statecharter, you must:

A – name each state without spaces and do not use reserved Bascom words B – the actions in each state will be calls to subroutines, again no spaces in names and no reserved words

C- When using UMLPad use conditions to trigger transitions, not events, these will appear using if-then statements e.g. if tempr=10

D. If something needs to happen in between states then enter these in the action, these will be calls to subroutines as well, e.g. gosub clearlcdsub

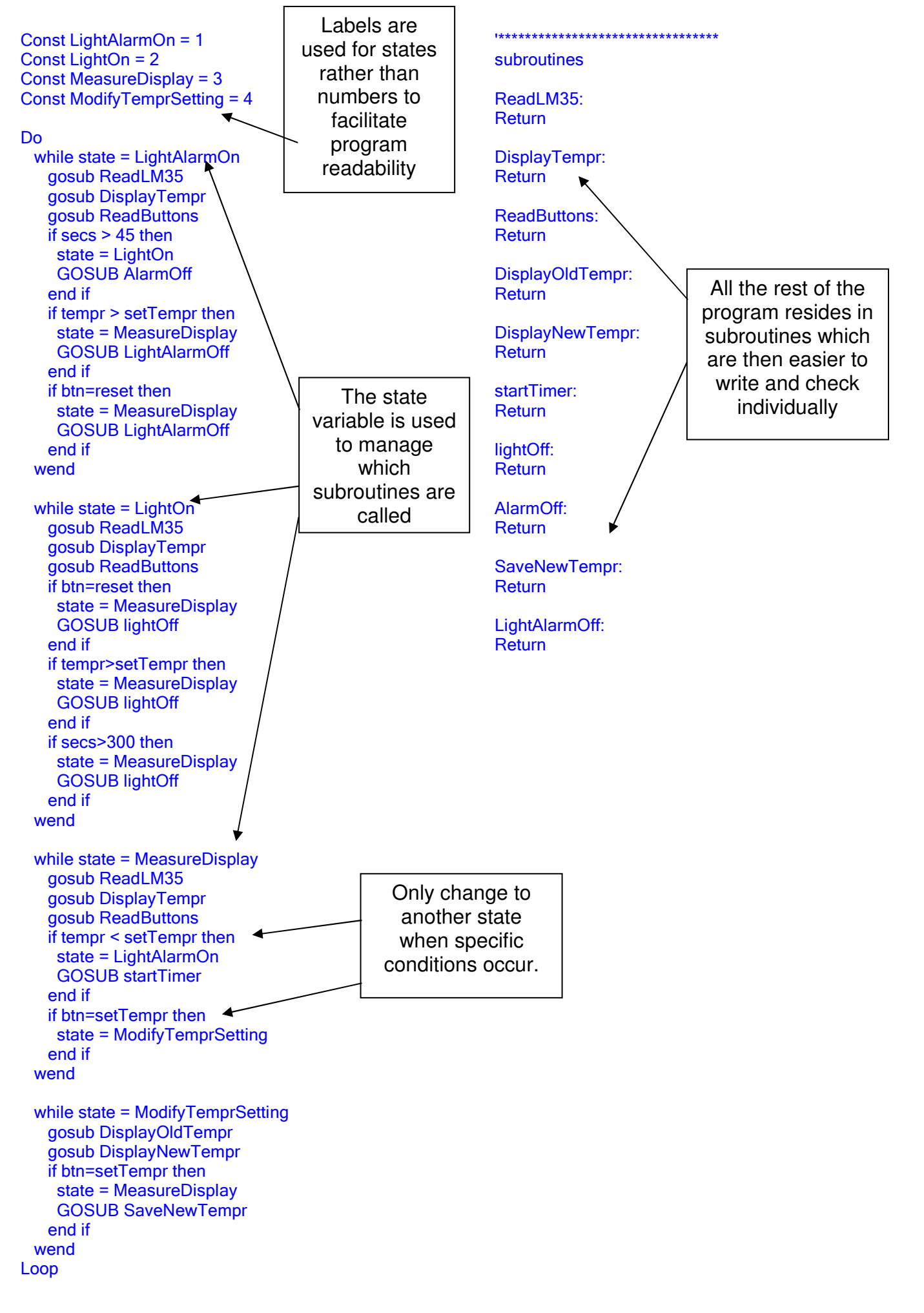

## **Token Game – Statechart Design Example**

**BRIEF**: The game starts with a welcome screen then after 2 seconds the instruction screen appears. The game waits until a button is pressed then a token **T** is randomly placed onto the LCD. 4 buttons are required to move the player **P** around the LCD: 8(up), 4(left), 6(right) and 2(down) to capture the token. Note that the player movements wrap around the screen.

When the player has captured a token, another is randomly generated. After capturing 5 tokens the time taken is displayed, after capturing 10 tokens display the time taken.

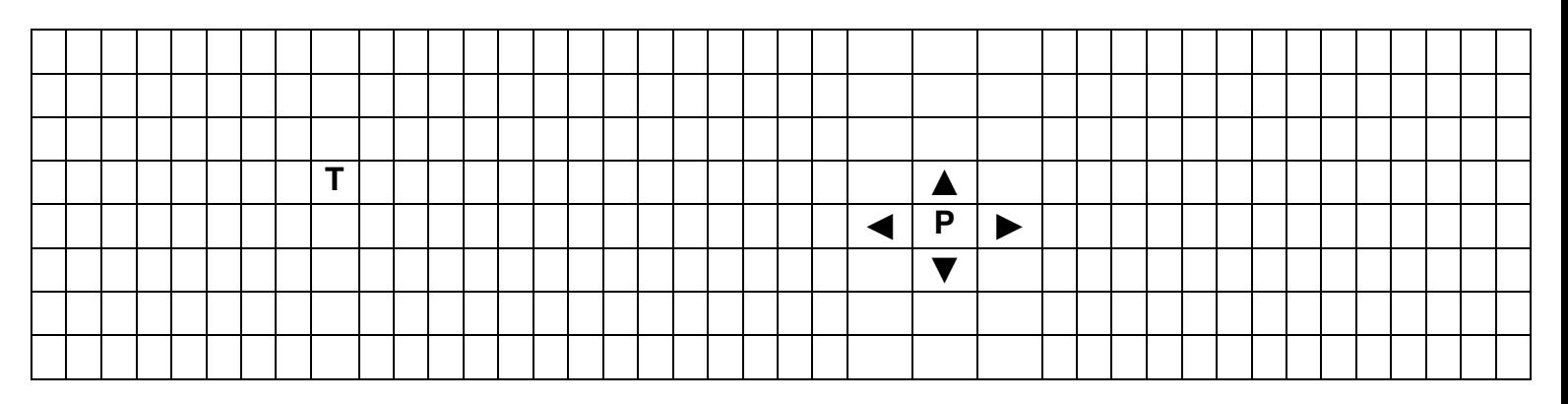

Here is the **statechart** for this game (note in this version after collecting 10 tokens nothing happens)**.** 

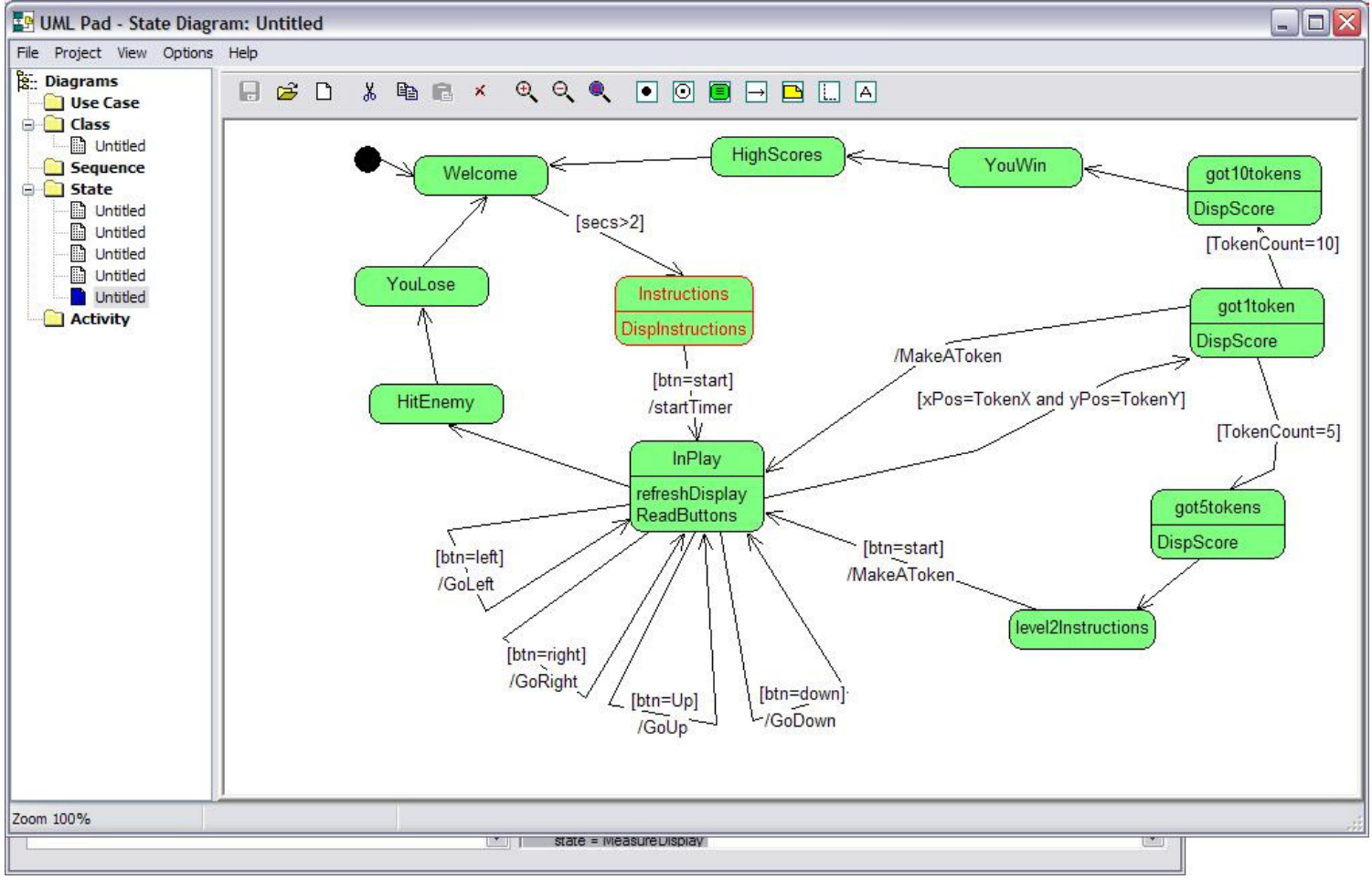

( UMLPAD)

In the program there is a **state** variable that manages the current state and controls what the program is doing at any particular time. This state variable is altered by the program as various events occur (e.g. a token has been captured) or by user input (pressing a button to restart the game).

### dim state as byte 'REMEMBER TO DIMENSON ALL YOUR VARIABLES HERE

```
Const got5tokens = 1 
Const HitEnemy = 2 
Const YouLose = 3 
Const InPlay = 4 
Const High\text{Scores} = 5Const level2Instructions = 6 
Const got10tokens = 7 
Const got1token = 8Const YouWin = 9 
Const Welcome = 10 
Const Instructions = 11 
'REMEMBER TO DEFINE ALL YOUR CONSTANTS HERE 
state = Welcome 
Do 
 while state = got5tokens
    gosub DispScore 
     state = level2Instructions 
  wend 
  while state = HitEnemy 
     state = YouLose 
  wend 
  while state = YouLose 
     state = Welcome 
  wend 
  while state = InPlay 
    gosub refreshDisplay 
    gosub ReadButtons 
    if xPos=TokenX and yPos=TokenY then 
    state = got1token
    end if 
    if btn=right then 
    state = InPlay
     GOSUB GoRight 
    end if 
    if btn=left then 
     state = InPlay 
     GOSUB GoLeft 
    end if 
    if btn=down then 
     state = InPlay 
     GOSUB GoDown 
    end if 
     state = HitEnemy 
    if btn=Up then 
     state = InPlay 
    GOSUB GoUp
    end if 
  wend 
 while state = HighScores
     state = Welcome 
  wend 
 while state = level2Instructions
    if btn=start then 
     state = InPlay 
     GOSUB MakeAToken 
    end if 
  wend 
 while state = got10tokens
    gosub DispScore 
     state = YouWin 
  wend 
 while state = got1token
    gosub DispScore 
    if TokenCount=10 then 
     state = got10tokens
```
In the main do-loop The subroutines to run are within the While-Wend statements

To change what a program is doing you don't Gosub to a new subroutine. You change the state variable to a new state, the current subroutine is then completed.

The While\_Wend statements detect the state change and controls which subroutines are called.

The variable state is a 'flag' or 'signal' or 'semaphore' in computer science. It is a very common technique. We set the flag in one part of the program to tell another part of the program what to do.

```
 end if 
     state = InPlay 
     GOSUB MakeAToken 
    if TokenCount=5 then 
     state = got5tokens 
    end if 
  wend 
  while state = YouWin 
     state = HighScores 
  wend 
  while state = Welcome 
    if secs>2 then 
     state = Instructions 
    end if 
  wend 
 while state = Instructions
 gosub DispInstructions 
 if btn=start then 
     state = InPlay 
     GOSUB startTimer 
    end if 
  wend
```
### Loop

'\*\*\*\*\*\*\*\*\*\*\*\*\*\*\*\*\*\*\*\*\*\*\*\*\*\*\*\*\*\*\*\*\*

subroutines

### **Disp\_welcome:**

Locate 1, 1 Lcd " Welcome to the TOKEN GAME" Wait 2 State = Instructions Cls **Return** 

### **Disp\_instrustions:**

**Cls**  State = Instructions **Return** 

### **Disp\_instructions:**

Locate 1, 1 Lcd "capture the tokens " Locate 2, 1 Lcd "4=left, 6=right" Locate 3, 1 Lcd "2=up, 8=down " Locate 4, 1 Lcd "D to start" **Return** 

## **Got1:**

 Cls **Incr Tokencount**  Select Case Tokencount Case 1 To 4: Locate 1 , 10 Lcd "you got"; Tokencount 'display number of tokens Waitms 500 **Wait**  Cls State = Inplay 'restart play Gosub Makeatoken Case 5: State = Got5tokens **End Select Return** 

## **Got5:**

 Cls Locate 1, 2 Lcd " YOU GOT 5 TOKENS" Locate 2, 1  $Seconds = Hundredths / 100$  'seconds Lcd " in "; Seconds ; "." Seconds  $=$  Seconds  $*$  100 Hundredths = Hundredths - Seconds Lcd Hundredths ; "seconds" State = Gameover **Return** 

**Got10: Return** 

**Makeatoken:** 

 'puts a token on the lcd in a random position  $Toker x = \text{End(rhs)}$  'get a random number from 0 to Xmax-1<br>Tokeny = Rnd(bot row) 'get a random number from 0 to Ymax  $Tokery = Rnd(bot_{row})$  'get a random number from 0 to Ymax-1<br>Incr Tokenx 'to fit 1 to Xmax display columns **'to fit 1 to Xmax display columns** If Tokenx > Rhs Then Tokenx = Rhs  $\left| \right|$  'dbl check for errors<br>Incr Tokeny  $\left| \right|$  incr Tokeny **The fit 1 to Ymax disp rows**  If Tokeny > Bot\_row Then Tokeny = Bot\_row 'dbl check for errors Locate Tokeny, Tokenx<br>Lcd "T"<br>Lcd "T"  $'Chr(1)$ **Return** 

### **Go\_left:**

**Select Case Xpos**  $Xpos = Xpos - 1$  'move left End Select

**Return** 

### **Go\_right:**

 Select Case Xpos Case Is < Rhs:  $Oldx = Xpos$  $Xpos = Xpos + 1$  $Oldy = Ypos$  Case Rhs:  $Oldx = Xpos$  $Xpos = Lhs$  $Oldy = Ypos$  End Select **Return** 

### **Go\_up:**

**Select Case Ypos** Case Top\_row :  $Oldy = Ypos$  $Ypos = Bot$  row  $\overline{Oldx} = Xpos$ Case  $Is > \text{Top row}$  $Oldv = Ypos$  $Ypos = Ypos - 1$  $Oldx = Xpos$  End Select **Return** 

### **Go\_down:**

**Select Case Ypos** Case Is < Bot\_row :  $Oldy = Ypos$  $Ypos = Ypos + 1$  $Oldx = Xpos$ Case Bot\_row :  $Oldy = Ypos$  $Ypos = Top$  row  $Oldx = Xpos$  End Select **Return** 

Case Lhs : 'at left hand side of lcd<br>Oldx = Xpos ''emember old x positi 'remember old x position Xpos = Rhs 'wrap around display Oldy = Ypos The Mathematic Viennamber old y position<br>Case Is > Lhs The Mathematic Increment of India at left hand side of India  $\frac{1}{\text{base}}$  Is > Lhs  $\frac{1}{\text{base}}$  inot at left hand side of lcd  $\frac{1}{\text{base}}$ 'remember old x position Oldy = Ypos 'remember old y position

> These routines keep track of player movements. We always know the current position and the old position for the refresh display routine.

This gets a little complicated when the player moves off the screen, e.g. when going from left to right after the player hits the rhs it wraps around to the lhs.

## **Serial Communications**

Parallel communications is sending data all at once on many wires and serial communications is all about sending data sequentially using a single or a few wires. With serial communications the data is sent from one end of a link to the other end one bit at a time. There are 2 ways of classifying serial data communications.

- 1. As either Simplex, half duplex or full duplex
- 2.Or as either synchronous or asynchronous

### **Simplex and duplex**

In serial communications **simplex** is where data is only ever travelling in one direction, there is one transmitter and one receiver.

In **half duplex** communications both ends of a link can be transmitter and receiver but they take turns sending and receiving

In **full duplex** both ends can send and receive data at the same time.

### **Synchronous and asynchronous**

Imagine sending the data 1010 serially, this is quite straight forward, the sender sends a 1 ,then a 0, then a 1, then a 0. The receiver gets a 1, then a 0, then a 1, then a 0; No problems.

Now send 1100 the sender sends a 1 then 1 then a 0 then a 0, the receiver gets a one then a zero, hey what happened!!

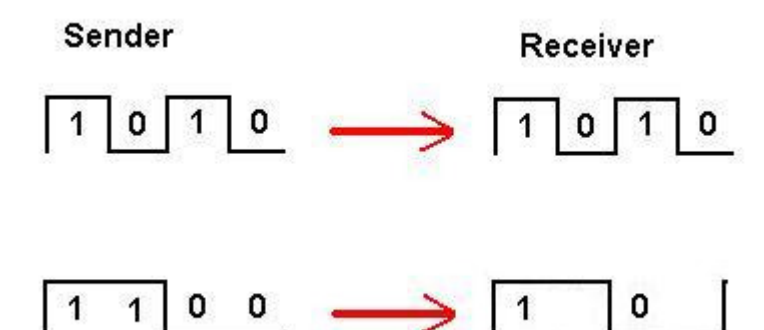

The receiver has no way of knowing how long a 1 or 0 is without some extra information. In an **asynchronous** system the sender and receiver are setup to expect data at a certain number of bits per second e.g. 19200, 2400. Knowing the bit rate means that the spacing is known and the data is allocated a time slot, therefore the receiver will know when to move on to receiving the next bit.

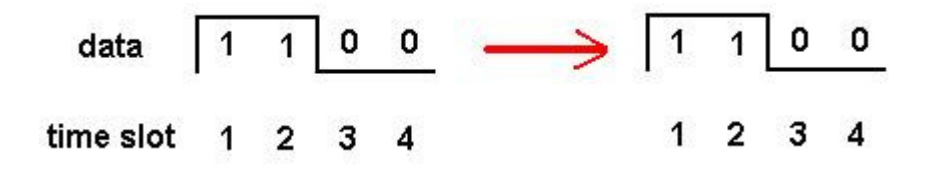

**Synchronous** communications is where a second wire in the system carries a clock signal, to tell the receiver when the data should be read.

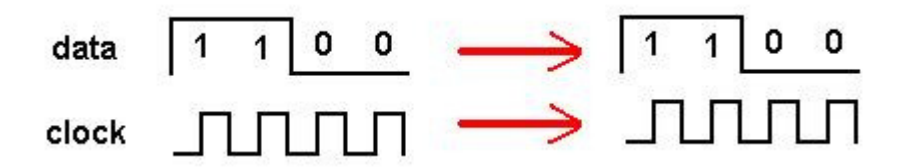

Every time the clock goes from 0 to 1 the data is available at the receiver. Now there is no confusion about when a 1 is present or a zero. The receiver checks the data line only at the right time.

## **Serial Communications, Bascom and the AVR**

The AVR has built in serial communications hardware and Bascom has software commands to use it.

- UART: (universal asynchronous receiver transmitter), which when used with suitable circuitry is used for serial communications via RS232. It has separate txd (transmit data) and rxd (receive data) lines, this is asynchronous (no clock line), and is capable of full duplex, both transmitting and receiving at the same time.
- SPI: (serial peripheral interface) which has 2 data lines and 1 clock line, these are the three lines used for programming the microcontroller in circuit as well as for communications between the AVR and other devices. This is a synchronous communications interface, it has a separate clock line. It is also full duplex. The 2 data lines are MISO (master in slave out) and MOSI (master out slave in) these are full duplex, because data can travel on the 2 lines at the same time.

Bascom has software built into it for two other communications protocols

- I2C: (pronounced I squared C) this stands for Inter IC bus, it has 1 data line and 1 clock line. Because it has only 1 data line it is half duplex, the sender and receiver take turns, and because it has a clock line it is synchronous.
- Dallas 1-Wire: this is literally 1 wire only, so the data must be half duplex, and asynchronous.

## **RS 232 Serial Communications**

RS232/Serial communications is a very popular communications protocol between computers and peripheral devices such as modems. It is an ideal communication medium to use between a PC and the microcontroller.

The different parts of the RS232 system specification include the plugs, cables, their functions and the process for communications. The plugs have either 9 or 25 pins, more commonly today the PC has two 9 pin male connectors.

There are two data lines one is TXD (transmit data) the other RXD (receive data), as these are independent lines devices can send and receive at the same time, making the system full duplex. There is a common or ground wire and a number of signal wires.

There is no clock wire so the system of communications is asynchronous. There are a number of separate control lines to handle 'handshaking' commands, i.e. which device is ready to transmit, receive etc.

The AVR microcontroller has built in hardware to handle RS232 communications, the lines involved are portd.0 (RXD) and portd.1 (TXD). These two data lines however cannot be directly connected to a PCs RS232 port because the RS232 specification does not use 5V and 0V, but +15V as a zero and -15V as a one. Therefore some interface circuitry is required, the MAX232 and the MAX275 are common devices used for this. A connector (DB9-Female) is required

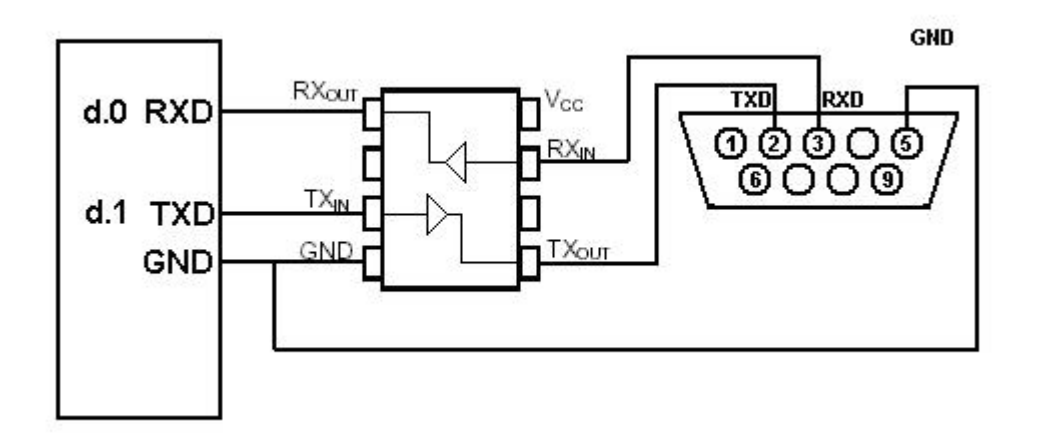

Research RS232 and find the names of all the pins

Pin 1 Pin 6 Pin 2 Pin 7 Pin 3 Pin 8 Pin 4 Pin 9 Pin 5

## **Connect the DS275 as shown.**

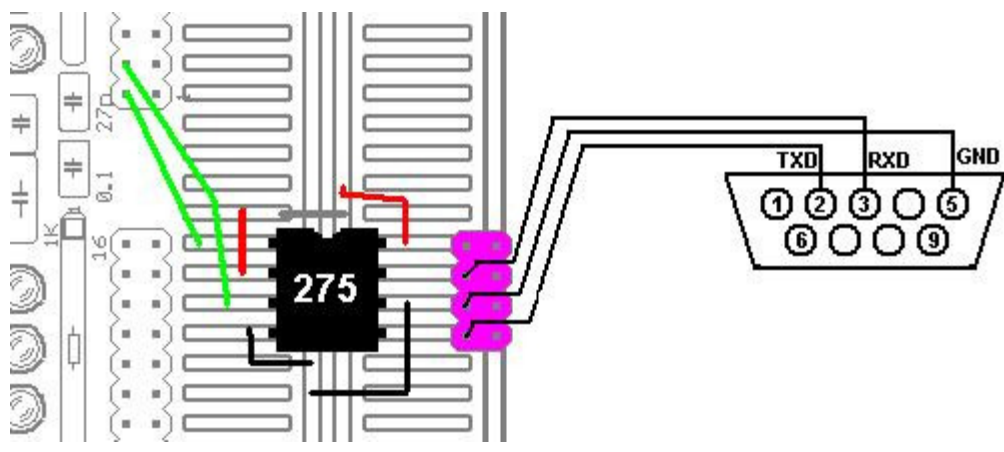

The DS275 must connect to d.0 and d.1

Use 3 header pins on the pcb and a header plug for the cable to the DB9-F connector.

## **Software**

There are several different software options for communicating over rs232 from the AVR, the simplest however is the print statement.

print "hello" will send the ASCII text string to the pc. At the pc end there must be some software listening to the comport, Windows has **HyperTerminal** already built in to do this.

Open HyperTerminal (normally found in programs/accessories/communications). Start a new connection and name it comm1

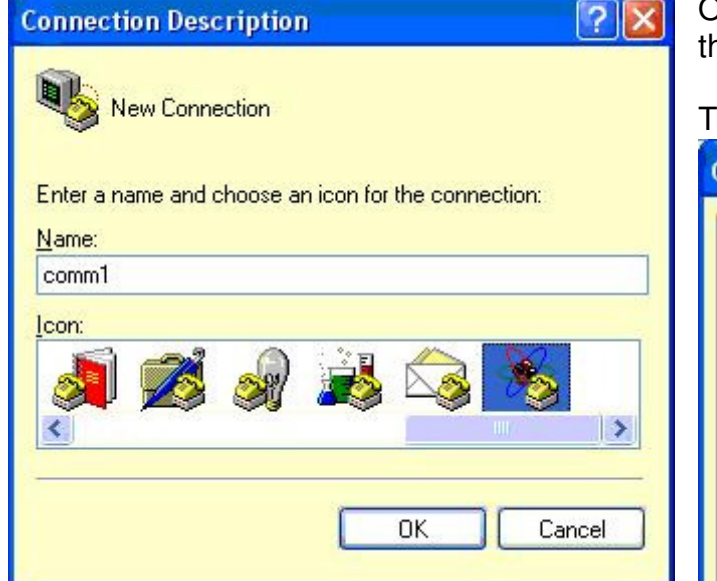

When you click on OK HyperTerminal can now send and receive using comm1.

On the next screen make sure you select comm1 as he port.

## hen setup the following properties

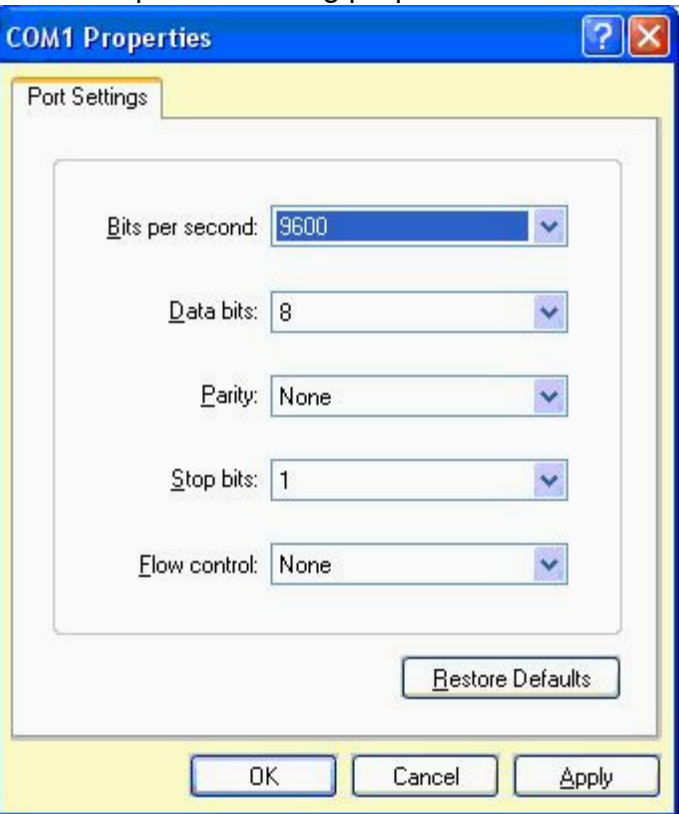

## **Bascom Program**

'------------------------------------------------------------------ ' 1. Title Block ' Author: B.Collis ' Date: 22 Aug 03 ' Version: 1.0 ' File Name: Serialio\_Ver1.bas '---------------------------<sup>--</sup> ' 2. Program Description: ' This program sends simple text over rs232 ' as well as displaying it on the local LCD ' ' 3. Hardware Features: ' DS275 connected to the micro TXD and RXD lines. then wired to a DB9F. ' LCD on portc - note the use of 4 bit mode and only 2 control lines ' 4. Program Features: ' print statement '------------------------------------------------------------------ ' 5. Compiler Directives (these tell Bascom things about our hardware) \$crystal = 8000000 'the speed of operations inside the micro \$regfile = "m8535.dat" ' the micro we are using \$baud = 9600 'set data rate for serial comms '------------------------------------------------------------------ ' 6. Hardware Setups ' setup direction of all ports Config Porta = Output 'LEDs on portA Config Portb = Output 'LEDs on portB Config Portc = Output 'LEDs on portC Config Portd = Output 'LEDs on portD Config Lcdpin = Pin, Db4 = Portc.4, Db5 = Portc.5, Db6 = Portc.6, Db7 = Portc.7, E = Portc.3, Rs  $=$  Portc.2 Config Lcd = 40 \* 2 'configure lcd screen ' 7. Hardware Aliases ' 8. initialise ports so hardware starts correctly Porta = &B11111111 'turns off LEDs Portb = &B11111111 'turns off LEDs Portc = &B11111111 'turns off LEDs Portd = &B11111111 'turns off LEDs '------------------------------------------------------------------ ' 9. Declare Constants Const Timedelay = 500 '------------------------------------------------------------------ ' 10. Declare Variables Dim Count As Byte ' 11. Initialise Variables  $Count = 0$ '------------------------------------------------------------------ ' 12. Program starts here Print "Can you see this" Do Incr Count Cls Lcd Count

 Print " the value is " ; Count Waitms Timedelay Loop End 'end program '------------------------------------------------------------------ ' 13. Subroutines '------------------------------------------------------------------ ' 14. Interrupts Exercise **Getting text from a PC**  '------------------------------------------------------------------ ' 1. Title Block ' Author: B.Collis ' Date: 22 Aug 03 ' Version: 3.0 ' File Name: Serialio\_Ver3.bas '------------------------------------------------------------------ ' 2. Program Description: ' This program prompts for text from the pc over rs232 ' and displays it on the local LCD ' ' 3. Hardware Features: ' DS275 connected to the micro TXD and RXD lines. then wired to a DB9F. ' LCD on portc - note the use of 4 bit mode and only 2 control lines ' 4. Program Features: ' input statement ' string variables '------------------------------------------------------------------ ' 5. Compiler Directives (these tell Bascom things about our hardware)  $$crystal = 8000000$  'the crystal we are using \$regfile = "m8535.dat" 'the micro we are using \$baud = 9600 'set data rate for serial comms '------------------------------------------------------------------ ' 6. Hardware Setups ' setup direction of all ports Config Porta = Output 'LEDs on portA Config Portb = Output 'LEDs on portB Config Portc = Output 'LEDs on portC Config Portd = Output 'LEDs on portD Config Lcdpin = Pin, Db4 = Portc.4, Db5 = Portc.5, Db6 = Portc.6, Db7 = Portc.7, E = Portc.3, Rs  $=$  Portc.  $2$ Config Lcd = 40 \* 2 'configure lcd screen ' 7. Hardware Aliases ' 8. initialise ports so hardware starts correctly Porta = &B11111111 'turns off LEDs Portb = &B11111111 'turns off LEDs Portc = &B11111111 'turns off LEDs Portd = &B11111111 'turns off LEDs Cls Cursor Noblink '------------------------------------------------------------------ ' 9. Declare Constants

Const Timedelay  $= 2$ '-----------------------------

' 10. Declare Variables Dim Text As String \* 15 ' 11. Initialise Variables  $Text = ""$ '------------------------------------------------------------------ ' 12. Program starts here Print "Can you see this" Do Input "type in something" , Text Lcd Text Wait Timedelay Cls Loop End 'end program '------------------------------------------------------------------ ' 13. Subroutines '------------------------------------------------------------------

' 14. Interrupts

## **BASCOM Serial Commands**

There are a number of different serial commands in Bascom to achieve different functions, find these in the help file and write in the description of each one.

Print PrintBin Config SerialIn Config SerialOut Input InputBin InputHex **Waitkey** Inkey **IsCharWaiting** \$SerialInput2LCD \$SerialInput \$SerialOutput Spc

Some AVRs have more than one UART (the internal serial device) and it is possible to have software only serial comms in Bascom and use Serin, Serout, Open Close Config Waitsuart

## **Serial IO using Inkey()**

' 1. Title Block ' Author: B.Collis ' Date: 22 Aug 03 ' Version: 1.0 ' File Name: Serialio\_Ver1.bas

'------------------------------------------------------------------

'------------------------------------------------------------------

' 2. Program Description:

 ' This program receives characters from the RS232/comm/serial port of a PC ' it displays them on the LCD

' 3. Hardware Features:

'

 ' DS275/MAX232 connected to the micro TXD and RXD lines. then wired to a DB9F. ' LCD on portc - note the use of 4 bit mode and only 2 control lines ' 4. Program Features: ' print statement ' serial interrupt and buffer ' inkey reads the serial buffer to see if a char has arrived ' note that a max of 16 chars can arrive before the program ' automatically prints the message '------------------------------------------------------------------ ' 5. Compiler Directives (these tell Bascom things about our hardware)

 $$crystal = 8000000$   $$the crystal we are using $f\text{-}gfile = "m8535.dat"$   $the micro we are using$  \$regfile = "m8535.dat" 'the micro we are using \$baud = 9600 **Shaud** = 9600 **Shaud** = 9600 **Shaud** = 9600

### ' 6. Hardware Setups

 ' setup direction of all ports Config Porta = Output 'LEDs on portA 'LEDs on portB  $Config$  Portb = Output Config  $Pinb.0 = Input$  Config Pinb.1 = Input Config Portc = Output 'LEDs on portC 'LEDs on portD  $Config$  Portd = Output Config Pind.2 = Input Config Pind.3 = Input Config Pind.6 = Input

'------------------------------------------------------------------

Config Lcd =  $40 * 2$  'configure lcd screen Config Lcdpin = Pin , Db4 = Portc.4 , Db5 = Portc.5 , Db6 = Portc.6 , Db7 = Portc.7 , E = Portc.3 , Rs = Portc.2

#### Config Serialin = Buffered, Size =  $20$  'buffer the incoming data

' 7. Hardware Aliases Sw<sub>1</sub> Alias Pinb.0 Sw\_2 Alias Pinb.1 Sw\_3 Alias Pind.2 Sw\_4 Alias Pind.3 Sw\_5 Alias Pind.6 ' 8. initialise ports so hardware starts correctly 'turns off LEDs  $Porta = 8B11111111$ 'turns off I FDs  $Portb =  $8B11111111$$ 'turns off LEDs  $Portc = 8B11111111$ 'turns off I FDs  $Portd =$   $R$ B11111111

'------------------------------------------------------------------

#### ' 9. Declare Constants

'------------------------------------------------------------------ ' 10. Declare Variables

Dim Count As Byte

Dim Char As Byte

Dim Charctr As Byte

Dim Message As String \* 16

' 11. Initialise Variables  $Count = 0$ 

#### '------------------------------------------------------------------ ' 12. Program starts here **Enable Interrupts** *used by the serial buff* Print "Hello PC"  $C$ le Lcd "LCD is ok" Wait 3 Do Debounce Sw\_1 , 0 , Sub\_send1 , Sub 'when switch pressed gosub Debounce Sw\_2 , 0 , Sub\_send2 , Sub 'when switch pressed gosub Char = Inkey( $\sqrt{a}$   $\sqrt{b}$   $\sqrt{c}$   $\sqrt{c}$  oet a char from the serial buffer Select Case Char control choose what to do with it 'choose what to do with it Case 0 : 'do nothing (no char) Case 13 : Gosub Dispmessage 'Ascii 13 is CR so show message Case Else : Incr Charctr <sup>'</sup>keep count of chars  $M$ essage = Message + Chr(char)  $\qquad$  'add new char to message End Select If Charctr > 15 Then 'if 16 chars received Gosub Dispmessage **being idisplay the message straight away**  End If Loop<br>End 'end program '------------------------------------------------------------------ ' 13. Subroutines Sub\_send1: Print "this is hard work" send it to comm port Return Sub\_send2: **Print "not really" incomplementally** "send it to comm port **Return** Dispmessage: Cls Lcd Message  $Message = "$ Charctr =  $0$ Incr Count 'send some data to the comm port Print "you have sent  $=$  "  $\div$  Count  $\div$  " messages" Return '------------------------------------------------------------------

' 14. Interrupts

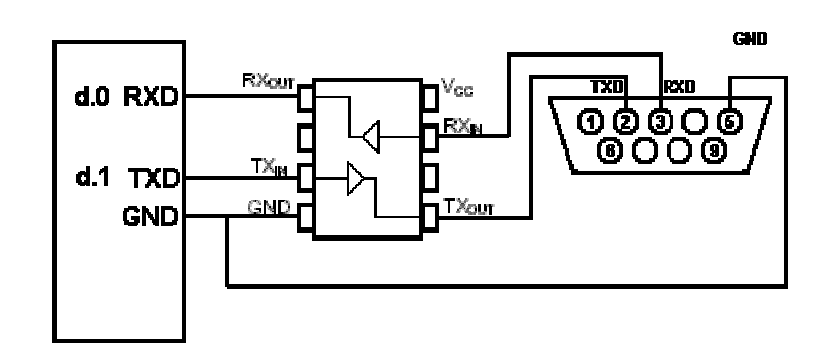

## **Introduction to I2C**

The Inter-IC bus (I2C pronounced "eye-squared-see") was developed by Philips to communicate between devices in their TV sets. It is now popular and is often used when short distance communications is needed. It is normally used within equipment to communicate between pcb's, e.g. main boards and display boards rather than externally to other equipment.

It is a half duplex synchronous protocol, which means that only one end of the link can talk at once and that there are separate data and clock lines. The real strength of this protocol is that many devices can share the bus which reduces the number of I/O lines needed on microcontrollers, increases the number of devices 1 micro can interface to and many manufacturers now make I2C devices.

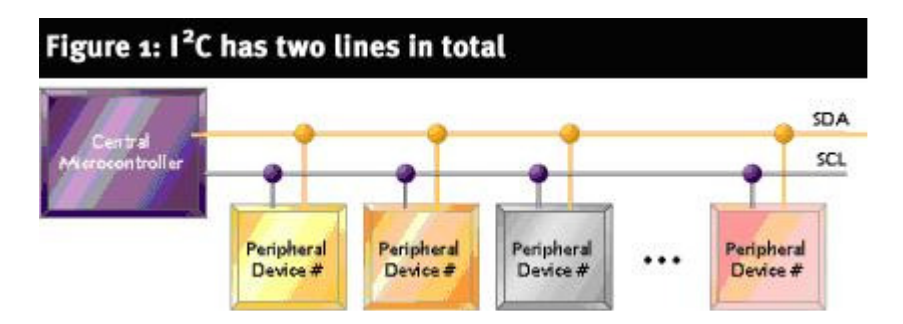

The two lines are SDA - Serial data and SCL - Serial Clock Communication

The system of communications is not too difficult to follow, the first event is when the master issues a start pulse causing all slaves to wake up and listen. the master then sends a 7 bit address which corresponds to one of the slaves on the bus. Then one more bit is sent that tells the slave whether it is going to be receiving or sending information. This is then followed by an ACK bit (acknowledge) issued by the receiver, saying it got the message. Data is then sent over the bus by the transmitter.

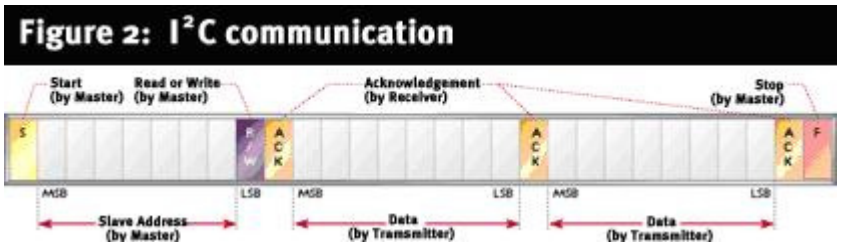

The I2C protocol is not too hard to generate using software; Bascom comes with the software already built in making I2C very easy to use.

## **I2C Real Time Clocks**

These are fantastic devices that connect to the microcontroller and keep the time for you. Some common devices are the DS1337, DS1678 and DS1307.

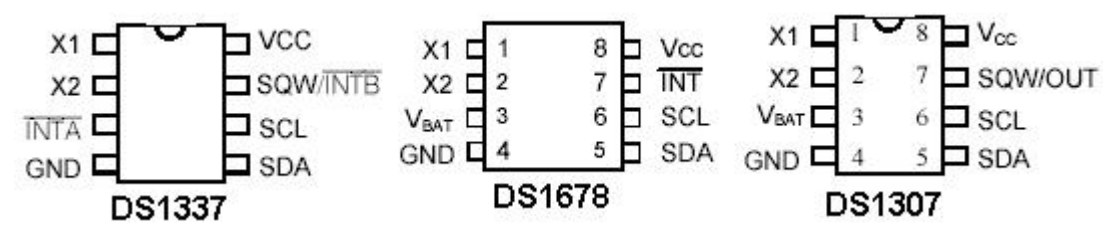

All three require an external 32.768KHz crystal connected to X1 and X2, 5Volts from your circuit connected to Vcc, a ground connection (OV) and connection of two interface pins to the microcontroller, SCL (serial clock) and SDA (serial data).

The DS1678 and DS1307 can have a 3V battery connected to them as backups to keep the RTC time going even though the circuit is powered down. This will last for a couple of years and note that it is not rechargeable. There are datasheets on www.maxim-ic.com website for each of these components as well as many other interesting datasheets on topics such as battery backup. Each of these devices has other unique features that can be explored once the basic time functions are operational.

In these RTCs the registers are split into BCD digits. What this means is that instead of storing seconds as one variable it splits the variable into two parts the units value and the tens value.

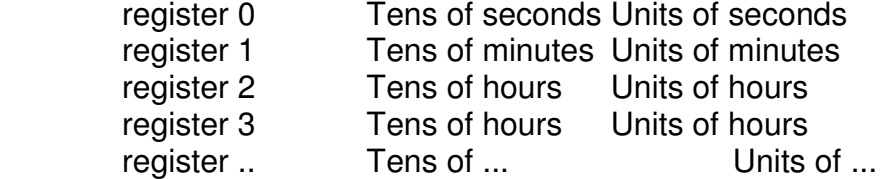

When we want to put the variable onto an LCD we cannot write lcd seconds as the number would not be correct. We must first convert the BCD to decimal using **Seconds = Makedec(seconds). LCD Seconds** 

The opposite when writing to the time registers

**Temp = Makebcd(seconds) I2cwbyte Temp** 

## **Real Time Clocks**

These devices are very common in microcontroller products such as microwave ovens, cellular phones, wrist watches, industrial process controllers etc.

## **Connecting the RTC**

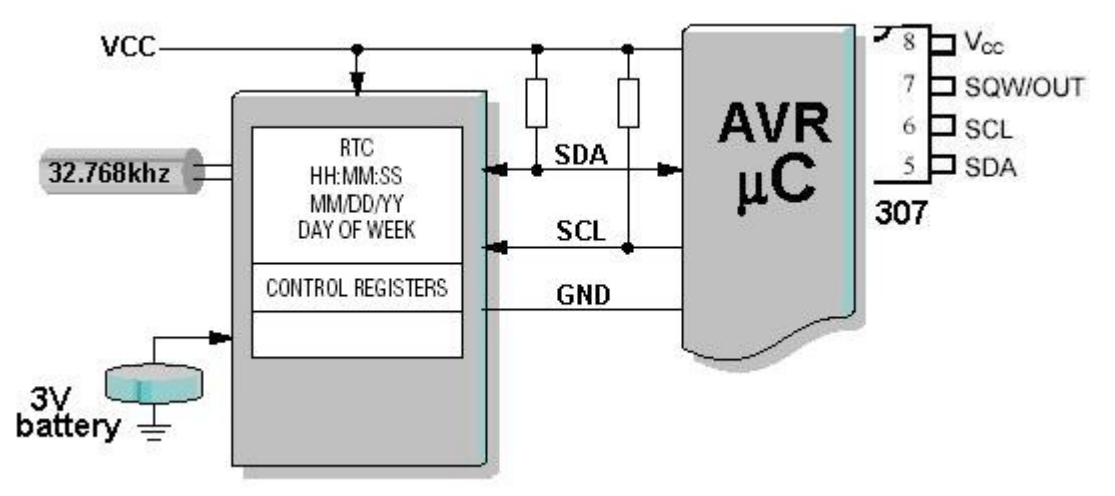

The crystal for the RTC is a 32.768khz crystal. The reason for the strange number is that 32768 is a multiple of 2, so all that is needed to obtain 1 second pulses is to divide the frequency by two 15 times to get exactly 1 second pulses.

 $/2 = 16384, /2 = 8192, /2 = 4096, /2 = 2048...$ <br>2 = 8,  $/2 = 4, /2 = 2, /2 = 1$ 

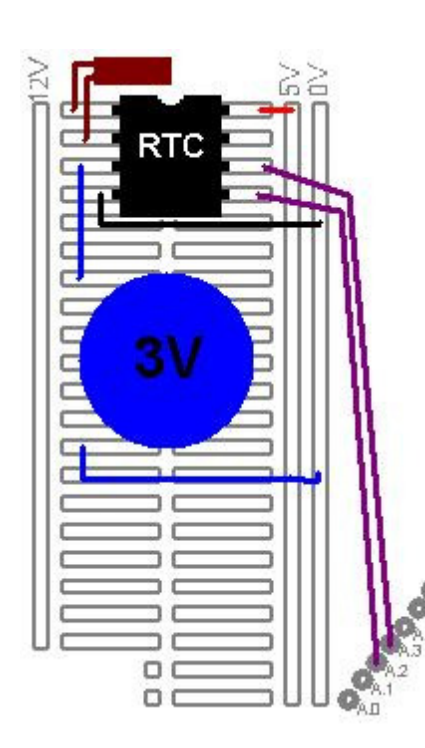

## **Connecting the RTC to the board**

Take special note about bending the leads and soldering to avoid damage to the crystal. Also fix the crystal to the board somehow to reduce strain on the leads.

The I2C lines SDA and SCL require pull up resistors of 4k7 each to 5V.

The battery is a 3V lithium cell, connect it between 0V and the battery pin of the RTC. If a battery is not used then the battery backup pin probably needs connecting to 0V, but check the datasheet first.

<sup>32768</sup> 

## **Internal Features**

First open the datasheet for the DS1307 RTC

There is a memory within the RTC, firstly all the time and dates are stored individually. The units and the 10s of each number are stored separately.

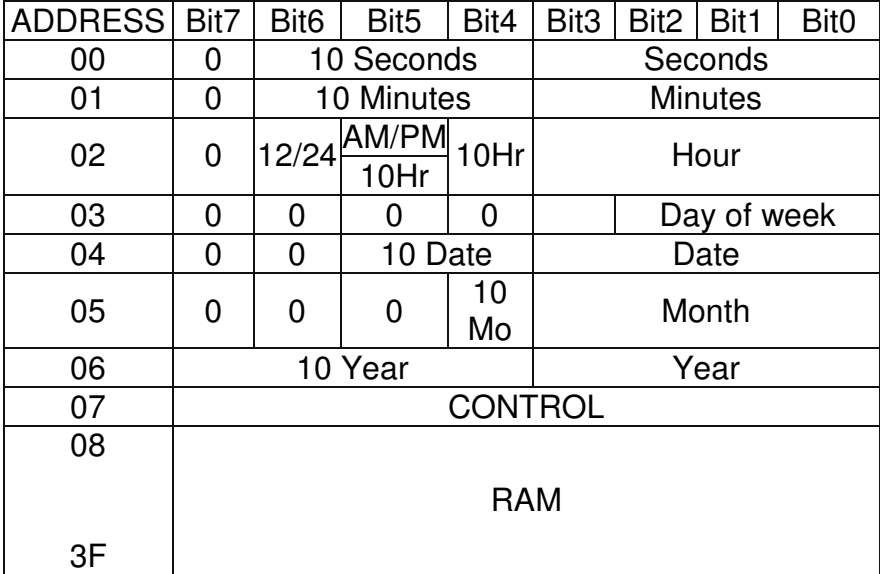

Here is the layout of the memory within the RTC

The date and time Sunday, 24 August 2007 21:48:00 are stored as this

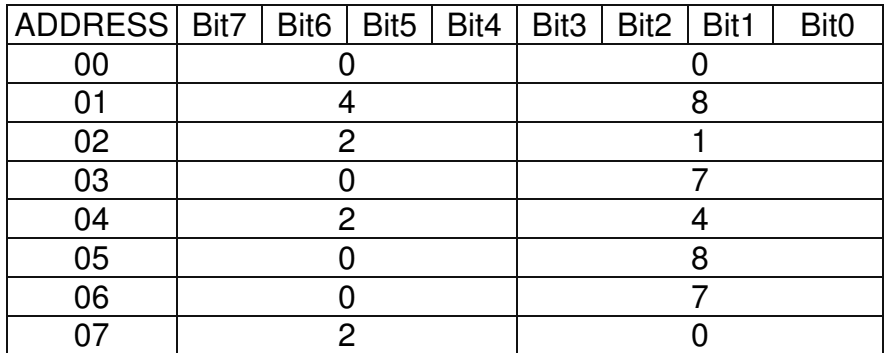

When we read the RTC we send a message to it, SEND DATA FROM ADDRESS 0 and it sends 0,48,21,07,24,08,7,20..

## **DS1307 RTC**

Here is the process for communicating with the DS1678 RTC followed by the code for one connected to an 8535.

Step1: configure the hardware and dimension a variable, temp, to hold the data we want to send to/receive from the 1678. Dimension the variables used to hold the year, month, day, hours, etc. Don't forget to configure all the compiler directives and hardware such as the LCD, thermistor, switches etc.

Step2: setup the control register in the RTC, to specify the unique functions we require the 1307 to carry out. This is only ever sent once to the 1307.

Step 3: write a number of subroutines that handle the actual communication with the control and status registers inside the 1307. These routines make use of the Bascom functions for I2C communication.

Step 4: write a subroutine that gets the time, hours, date, etc from the 1307.

step 5 : write a subroutine that sets the time, hours, date, etc from the 1307.

step 6: write a program that incorporates these features and puts the time on an LCD.

'------------------------------------------------------------------ ' 1. Title Block ' Author: B.Collis ' Date: 26 Mar 2005 ' File Name: 1307\_Ver4.bas '------------------------------------------------------------------ ' 2. Program Description: ' use an LCD to display the time ' has subroutines to start clock,write time/date to the rtc, ' read date/time from the rtc, setup the SQW pin at 1Hz 'added subroutines to read and write to ram locations ' LCD on portc - note the use of 4 bit mode and only 2 control lines ' DS1307 SDA=porta.2 SDC=porta.3 '------------------------------------------------------------------ ' 3. Compiler Directives (these tell Bascom things about our hardware) \$crystal = 8000000 'the crystal we are using \$regfile = "m32def.dat" 'the micro we are using '------------------------------------------------------------------ ' 4. Hardware Setups ' setup direction of all ports Config Porta = Output<br>Config Porth - Output  $\text{Config Portb} = \text{Output}$ Config Portc = Output Config Portd = Output ' ' config 2 wire I2C interface 'Config I2cdelay = 5 ' default slow mode Config Sda = Porta.2 Config  $\text{Sel} = \text{Porta.3}$ 'Config lcd

Config Lcdpin = Pin,  $Db4 = Portc.4$ ,  $Db5 = Portc.5$ ,  $Db6 = Portc.6$ ,  $Db7 = Portc.7$ ,  $E = Portc.3$ ,  $Rs =$  Portc. $2$ Config Lcd = 16 \* 2 'configure lcd screen '5.Hardware Aliases '6. Initialise ports so harware starts correctly Cls 'clears LCD display Cursor Off 'no cursor '------------------------------------------------------------------ ' 7. Declare Constants '------------------------------------------------------------------ ' 8. Declare Variables Dim Temp As Byte Dim Year As Byte Dim Month As Byte Dim Day As Byte Dim Weekday As Byte Dim Hours As Byte Dim Minutes As Byte Dim Seconds As Byte Dim Ramlocation As Byte Dim Ramvalue As Byte ' 9. Initialise Variables Year  $= 5$ Month  $= 3$ Weekday  $= 6$  $Day = 26$ Hours  $= 6$ Minutes  $= 01$  $S$ econds =  $0$ '------------------------------------------------------------------ ' 10. Program starts here Waitms 300 Cls 'these 3 subroutines should be called once and then commented out 'Gosub Start1307clk 'Gosub Write1307ctrl 'Gosub Write1307time 'Gosub Clear1307ram 
lettured to use once as initial powerup is undefined 'Gosub Writeram Gosub Readram 'Ramvalue = &HAA 'Call Write1307ram(ramlocation , Ramvalue) Do Gosub Read1307time 'read the rtc Locate 1 , 1
Lcd Hours Lcd ":" Lcd Minutes Lcd ":" Lcd Seconds Lcd " Lowerline Lcd Weekday Lcd ":" Lcd Day Lcd ":" Lcd Month Lcd ":" Lcd Year Lcd " " Waitms 200

Loop

End  $\qquad \qquad$  'end program '------------------------------------------------------------------ ' 11. Subroutines Read1307time: 'RTC Real Time Clock I2cstart I2cwbyte &B11010000 Send device code (writing data) I2cwbyte 0  $\qquad$  'address to start sending from I2cstop Waitms 50 I2cstart I2cwbyte &B11010001 'device code (reading) I2crbyte Seconds , Ack I2crbyte Minutes , Ack I2crbyte Hours , Ack I2crbyte Weekday , Ack I2crbyte Day , Ack I2crbyte Month , Ack I2crbyte Year , Nack Seconds = Makedec(seconds) Minutes = Makedec(minutes) Hours = Makedec(hours) Weekday = Makedec(weekday)  $Day = Makedec/day)$  Month = Makedec(month) Year = Makedec(year) I2cstop **Return** 'write the time and date to the RTC Write1307time: I2cstart I2cwbyte &B11010000 Send device code (writing data)

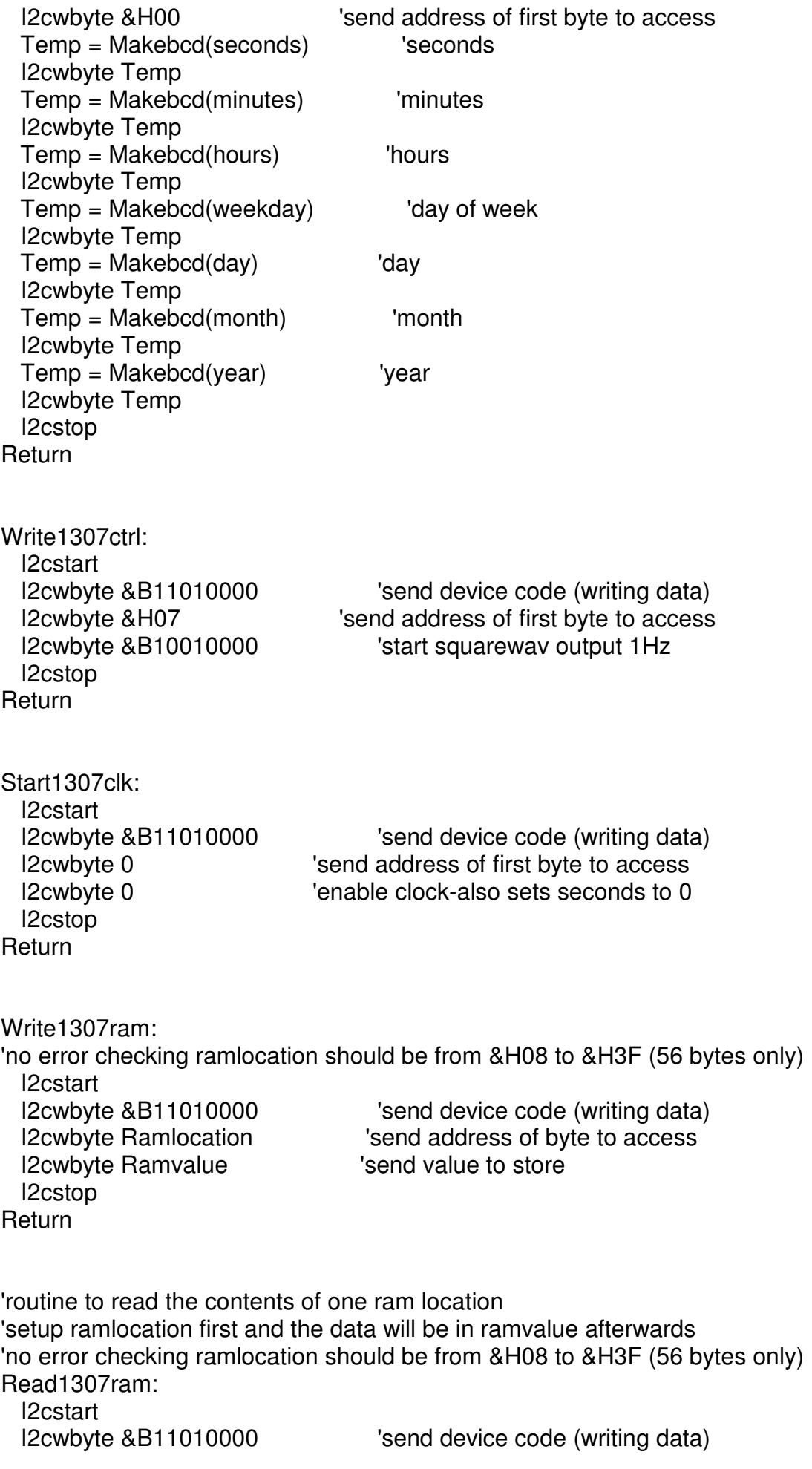

I2cwbyte Ramlocation **Samua Strateger 12cwbs** 'send address of first byte to access I2cstop Waitms 50 I2cstart I2cwbyte &B11010001 'device code (reading) I2crbyte Ramvalue , Nack I2cstop Return Clear1307ram:  $Ramvalue = 00$  Ramlocation = &H08 I2cstart I2cwbyte &B11010000 Send device code (writing data) I2cwbyte Ramlocation **Samua Strateger 12cwbyte Ramlocation 'send address of byte to access**  For Ramlocation = &H08 To &H3F I2cwbyte Ramvalue 'send value to store **Next**  I2cstop Return Writeram: Ramlocation = &H08 Ramvalue = 111 Gosub Write1307ram Ramlocation = &H09 Ramvalue = 222 Gosub Write1307ram **Return** Readram: Cls  $Random =  $&H08$$  Gosub Read1307ram Lcd Ramvalue Lcd ":"  $Random =  $&H09$$  Gosub Read1307ram Lcd Ramvalue  $Random =  $&H$$  Gosub Read1307ram Lcd ":" Lcd Ramvalue Wait 5 Return '------------------------------------------------------------------

' 12. Interrupts

# **Arrays**

It is easy to dimension variables to store data, however what do you do when you want to store many similar variables e.g. 50 light level readings over a period of time.

Do you create 50 variables e.g. lightlevel1, lightlevel2, lightlevel3 ..., lightlevel50 ? The answer is no because it is so difficult to read and write to 50 different variables.

We create an ARRAY type variable. Arrays are a highly important programming structure in computer science.

e.g Dim lightlevel as byte(50) An array is very easy to read and write in a loop, lightlevel(1) will be the first value and lightlevel(50) will be the last.

In this exercise you will modify the given program which stores 50 lightlevel readings.

#### **' File Name: arrayV1.bas**  ' 5. Compiler Directives (these tell Bascom things about our hardware) \$crystal = 8000000 'the speed of the micro 'our micro, the ATMEGA8535-16PI '------------------------------------------------------------------ ' 6. Hardware Setups ' setup direction of all ports Config Porta = Output 'LEDs on portA Config Portb = Output 'LEDs on portB Config Portc = Output 'LEDs on portC Config Portd = Output 'LEDs on portD 'config inputs Config Pina.0 = Input ' Idr Config Pind. $2 =$  Input  $\qquad$  'switch A Config Pind.3 = Input 'switch B Config Pind.6 = Input 'switch C Config Pinb.1 = Input 'switch D Config  $\text{Pinb.0} = \text{Input}$  'switch E 'LCD Config Lcdpin = Pin,  $Db4 = Portc.4$ ,  $Db5 = Portc.5$ ,  $Db6 = Portc.6$ ,  $Db7 = Portc.7$ ,  $E =$ Portc. $3$ ,  $Rs =$  Portc. $2$ Config Lcd = 40 \* 2 'configure lcd screen 'ADC Config Adc = Single , Prescaler = Auto , Reference = Internal Start Adc ' 7. Hardware Aliases Sw\_a Alias Pind.6 Sw\_b Alias Pind.3 Sw\_c Alias Pind.2 Sw\_d Alias Pinb.1 Sw\_e Alias Pinb.0 ' 8. initialise ports so hardware starts correctly Porta = &B11111100 Turns off LEDs ignores ADC inputs Portb = &B11111100 Turns off LEDs ignores switches

Portc = &B11111111 'turns off LEDs 'turns off LEDs ignores switches Cls 'clear lcd screen '------------------------------------------------------------------ ' 9. Declare Constants Const Reading  $delay = 100$ '------------------------------------------------------------------ ' 10. Declare Variables Dim Opmode As Byte Dim Reading As Word Dim Lightlevel(50) As Word Dim Cntr As Byte ' 11. Initialise Variables  $Omega = 0$ '------------------------------------------------------------------ ' 12. Program starts here Do Debounce Sw\_a, 0, Mode\_select, Sub Debounce Sw\_b, 0, Enter\_button, Sub Debounce Sw<sub>c</sub>, 0, Prev, Sub Debounce Sw\_d, 0, Nxt, Sub Select Case Opmode Case 0 : Gosub Display\_welcome Case 1 : Gosub Collect\_data Case 2 : Gosub Display\_data Case 3 : Gosub Cont\_reading Case Else : Gosub Display\_mode End Select Loop End  $'$ end program '------------------------------------------------------------------ ' 13. Subroutines Mode select: Cls 'when mode changes clear the lcd If Opmode < 10 Then Incr Opmode Else  $Omega = 0$  End If **Return** Display\_welcome: Locate 1 , 1 Lcd " Data Collector " Lowerline Lcd " version 1.0 " **Return** Collect\_data: Locate 1 , 1 Lcd " press enter to "

 Lowerline Lcd "start collection" **Return** Enter\_button: If Opmode = 1 Then Gosub Start\_collecting Return Start\_collecting: Cls For Cntr  $= 1$  To 50  $Reading = Getadc(0)$  'read lightlevel Locate 1 , 1 Lcd Cntr **Contract Contract Contract Contract Contract Contract Contract Contract Contract Contract Contract Contract Contract Contract Contract Contract Contract Contract Contract Contract Contract Contract Contract Contr**  Locate 2 , 1 Lcd Reading ; " " 'diplay the reading Lightlevel(cntr) = Reading  $\blacksquare$  'store reading in array Waitms Reading delay **Next**  $Opmode = 0$ **Return** Display\_data: Locate 1 , 1 Lcd Cntr; " " Locate 2 , 1 Lcd Lightlevel(cntr) ; " " Return Cont\_reading: Locate 1 , 1 Lcd "continous readings" Locate 2 , 1  $Reading = Getadc(0)$ Lcd Reading : " " Return Prev: Decr Cntr Return Nxt: Incr Cntr Return Display\_mode: Locate 1 , 1 Lcd Opmode **Return** 

1. Fix the bugs with the prev and nxt routines so that they dont go below 0 or above 50.

# **Computer Programming detail**

We refer to programming languages as either **HIGH LEVEL** or **LOW LEVEL** languages.

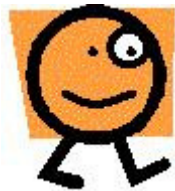

High Level Languages include Basic, C, Java, Haskell, Lisp, Prolog, C++, and many more.

High level languages are written using text editors such as wordpad or within an **IDE** like Bascom. These languages are typically easy for us to understand, however microcontrollers do not understand these words they only understand binary numbers which are called **Machine Code**. A computer program is ultimately a file containing machine code. Commands written in high level languages must be **compiled** into these binary codes.

## **Low Level Languages:**

Machine code for **all** microcontrollers and microprocessors (all computers) are groups of binary digits (bits) arranged in bytes (8 bits) or words of 16, 32 or 64 bits.

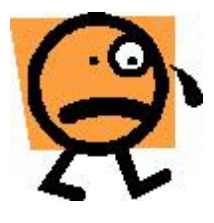

Understanding a program in machine code is not at all easy. The AVR machine code to add the numbers in 2 memory registers is 0001 1100 1010 0111.

To make machine code a little easier to understand we can abbreviate every 4 bits into hexadecimal numbers; HEX uses numbers 0 to 9 and the letters from a to f.

It is easier on the eyes than machine code but still very difficult to read. It looks like this **1CA7** which is easier to read than is 0001 1100 1010 0111**,** but no easier to understand!

Program code for micros is not written directly in machine code, abbreviations are used to refer to the commands, these abbreviations are known as assembly language, assembler or assembly code which is a representaton of the machine code using mnemonics (abbreviated words), these are more readable, for example:

#### **add r12 , r7** instead of **1C A7**

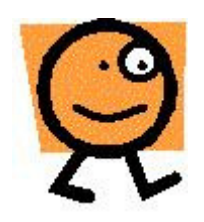

Assembler is much easier to understand than machine code and is in very common use for programming microcontrollers, however It does take more effort to understand the microcontroller internals when programming in assembler.

### **AVR Internals – how the microcontroller works**

The AVR microcontroller is a complex integrated circuit, with many features as shown in this block diagram of the AVR's internal architecture.

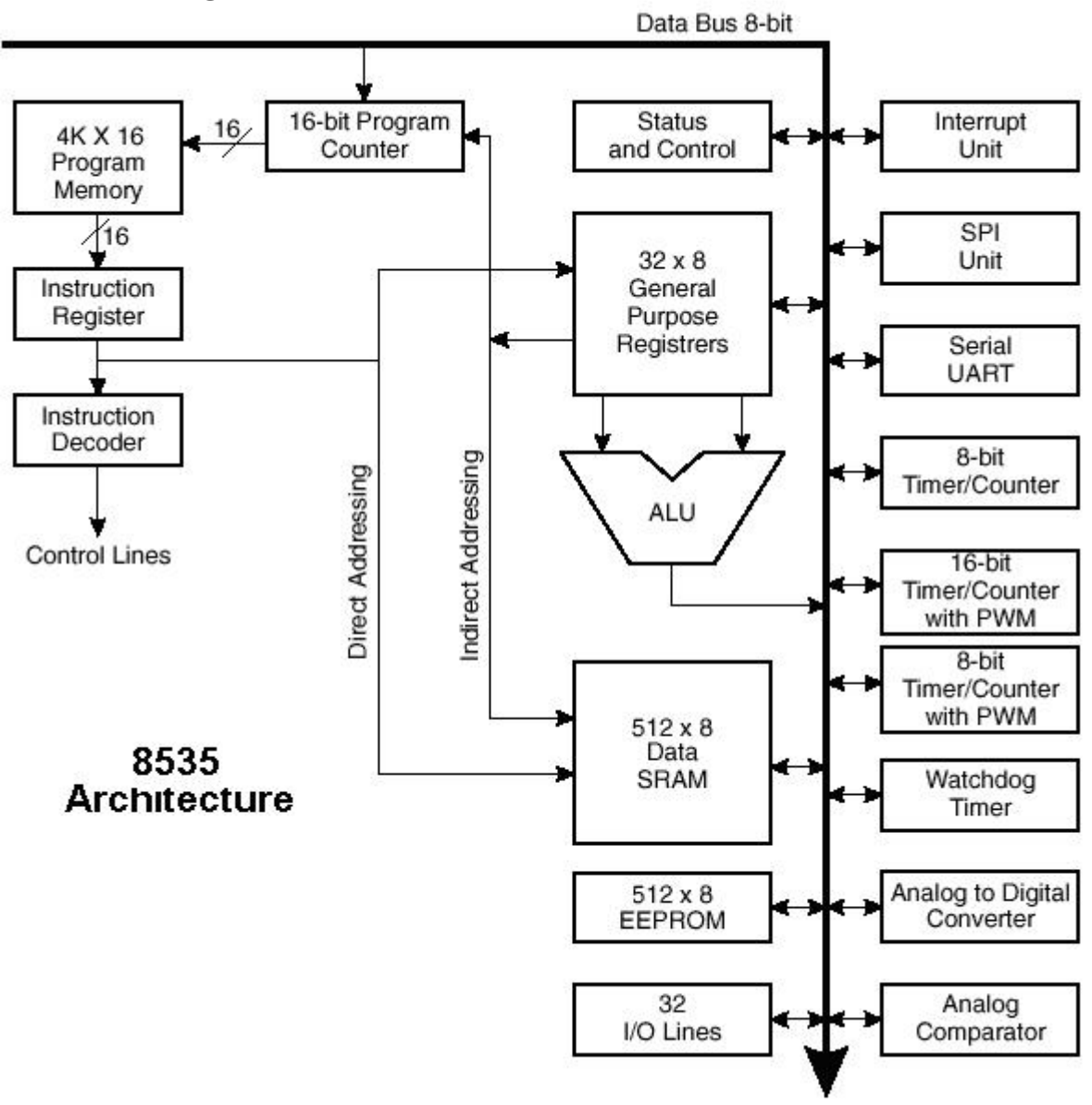

There are memory, calculation, control and I/O components.

### **1. The 8bit data bus**

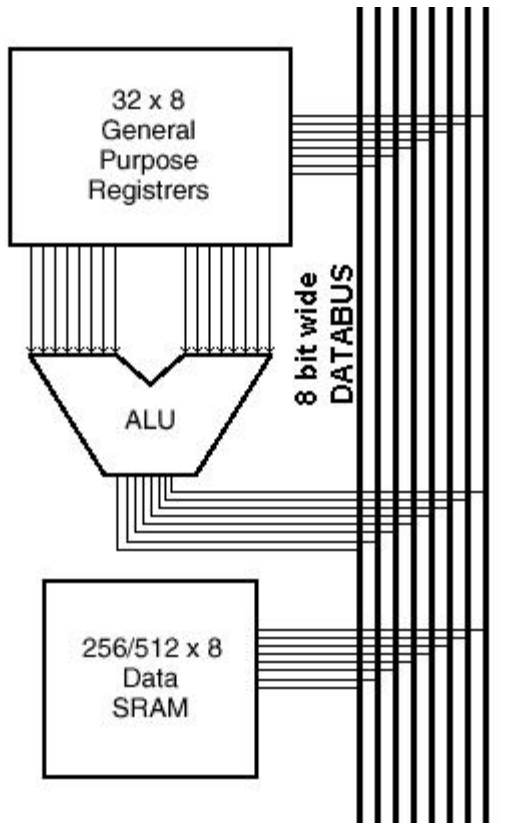

This is actually 8 parallel wires that interconnect the different parts within the IC. At any one time only one section of the 8535 is able to transmit on the bus.

Each device has its own address on the bus and is told when it can receive and when it can transmit data.

Note that with 8 bits (1 byte) only numbers up to 255 may be transmitted at once, larger numbers need to be transferred in several sequential moves.

#### 2. Memory

There are three separate memory areas within the AVR, these are the Flash, the Data Memory and the EEPROM.

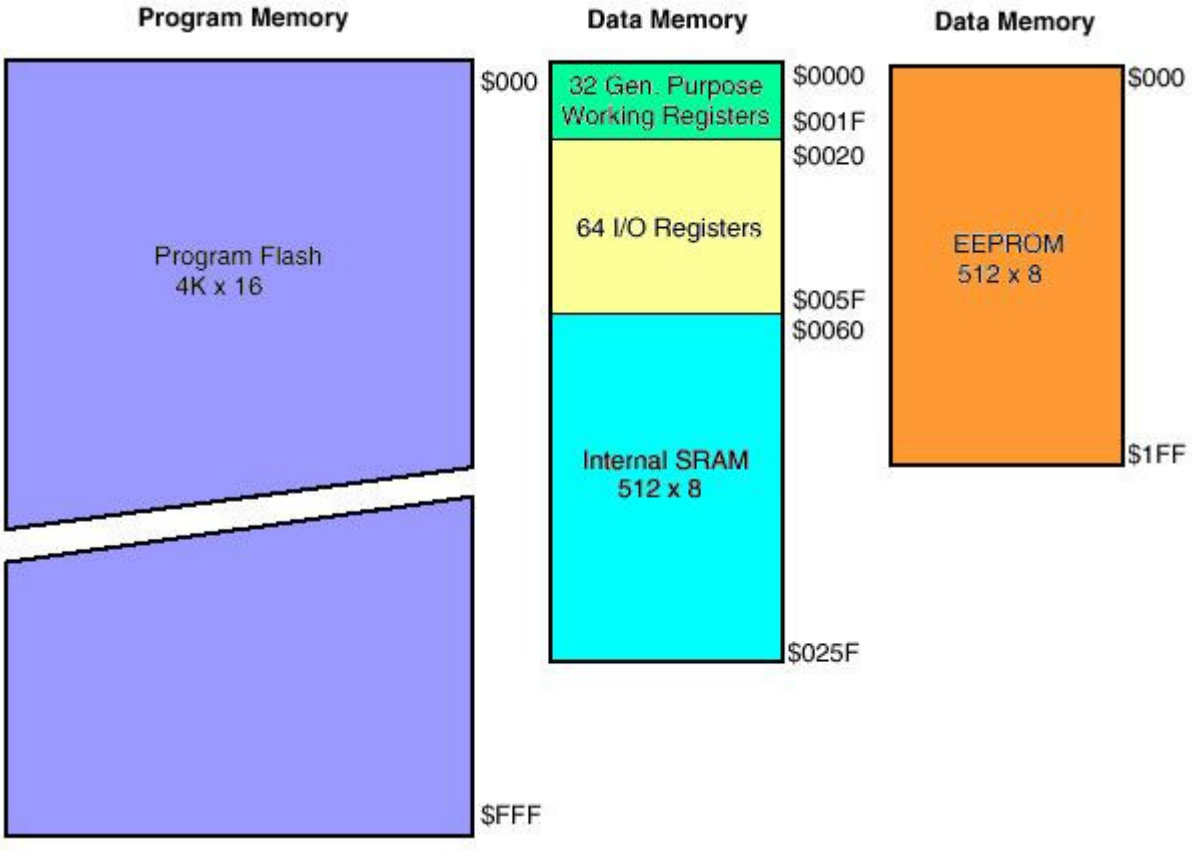

In the 8535 the Flash or program memory is 4k of words (8k bytes) of program. The AVR stores program instructions as 16 bit words. Flash Memory is like a row of lockers or pigeon holes. When the micro starts it goes to the first one to fetch an instruction, it carries out that instruction then gets the next one.

The Static RAM is a volatile store for variables within the program.

The EEPROM is a non-volatile store for variables within the program.

The 32 general purpose registers are used by your programs as temporary storage for data while the microcontroller is working on it (in many micros these are called accumulators).

If you had a line on your code to add 2 numbers e.g.  $z=x+y$ . The micro will get the contents of ram location X and store it in a register, it will get the contents of ram location Y and puts it into a second register, it will then add the 2 numbers and result will go into one of the registers, it then writes the answer from that register into memory location Z.

The 64 I/O registers are the places where you access the ports, ADC etc and their control them.

3. Special Function Registers

There are several special high speed memory registers within the microcontroller.

 \* Program counter: 16 bits wide, this keeps track of which instruction in flash the microcontroller is carrying out. After completing an instruction it will be incremented to point at the next location.

 \* Instruction register: As a program instruction is called from program memory it is held here and decoded.

 \* Status Register: holds information relating to the outcome of processing within the microcontroller, e.g. did the addition overflow?

#### 4. ALU

The arithmetic logic unit carries out mathematical operations on the binary data in the registers and memory, it can add, subtract, multiply, compare, shift, test, AND, OR, NOR the data.

#### **A simple program to demonstrate the AVR in operation**

Lets take a simple program in Bascom then analyse the equivalent machine code program and then what happens within the microcontroller itself.

This program below configures all of portc pins as outputs, then counts binary in a never ending loop on the LEDs on portc.

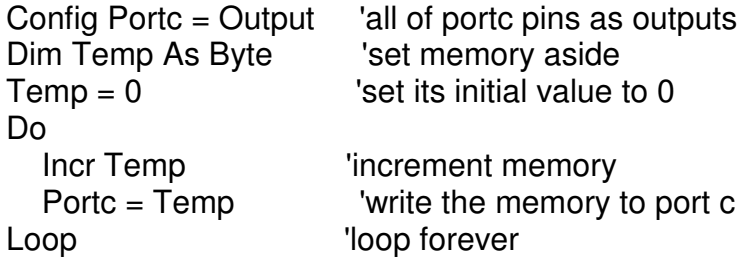

#### **End**

This is compiled into machine code, which is a long line of binary numbers. However we don't normally view the numbers as binary, it is shorter to use hexadecimal notation.

Equivalent machine code to the Bascom code above is: EF0F (1110 1111 0000 1111) BB04 E000 BB05 9503 CFFD

These program commands are programmed into the microcontroller starting from the first address of the FLASH (program memory). When the micro is powered up (or reset) it starts executing instructions from that first memory location.

The equivalent assembly language to the above machine code

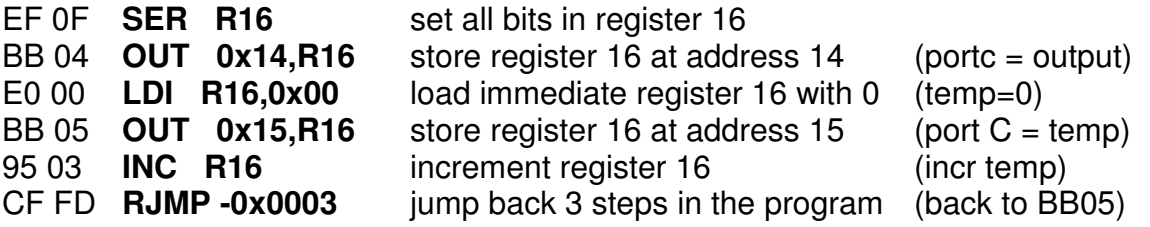

- 1. The microcontroller powers up and the program counter is loaded with address &H000, the first location in the flash (program memory). The first instruction is EF 0F and it is transferred into the instruction register. The program counter is then incremented by one to 0x01. The instruction is decoded and register 16 is set to all ones.
- 2. The next cycle of the clock occurs and BB 04 is moved from the flash into the instruction register. The program counter is incremented by one to 0x02. The instruction is decoded and R16 contents are copied to address 0x14 (0x means hex), this is the i/o register that controls the direction of port c, so now all pins of portc are outputs.
- 3. The next cycle of the clock occurs and E0 00 is moved into the instruction register from the flash. The program counter is incremented by one (to 0x03). The instruction is decoded and Register 16 is loaded with all 0's.
- 4. The next cycle of the clock occurs and BB 05 is moved into the instruction register from the flash. The program counter is incremented by one (to 0x04). The instruction is decoded and the contents of register 16 (0) are copied to address 0x15 this is the i/o register address for portc itself – so all portc goes low.
- 5. The next cycle of the clock occurs and 95 03 is moved into the instruction register from the flash. The program counter is incremented by one (to 0x05). The instruction is decoded and the contents of register 16 are incremented by 1 (to 01). This operation requires the use of the ALU as a mathematical calculation is involved.
- 6. The next cycle of the clock occurs and CF FD is moved into the instruction register from the flash. The program counter is incremented by one (to 0x06). CF FD is decoded and the program counter has 3 subtracted from it (It is 0x06 at the moment so it becomes 0x03). The sequence jumps back to number three causing a never ending loop.

# **Interrupts**

Microcontrollers are sequential devices, they step through the program code one step after another faithfully without any problem, it is for this reason that they are used reliably in all sorts of environments. However what happens if we want to interrupt the usual program because some exception or irregular event has occurred and we want our micro to so something else briefly.

For example, a bottling machine is measuring the drink being poured into bottles on a conveyor. There could be a sensor connected to the conveyor which senses if the bottle is not there. When the bottle is expected but not there (an irregular event) the code can be interrupted so that drink is not poured out onto the conveyor.

All microcontrollers/microprocessors have hardware features called interrupts. There are two interrupt lines on the AVR, these are pind.2 and pind.3 and are called Int0 and Int1. These are connected to switches on the development pcb. When using the interrupts the first step is to set up the hardware and go into a normal programming loop. Then at the end of the code add the interrupt subroutine (called a handler)

The code to use the interrupt is:

'------------------------------------------------------------------ ' 1. Title Block ' Author: B.Collis ' Date: 9 Aug 2003 ' Version: 1.0 ' File Name: Interrupt\_Ver1.bas '------------------------------------------------------------------ ' 2. Program Description: ' This program rotates one flashing led on portb ' when INT0 occurs the flashing led moves left ' when INT1 occurs the flashing led moves right ' 3. Hardware Features ' Eight LEDs on portb ' switches on INT0 and INT1 ' 4. Software Features: ' do-loop to flash LED ' Interrupt INT0 and INT1 '------------------------------------------------------------------ ' 5. Compiler Directives (these tell Bascom things about our hardware) \$crystal = 8000000 'the speed of operations inside the micro \$regfile = "m8535.dat" ' the micro we are using '------------------------------------------------------------------ ' 6. Hardware Setups ' setup direction of all ports Config Porta = Output 'LEDs on portA Config Portb = Output 'LEDs on portB Config Portc = Output 'LEDs on portC Config Portd = Output 'LEDs on portD Config Pind.2 = Input 'Interrupt 0 Config Pind.3 = Input 'Interrupt 1 On Int0 Int0\_handler 'if at anytime an interrupt occurs handle it

On Int1 Int1\_handler 'if at anytime an interrupt occurs handle it Enable Int0 Nosave 'enable this specific interrupt to occur Enable Int1 Nosave 'enable this specific interrupt to occur Enable Interrupts 'enable micro to process all interrupts ' 7. hardware Aliases ' 8. initialise ports so hardware starts correctly Porta = &B11111111 'turns off LEDs Portb = &B11111111 'turns off LEDs Portc =  $8B11111111$  'turns off LEDs Portd = &B11111111 'turns off LEDs '------------------------------------------------------------------ ' 9. Declare Constants '------------------------------------------------------------------ ' 10. Declare Variables Dim Pattern As Byte Dim Direction As Bit ' 11. Initialise Variables Pattern  $= 254$ Direction  $= 0$ '------------------------------------------------------------------ ' 12. Program starts here Do If Direction  $= 1$  Then Rotate Pattern , Left Rotate Pattern , Left Else Rotate Pattern , Right Rotate Pattern , Right End If Portb = Pattern 'only 1 led on Waitms 150 Portb = 255 ' all leds off Waitms 50 Loop '------------------------------------------------------------------ ' 13. Subroutines '------------------------------------------------------------------ ' 14. Interrupts Int0\_handler: Direction  $= 1$ Return Int1\_handler: Direction  $= 0$ **Return** 

Note that enabling interrupts is a 2 step process both the individual interrupt flag and the global interrupt flag must be enabled.

#### Exercise

Change the program so that only one interrupt is used to change the direction. With the other interrupt change the speed of the pattern.

# **Polling versus interrupt driven architecture**

With the previous keypad circuits we have had to poll (check them often) to see if a key has been pressed.

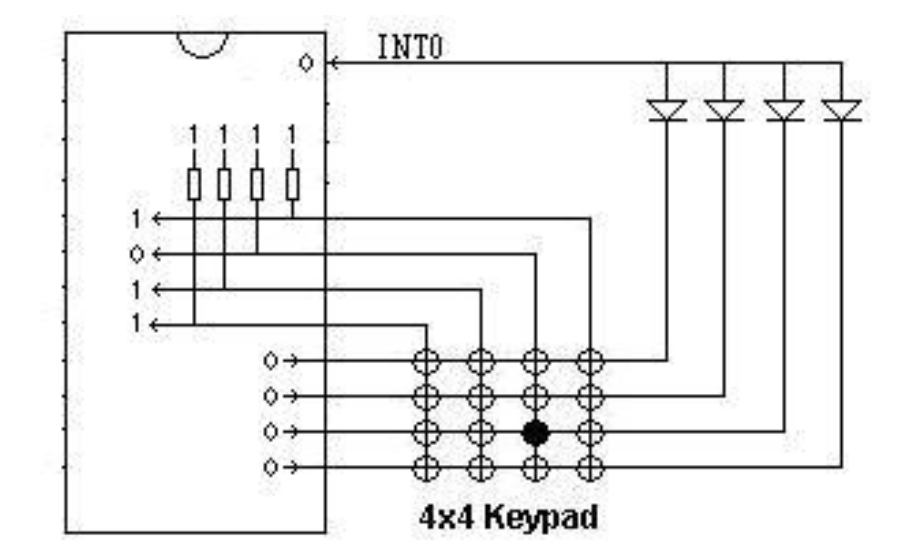

Knowing what you know about scanning keypads and interrupts how would this circuit work? What would the code look like in the interrupt routine? (Refer back to the keypad commands)

# **Timer/Counters**

The microcontroller has a number of pre-dimensioned variables (registers in the datasheet) that have special functions. Three of these variables are Timer0, Timer1, and Timer2.

**Timer0** is 8 bits so can count from 0 to 255 **Timer1** is 16 bits so can count from 0 to 65535 **Timer2** is 8 bits so can count from 0 to 255

The timer/counters can be written to and read from just like ordinary RAM but they have so much more to offer a designer,

- Timers can count automatically; you just give the microcontroller the command to start i.e. **enable timer1** or to stop i.e. **disable timer1**.
- You don't even have to keep track of the count in your program because when a timer overflows it will call an interrupt subroutine for you, i.e. **on ovf1 tim1\_isr** (on overflow of timer1 do the subroutine called tim1 isr), remember that overflow occurs when a variable goes from its maximum value back to 0.
- The rate of counting can be from the microcontrollers internal oscillator, i.e. **timer1 = timer,** or it can count pulses from an external pin i.e. **timer1 = counter** (which is pin B.1 for timer1).
- When counting from the internal oscillator it will count at the R-C/Crystal rate or at a slower rate we can select such as the oscillator/8 or /64 or /256 or /1024, i.e. **prescale = 64** (which is 8,000,000/64 = 125,000 counts per second) or **prescale = 1024** (which is 8,000,000/1024 = 7,812 counts per second)
- The timer doesn't have to start counting from 0 it can be preloaded to start from any number less than 65535 i.e. **timer1 = 58836**, so that we can program very accurate time periods.

There are over 60 pages in the datasheet describing all the neat things timers can do!

Here is a block diagram of some of Timer1's features

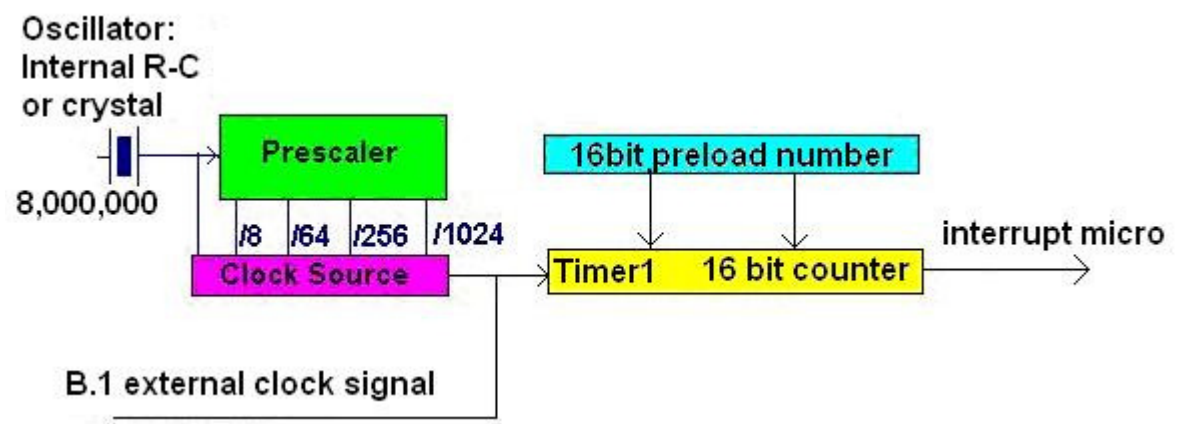

Configuring the counter for use

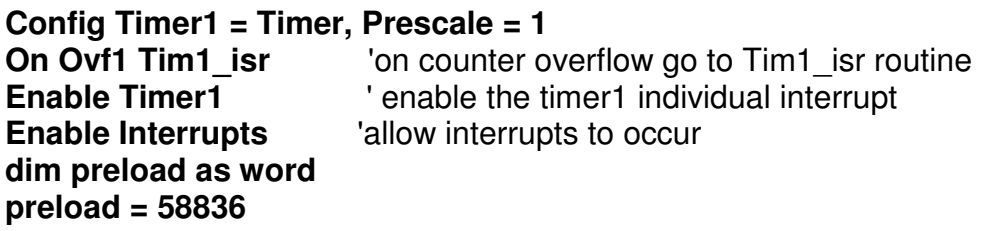

When the 16bit counter overflows (from 65535 to 0) the micro executes the subroutine tim1 isr then returns to where it left off in the main program.

**Tim1\_isr: Timer1 = preload** 'need to preload the counter every time **piezo = Not piezo** <sup>'toggle the piezo to make sound</sup> **Return**  Connect a piezo between portd.7 and ground Example Program '------------------------------------------------------------------ ' 1. Title Block ' Author: B. Collis ' Date: 18 March 2008 ' File Name: TimerV3.bas '------------------------------------------------------------------ ' 2. Program Description: ' This program uses a timer to create simple tones on a piezo ' ' 3. Hardware Features: 'Piezo between portd.7 and ground ' ' 4. Program Features: ' DO-LOOP to control the program repeating for ever ' use of the Timer1 to generate interrupts for sound timing '------------------------------------------------------------------ ' 5. Compiler Directives (these tell Bascom things about our hardware) \$crystal = 8000000 'the speed of operations inside the micro \$regfile = "m32def.dat" ' the micro we are using '------------------------------------------------------------------ ' 6. Hardware Setups ' setup direction of all ports Config Porta = Output 'Led's on Porta Config Portb = Output 'Led's on Portb Config Portc = Output 'Led's on Portc Config Portd = Output 'Led's on Portc 'Configure internal timer1 **Config Timer1 = Timer, Prescale = 1 On Ovf1 Tim1\_isr**  ' 7. Hardware Aliases **Piezo Alias Portd.7** 'refer to piezo not PORTd.7 ' 8. initialise hardware so it starts correctly Porta = &B11111111 'turns off LEDs Portb = &B11111111 'turns off LEDs Portc  $=$   $8B11111111$  'turns off LEDs Portd = &B11111111 'turns off LEDs **Reset Piezo** ' power off the piezo '------------------------------------------------------------------ ' 9. Declare Constants

Const Tonedelay = 350 'delay between tone changes

'------------------------------------------------------------------ '10. Declare Variables **Dim Preload As Word** 'size word can go up to 65535 ' 11. Initialise Variables **Preload = 65**  '------------------------------------------------------------------ ' 12. Program starts here **Timer1=preload** 'start from required count not 0 **Enable Timer1** ' enable the timer interrupt **Enable Interrupts** ' allow interrupts to occur Do  $Preload = 65$  '55hz Waitms Tonedelay Preload = 650 '57hz Waitms Tonedelay Preload = 30000 '108hz Waitms Tonedelay Preload = 40000 '147hz Waitms Tonedelay Preload = 50000 '238hz Waitms Tonedelay Preload = 60000 '640hz Waitms Tonedelay Preload = 61000 '790hz Waitms Tonedelay Preload = 62000 '1020hz Waitms Tonedelay Preload = 64000 '2270hz Waitms Tonedelay Preload = 65000 '6000hz Waitms Tonedelay Disable Timer1 **Sound** ' stop the sound Reset Piezo 'make sure power to the piezo is off Wait 5 Enable Timer1 'restart the sound Loop ' keep going forever End<br>'-----------------'------------------------------------------------------------------ ' 13. Subroutines '------------------------------------------------------------------ ' 14. Interrupt subroutines **Tim1\_isr: Timer1 = Preload ' reload the counter (how long to wait for) Piezo = Not Piezo ' toggle piezo pin to make sound Return** 

#### **Exercise**

Modify the above code to make a simple siren, use a for-next, do-loop-until or while-wend to control the changing frequency not lots of separate steps as in the above program

# **PWM - Pulse Width Modulation**

To control the brightness of an LED or speed of a dc motor we could reduce the voltage to it, however this has several disadvantages especially in terms of power reduction; a better solution is to turn it on and off rapidly. If the rate is fast enough then the flickering of the LED or the pulsing of the motor is not noticeable.

If this waveform was applied to a motor it would run at half speed.

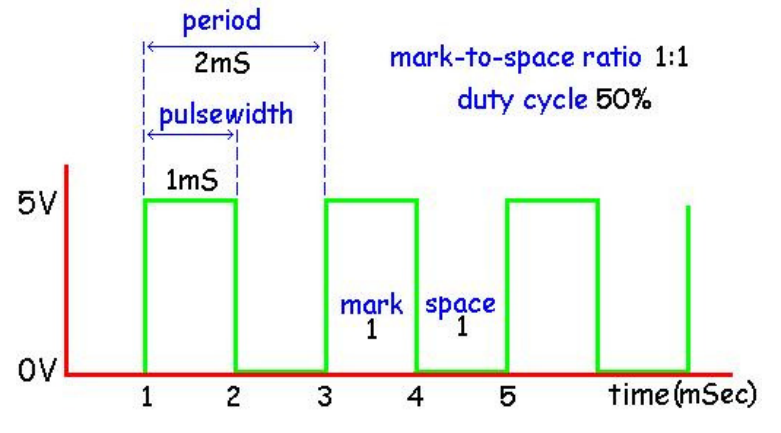

If this waveform were applied to an LED it would be  $\frac{3}{4}$  brightness period

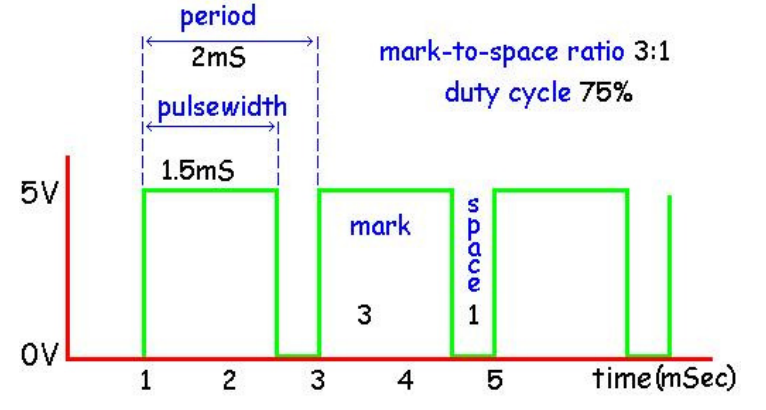

If this waveform were applied to an motor it would be run at  $\frac{1}{4}$  speed

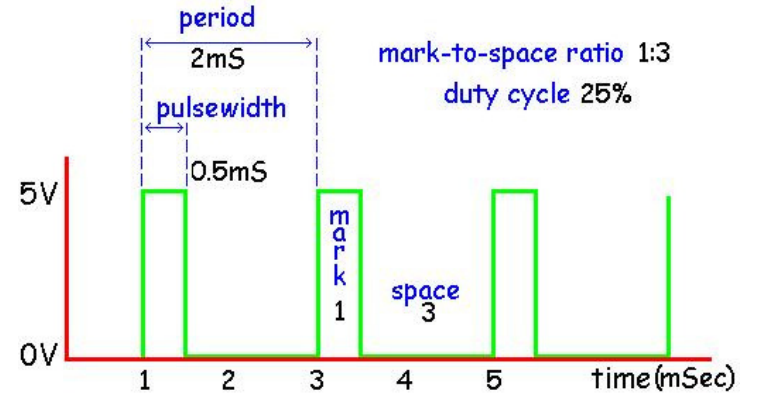

The AVR timer/counters can be used in PWM mode where the period of the wave or frequency is kept the same but the pulse width is varied. This is shown in the 3 diagrams, the period is 2mS for each of the three waveforms, yet the pulsewidth (on time) is different for each one (other modes do exist however these will not be described yet).

# **PWM control**

In the 8535 there are two PWM output pins attached to Timer1, these are:

- OC1A (portD.5)
- OC1B (portD.4)

Each PWM output has independent settings for the pulse width however both will run at the same frequency.

The 3 PWM modes for timer1 discussed here are the 8, 9 & 10 bit mode.

- In 8 bit mode the counter counts from 0 to 255 then back down to 0.
- In 9 bit mode the counter counts from 0 to 511 then back down to 0.
- In 10 bit mode the counter counts from 0 to 1023 then back down to 0.

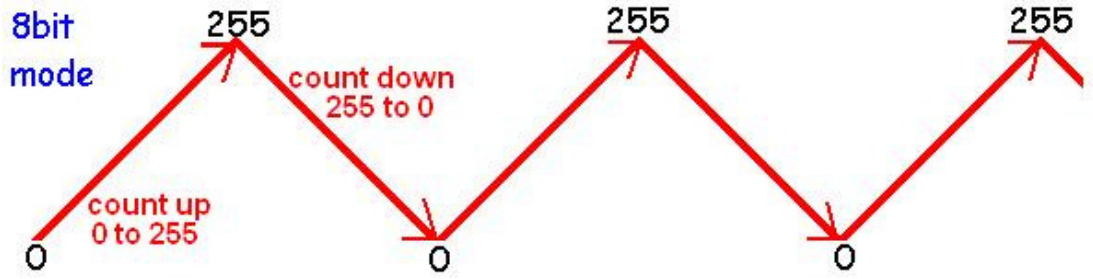

The programmer sets a point from 0 to 255 at which the output will change from high to low. If the value were set to 100 then the output pulse on portd.5 (OC1A) would switch from 0Volts (0) to 5 Volts (1) as in the next picture.

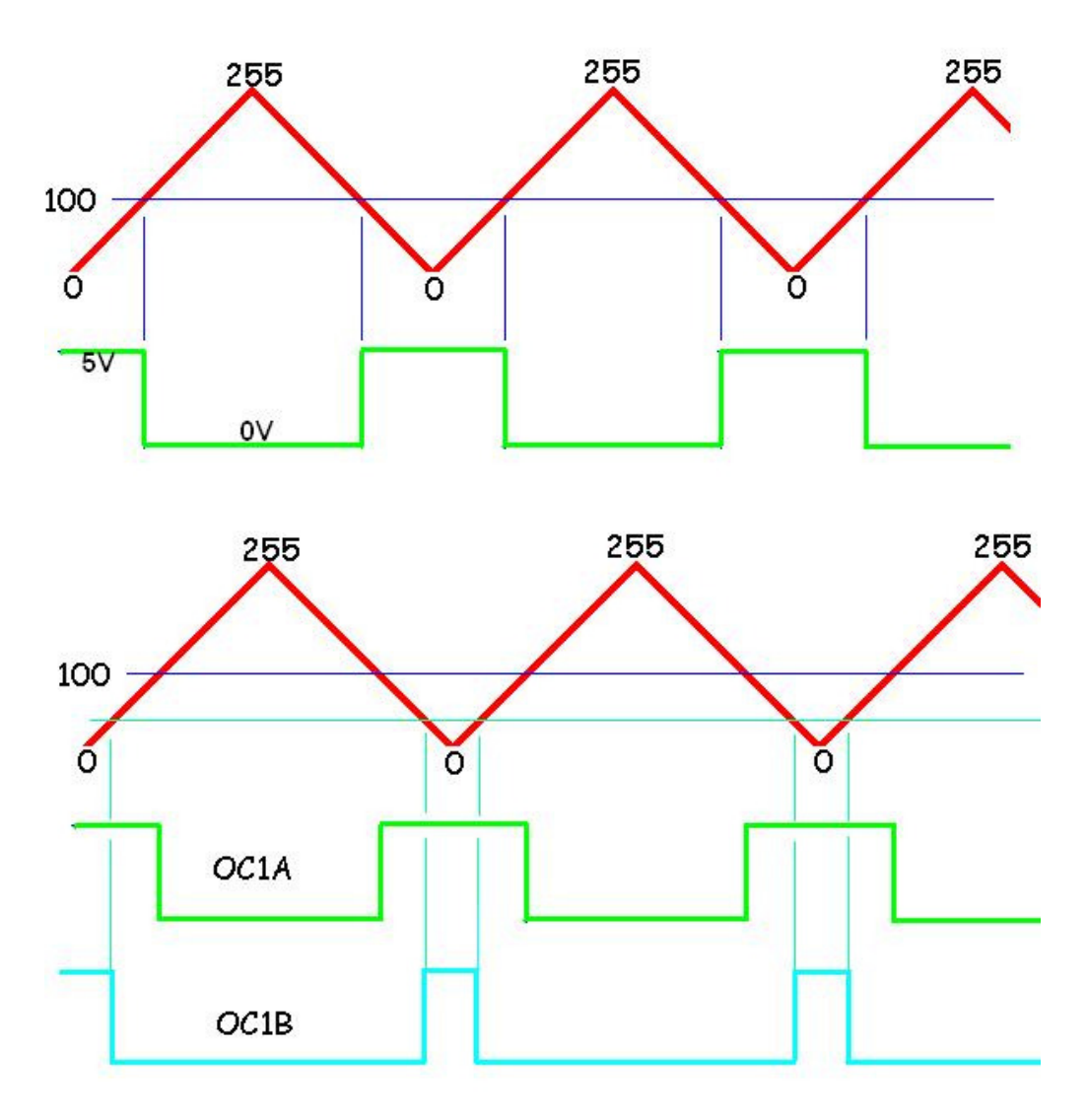

The lines of code to get the above waveforms on OC1A and OC1B would be

- Config Timer1 = Pwm, Pwm =  $8$ , Compare A Pwm = Clear Up, Compare B Pwm = Clear up , Prescale = 1024
- Compare  $1a = 100$
- Compare  $1b = 10$

## **Different values for frequency based upon input crystal and prescale value**

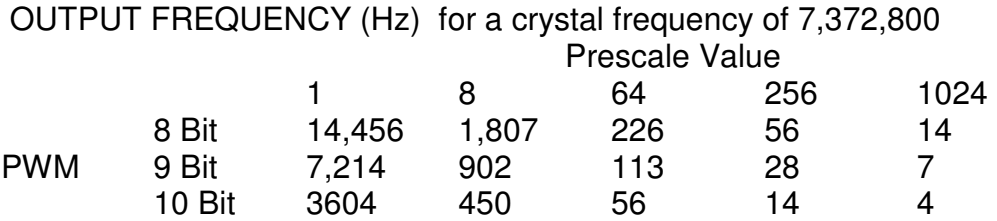

### **Uses for PWM**

PWM Digital to Analogue converter

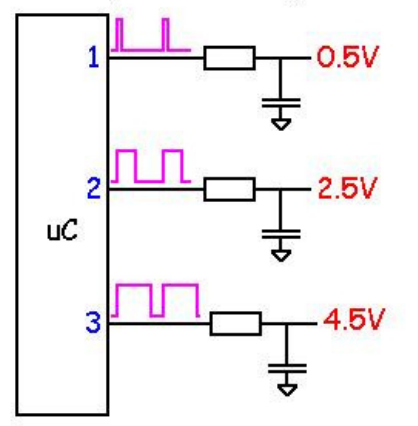

A pulse is used to charge a capacitor through a resistor, when the pulse is high the capacitor will charge, when it is low the capacitor will discharge, the wider the pulse the longer the capacitor charges and the higher the voltage will be.

PWM Motor Speed Control

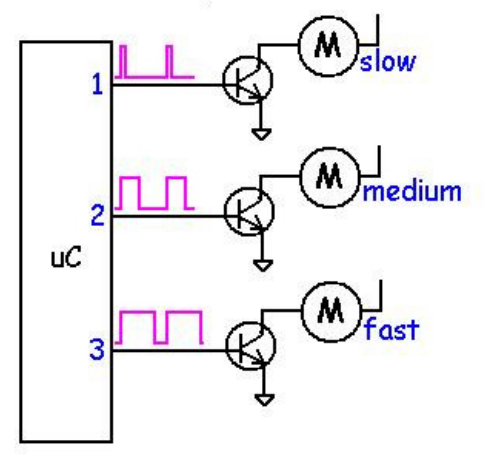

The width of the pulse determines the average DC voltage getting to the motor which in turn slows or speeds up the motor. the advantage of using PWM rather than reducing the actual voltage is that torque (power) of the motor maintained at low speeds.

**Period** - the time from one point in the waveform to the same point in the next cycle of the waveform.

**Frequency** - the inverse of the period, if period = 2mS the frequency = 1/0.002 = 500 Hz (Hertz).

**Pulse width** - the length of time the pulse is high or on. The 'mark' time.

**Duty cycle** - the on time of the pulse as a proportion of the whole period of the waveform.

# **AVR Clock/Oscillator**

The AVR executes instructions at the rate set by the system clock (oscillator). There are a number of different ways that this clock can be set up using either internal components of the micro or external components. These are:

- Internal Resistor-Capacitor (lesser accuracy)
- External RC
- External Ceramic Resonator
- External Crystal (more accuracy)

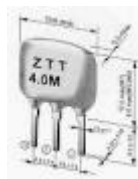

ceramic resonator example or crystals

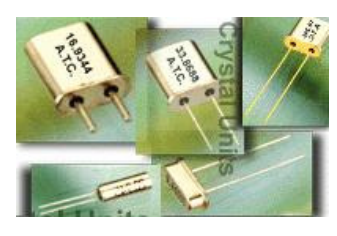

Within the micro reprogrammable fuse links

(just like the links on a computer motherboard but set via software) are used to determine which method is used.

The ATMega8535-16PI clock can range up to 16MHz, however initially it is configured to run from the internal RC clock at a 1MHz rate.

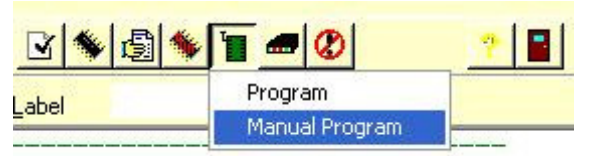

In BASCOM when the micro is connected and powered up the settings can be changed by selecting MANUAL PROGRAM.

 From the window that appears select the LOCK AND FUSE BITS tab. Bascom will then read the current settings.

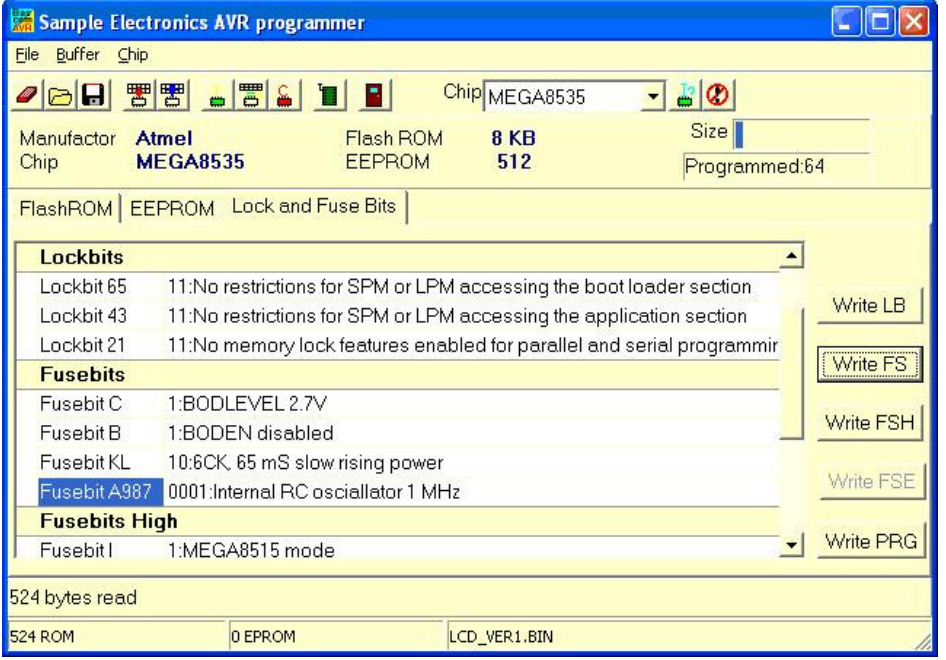

The Internal RC oscillator may be changed to 8MHz by selecting the line in the window and using the drop down that appears to change it to 8MHz.

After changing the Fusebit settings select the Write FS button. After it has programmed the fusebits, select the

FlashRom tab before exiting

(YOU MAY NEED TO DISABKLE THE JTAG SETTING AS WELL) DO NOT CHANGE ANYTHING ELSE, YOU RISK STUFFING UP YOUR MICRO!

# **Assignment – Maths In The Real World**

5 numbers are to be entered into memory via the 5 buttons and then displayed on the LCD. Press btn A to move between the 5 numbers. Btn B to increment the number, btn C to decrement the number. The maximum number will be 255, the minimum number will be 1. The display looks like this.

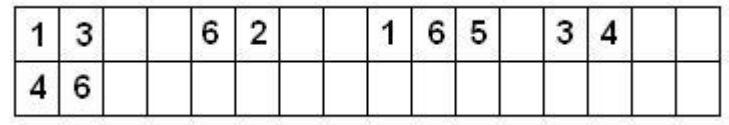

The current code is listed below, load it into your microcontroller to see how it works. Then go onto the next exercise.

'------------------------------------------------------------------ ' 1. Title Block ' Author: B.Collis ' Date: 1 June 2005 ' File Name: numberentryV0.1.bas '------------------------------------------------------------------ ' 2. Program Description: ' enters 5 numbers into variables A,B,C,D,E and display them ' 3. Hardware Features: ' LEDS ' LDR, Thermistor on ADC ' 5 switches ' LCD ' 4. Program Features ' do-loop to keep program going forever ' debounce to test switches ' if-then-endif to test variables ' 5. Compiler Directives (these tell Bascom things about our hardware)  $$crystal = 8000000$ \$regfile = "m8535.dat" '------------------------------------------------------------------ ' 6. Hardware Setups ' setup direction of all ports Config Porta = Output 'LEDs on portA Config Portb = Output 'LEDs on portB Config Portc = Output 'LEDs on portC Config Portd = Output 'LEDs on portD 'config inputs Config Pina.0 = Input ' ldr Config Pind. $2$  = Input 'switch A Config Pind.3 = Input 'switch B Config Pind.6 = Input 'switch C Config Pinb.1 = Input 'switch D

Config  $Pinb.0 = Input$  'switch  $E$ 'LCD Config Lcdpin = Pin, Db4 = Portc.4, Db5 = Portc.5, Db6 = Portc.6, Db7 = Portc.7,  $E =$  Portc.1, Rs  $=$  Portc.0 Config Lcd = 40 \* 2 'configure lcd screen ' 7. Hardware Aliases Led3 Alias Portd.4 Sw\_c Alias Pind.2 Sw\_b Alias Pind.3 Sw\_a Alias Pind.6 Spkr Alias Portd.7 'refer to spkr not PORTd.7 Cursor Off ' 8. initialise ports so hardware starts correctly Porta = &B11111100 'turns off LEDs ignores ADC inputs Portb = &B11111111 'turns off LEDs activate pullups switches Portc = &B11111111 'turns off LEDs Portd = &B11111111 'turns off LEDs activate pullups switches Cls 'clear lcd screen '------------------------------------------------------------------ ' 9. Declare Constants Const Btndelay = 15 '------------------------------------------------------------------ ' 10. Declare Variables Dim State As Byte Dim A As Byte Dim B As Byte Dim C As Byte Dim D As Byte Dim E As Byte Dim Sum As Byte ' 11. Initialise Variables State  $= 0$ '------------------------------------------------------------------

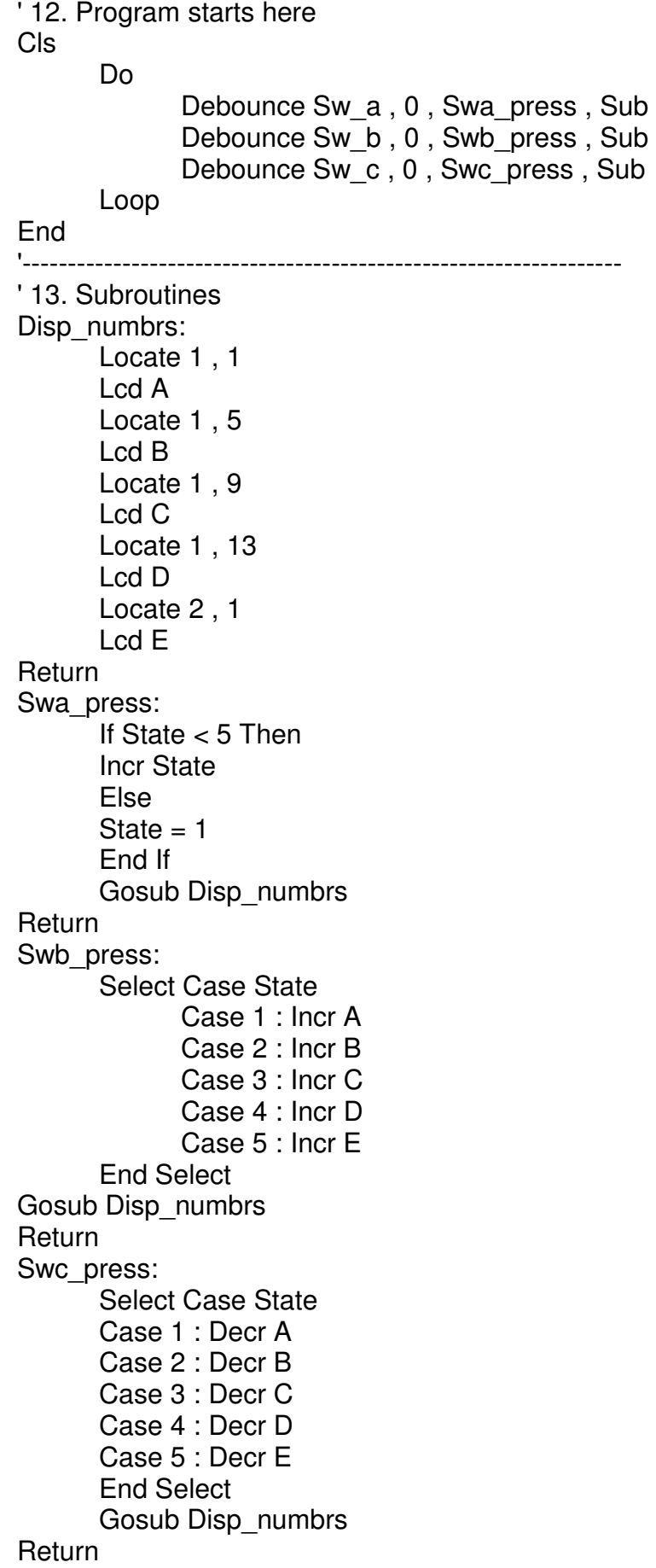

The program as given to you has a few bugs for you to fix

1. After the power is applied the lcd is blank it should display the 5 numbers. Write your code here that fixes this

2. The display does not blank any zeros when the numbers go from 100 to 99 and 10 to 9. Fix this and explain here how you did it.

3. The numbers start at 0, they need to start at 1, fix this and explain here how you did it

Ï 4. Make the maximum number that can be entered 200, Write the code here that fixes this.

At the moment the user must press the button to increment or decrement the numbers one at a time. There is no auto-repeat feature included in the debounce function. Add some form of repeat feature so that the user can hold a button and after a short delay the numbers will increase/decrease until the button is released.

You may want to try and do this using if pin=0 then..... rather than debounce.

Make your routine as generic or portable as possible, so that it could be easily transferred to other programs.

Explain how your auto-repeat code works.

This program is going to be used by a groundsman to calculate the area of a piece of land so that he can work out the amount of grass seed to buy. He will use your program and pace out the 4 sides: a,b,c,d, and the diagonal e.

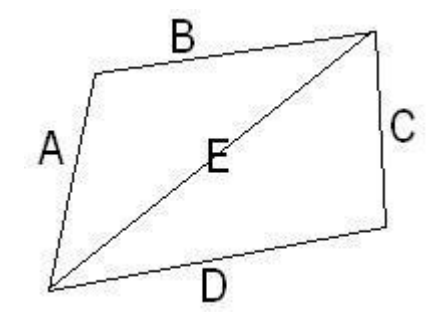

the formulae to work out the area of a triangle is:  $s = (a+b+e)/2$ 

Area of first triangle =  $sgroot(s(s-a)(s-b)(s-e))$ 

 $t = (c+d+e)/2$ Area of second triangle = sqroot $(t(t-c)(t-d)(t-e))$ 

- 1. All the calculations must be in one subroutine.
- 2. You will also need to dimension some temporary variables to help you, e.g. dim sngl1 as single, sngl2 as single, sngl3 as single
- 3. Bascom can only do one arithmetic equation per line so you will need to break up each equation into individual parts.

Here is half of the routine.

calcarea:

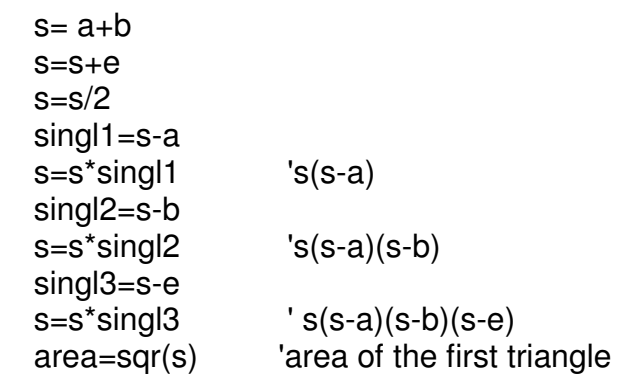

return

- 1. You complete the rest of the equation to work out the area of the second triangle and then work out the total area for the whole shape.
- 2. Modify your program to automatically update the lcd with the calculated area as the grounds man enters the data for each variable. Explain where in your code you put the changes to make this update happen all

When the groundsman gets back to the office, he needs to draw a plan of the area. To do this he needs the angles within the shape.

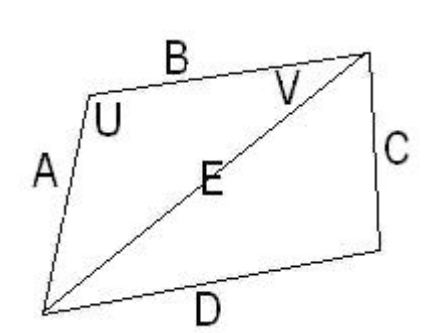

Using the cosine rule we can calculate these for him.

U is the angle opposite side E  $E^2 = A^2 + B^2 - 2AB\cos(U)$ 

V is the angle opposite side E  $A^2 = E^2 + B^2 - 2EBcos(V)$ 

1. calculate each of the 6 angles

- 2. U will be in radians, convert each angle to degrees.
- 3. display them on the LCD

Write the code for calculating one of the angles below.

When the groundsman has calculated the area and angles, the data must be stored into eeprom so that it will be there when he goes back to his office.

- 1. To do this you must declare some new variables e.g. eep\_a, eep\_b, ... and dimension these **dim eep\_A as eram byte.**
- 2. add a state and subroutine to your program which copies the variables A,B,C.etc into the corresponding eeprom variables eep a, eep b, eep c etc. Write it below (you may want to change the fuselink in the AVR that causes the EEPROM to be cleared every time the AVR is reprogrammed)

3. add a state and subroutine to your program that reads the eeprom variables and copies them into the ram variables. Copy the subroutine here

Create a simple menu that allows the groundsman to select the operation to perform

- enter 5 lengths
- calculate and view the area
- calculate and view the angles
- store the values into eeprom
- read the values from eeprom

You must use a state variable to manage the program flow. Explain your code below.

### **Extension exercise**

Give the groundsman the option to store multiple areas of land

# **Bascom Keyword Reference**

#### **1WIRE**

1Wire routines allow you to communicate with Dallas 1wire chips.

1WRESET , 1WREAD , 1WWRITE , 1WSEARCHFIRST , 1WSEARCHNEXT ,1WVERIFY , 1WIRECOUNT

#### **Conditions**

Conditions execute a part of the program depending on the condition

IF-THEN-ELSE-END IF , WHILE-WEND , ELSE , DO-LOOP , SELECT CASE - END SELECT , FOR-NEXT

#### **Configuration**

Configuration command initialize the hardware to the desired state.

CONFIG , CONFIG ACI , CONFIG ADC , CONFIG BCCARD , CONFIG CLOCK , CONFIG COM1 , CONFIG COM2 , CONFIG DATE , CONFIG PS2EMU , CONFIG ATEMU , CONFIG I2CSLAVE , CONFIG GRAPHLCD , CONFIG KEYBOARD , CONFIG TIMER0 , CONFIG TIMER1 , CONFIG LCDBUS , CONFIG LCDMODE , CONFIG 1WIRE , CONFIG LCD , CONFIG SERIALOUT , CONFIG SERIALOUT1 , CONFIG SERIALIN , CONFIG SERIALIN1 , CONFIG SPI , CONFIG LCDPIN , CONFIG SDA , CONFIG SCL , CONFIG DEBOUNCE , CONFIG WATCHDOG , CONFIG PORT , COUNTER0 AND COUNTER1 , CONFIG TCPIP

#### **Conversion**

A conversion routine is a function that converts a number or string.

BCD , GRAY2BIN , BIN2GRAY , BIN , MAKEBCD , MAKEDEC , MAKEINT , FORMAT , FUSING , BINVAL , CRC8 , CRC16 , CRC32 , HIGH , HIGHW , LOW

#### **DateTime**

Date Time routines can be used to calculate with date and/or times.

DATE , TIME , DATE\$ , TIME\$ , DAYOFWEEK , DAYOFYEAR , SECOFDAY , SECELAPSED , SYSDAY , SYSSEC , SYSSECELAPSED

#### **Delay**

Delay routines delay the program for the specified time.

WAIT , WAITMS , WAITUS , DELAY

### **Directives**

Directives are special instructions for the compiler. They can override a setting from the IDE. \$ASM , \$BAUD , \$BAUD1 , \$BGF , \$BOOT , \$CRYSTAL , \$DATA , \$DBG , \$DEFAULT , \$EEPLEAVE , \$EEPROM , \$EEPROMHEX , \$EXTERNAL , \$HWSTACK , \$INC , \$INCLUDE , \$INITMICRO , \$LCD , \$LCDRS , \$LCDPUTCTRL , \$LCDPUTDATA , \$LCDVFO , \$LIB , \$LOADER , \$LOADERSIZE , \$MAP , \$NOINIT , \$NORAMCLEAR , \$PROG , \$PROGRAMMER , \$REGFILE , \$ROMSTART \$SERIALINPUT, \$SERIALINPUT1 , \$SERIALINPUT2LCD , \$SERIALOUTPUT , \$SERIALOUTPUT1 , \$SIM , \$SWSTACK , \$TIMEOUT , \$TINY , \$WAITSTATE , \$XRAMSIZE , \$XRAMSTART , \$XA

**File** 

File commands can be used with AVR-DOS, the Disk Operating System for AVR. BSAVE, BLOAD, GET, VER, , DISKFREE, DIR, DriveReset, DriveInit, , LINE INPUT, INITFILESYSTEM , EOF , WRITE , FLUSH , FREEFILE , FILEATTR , FILEDATE , FILETIME , FILEDATETIME , FILELEN , SEEK , KILL , DriveGetIdentity , DriveWriteSector , DriveReadSector , LOC , LOF , PUT , OPEN , CLOSE

### **Graphical LCD**

Graphical LCD commands extend the normal text LCD commands.

GLCDCMD , GLCDDATA , SETFONT , LINE , PSET , SHOWPIC , SHOWPICE , CIRCLE **I2C** 

I2C commands allow you to communicate with I2C chips with the TWI hardware or with emulated I2C hardware.

I2CINIT , I2CRECEIVE , I2CSEND , I2CSTART,I2CSTOP,I2CRBYTE,I2CWBYTE

# **IO**

I/O commands are related to the I/O pins of the processor.

ALIAS , BITWAIT , TOGGLE , RESET , SET , SHIFTIN , SHIFTOUT , DEBOUNCE , PULSEIN , PULSEOUT

### **Micro**

Micro statements are highly related to the micro processor.

IDLE , POWERDOWN , POWERSAVE , ON INTERRUPT , ENABLE , DISABLE , START , END , VERSION , CLOCKDIVISION , CRYSTAL , STOP

### **Memory**

Memory functions set or read RAM , EEPROM or flash memory.

WRITEEEPROM , CPEEK , CPEEKH , PEEK , POKE , OUT , READEEPROM , DATA , INP , READ, RESTORE, LOOKDOWN, LOOKUP, LOOKUPSTR, CPEEKH, LOAD, LOADADR, LOADLABEL , LOADWORDADR , MEMCOPY

### **Remote Control**

Remote control statements send or receive IR commands for remote control.

RC5SEND , RC6SEND , GETRC5 , SONYSEND

### **RS-232**

RS-232 are serial routines that use the UART or emulate a UART.

BAUD , BAUD1, BUFSPACE , ECHO , WAITKEY , ISCHARWAITING , INKEY , INPUTBIN , INPUTHEX , INPUT , PRINT , PRINTBIN , SERIN , SEROUT , SPC

### **SPI**

SPI routines communicate according to the SPI protocol with either hardware SPI or software emulated SPI.

SPIIN , SPIINIT , SPIMOVE , SPIOUT

## **String**

String routines are used to manipulate strings.

ASC , UCASE , LCASE , TRIM , SPLIT , LTRIM , INSTR , SPACE , STRING , RTRIM , LEFT , LEN , MID , RIGHT , VAL , STR , CHR , CHECKSUM , HEX , HEXVAL

#### **TCP/IP**

TCP/IP routines can be used with the W3100/IIM7000/IIM7010 modules.

BASE64DEC , BASE64ENC , IP2STR , UDPREAD , UDPWRITE , UDPWRITESTR , TCPWRITE , TCPWRITESTR , TCPREAD , GETDSTIP , GETDSTPORT , SOCKETSTAT ,

SOCKETCONNECT , SOCKETLISTEN , GETSOCKET , CLOSESOCKET , SETTCP ,

#### GETTCPREGS , SETTCPREGS

### **Text LCD**

Text LCD routines work with the normal text based LCD displays.

HOME , CURSOR , UPPERLINE , THIRDLINE , INITLCD , LOWERLINE , LCD , LCDAT , FOURTHLINE , DISPLAY , LCDCONTRAST , LOCATE , SHIFTCURSOR , DEFLCDCHAR , SHIFTLCD , CLS

### **Trig & Math**

Trig and Math routines worj with numeric variables.

ACOS , ASIN , ATN , ATN2 , EXP , RAD2DEG , FRAC , TAN , TANH , COS , COSH , LOG , LOG10 , ROUND , ABS , INT , MAX , MIN , SQR , SGN , POWER , SIN , SINH , FIX , INCR , DECR , DEG2RAD

### **Various**

This section contains all statements that were hard to put into another group CONST , DBG , DECLARE FUNCTION , DECLARE SUB , DEFXXX , DIM , DTMFOUT , EXIT , ENCODER , GETADC , GETKBD , GETATKBD , GETRC , GOSUB , GOTO , LOCAL ,ON VALUE , POPALL , PS2MOUSEXY , PUSHALL , RETURN , RND , ROTATE , SENDSCAN , SENDSCANKBD , SHIFT , SOUND , STCHECK , SUB , SWAP , VARPTR , X10DETECT , X10SEND , READMAGCARD , REM , BITS , BYVAL , CALL , #IF , #ELSE , #EN

# **AVR Development Boards we can use**

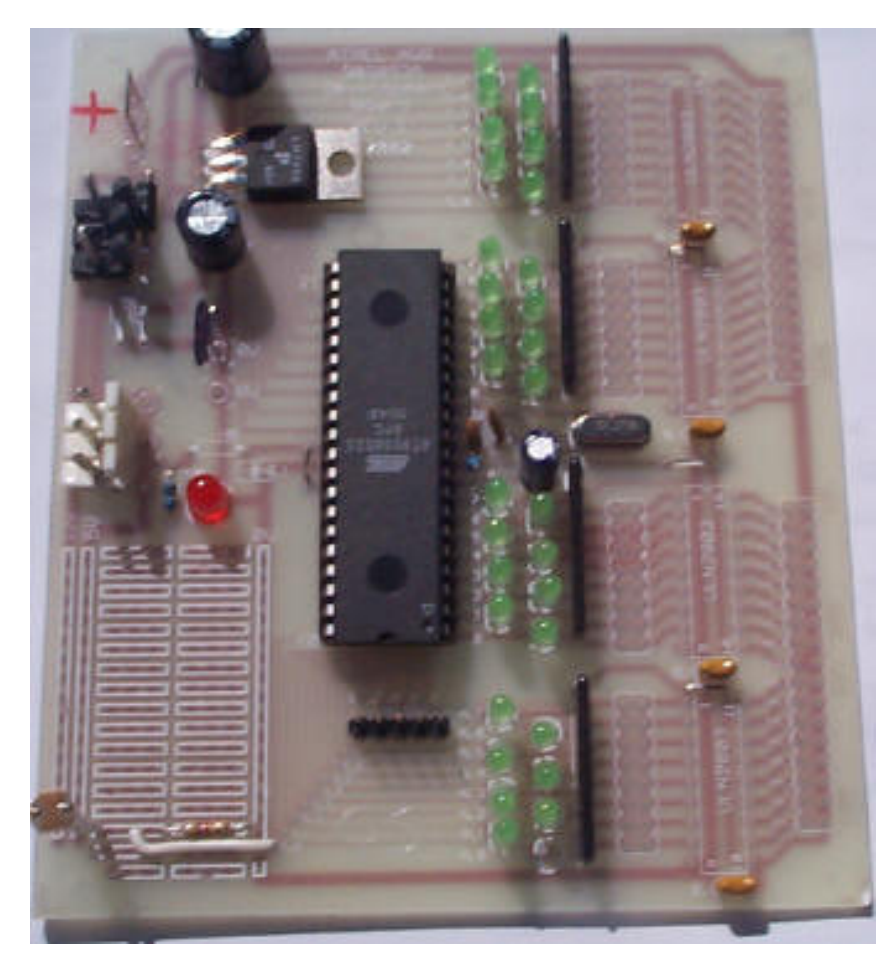

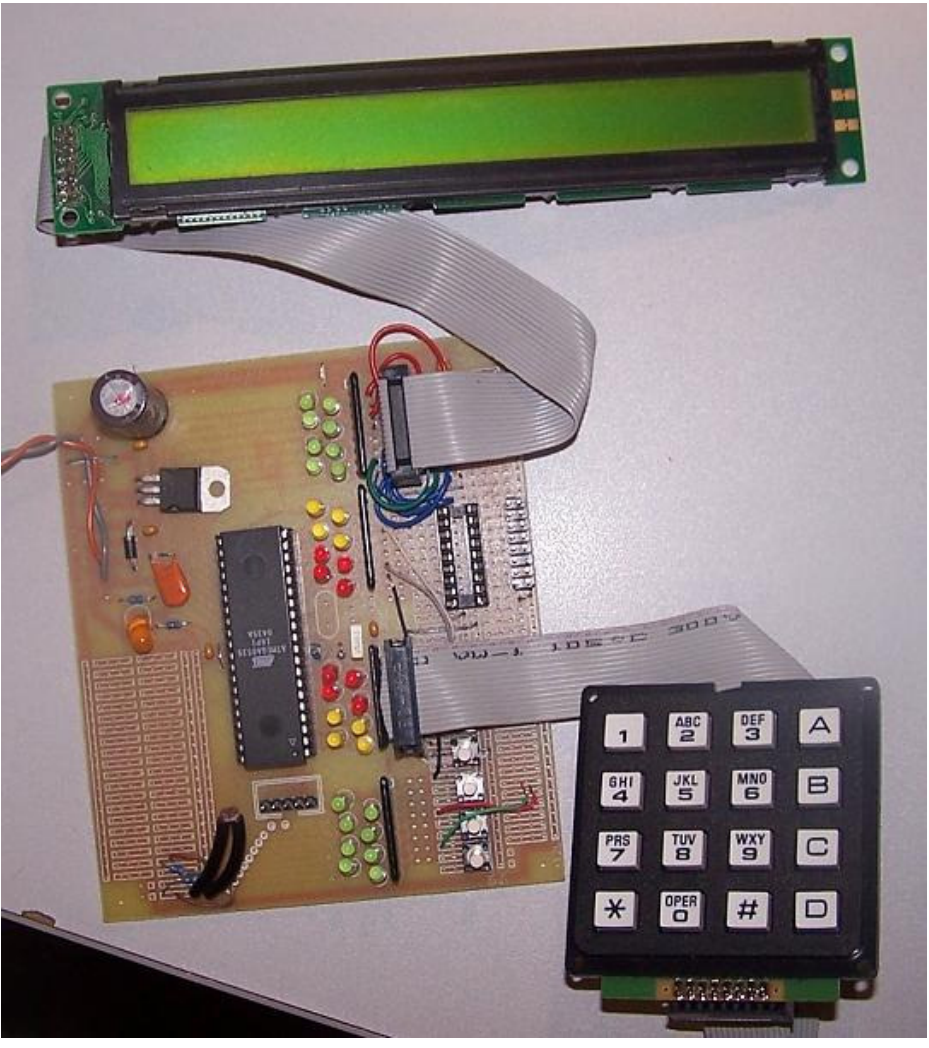

8535 Version 1 8535 Version 1A

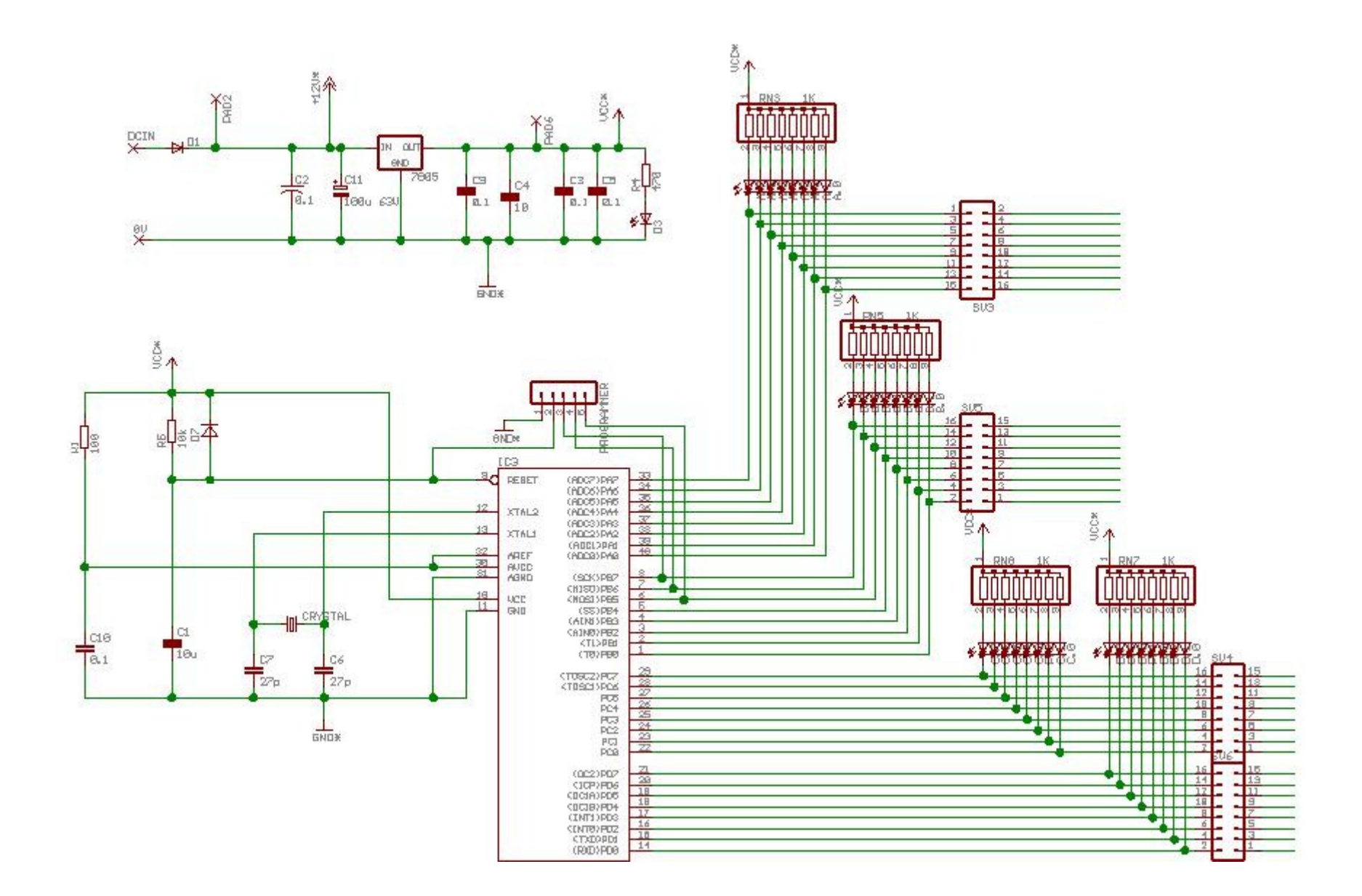

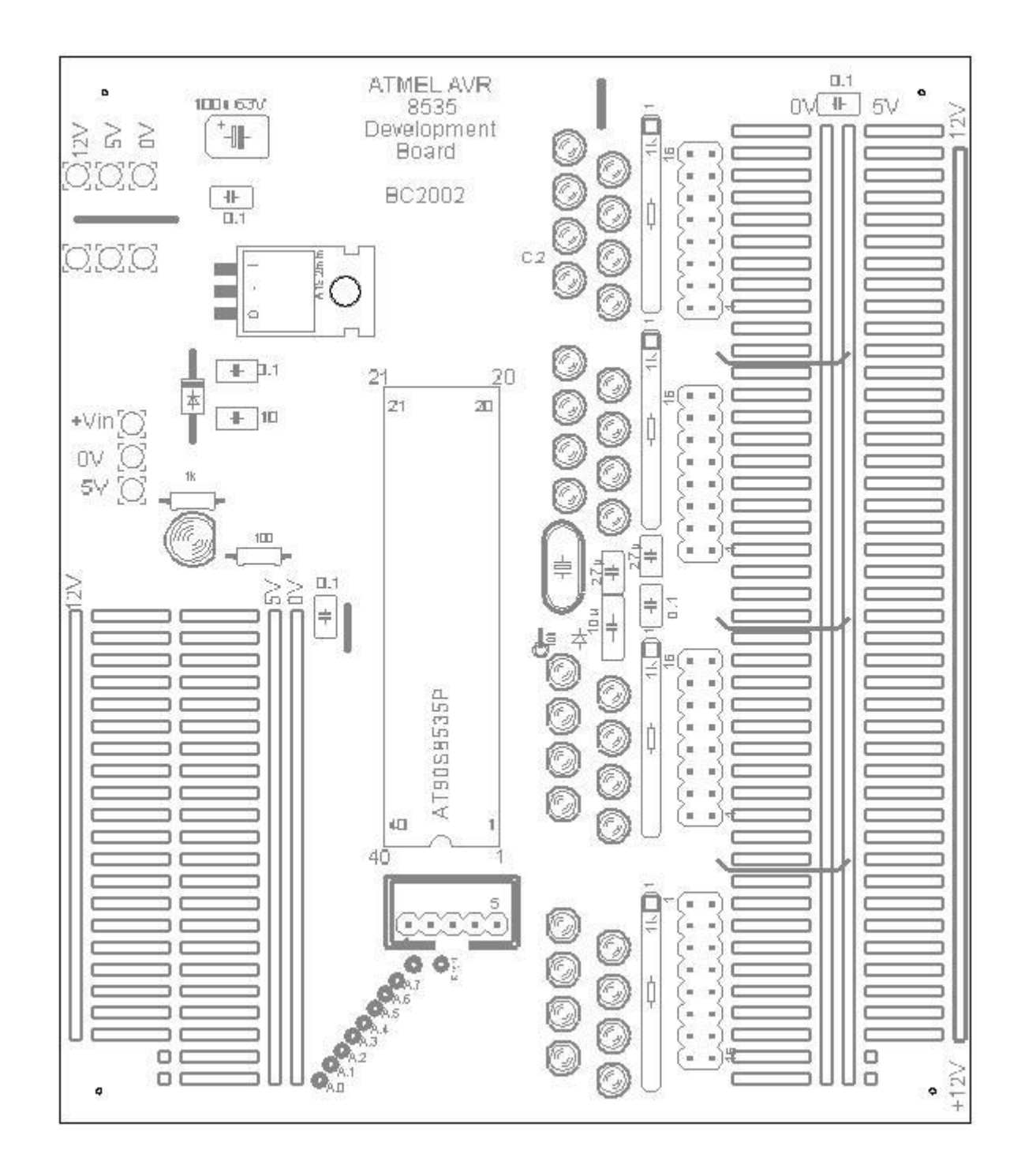

# **AVR Development Board 2**

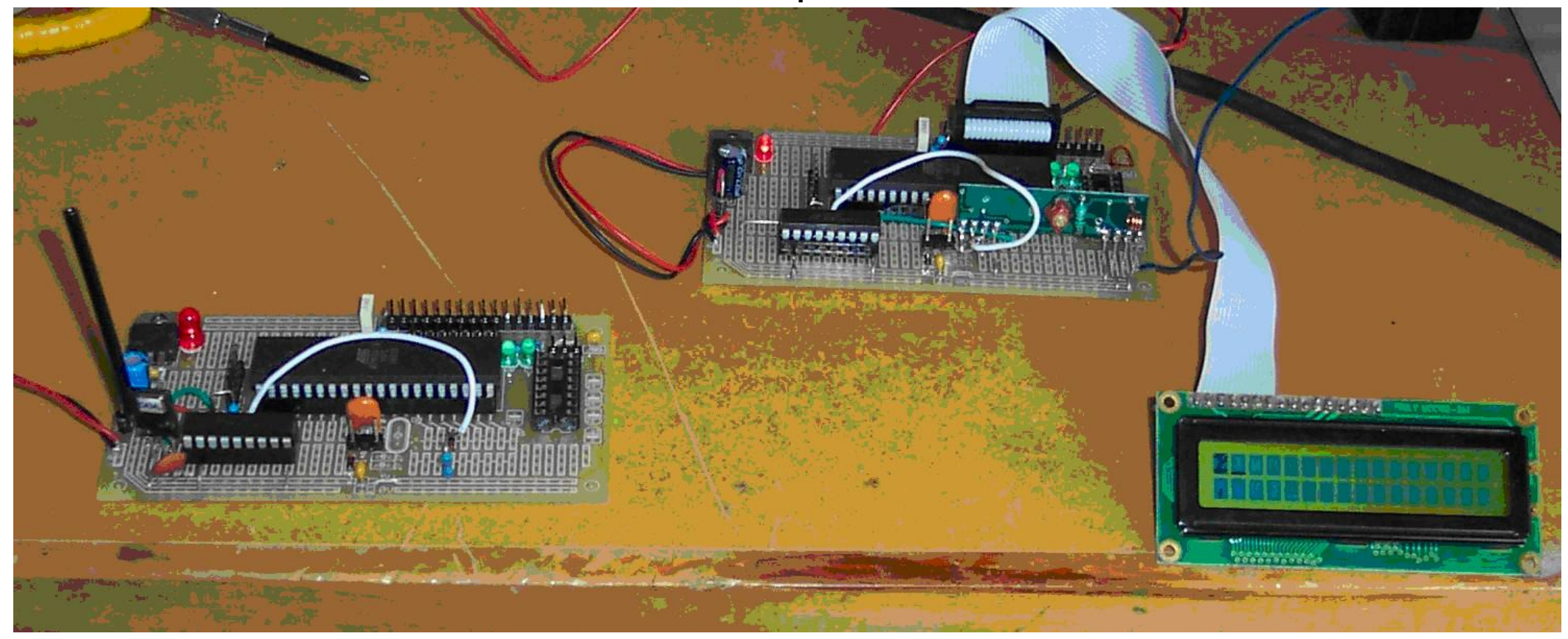
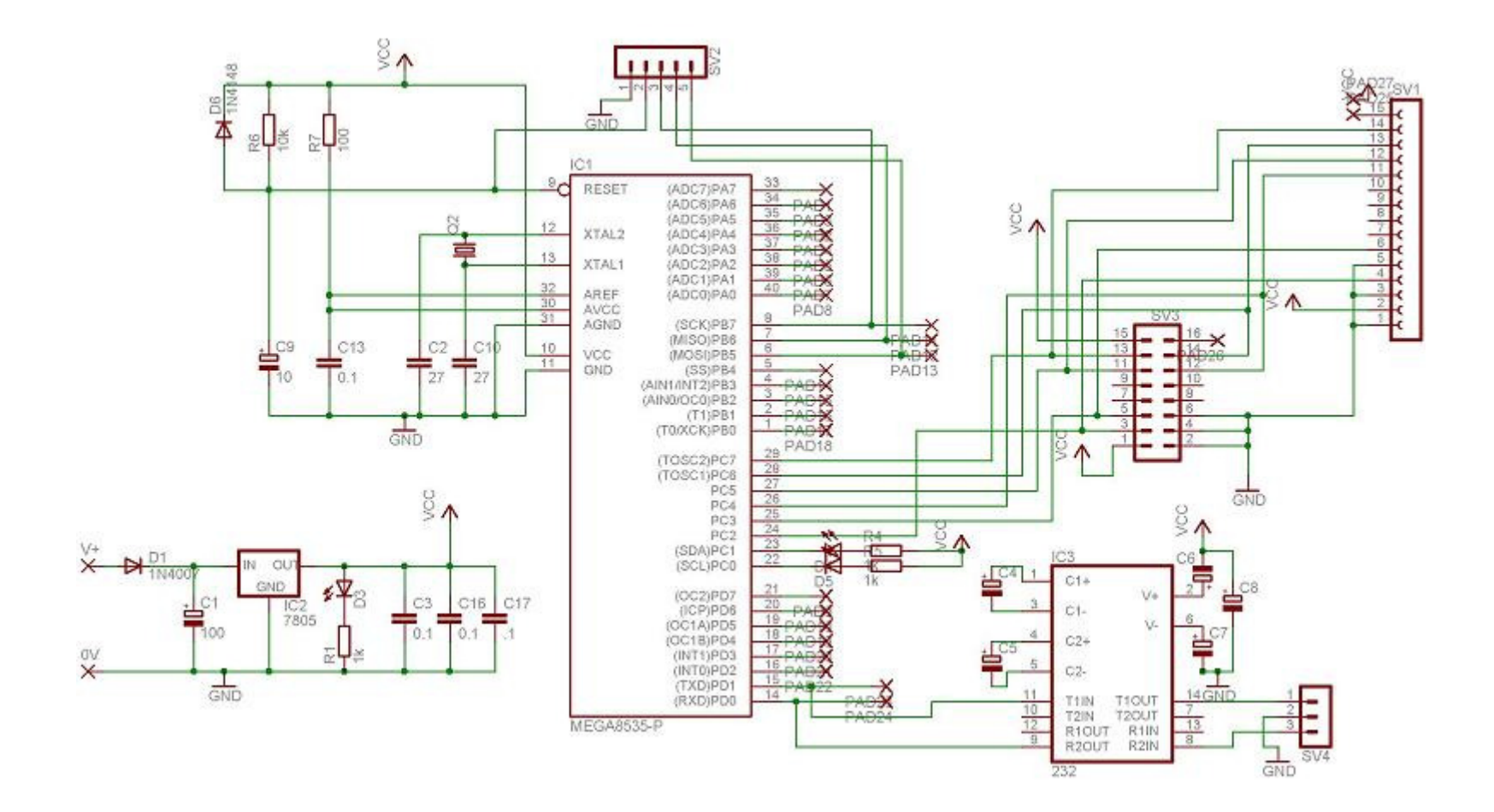

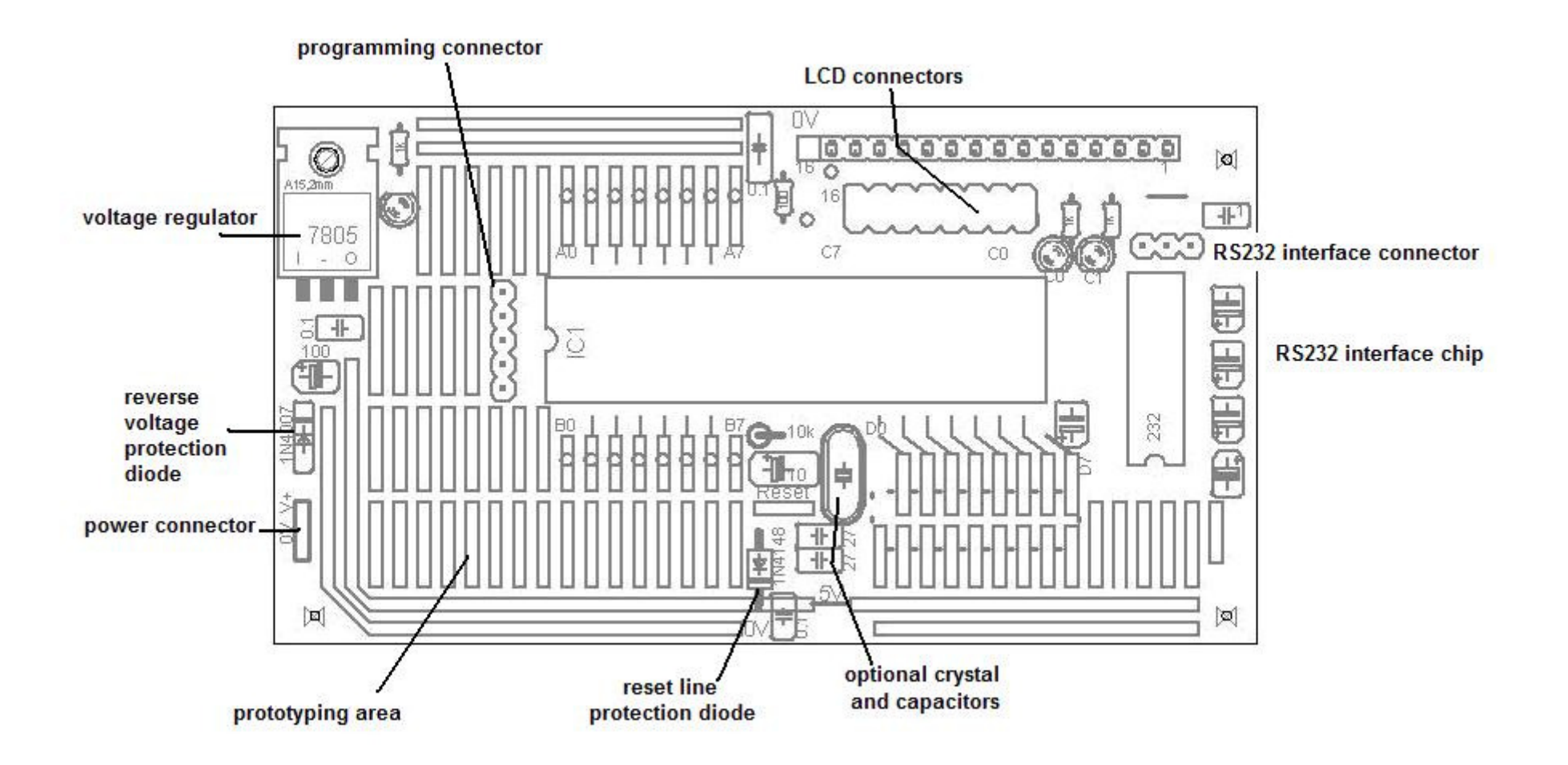

## **ATMEGA Development Board 3**

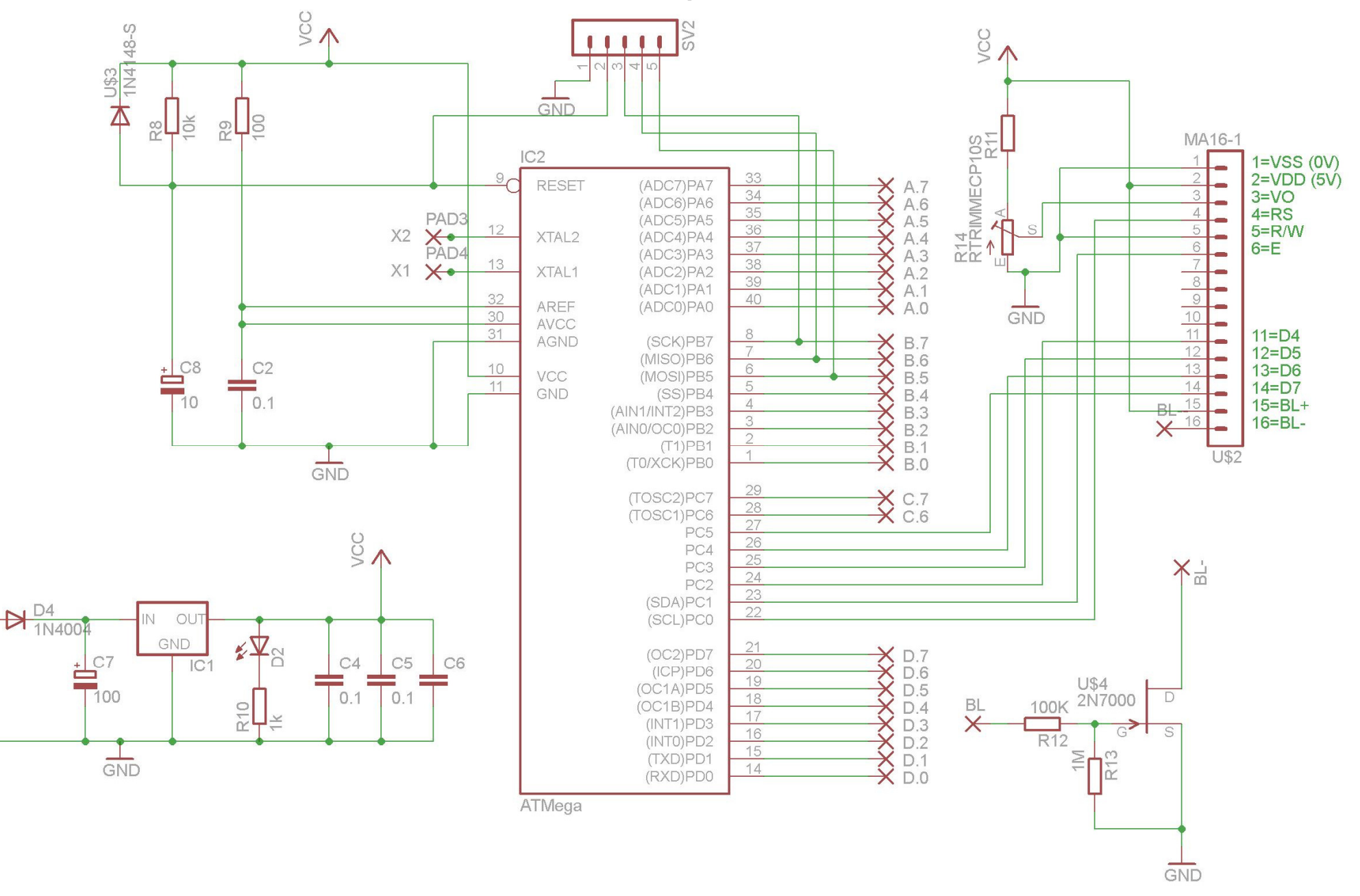

 $\overline{\mathbf{x}}^+$ 

SND<br>X

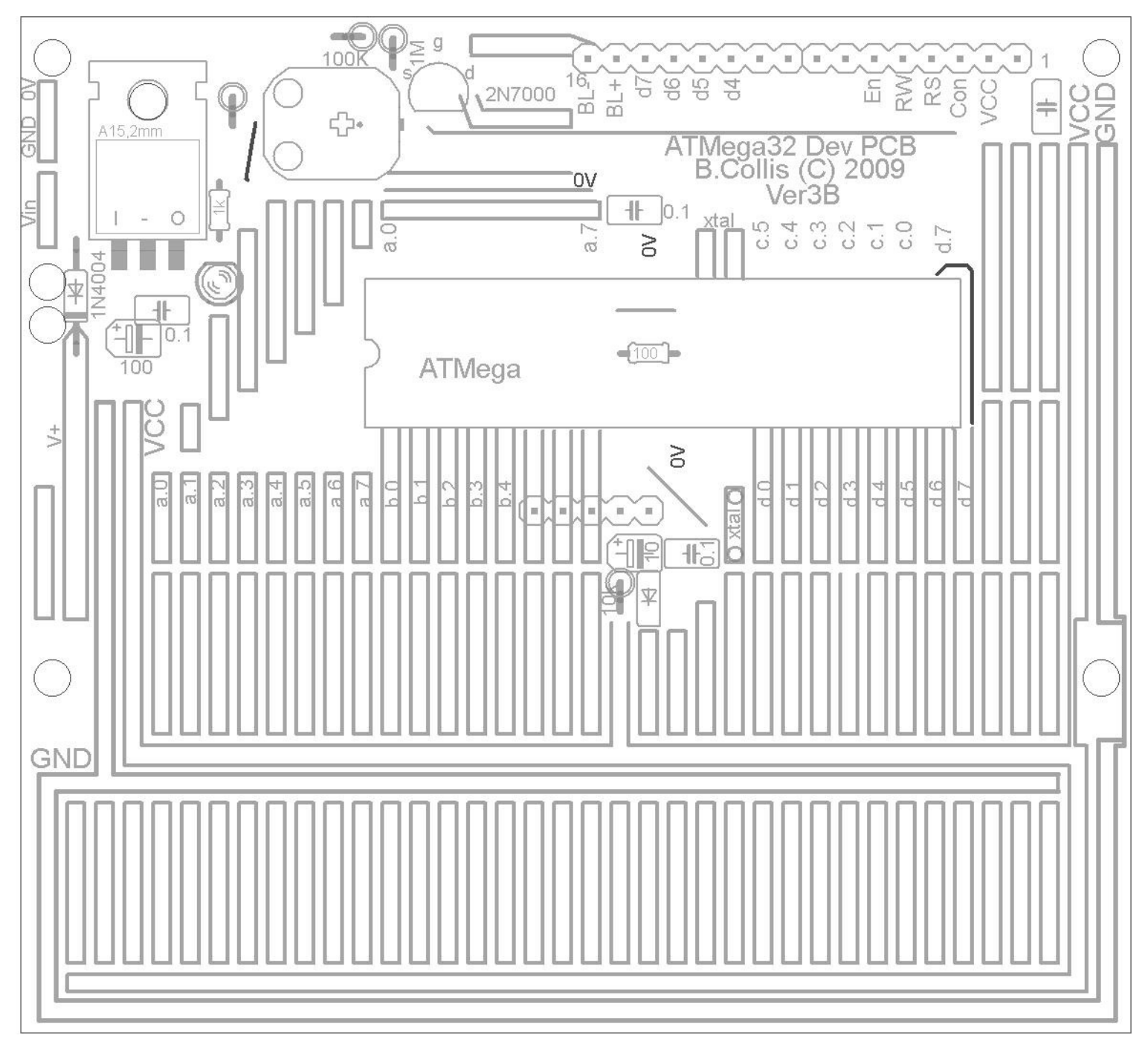

## **ATMEGA16/32 Microcontroller Pin Functions and Connections**

Although each port of the large development board is connected to an LED, many of them have alternative functions and they have other devices connected to them

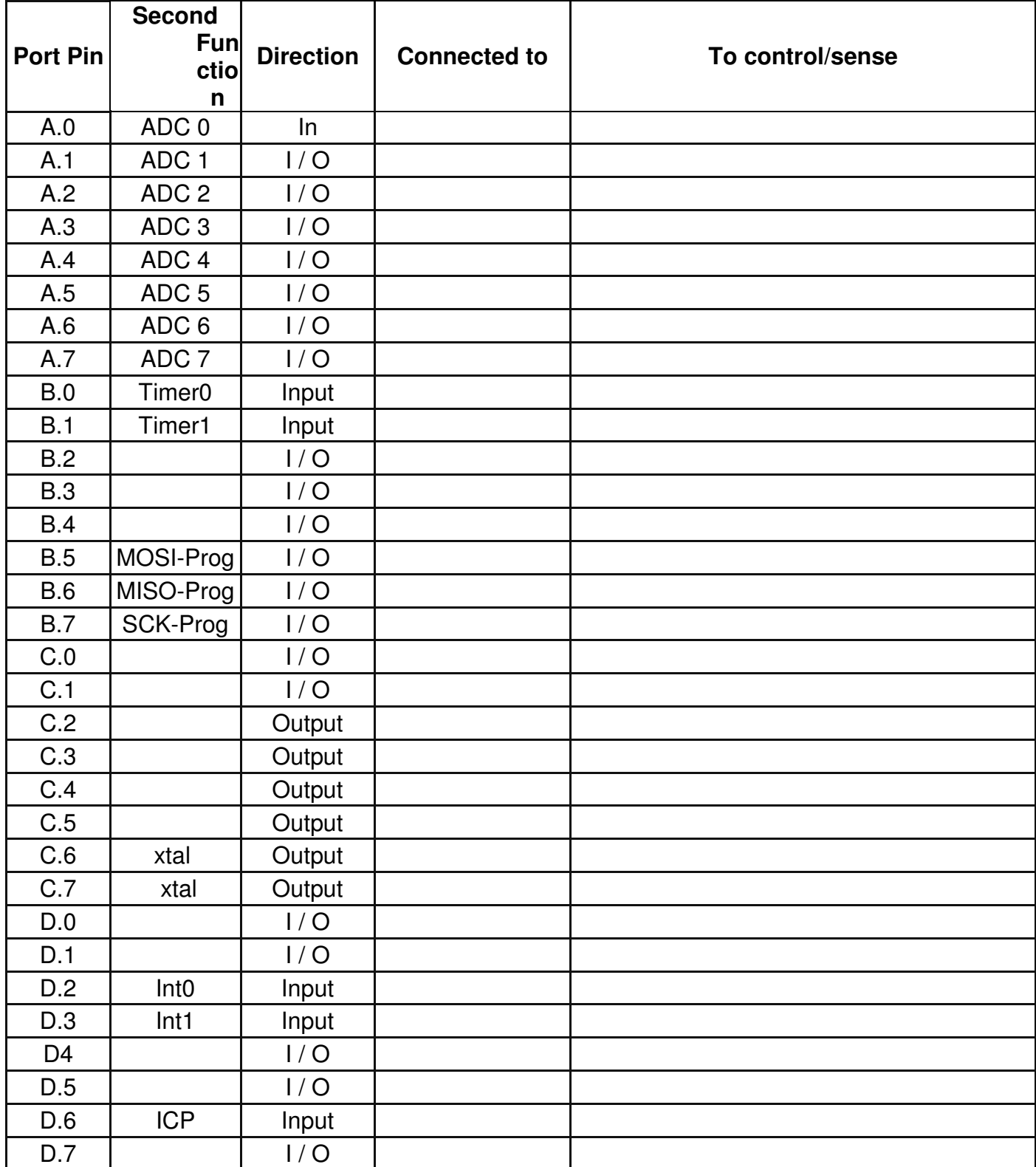

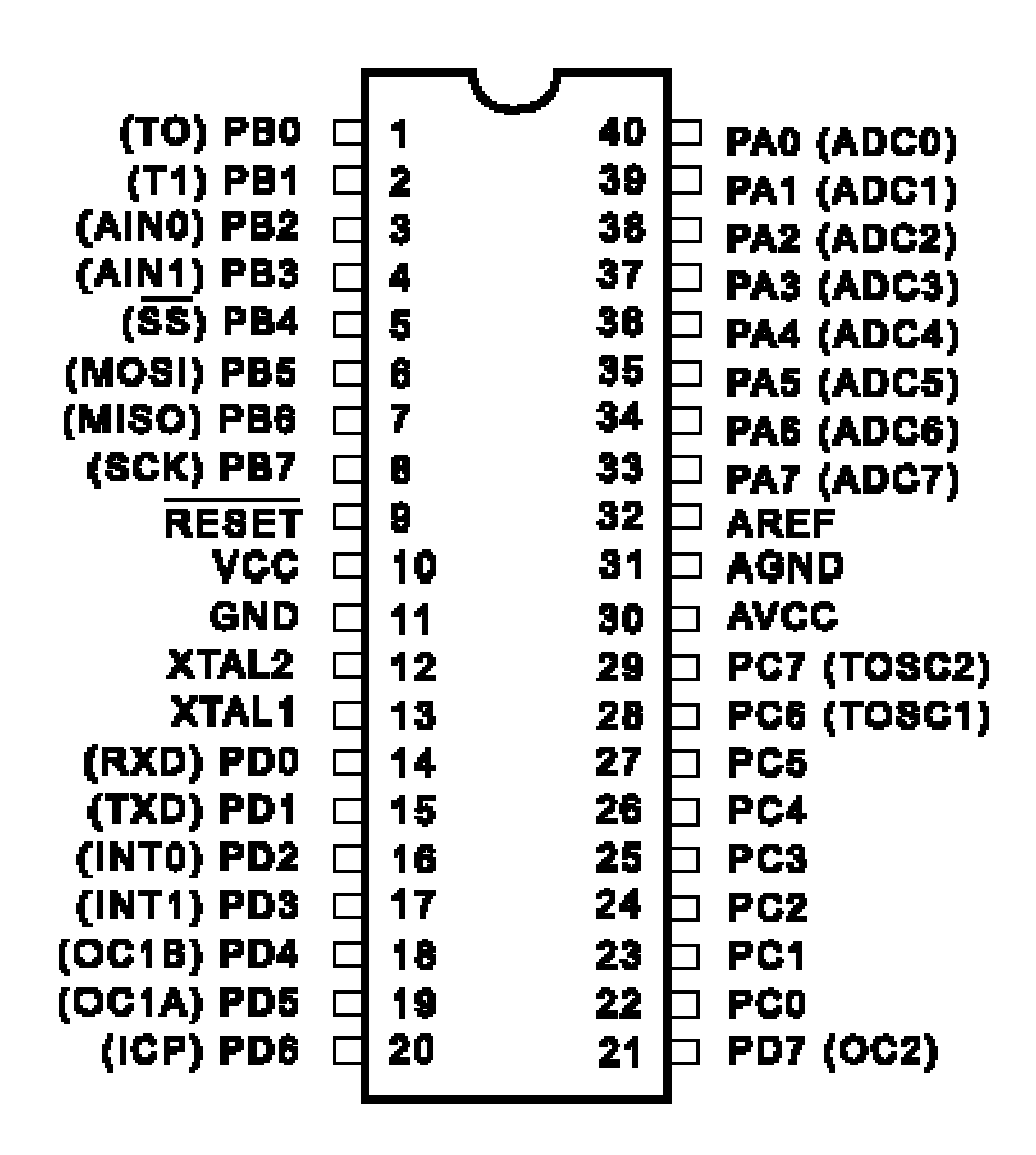